# **C500-NC222-E Two-axis Position Control Unit (NC221 Mode)**

#### **Operation Manual**

*Revised June 2003*

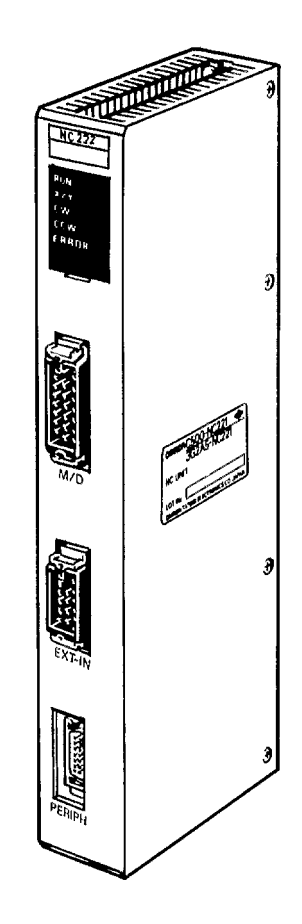

## *Notice:*

OMRON products are manufactured for use according to proper procedures by a qualified operator and only for the purposes described in this manual.

The following conventions are used to indicate and classify warnings in this manual. Always heed the information provided with them.

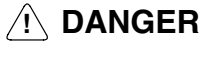

Indicates information that, if not heeded, could result in loss of life or serious injury.

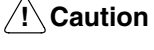

Indicates information that, if not heeded, could result in minor injury or damage to the product.

## *OMRON Product References*

All OMRON products are capitalized in this manual. The word "Unit" is also capitalized when it refers to an OMRON product, regardless of whether or not it appears in the proper name of the product.

The abbreviation "Ch," which appears in some displays and on some OMRON products, means "word" and is abbreviated "Wd" in documentation.

### *Visual Aids*

The following headings appear in the left column of the manual to help you locate different types of information.

- Note Indicates information of particular interest for efficient and convenient operation of the product.
- 1, 2, 3... Indicates lists of one sort or another, such as procedures, precautions, etc.

#### **OMRON, 1990**

All rights reserved. No part of this publication may be reproduced, stored in a retrieval system, or transmitted, in any form, or by any means, mechanical, electronic, photocopying, recording, or otherwise, without the prior written permission of OMRON.

No patent liability is assumed with respect to the use of the information contained herein. Moreover, because OMRON is constantly striving to improve its high–quality products, the information contained in this manual is subject to change without notice. Every precaution has been taken in the preparation of this manual. Nevertheless, OMRON assumes no responsibility for errors or omissions. Neither is any liability assumed for damages resulting from the use of the information contained in this publication.

## **TABLE OF CONTENTS**

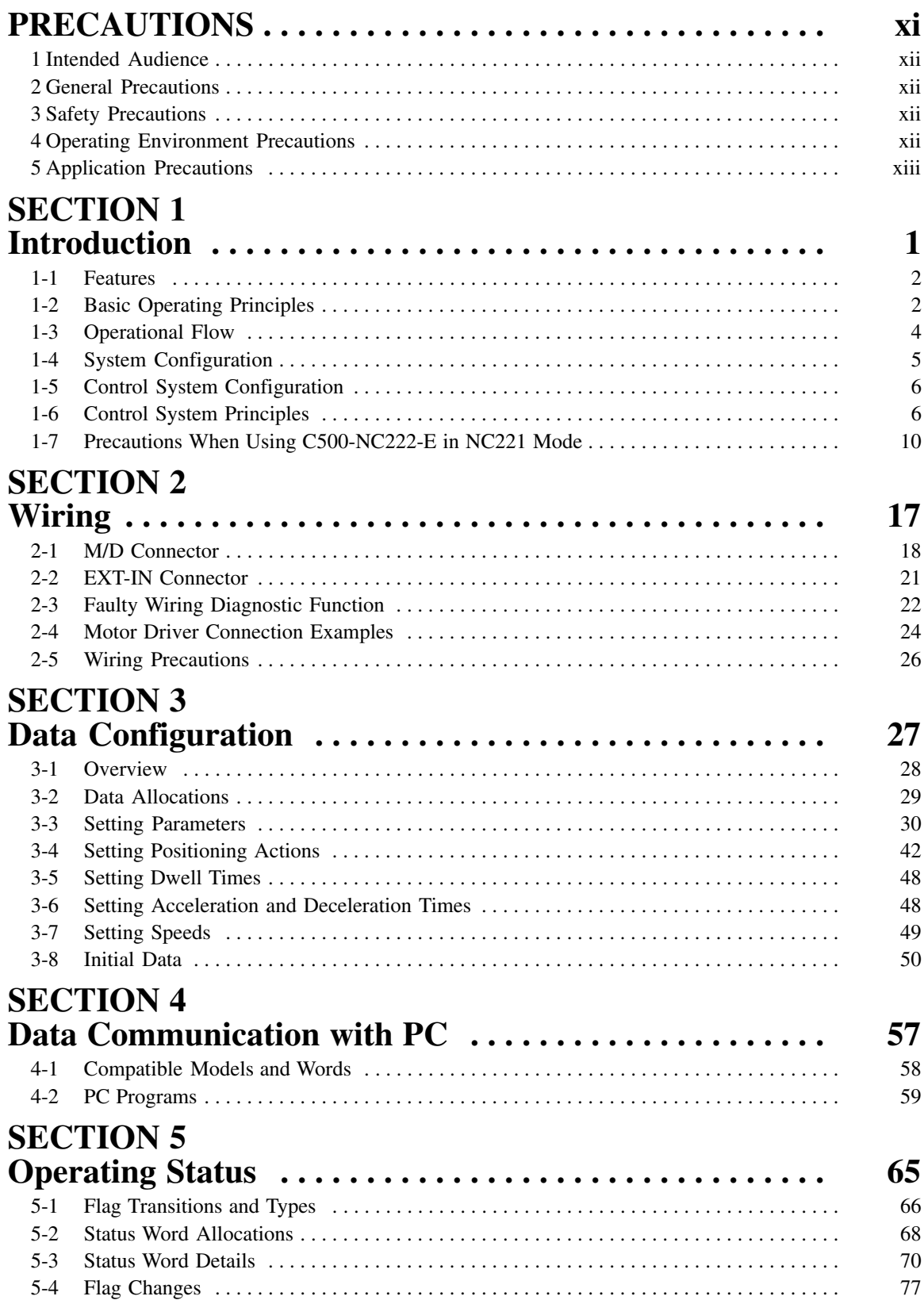

## **TABLE OF CONTENTS**

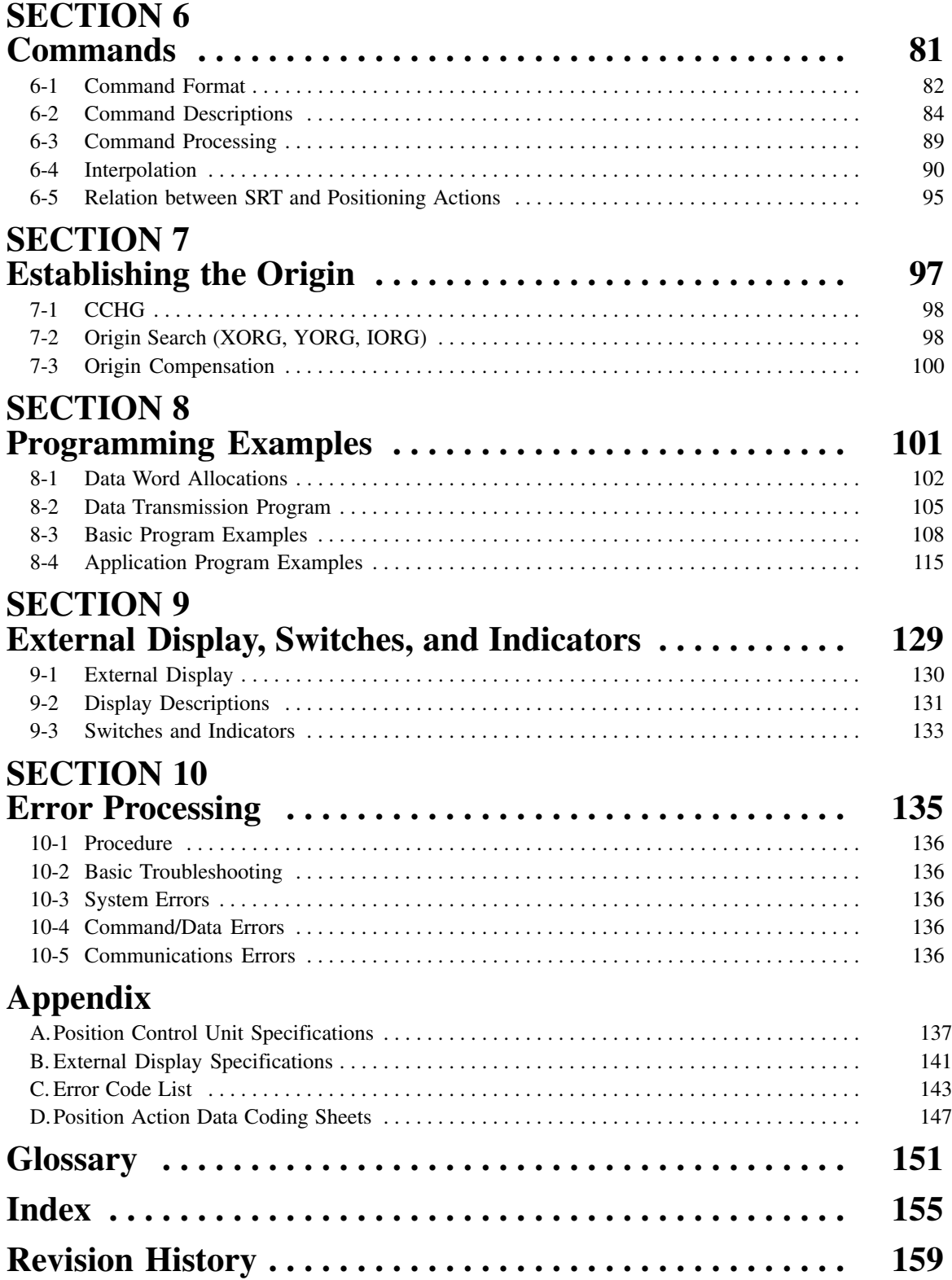

## *About this Manual:*

The C500-NC222-E Position Control Unit in NC221 mode is a Special I/O Unit for SYSMAC C500, C1000H, and C2000H Programmable Controllers (PCs) that support WRIT (87) and READ (88). This Position Control Unit (PCU) in NC221 mode is designed to control positioning through voltage outputs to a motor driver according to PC programming and external control inputs.

This manual covers the specifications and procedures necessary for installation and operation. It also describes data layouts and examples for communication between the PLC and NC222 Module in NC221 mode. Before attempting to operate the Position Control Unit, be sure to thoroughly familiarize yourself with the information contained in this manual. During operation, refer also to your PC Operation Manual for programming and system details. If you wish to enter data manually via the Teaching Box, please use this manual for wiring and setup only. Refer to manual number W145 for data entry and operations.

**Section 1** contains information on the features of the Position Control Unit, system configuration, and an overview of control system principles.

*Section 2* contains wiring diagrams and other information necessary for installation and connection of the Position Control Unit.

**Section 3** provides the minimum information necessary to assemble and test a servomotor driver system using both axes.

*Sections 4, 5,* and *6* provide information essential for operation, including data configuration, the setting of parameters and positioning actions, communication between the Position Control Unit and the PC, and the use of status flags.

**Section 7** provides a description of command format. It also contains tables of system, servo control, and data processing commands, including the functions and usage examples for each.

**Section 8** shows how to establish the origin, which must be done to establish a reference point before executing positioning actions.

*Section 9* provides a variety of programming examples to illustrate the principles covered in this manual.

*Sections 10* and *11* cover external displays and error processing.

The appendices contain specifications, an error code list, and data coding sheets.

#### **WARNING** Failure to read and understand the information provided in this manual may result in **!**personal injury or death, damage to the product, or product failure. Please read each section in its entirety and be sure you understand the information provided in the section and related sections before attempting any of the procedures or operations given.

## **PRECAUTIONS**

This section provides general precautions for using the Programmable Controller (PC) and related devices.

**The information contained in this section is important for the safe and reliable application of the PC. You must read this section and understand the information contained before attempting to set up or operate a PC system.**

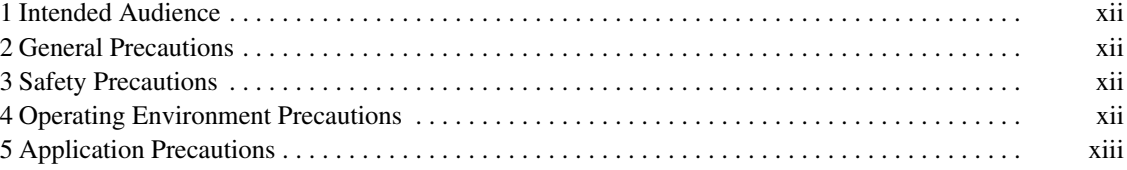

### **1 Intended Audience**

This manual is intended for the following personnel, who must also have knowledge of electrical systems (an electrical engineer or the equivalent).

- Personnel in charge of installing FA systems.
- Personnel in charge of designing FA systems.
- Personnel in charge of managing FA systems and facilities.

### **2 General Precautions**

The user must operate the product according to the performance specifications described in the operation manuals.

Before using the product under conditions which are not described in the manual or applying the product to nuclear control systems, railroad systems, aviation systems, vehicles, combustion systems, medical equipment, amusement machines, safety equipment, and other systems, machines, and equipment that may have a serious influence on lives and property if used improperly, consult your OMRON representative.

Make sure that the ratings and performance characteristics of the product are sufficient for the systems, machines, and equipment, and be sure to provide the systems, machines, and equipment with double safety mechanisms.

This manual provides information for programming and operating OMRON PCs. Be sure to read this manual before attempting to use the software and keep this manual close at hand for reference during operation.

**! WARNING** It is extreme important that a PC and all PC Units be used for the specified purpose and under the specified conditions, especially in applications that can directly or indirectly affect human life. You must consult with your OMRON representative before applying a PC System to the abovementioned applications.

### **3 Safety Precautions**

**! WARNING** Never attempt to disassemble any Units while power is being supplied. Doing so may result in serious electrical shock or electrocution.

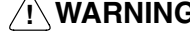

**! WARNING** Never touch any of the terminals while power is being supplied. Doing so may result in serious electrical shock or electrocution.

## **4 Operating Environment Precautions**

Do not operate the control system in the following places.

- Where the PC is exposed to direct sunlight.
- Where the ambient temperature is below 0°C or over 55°C.
- Where the PC may be affected by condensation due to radical temperature changes.
- Where the ambient humidity is below 10% or over 90%.
- Where there is any corrosive or inflammable gas.
- Where there is excessive dust, saline air, or metal powder.
- Where the PC is affected by vibration or shock.
- Where any water, oil, or chemical may splash on the PC.

**/!**∖ Caution The operating environment of the PC System can have a large effect on the longevity and reliability of the system. Improper operating environments can lead to malfunction, failure, and other unforeseeable problems with the PC System. Be sure that the operating environment is within the specified conditions at installation and remains within the specified conditions during the life of the system.

## **5 Application Precautions**

Observe the following precautions when using the PC.

**! WARNING** Failure to abide by the following precautions could lead to serious or possibly fatal injury. Always heed these precautions.

- Always ground the system to 100  $\Omega$  or less when installing the system to protect against electrical shock.
- Always turn off the power supply to the PC before attempting any of the following. Performing any of the following with the power supply turned on may lead to electrical shock:
	- Mounting or removing any Units (e.g., I/O Units, CPU Unit, etc.) or memory cassettes.
	- Assembling any devices or racks.
	- Connecting or disconnecting any cables or wiring.

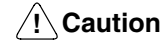

Failure to abide by the following precautions could lead to faulty operation or the PC or the system or could damage the PC or PC Units. Always heed these precautions.

- Use the Units only with the power supplies and voltages specified in the operation manuals. Other power supplies and voltages may damage the Units.
- Take measures to stabilize the power supply to conform to the rated supply if it is not stable.
- Provide circuit breakers and other safety measures to provide protection against shorts in external wiring.
- Do not apply voltages exceeding the rated input voltage to Input Units. The Input Units may be destroyed.
- Do not apply voltages exceeding the maximum switching capacity to Output Units. The Output Units may be destroyed.
- Always disconnect the LG terminal when performing withstand voltage tests.
- Install all Units according to instructions in the operation manuals. Improper installation may cause faulty operation.
- Provide proper shielding when installing in the following locations:
	- Locations subject to static electricity or other sources of noise.
	- Locations subject to strong electromagnetic fields.
	- Locations subject to possible exposure to radiation.
	- Locations near to power supply lines.
- Be sure to tighten Backplane screws, terminal screws, and cable connector screws securely.
- Do not attempt to take any Units apart, to repair any Units, or to modify any Units in any way.

**/!∖** Caution

The following precautions are necessary to ensure the general safety of the system. Always heed these precautions.

- Provide double safety mechanisms to handle incorrect signals that can be generated by broken signal lines or momentary power interruptions.
- Provide external interlock circuits, limit circuits, and other safety circuits in addition to any provided within the PC to ensure safety.

## **SECTION 1 Introduction**

The C500-NC222-E Position Control Unit (PCU) in NC221 mode is a Special I/O Unit that receives positioning commands from the Programmable Controller (PC) and outputs control voltages to two servomotor drivers. Since it outputs control voltages rather than pulses, it can be directly connected to any of a variety of servomotor drivers. You can use it with the C500, C1000H, or C2000H PC.

Each of the two servomotor drivers controls a servomotor which rotates one of the two positioning axes. The Position Control Unit can control the axes independently or simultaneously. Both straight-line and circular arc interpolation are also possible.

This section describes the basic features, components, and operation of the Position Control Unit in NC221 mode, as well as the basic configuration and principles of positioning control systems. Reading this section first will give you a familiarity with the essential terminology used in this manual and an understanding of the fundamentals necessary for successful operation.

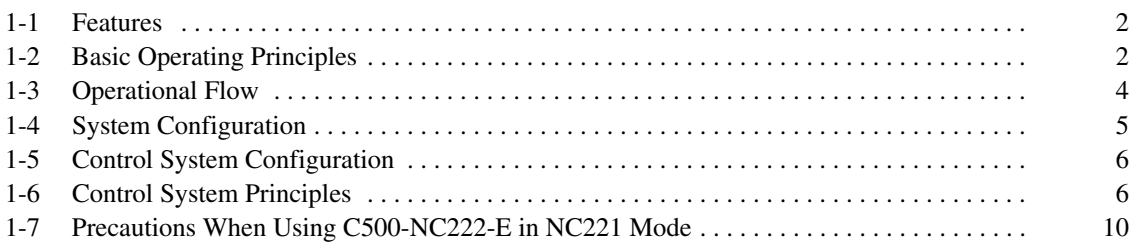

### **1-1 Features**

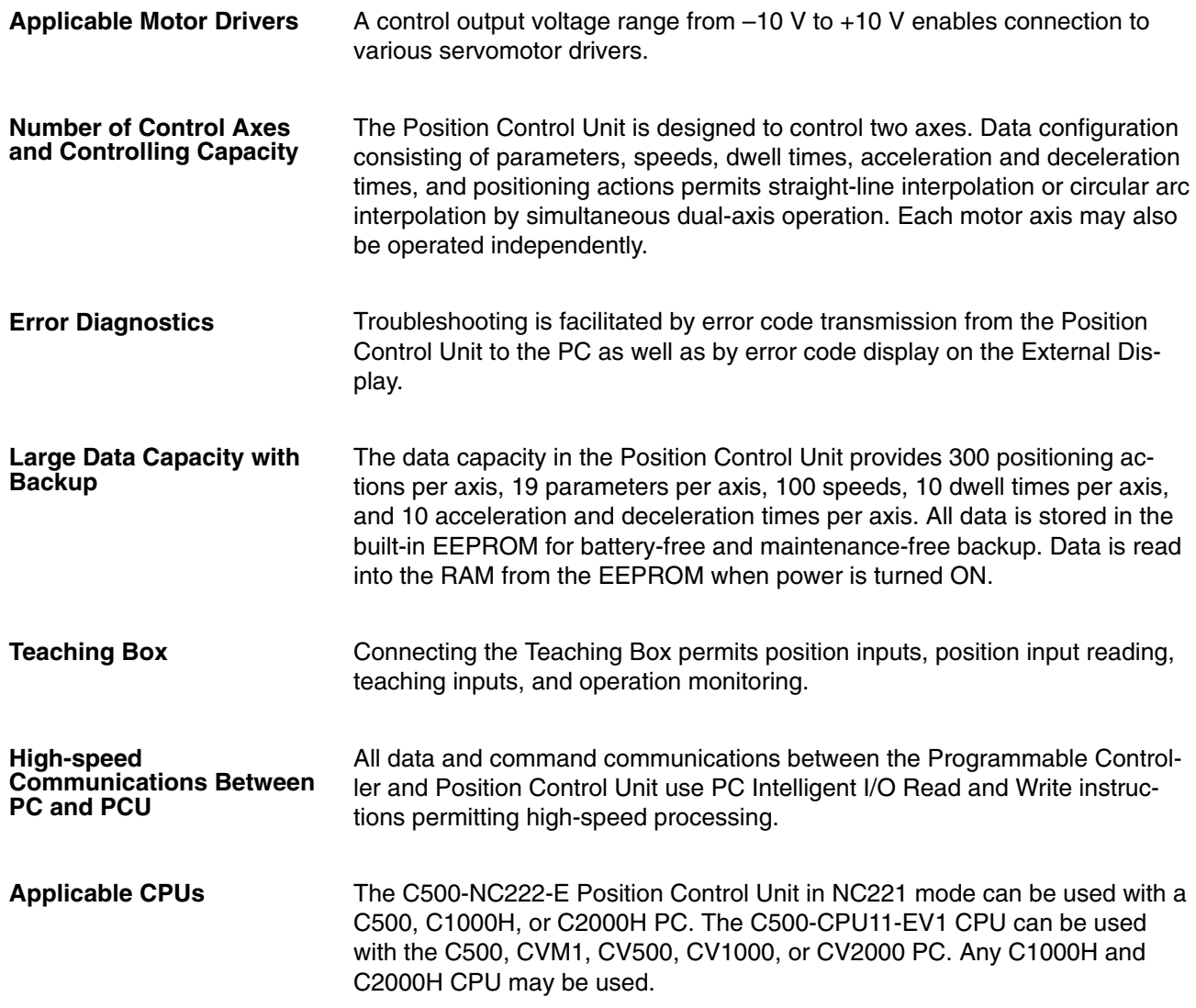

### **1-2 Basic Operating Principles**

The basic operation of the C500-NC222-E Position Control Unit is fairly simple. It controls a servomotor driver in accordance with data stored in its memory. This data includes parameters, speeds, positions, and other information necessary for effective control. Before the Position Control Unit can be operated, you must first input the essential data. This is generally done via the Teaching Box.

The way in which the Position Control Unit makes use of this data is determined by the program in the PC. The program does not control all of the Position Control Unit's operations directly, but rather, transfers commands to the Position Control Unit for execution. The commands control such functions as the starting and stopping of positioning, returning to the origin, and so on. Thus, while the Position Control Unit functions as an integral part of your overall control system, it also exercises a good deal of autonomy. This capability is essential to the concept of distributed control, whereby control of each portion of an automated system is located near the devices actually being controlled.

The fundamental unit of positioning is the positioning action. A particular positioning action moves the workpiece along the axis in a direction, at a speed, and to a position determined by the data which has been set specifically for the positioning action. The positioning action begins when the start command is transferred by the PC program (XSRT, YSRT, or ISRT, depending on whether you want to position along the X axis, the Y axis, or both simultaneously). Before beginning execution of positioning actions, it is necessary to define the origin as a reference point by, for example, executing origin search (XORG, YORG, or IORG). The origin is simply the point which is designated as 0 at any given time. Positioning actions are described in detail in *3-4 Setting Positioning Actions*, using commands to start positioning actions is described in *6-5 SRT (Start) Commands and Positioning Actions*, and using commands with the origin is described in *Section 7 Establishing the Origin*.

## **1-3 Operational Flow**

Positioning operations generally involve the following steps.

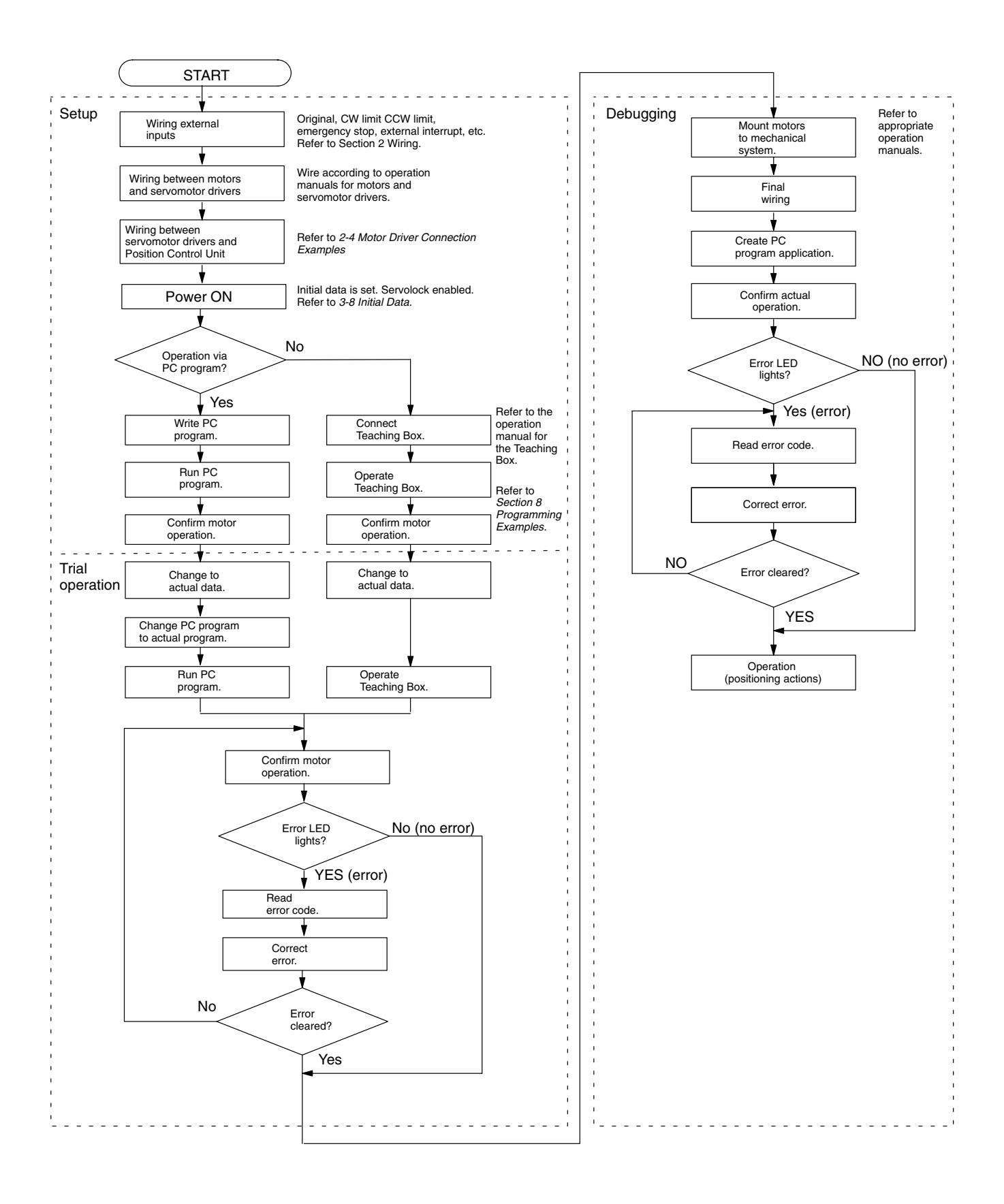

## **1-4 System Configuration**

The following configuration illustrates example connections for a working system.

**Note** The Position Control Unit cannot be used if mounted to a Slave Rack.

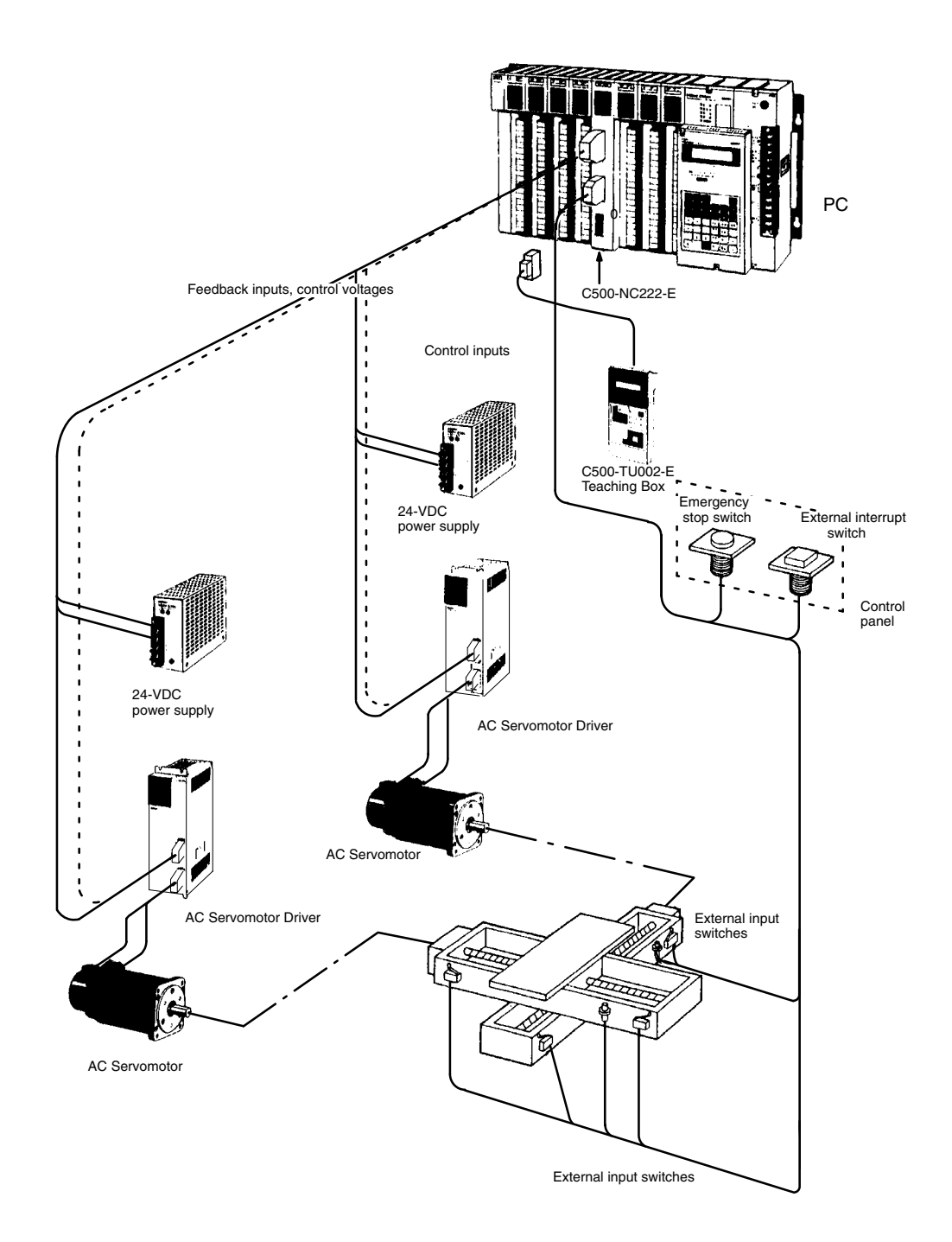

## **1-5 Control System Configuration**

The following block diagram shows a control system for a servomotor driver. The Position Control Unit is arranged in a semiclosed-loop system.

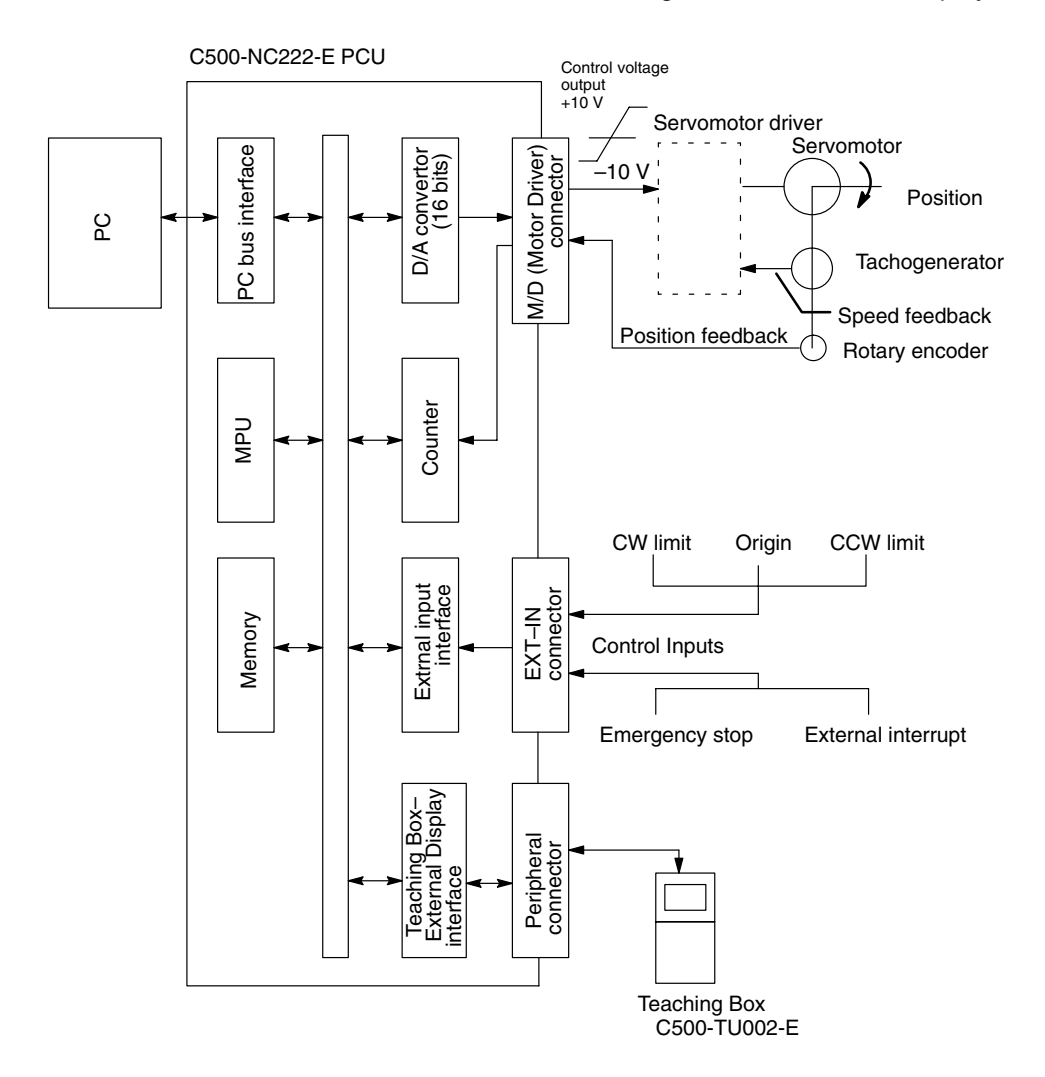

## **1-6 Control System Principles**

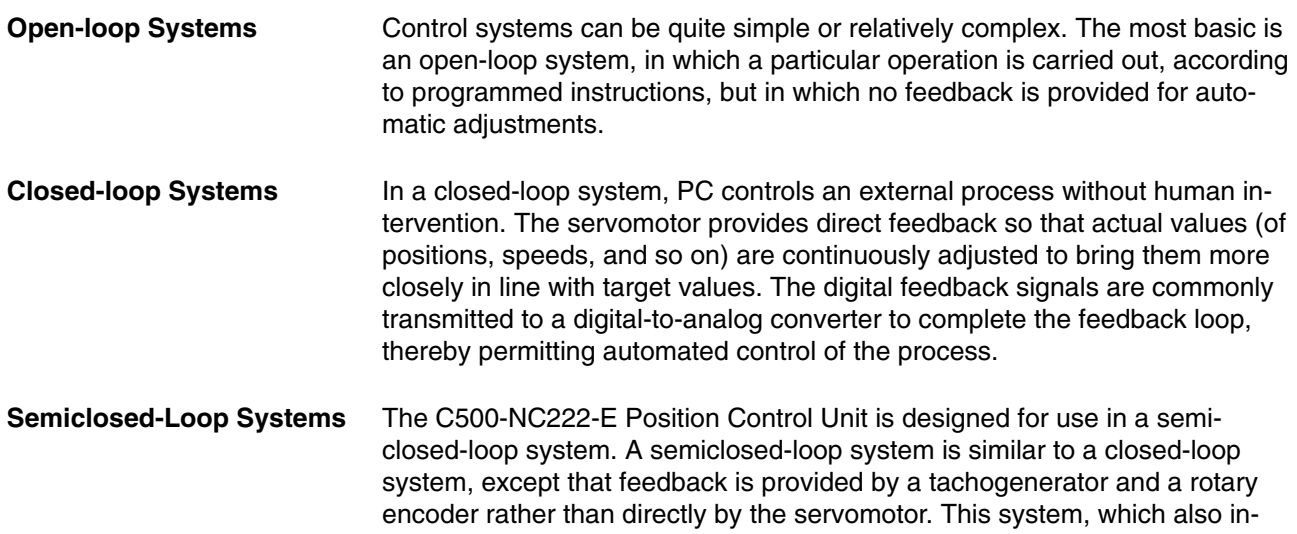

cludes an error counter, a D/A converter, and a servomotor driver, detects machine movements by rotation of the motor in relation to the target, computes the error between the target value and actual movement, and zeroes the error through feedback.

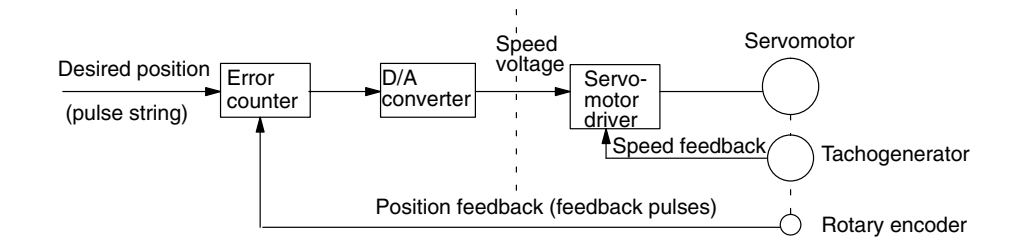

- **Position Control Unit Action**
- 1. First, the error counter receives a target position in units of encoder pulses. The error counter transfers its contents to the D/A convertor which converts the contents to analog speed voltages for the servomotor driver.

**Servomotor Driver Speed Characteristics**

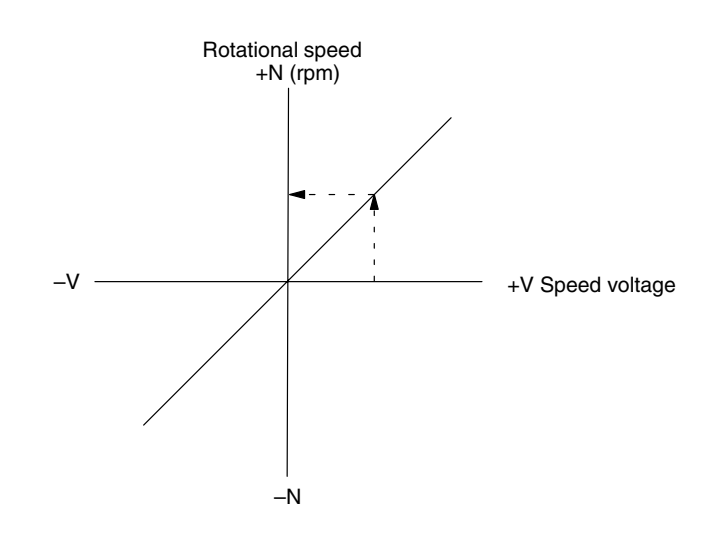

2. The motor rotates at a speed corresponding to the speed voltage. The rotary encoder connected to the motor axis rotates in sync with the motor, generates feedback pulses, and subtracts error counter contents.

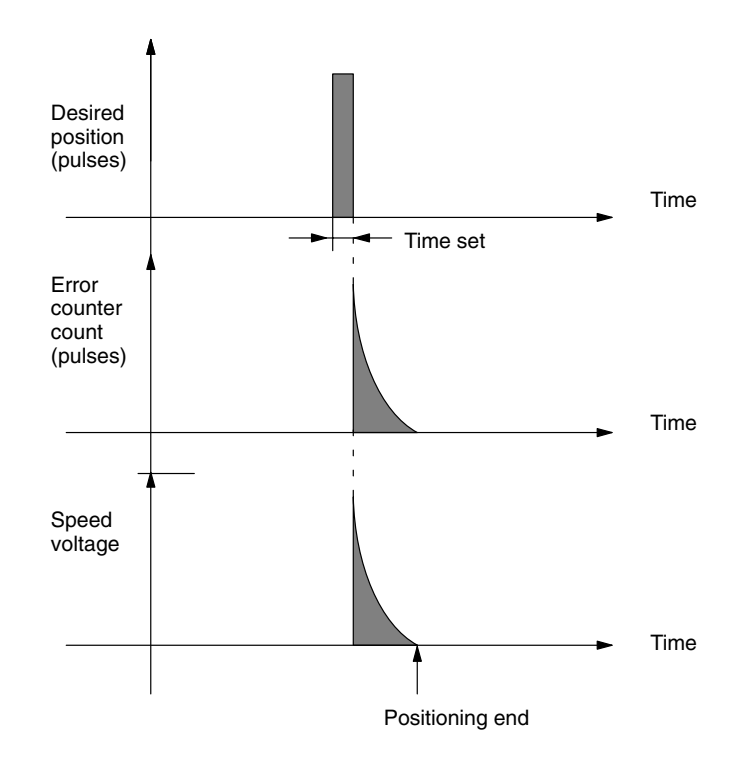

- 3. Consequently, the encoder rotation is equivalent to the target position, and the motor stops rotating when the error counter count and the speed voltage becomes zero (stopping motor rotation).
- 4. While the motor is stopped, the rotary encoder constantly maintains the stopped position through correction. If the motor axis moves slightly, the error counter receives a feedback pulse from the rotary encoder and a rotation voltage is emitted in the reverse direction, causing the motor to rotate toward its original position. This operation is called servolock or servoclamp.

5. In order to execute positioning by the semiclosed-loop method with acceleration and deceleration, target positions are set consecutively in the error counter for processing, thus enabling smooth acceleration and deceleration.

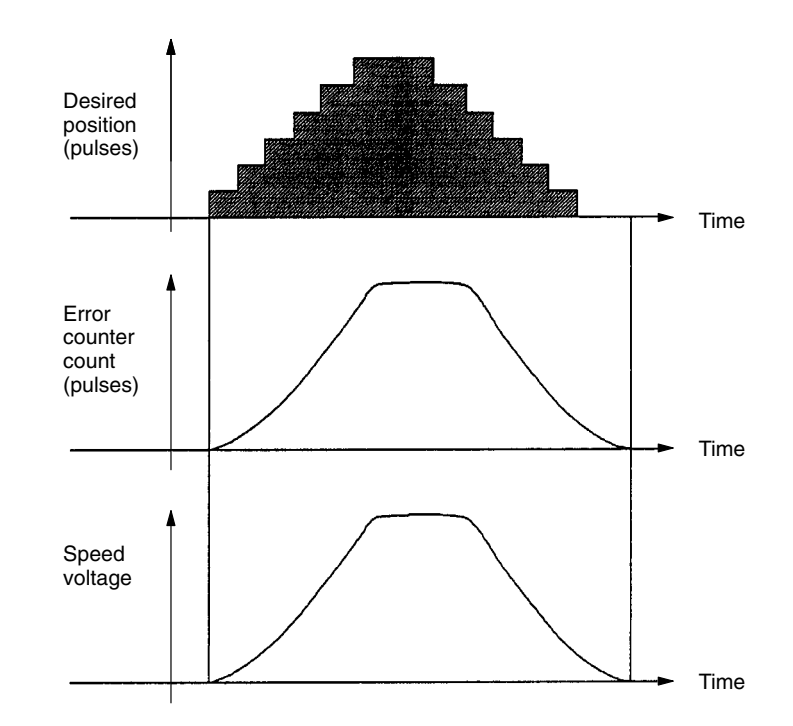

6. The target position becomes the count for the error counter and controls the motor by conversion to a speed voltage for the servomotor driver. Thus, the position equals the total count of target positions (shaded area in the figure), and the speed will depend on the desired position per unit time.

#### **Simplified Positioning System Design**

Consider the following positioning system where millimeter is selected as the unit:

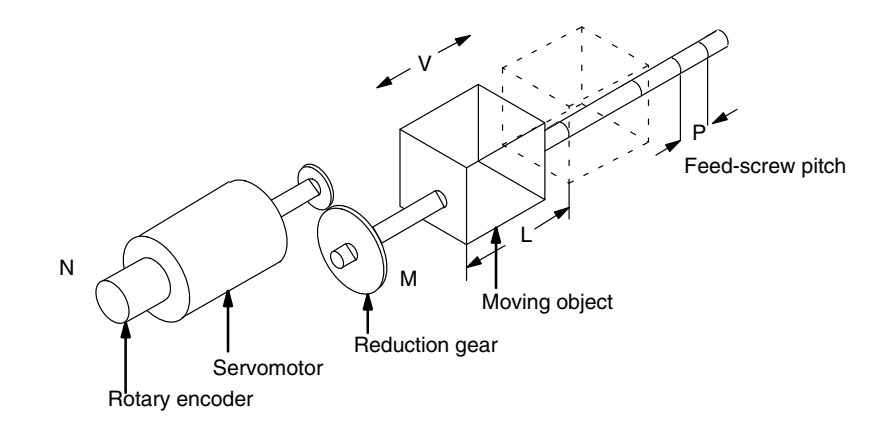

Where:

- $N =$  rotary encoder resolution (pulse/rev)
- $M =$  reduction ratio
- $V =$  speed of moving object (mm/s)
- $P = \text{feed-score}$  pitch (mm/rev)
- $L =$  distance moved (mm)

Here,

Positioning precision = Feed-screw pitch Encoder pulses x reduction ratio

 $= \frac{P \text{ (mm/rev)}}{N \text{ (pulse/rev)} \times M} = \frac{P}{N \times M} \text{ (mm/pulse)}$ 

The positioning precision is called the pulse rate. Next, the required pulse speed from the encoder is:

Required pulse speed =  $\frac{\text{Feeding speed}}{\text{Blue rate}}$  Pulse rate V (mm/s) Pulse rate (mm/pulse)

$$
= \frac{V \times N \times M}{P}
$$
 (pulses)

For a movement of L mm:

$$
Required no. of pulses = \frac{Distance moved}{Pulse rate} = \frac{L/P}{N x M} = \frac{N x M x L}{P}
$$
 (pulses)

### **1-7 Precautions When Using C500-NC222-E in NC221 Mode**

The C500-NC222-E in NC221 mode is different from the C500-NC221-E in the following points.

*1, 2, 3...* 1. Internal Control Cycle

The internal control cycle of the C500-NC222-E in NC221 mode is different from that of the C500-NC221-E. Accordingly, the output distribution cycle and external input read timing of the C500-NC222-E in NC221 mode are different from those of the C500-NC221-E.

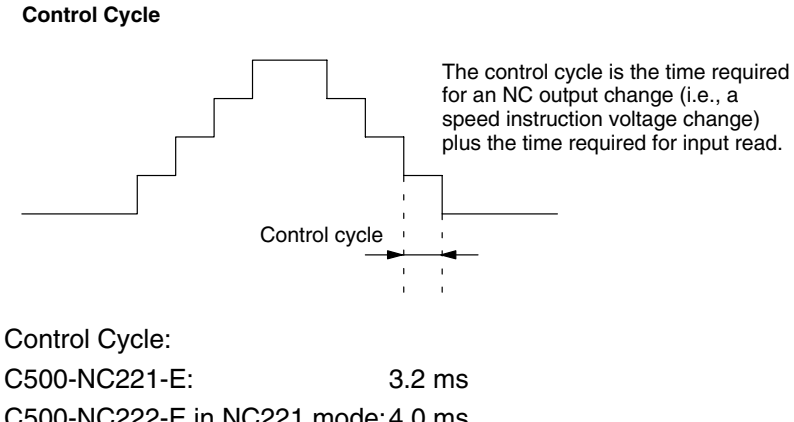

C500-NC222-E in NC221 mode:4.0 ms

2. Difference in Operation Due to Changes in Internal Control Cycle Due to the difference of the internal control cycle of the C500-NC222-E in NC221 mode and that of the C500-NC221-E, the tact time (i.e., the time required for the whole positioning operation) of the C500-NC221-E is sometimes different from that required by the C500-NC222-E in NC221 mode.

There will be no timing errors if the C500-NC222-E in NC221 mode and the C500-NC221-E are in correct timing control operation, which however, does not mean that there is no difference in tact time between the C500-NC221-E and the C500-NC222-E in NC221 mode.

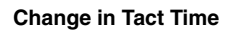

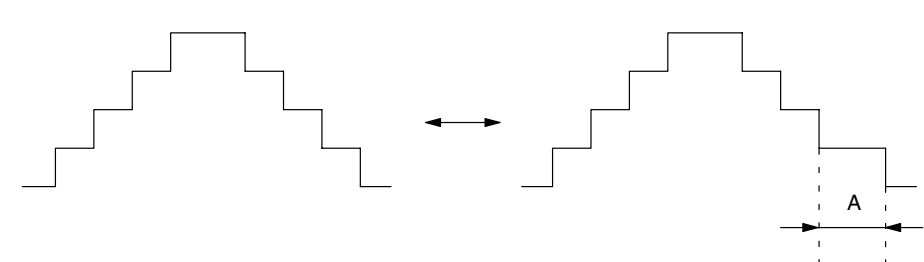

There is no difference in movement range between the C500-NC222-E in NC221 mode and the C500-NC221-E. The period A, which is the value left over by the internal operation of the C500-NC222-E in NC221 mode as shown in the above timing chart on the right hand side, however, may be produced. The difference in tact time is caused by the period A, which can be, however, solved by adjusting the speed data or movement range of the C500-NC222-E.

3. Parameter Settings Before Shipping

The parameters of the C500-NC222-E are factory-set so that the C500-NC222-E can be used in NC222 mode. NC221 and NC222 mode parameters share the same area of the C500-NC222-E. Therefore, before using the C500-NC222-E in NC221 mode, be sure to change the parameters. Refer to the following table for the differences between NC221 and NC222 mode parameters.

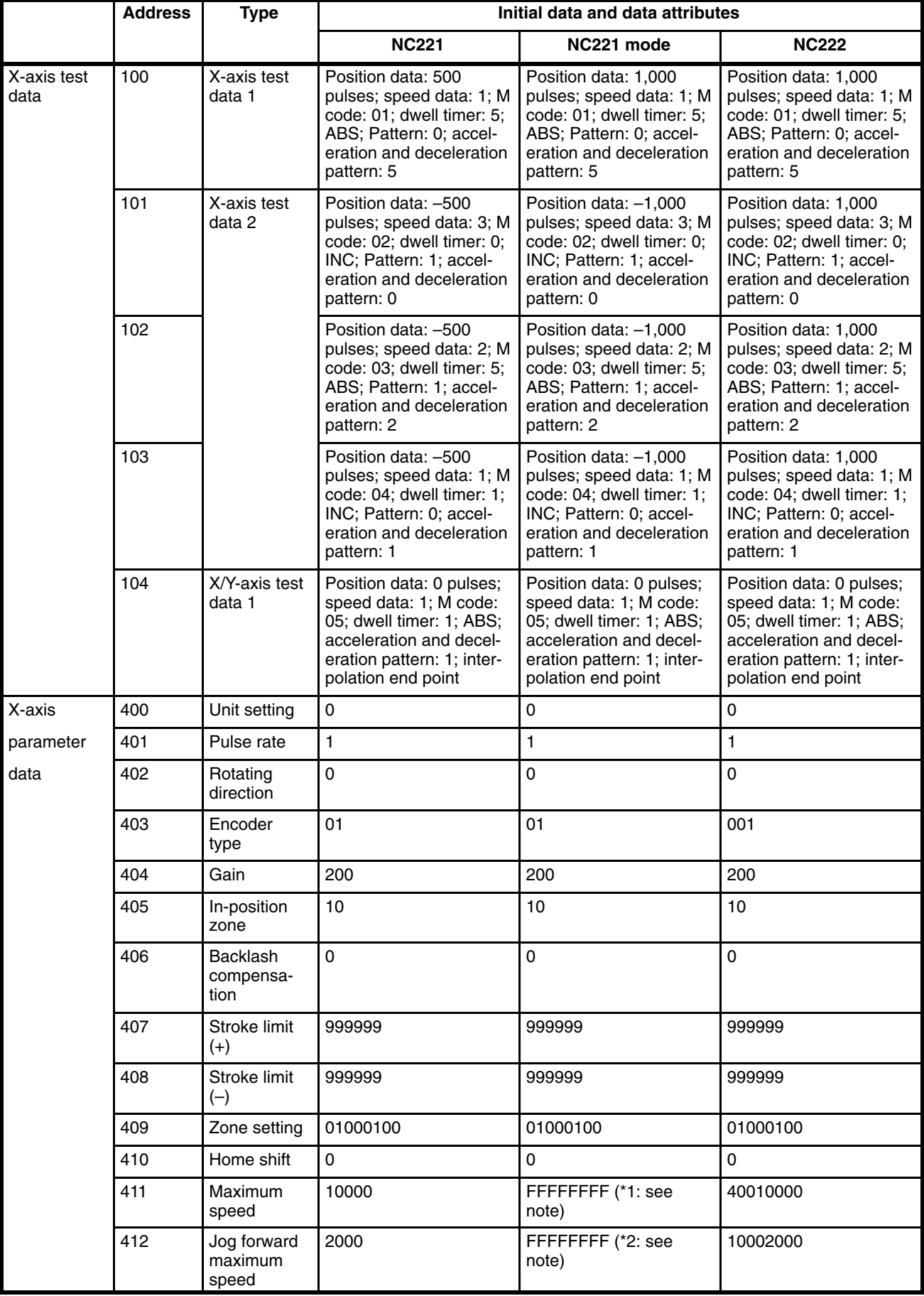

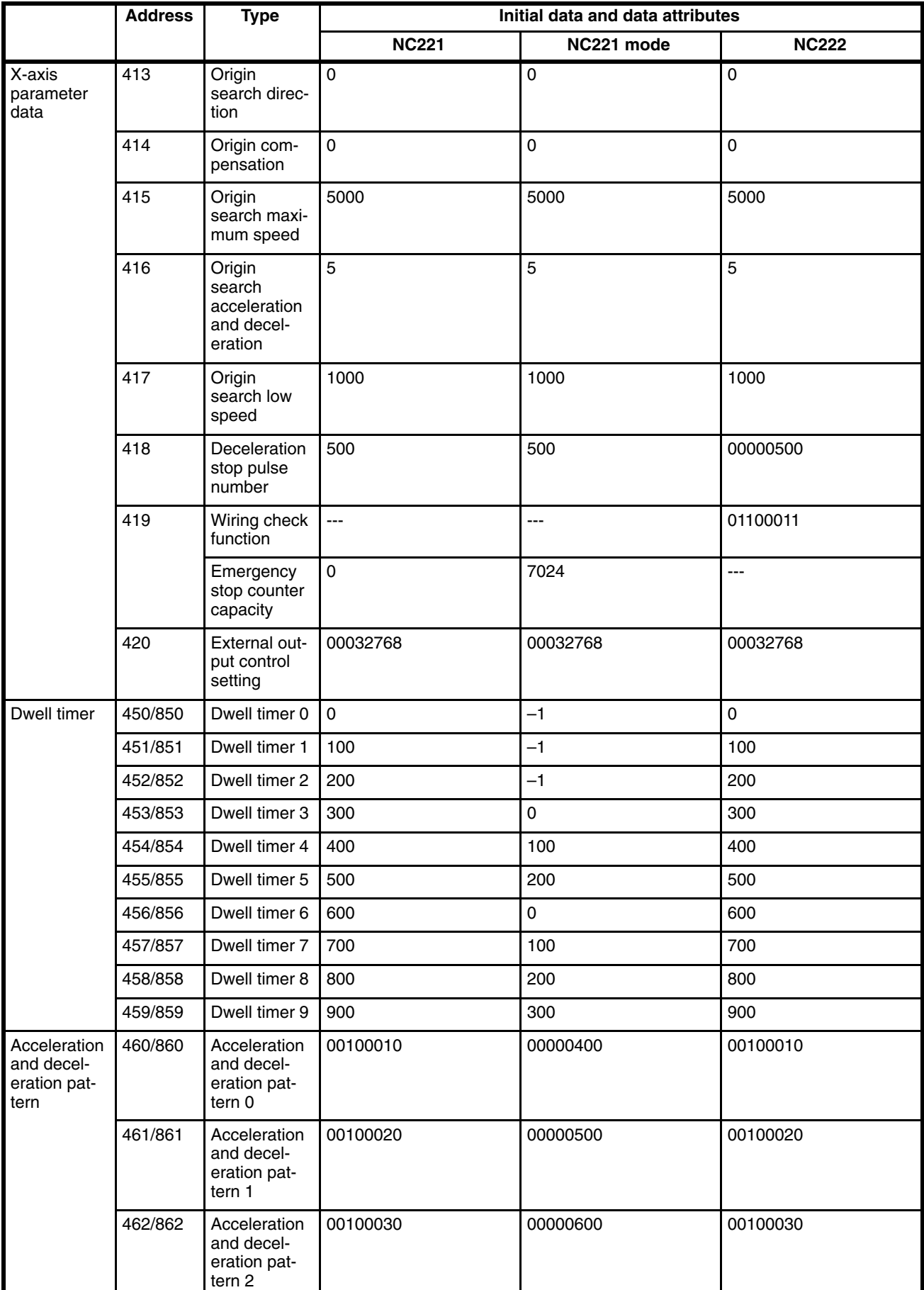

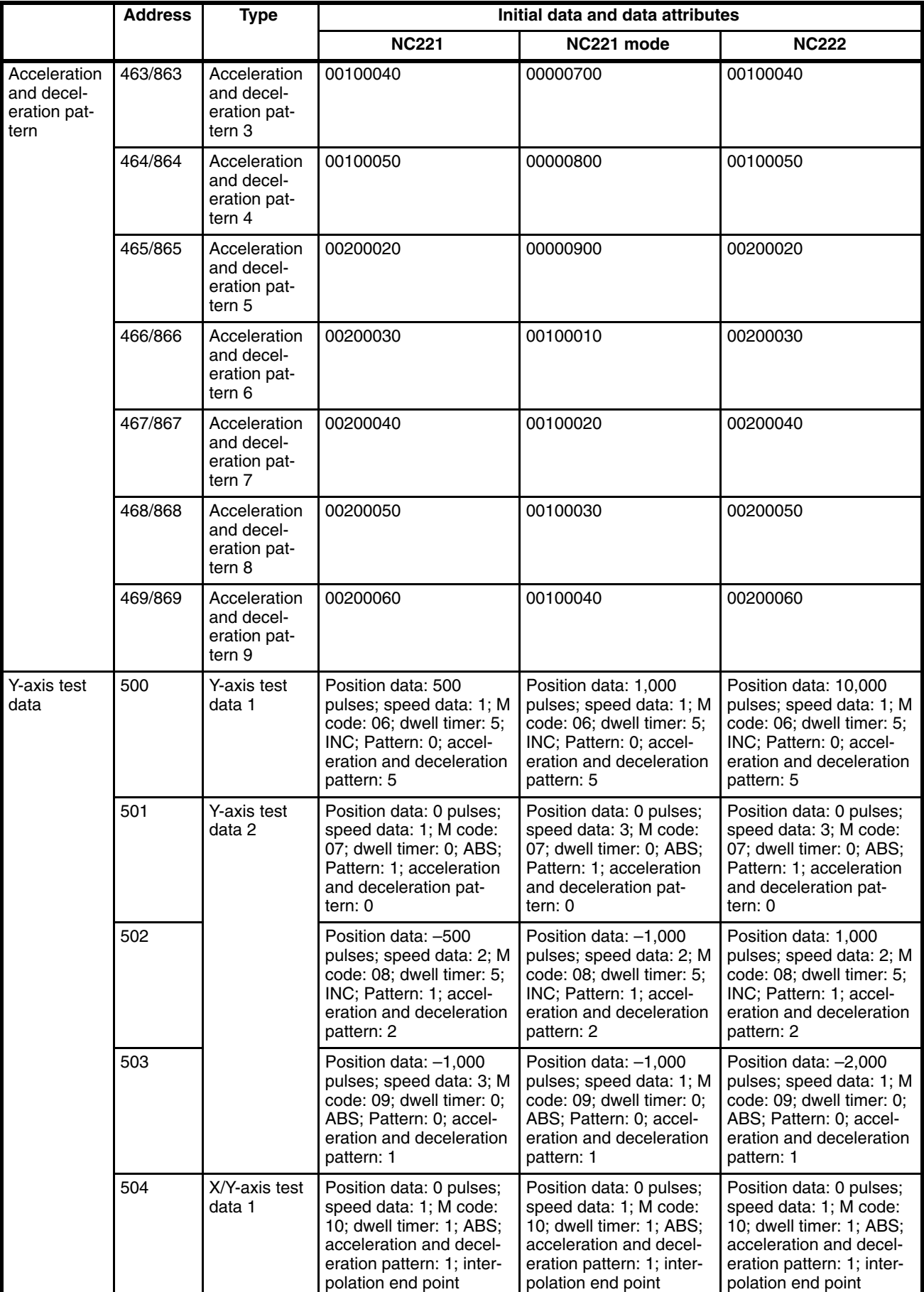

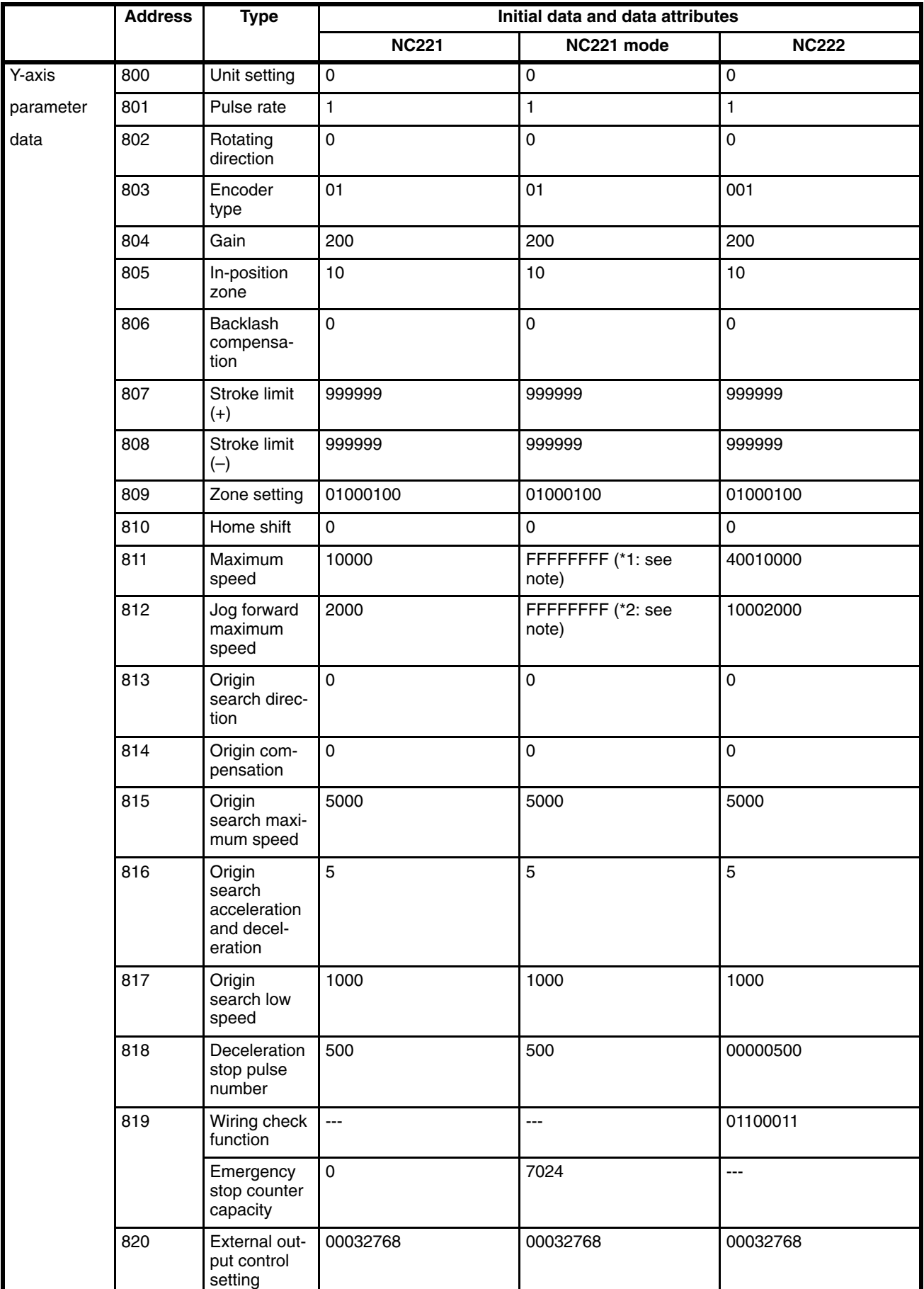

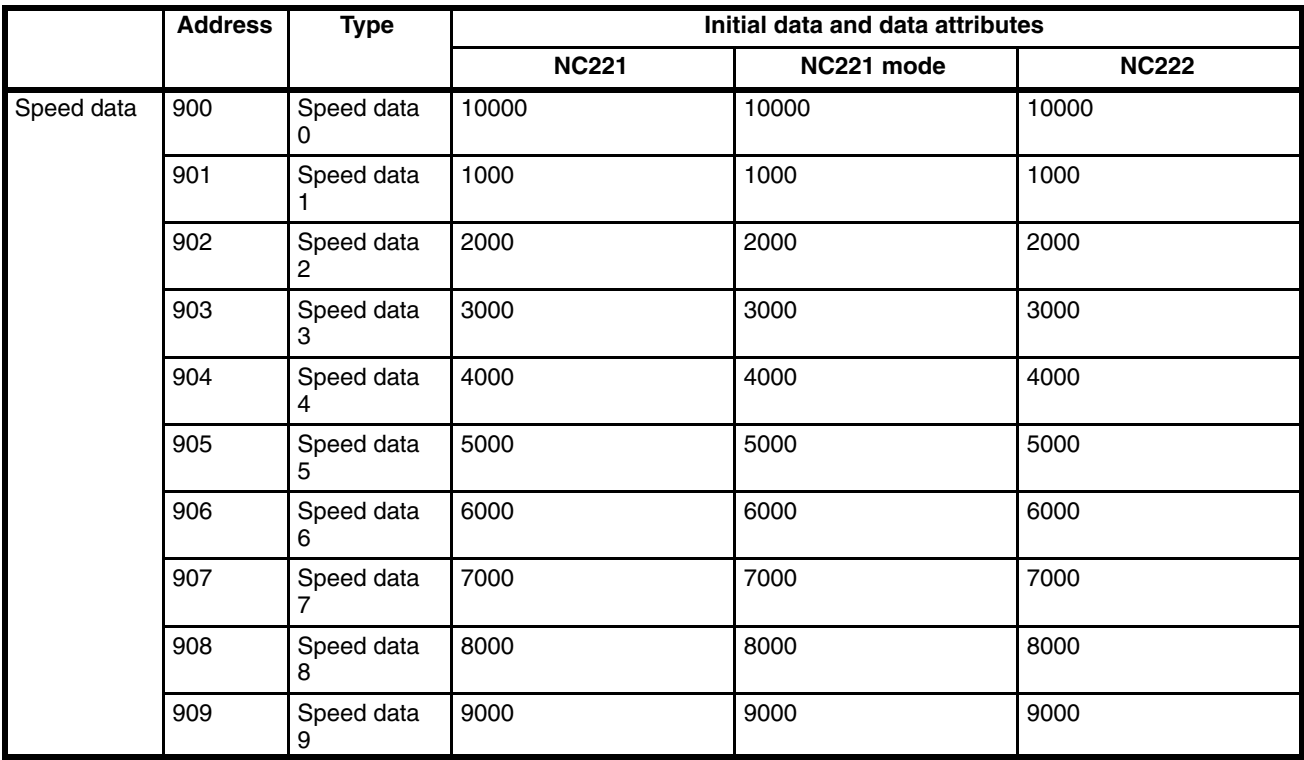

**Note** The Teaching Unit displays the following in the above \*1) and \*2) cases.

\*1: OVER\_PS

\*2: JOG OVER\_PS

## **SECTION 2 Wiring**

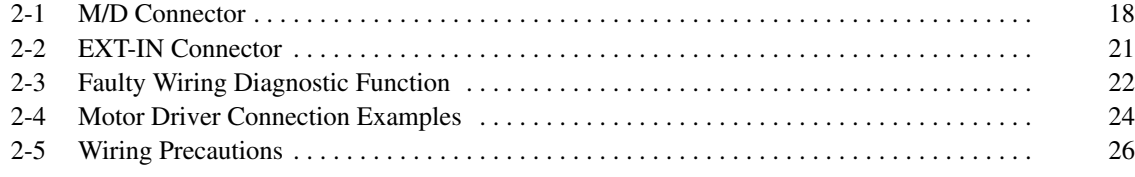

## **2-1 M/D Connector**

The M/D (motor driver) connector is used for wiring servomotor driver I/O. Control voltage outputs and feedback pulse inputs go through here. The connector type and pin layouts are shown below.

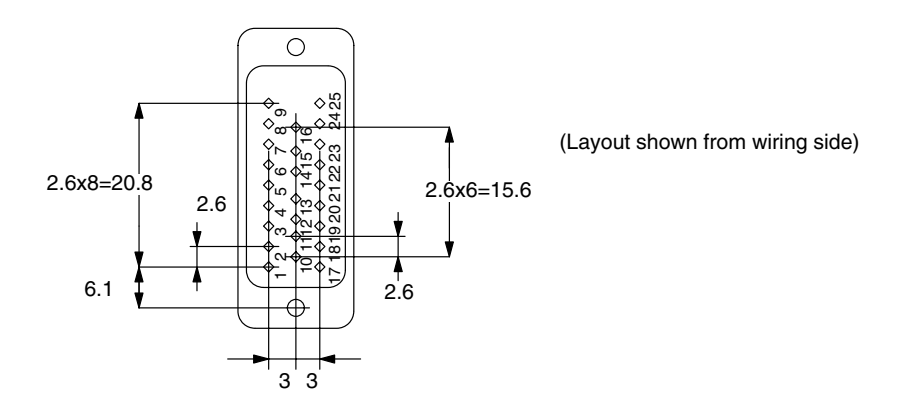

#### **Pin Terminal Functions**

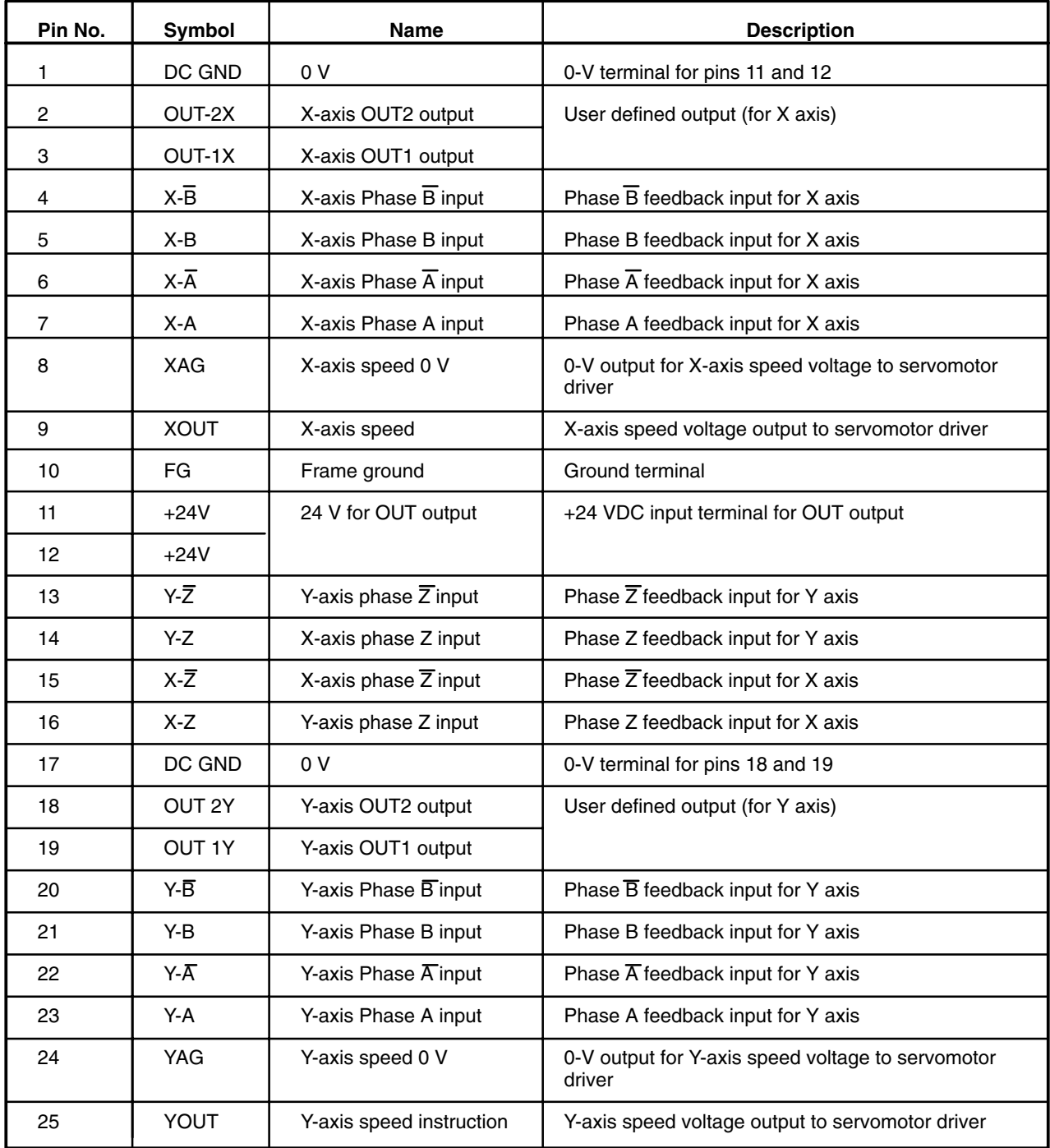

#### **Input Circuits (Feedback Inputs for Phases A, B, and Z)**

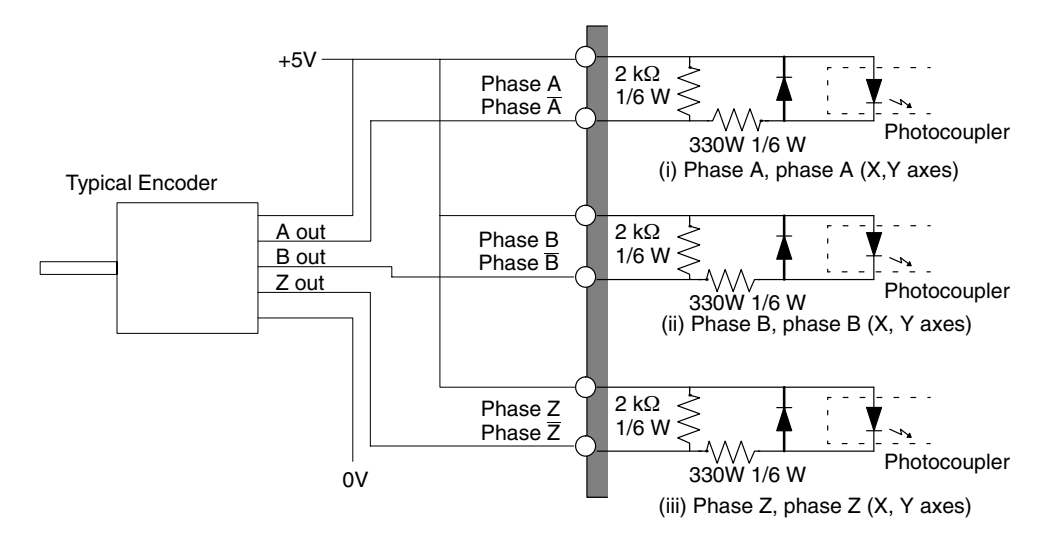

#### **Output Circuitry (OUT Outputs and Speeds)**

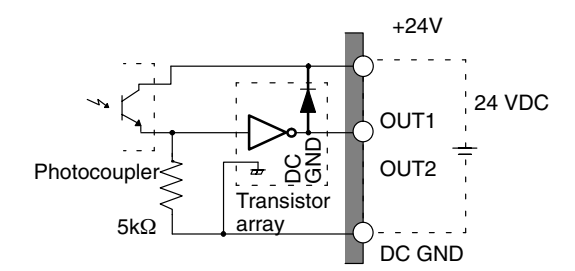

OUT1/OUT2 outputs (X,Y axes)

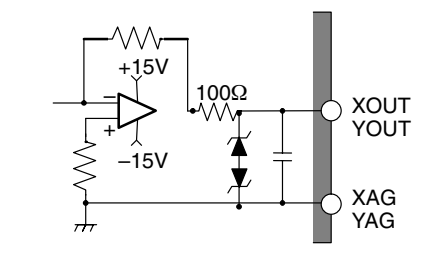

OUT/AG outputs (X,Y axes)

## **2-2 EXT-IN Connector**

The EXT-IN (external input) connector is used for wiring external inputs. Since the C500-NC222-E Position Control Unit allows dual axis control, the EXT-IN connector provides inputs for both X and Y axes for connecting inputs from limit switches, from switches to stop the system, and from the mechanical origin. The connector type and pin layouts are shown below.

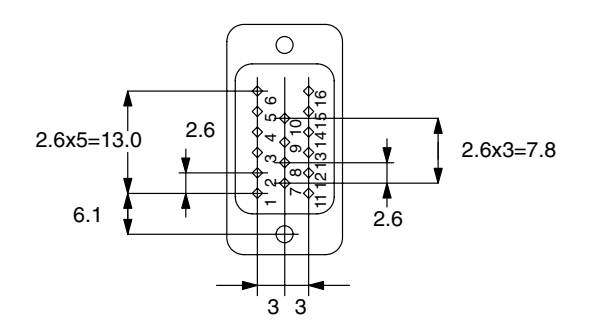

(Layout shown from connected side)

#### **Pin Functions**

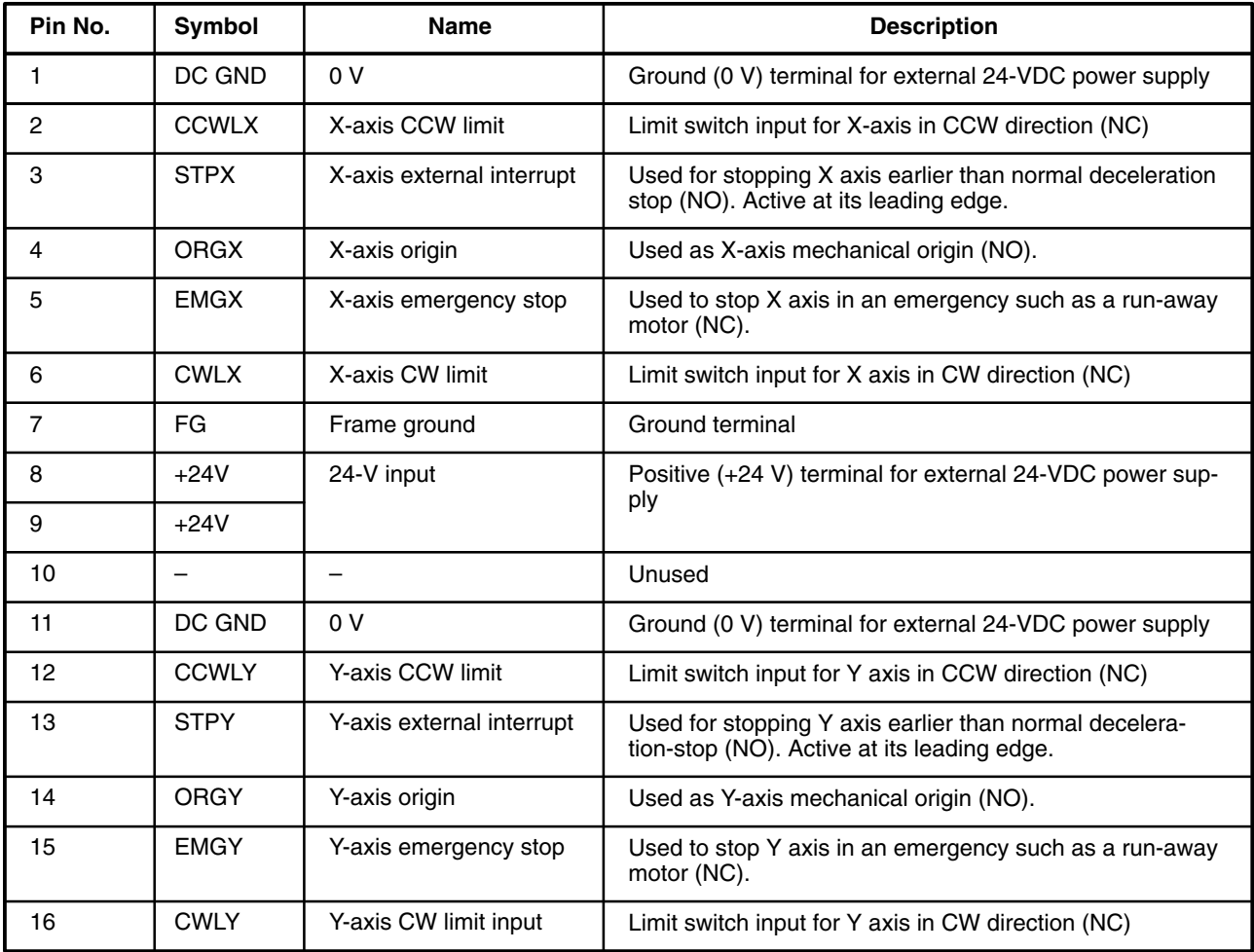

#### **Configuration of Input Circuit**

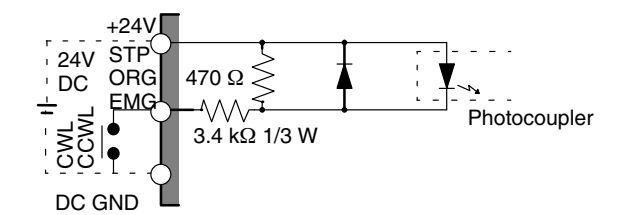

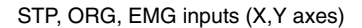

**External Interrupt Inputs** External interrupt inputs are effective during operation, but their functions differ for 1) Positioning and searching for the origin and 2) JOG operations. During positioning or origin searches, setting of positions into the error counter is stopped, and the count decreases naturally to cause a deceleration stop through workpiece momentum. This deceleration differs according to the degree of momentum in the error counter when the external interrupt is turned ON. Similarly, during JOG operations the error counter count decreases naturally to cause a deceleration stop through workpiece momentum. However, during JOG operations natural deceleration occurs according to the number of pulses stored in the deceleration-stop parameter (address 418 for the X axis, 818 for the Y axis) whenever the setting of this parameter is larger than the value in the error counter when the external interrupt is received. In this capacity an external interrupt can be used to stop the workpiece after an established number of pulses. **Emergency Stop Input** If the emergency stop input is received while an axis is moving, pulse string input to the error counter will be stopped, the error counter will be cleared, positioning will stop immediately, and a servo lock will be set. When an emergency stop is executed, the current position will also be cleared. To restart operation after an emergency stop has been executed, turn OFF the emergency stop input, reset the error (ERST), and redefine the origin.

### **2-3 Faulty Wiring Diagnostic Function**

In a semiclosed-loop servo system, faulty wiring may cause the servomotor to run out of control. The Position Control Unit prevents this by its faulty wiring diagnostic function.

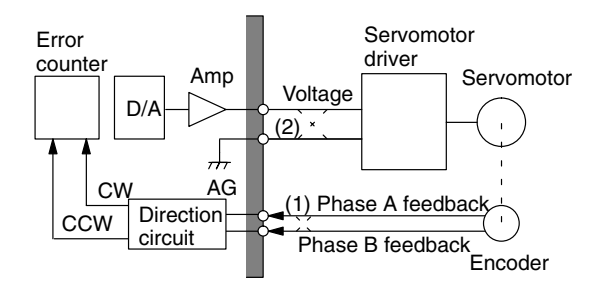

(1) Faulty wiring at phase feedbacks A and B. (2) Faulty wiring at ground and positive lines of speed voltage output.

Under normal wiring conditions a position control loop is created when power is turned ON, and a servolock occurs. For example, if the motor rotates in the CW direction during servolock, the encoder will detect this. Consequently, feedback signals notify the error counter in the Position Control Unit about the direction and magnitude of this movement. Since the error counter count is ordinarily zero unless otherwise designated, even if the motor moves in the CW direction and the feedback signals transfer this direction and movement as a count to the error counter, it will zero this count figure by rotating the motor in the CCW direction with the appropriate control voltage. The control voltage is output to the servomotor driver, and the motor rotates in the CCW direction. Again, when the motor rotates in this CCW direction the encoder will detect the movement and notify the error counter in the Position Control Unit with feedback signals. This loop subtracts the count figure in the error counter to zero it. Hence, the creation of a position control loop and valid servolock will ordinarily allow the servomotor to constantly correct and maintain its stopped position.

If feedback input lines Phase A and Phase B are wired in reverse (broken lines at (1) in the figure), the servolock is ineffective and the motor runs out of control. Suppose the motor rotates in the CW direction and the encoder detects this. Because the feedback input wiring is reversed at the Position Control Unit, the error counter receives the information as a magnitude in the CCW direction. Then the error counter attempts to zero the count figure by a control voltage output in the CW direction. The reversed wiring thus causes further CW rotation when the servomotor driver receives this control voltage. The error counter continues to total a count in the CCW direction, and the motor runs out of control in the CW direction as the cycle repeats. This can occur not only from reversed wiring of Phases A and B of the feedback inputs, but also from reversed wiring of the speed voltage and the ground (zero volt) lines. Run-away motors are quite dangerous because they become apparent only after switching power on.

The C500-NC222-E Position Control Unit counters this danger with the following faulty wiring diagnostics in order to prevent run-away motors.

- When the power is turned ON the error counter capacity has a limit so that a control voltage beyond ±0.3 V is not output.
- In the event of faulty wiring, this limit ensures that the motor will not run too fast to be stopped externally. Immediately check the wiring and parameters after the motor stops.
- This faulty wiring diagnostic function clears when the first axis operation command arrives such as SRT, JOG, PLS, ORG, etc. Thus during ordinary operation this limit does not interfere.
- If a motor does run away and the error counter overflows because of an error, stop the motor by a 0-V control voltage and clear the servolock function. Then immediately turn OFF the servomotor driver power supply since the motor may continue to move slowly under a 0-V drift.

Other reasons why the servolock does not engage and causes a run-away motor include 1) reversed connections of A and A or B and B, 2) faulty wiring between the servoamp and servomotor, or 3) incorrect rotation direction settings for parameters (addresses 402/802). Check for these if you suspect wiring problems.

## **2-4 Motor Driver Connection Examples**

In this example for 1-axis control, proximity and limit switch connections are wired to be current-activated. Set OUT1 and OUT2 as needed.

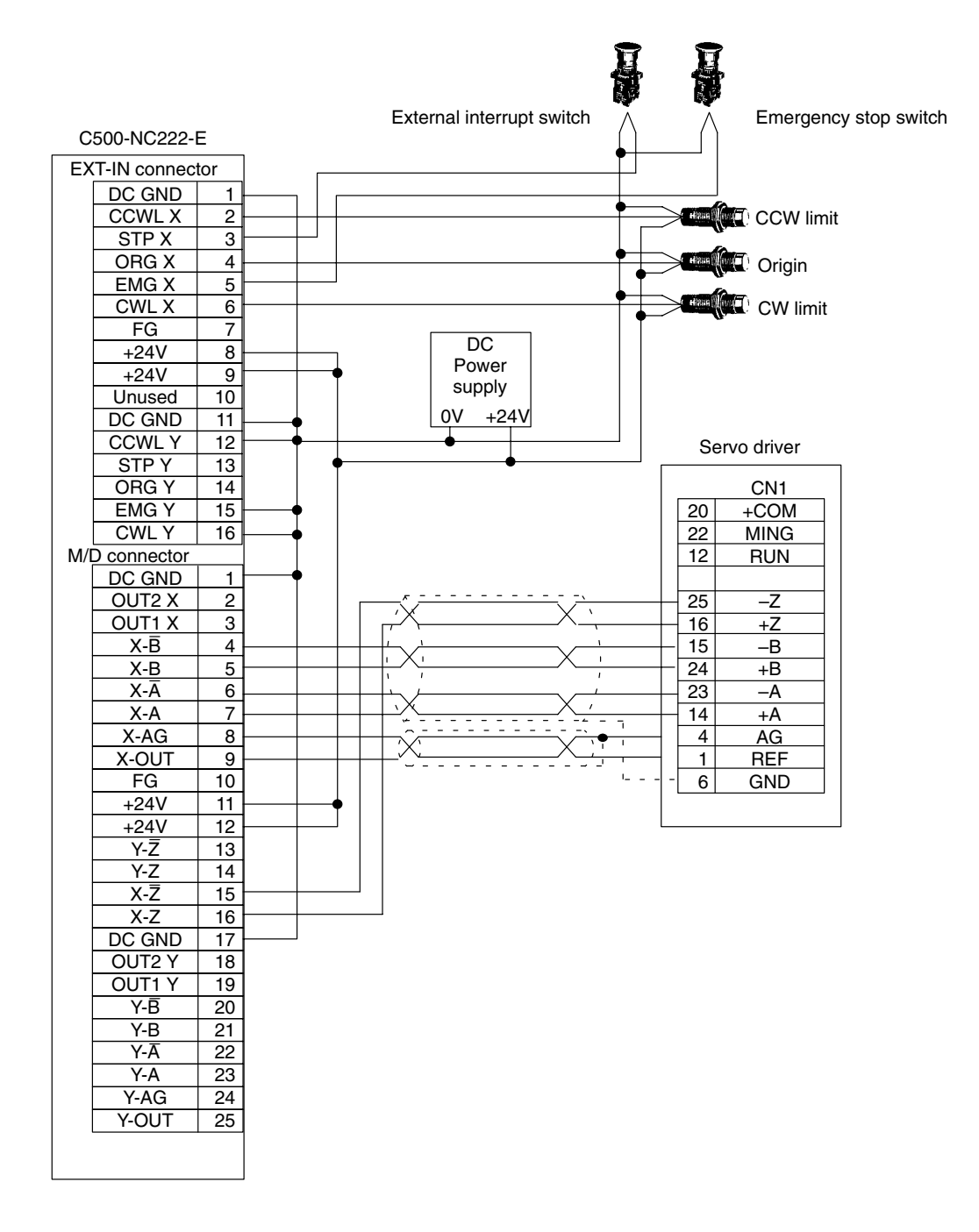

In this example for 1-axis control, proximity switch connections are wired to be current-opening. Set OUT1 and OUT2 as needed.

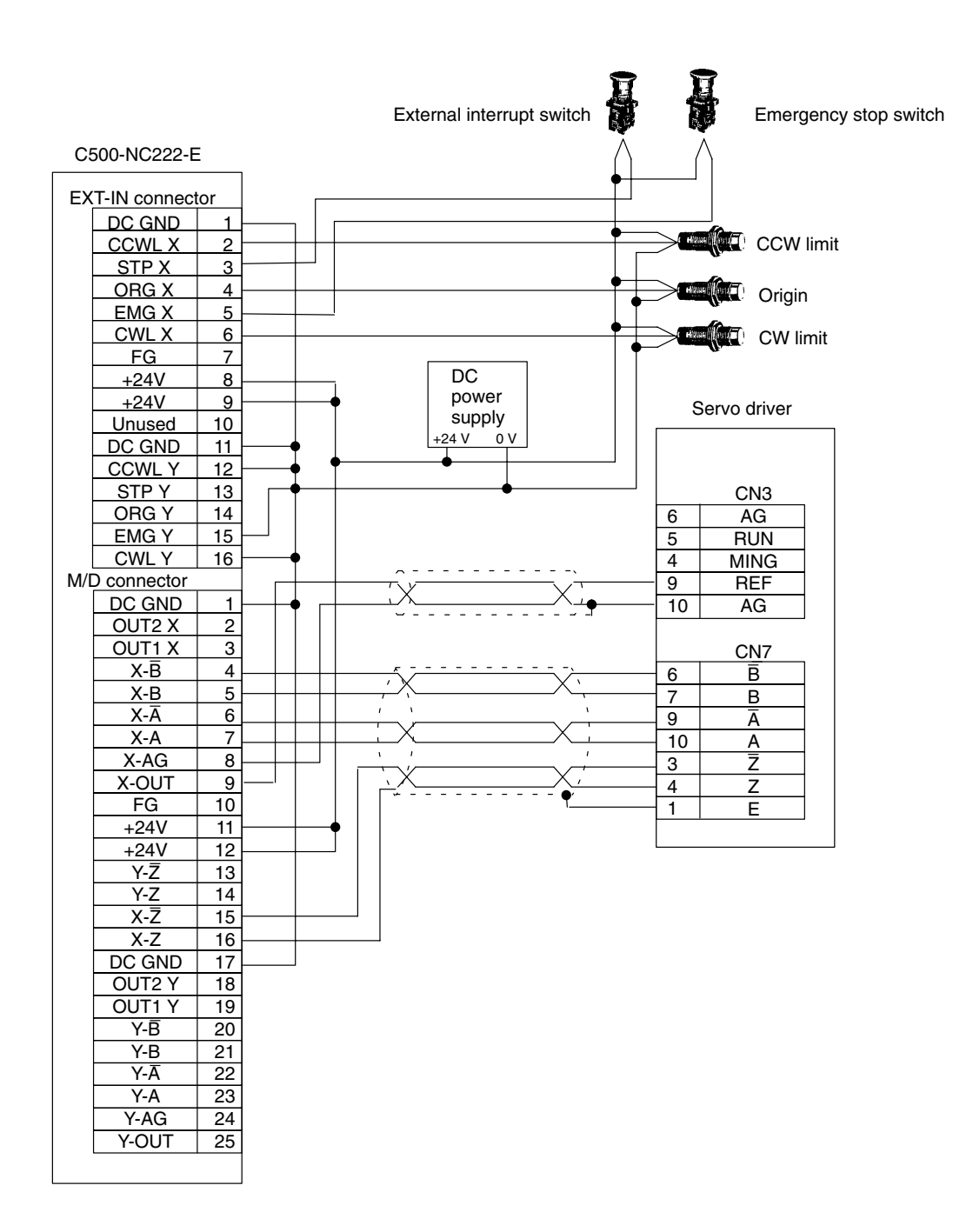

## **2-5 Wiring Precautions**

Electronically controlled equipment may malfunction because of noise generated by power supply lines or external loads. Such malfunctions are difficult to reproduce; hence, determining the cause often requires a great deal of time.

The Position Control Unit is naturally susceptible to noise malfunction. The following tips, however, should aid in avoiding noise malfunction and improve system reliability.

- Always use designated electrical cables. *1, 2, 3...*
	- 2. Separate power cables (AC power supply, motor power supply) and control cables (pulse outputs, external I/O). Do not group the two types together or place them in the same conduit.
	- 3. Control cables must be shielded.
	- 4. For inductive loads (relays, solenoids, solenoid valves), connect surge absorbing circuits. Connect surge absorbing components close to the relay or solenoid. For a DC relay, use a surge-absorbing diode with a voltage tolerance at least five times greater than the circuit voltage.

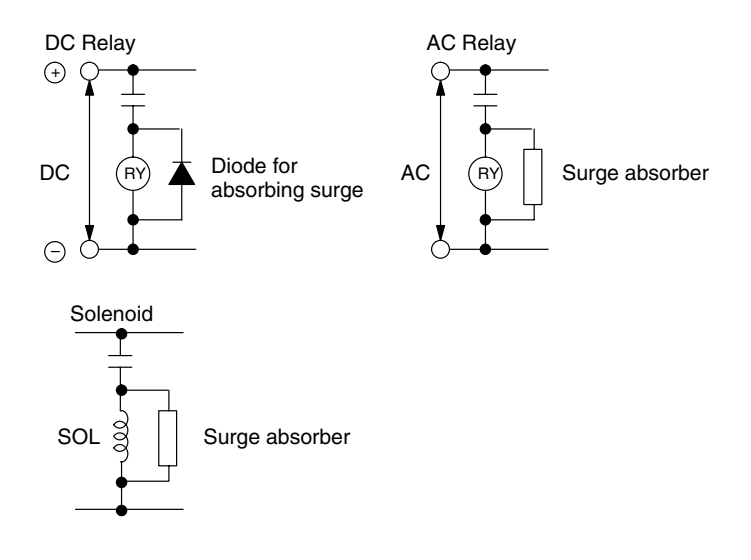

- 5. Noise from the power supply line (e.g., when using the same power supply with an electric welder or electrical discharge unit, or when a high-frequency noise generator is nearby) can be alleviated by inserting a noise filter at the power supply input.
- 6. Use twisted pair cable for power supply lines.
- 7. Use adequate grounds with a cross-section of 1.25 mm<sup>2</sup> or greater. Ground at a resistance no greater than 100  $\Omega$ .
- 8. The I/O terminals that operate the 24-V system are isolated with photocouplers to reduce external noise effects on the control system. In accordance with this provision, avoid connections between the analog control voltage ground (AG) and 24-V ground (DC GND).

## **SECTION 3 Data Configuration**

Before executing positioning actions, you must enter the necessary data into the EEPROM of the Position Control Unit. The C500-NC222-E Position Control Unit has a large data capacity. The EEPROM can store data for 300 positioning actions, 100 speeds, 19 parameters, 10 dwell times, and 10 acceleration and deceleration times per axis. You can set data most conveniently with the Teaching Box, but it is also possible to send data from the PC to the Position Control Unit.

Data is automatically transferred from EEPROM to RAM when the Position Control Unit is powered up. The commands transferred from the DM area of the PC (see *Section 6 Commands* for details) contain settings which access this data.

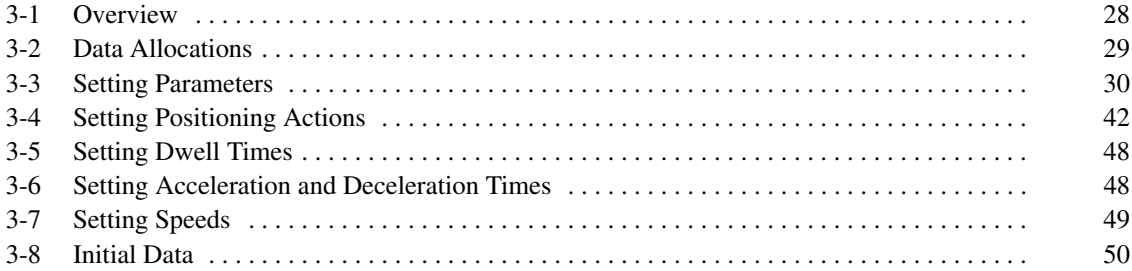

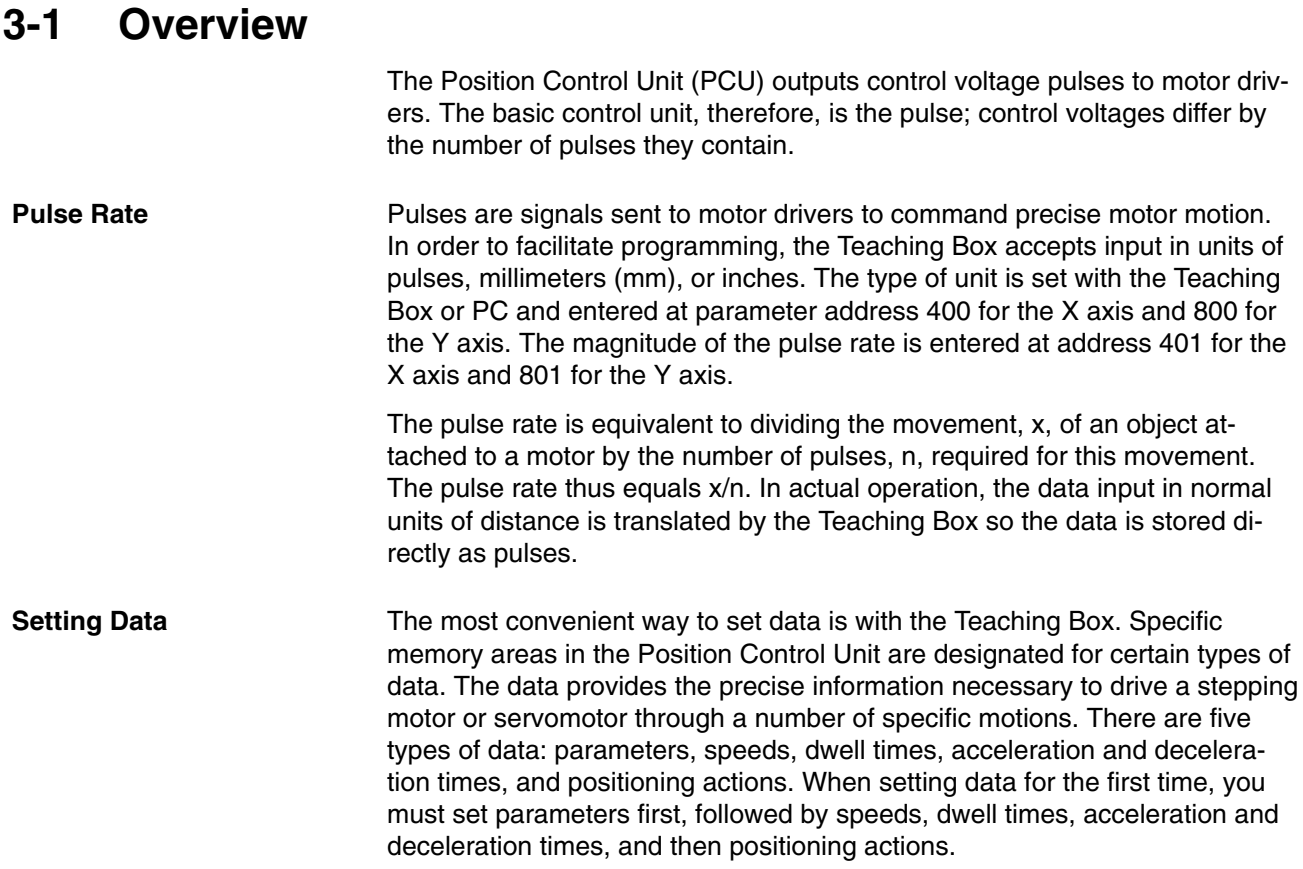
# **3-2 Data Allocations**

Commands, parameters, speeds, positioning actions, dwell times, and acceleration and deceleration times are stored at the following addresses. Positioning actions include the position, speed, and other attributes. Parameters categorically establish limits and directions for positioning actions.

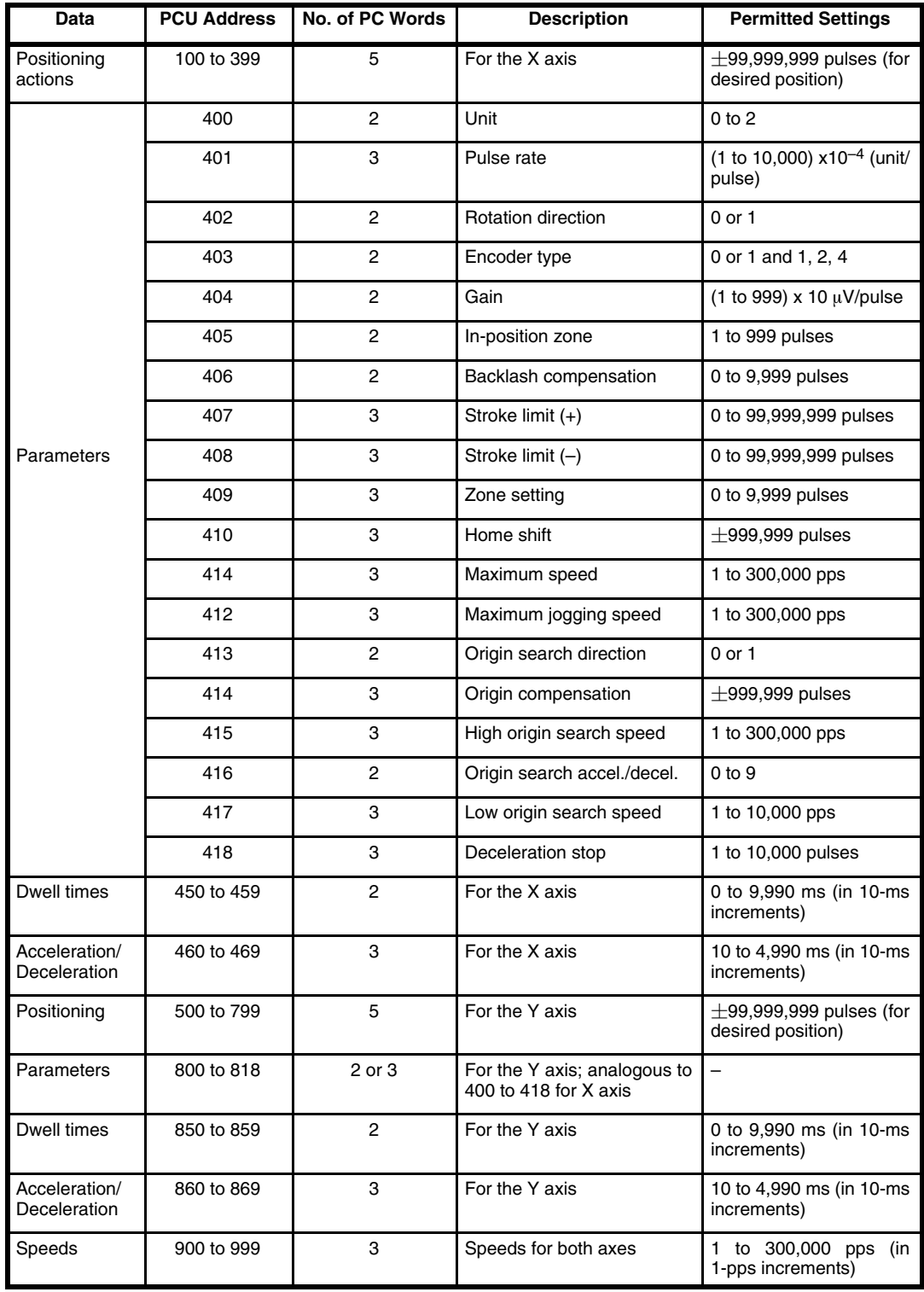

# **3-3 Setting Parameters**

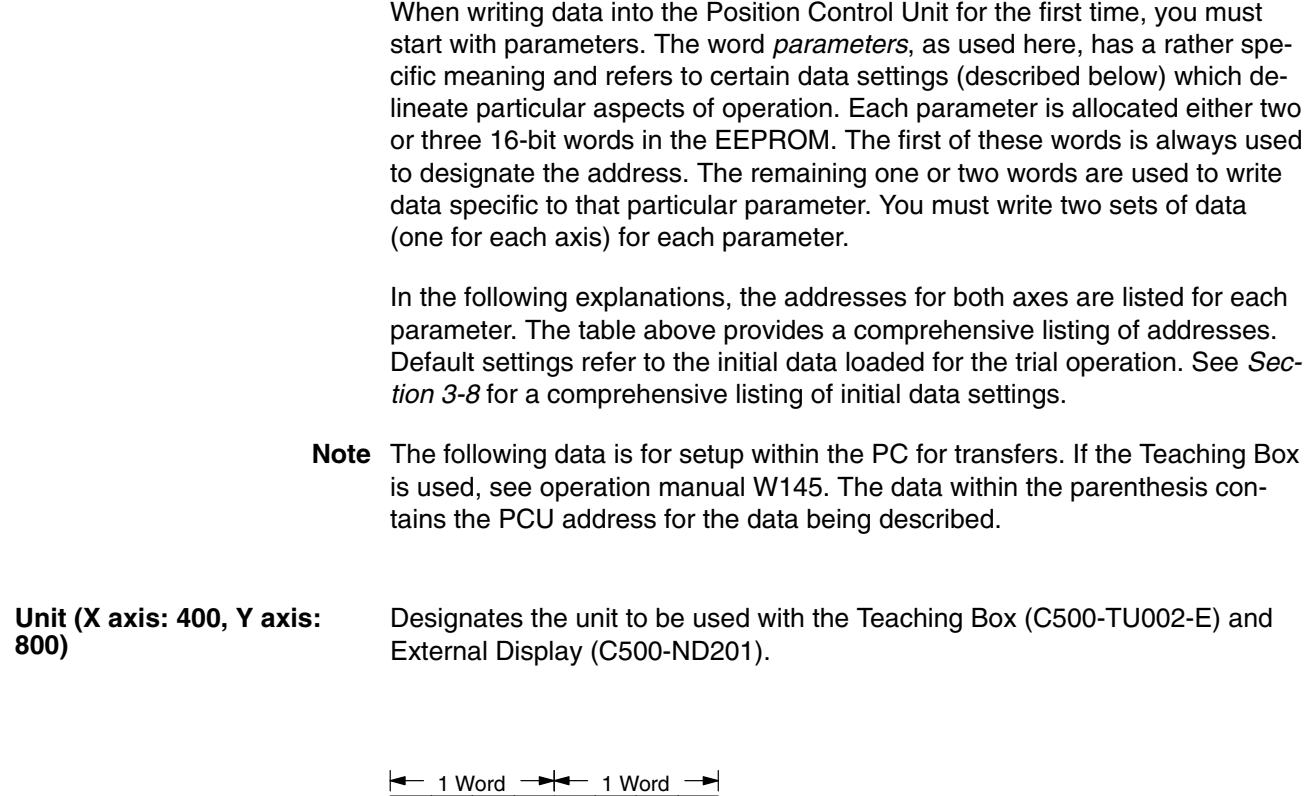

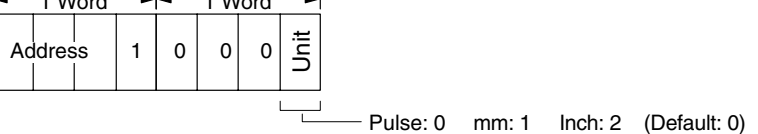

**Pulse Rate (X axis: 401, Y axis: 801)**

Determines the amount of workpiece movement (with the selected unit) per pulse. For precision, the setting allows for 4 digits beyond the decimal point; however, the fourth digit may be rounded off when data is converted from millimeters.

Previously set parameters do not change their value when the pulse rate changes. Always reconfirm affected parameters when you change the pulse rate; as a general rule, always set the pulse rate first. Parameters defined under a former pulse rate will be ignored. A pulse rate setting of 0 (if the parameter are all cleared, for instance) will actually assign the default pulse rate of 1.0000.

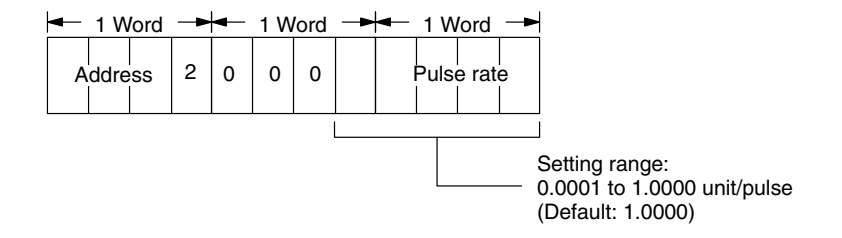

**Rotation Direction (X axis: 402, Y axis: 802)**

Relates to the position field sign bit. This parameter designates the control voltage as positive or negative. The position field sign establishes the position field as positive or negative.

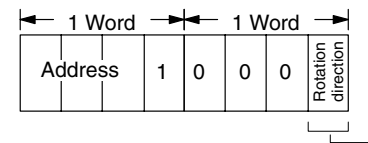

Positive voltage output for higher position: 0 Negative voltage output for higher position: 1

The following table shows the relationship between the sign designated for the positioning action, the rotation direction designated above, the motor driver voltage, and the direction of motor rotation.

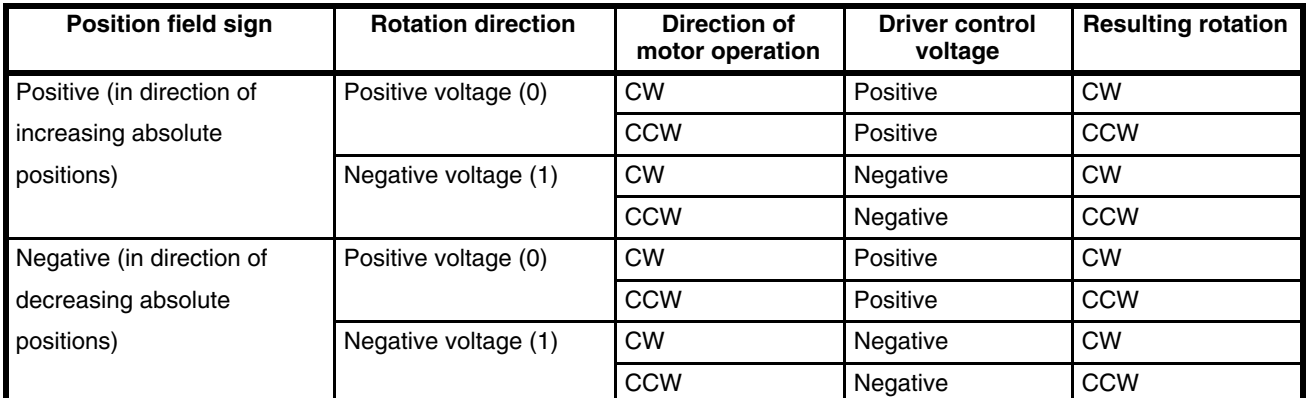

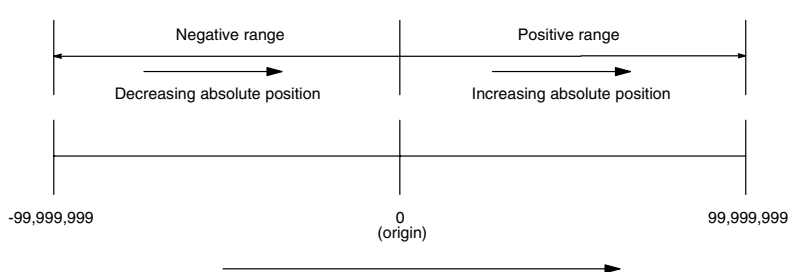

Increasing positions Determine in this area if a positive or negative control voltage is required.

## **/↑ Caution**

Erroneous settings for this parameter can cause the servomotor system to run out of control. Change these settings immediately after turning on power when the motor is not engaged to a load.

**Encoder Type (X axis: 403, Y axis: 803)**

This parameter determines encoder characteristics.

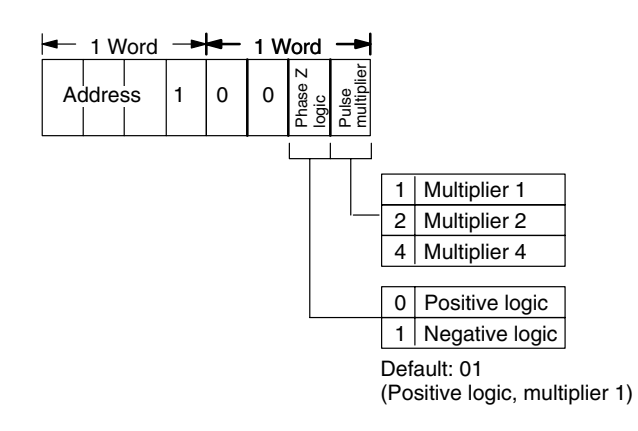

Select positive logic (active high) or negative logic (active low) for the phase Z encoder. Positive logic phase Z (normally low) goes high at a signal; negative logic phase Z (normally high) goes low at a signal. **Phase Z Logic**

Select 1, 2, or 4 for the pulse multiplier depending on what type of phase-difference signals (Phases A and B) you require from the feedback pulses. Multiplier 1 sets the motor resolution equal to the encoder resolution. This means an encoder with a resolution of 1,000 pulses/revolution connected to a motor controls minimum motor rotation units in 1/1,000 revolution increments. With Multiplier 1 for example, for feedback pulses in the CW direction the figure below shows the generation of feedback pulses at the trailing edge of Phase A when Phase B is high. **Pulse Multiplier**

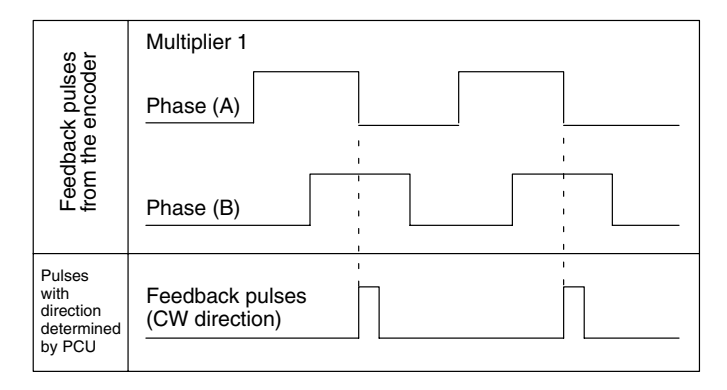

Multiplier 2 and Multiplier 4 provide double and quadruple resolutions of the encoder for the motor, respectively. If an encoder with a resolution of 1,000 pulses/revolution is connected to a motor, the encoder controls minimum motor rotation units in 1/2,000 revolution increments for Multiplier 2 and in 1/4,000 revolution increments for Multiplier 4. The respective precisions double and quadruple, but speeds drop respectively to 1/2 and 1/4.

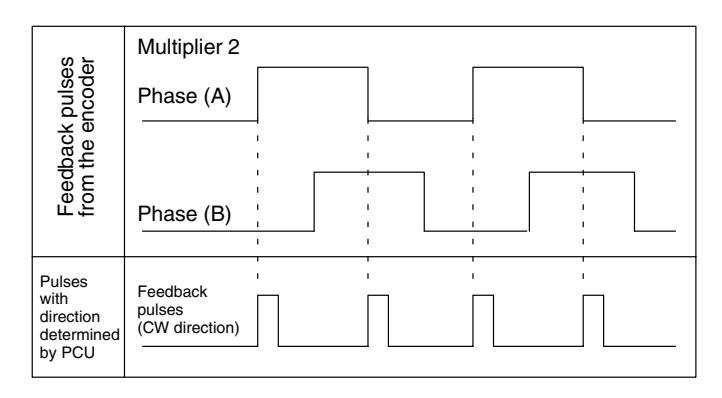

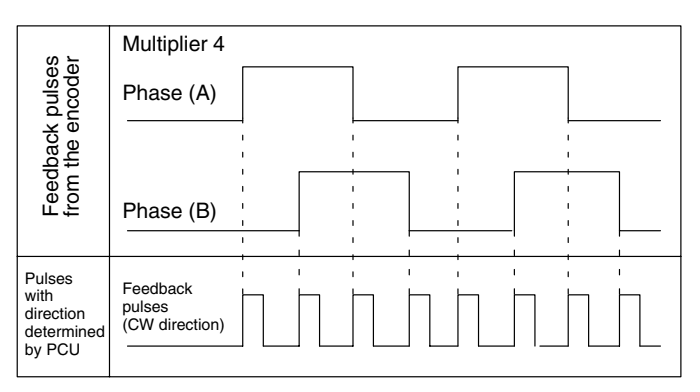

With Multiplier 2, feedback pulses are generated at the leading edge of Phase A when Phase B is low and at the trailing edge of Phase A when Phase B is high. With Multiplier 4, feedback pulses are generated in addition at the leading edge of Phase B when Phase A is high and at the trailing edge of Phase B when Phase A is low.

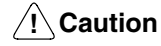

Change the multiplier parameter immediately after power ON or origin search. Changing it at other times may cause the motor to move to its new "current position" at high speed based on the new multiplier.

**Gain and Error Counter Value Read (X axis: 404, Y axis: 804)**

Designates the voltage output per pulse. The servo system gain is normally adjusted with the variable resistor on the servomotor driver. This gain setting is used only as a supplement to the resistor adjustment.

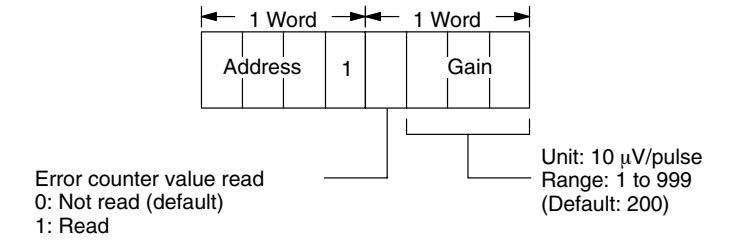

**Note** If the gain is too low, it will reduce the responsiveness of the motor and the motor will not be able to achieve the desired acceleration. If the gain is too high, vibration or other irregularities will result.

This parameter is used for reading the error counter value in the status area. Decide to read or not to read the error counter value when setting the gain set value.

If the parameter is set to error counter value read, the error counter value will be output to words 17 to 20 (the data read area) of the status area in 8-digit BCD. Words 17 to 18 will be used for single axis error counter value read.

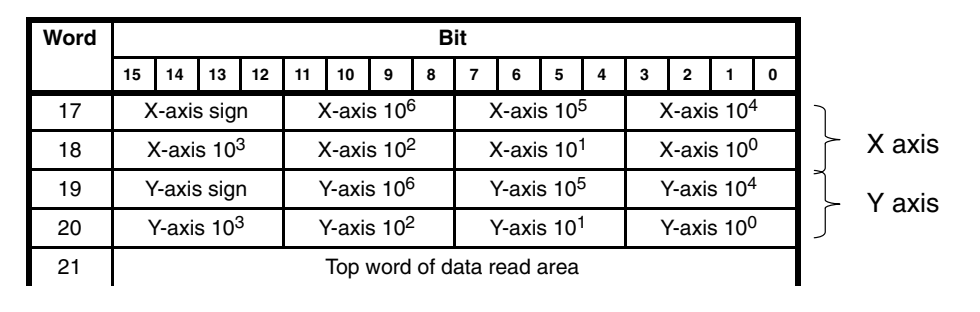

Reading X- and Y-axis Error Counter Values:

The plus or minus sign will be displayed with 1 or 0 in bit 12.

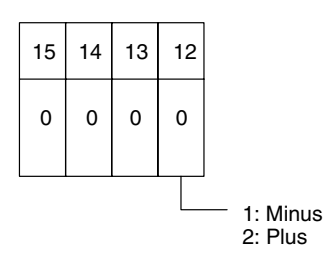

The top word of the data read area varies with the axis when reading the error counter value.

The top word of the data read area when reading the X- and Y-axis error counter values: 21

The top word of the data read area when reading the X- or Y-axis error counter value: 19

The top word of the data read area when not reading the X- or Y-axis error counter value: 17

Checks the error counter count of the servo system. When the count in the error counter reaches the value set here, the corresponding In Position flag turns ON and relays this condition externally. The flag remains ON as long as the count remains below the in-position zone. This flag will not turn ON while pulses are being input into the error counter regardless of the value of the counter. **In-Position Zone (X axis: 405, Y axis: 805)**

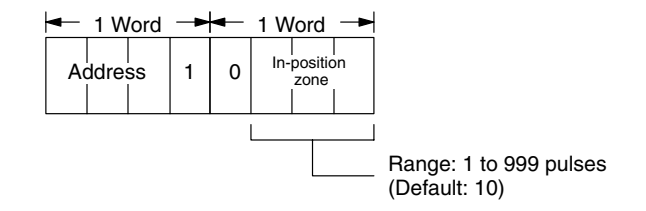

The following diagram and timing chart show the relationships between the error counter count, the in-position zone, the In-position Flag, and other positioning flags. As shown below, positioning is consider complete when the count in the error counter is less than or equal to the value set for the in-position zone.

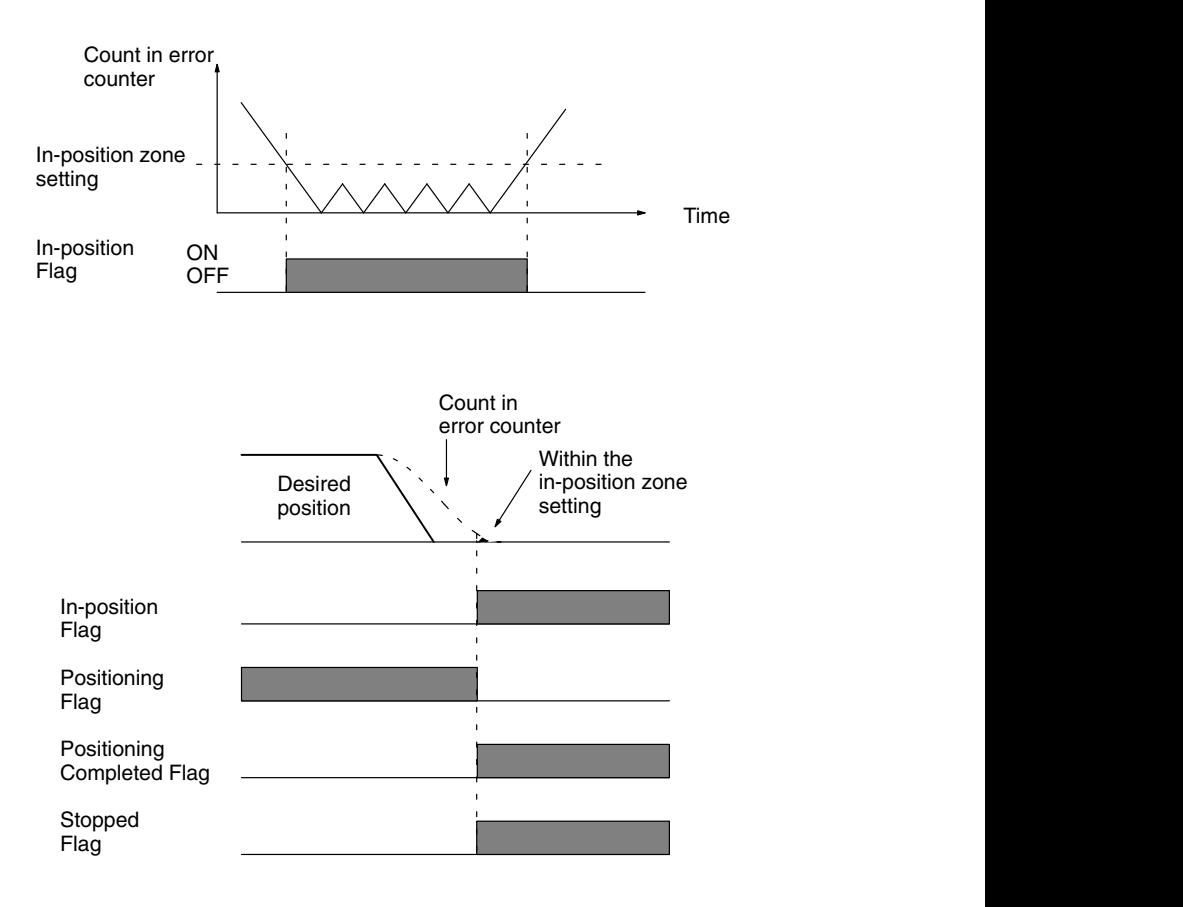

- **Backlash Compensation (X axis: 406, Y axis: 806)**
- Backlash refers to the amount of mechanical play present in gears. The meshing tolerance in the situation shown below would become a problem if the next positioning action were in the reverse direction. Generally, compensation is necessary whenever the direction changes.

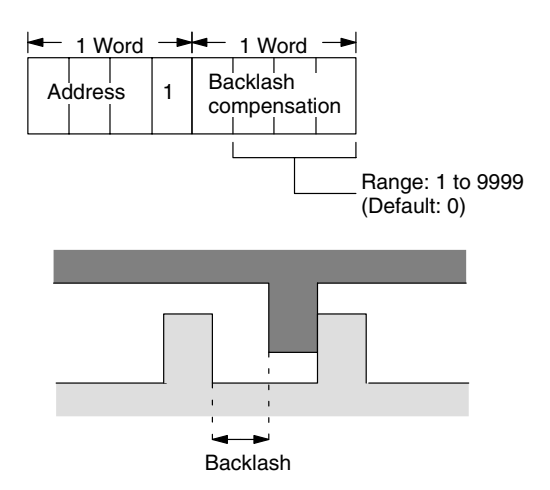

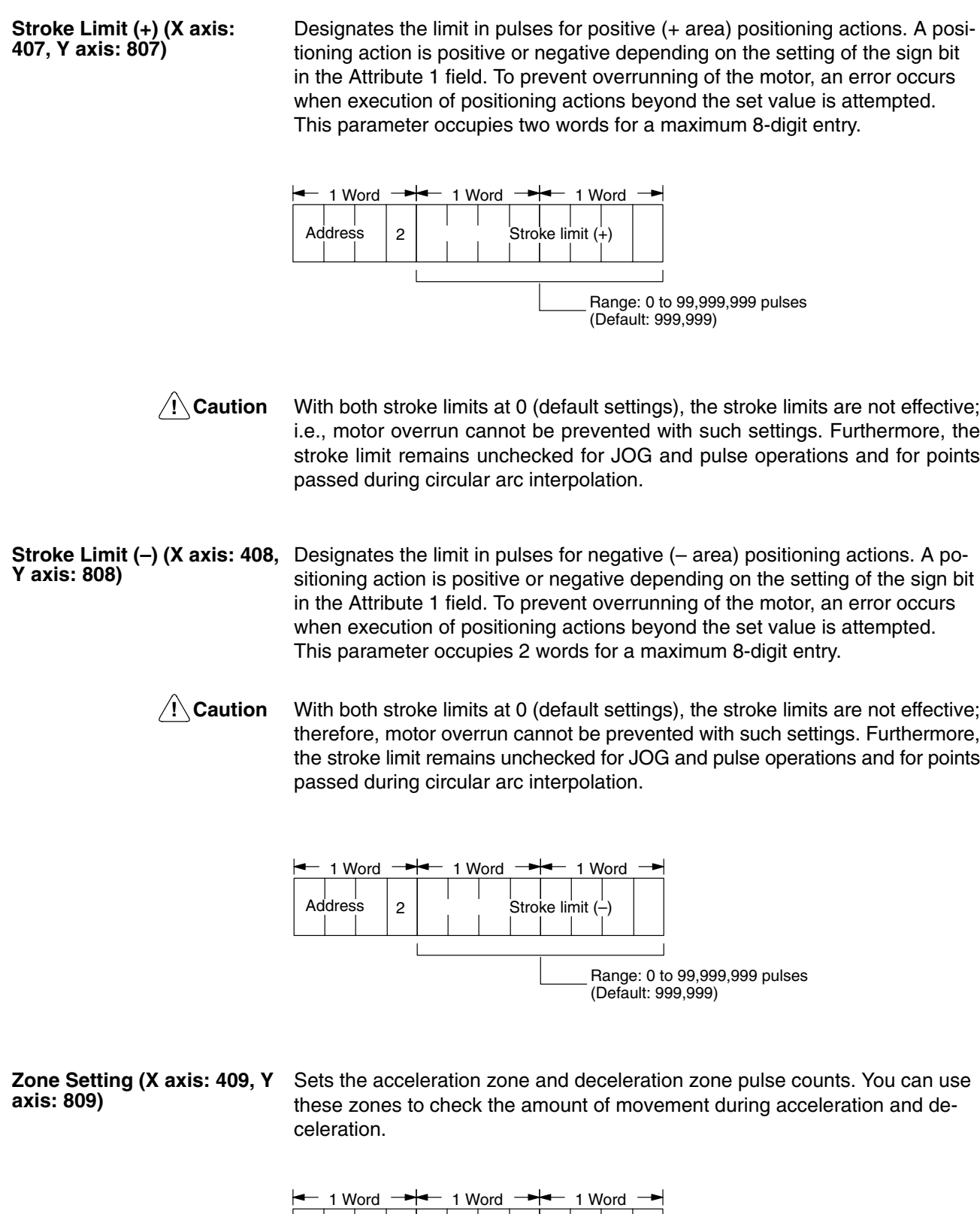

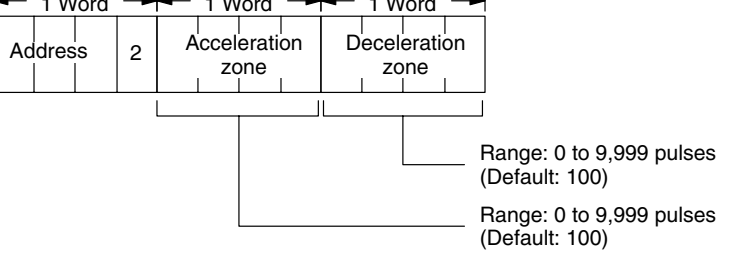

Set the acceleration zone in order to check the amount of movement from the positioning starting point. The Acceleration Zone flag remains ON while the positioning action executes the number of pulses set for the acceleration zone. Similarly the Deceleration Zone flag will stay ON while the positioning action executes the number of pulses in the deceleration zone. The Acceleration Zone and Deceleration Zone flags are OFF before and after the start and end positioning points. They are ON only during part of the positioning action. The zone setting parameter is invalid during circular arc interpolation. This parameter is effective for single-axis positioning and for straight-line interpolation only.

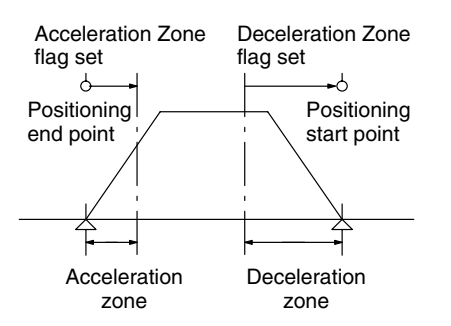

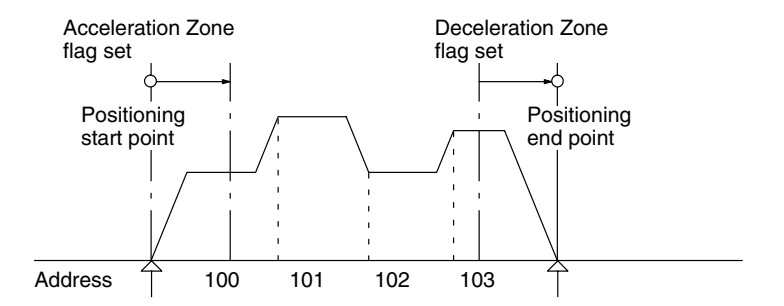

In a series of continuous positioning actions (completion codes  $= 1$ ) the acceleration zone is effective for the first positioning action only; the deceleration zone, for the last positioning action only.

You can use home shift to add a designated number of pulses to any positioning action without affecting the origin. If HSFT (the home shift command) has been executed to enable home shift, the specified positioning action will shift positions by the amount of pulses set in this parameter. Refer to Section 7 Commands for details on HSFT. **Home Shift (X axis: 410, Y axis: 810)**

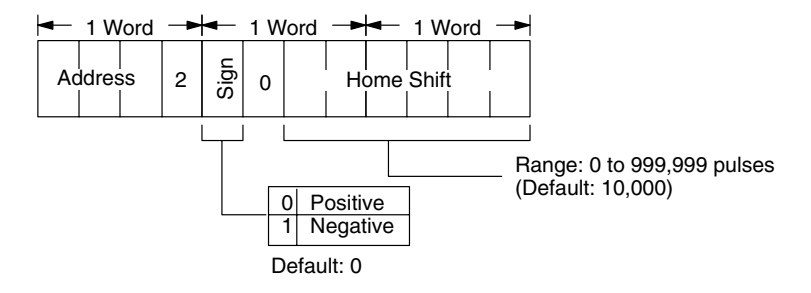

In the figure below for example, the parameter is set to shift positioning by 100 pulses. If the HSFT is enabled for positioning from P0 to P1 and to P2 (solid line), then positioning goes to  $(P1 + 100)$  and to  $(P2 + 100)$  (broken line). Home shift is not effective for absolute positions of 0, i.e., moves to the origin.

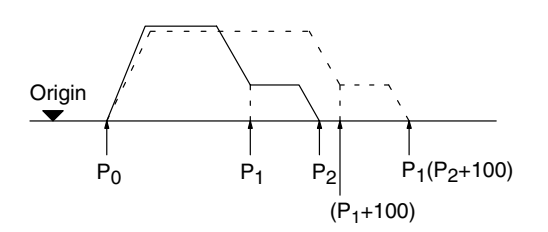

**Maximum Speed (X axis: 411, Y axis: 811)**

Defines the maximum speed used. You can set this parameter to prevent overrunning of the motor. The speed set here will be the maximum at which the motor will run, even if a command is executed with a dangerously high speed set by mistake. The acceleration and deceleration times also make use of this parameter.

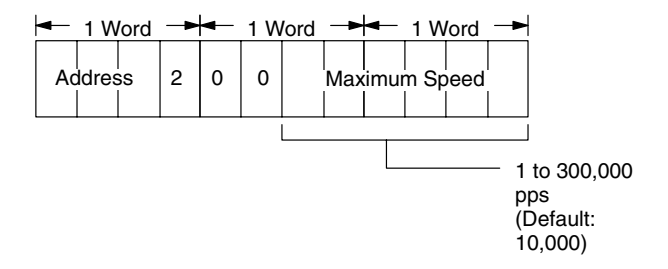

**Maximum Jogging Speed (X axis: 412, Y axis: 812)**

Defines the maximum JOG speed.You can set this parameter to prevent overrunning of the motor. The speed set here will be the maximum at which the motor will run during JOG, even if a command is executed with a dangerously high speed set by mistake.

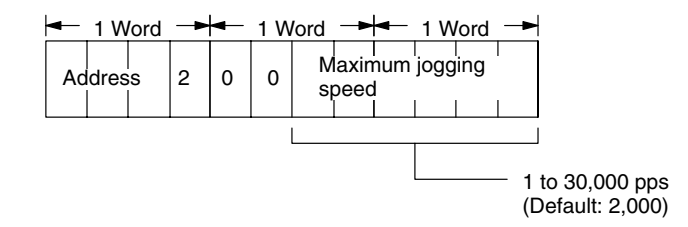

Determines the final direction approach for an origin search. The positive direction means movement toward the positive (+) position field area. The negative direction means movement toward the negative (–) position field area. The position field sign is set in the Attribute 1 field of positioning actions. For more detail on establishing the origin, refer to *Section 7*. **Origin Search Direction (X**

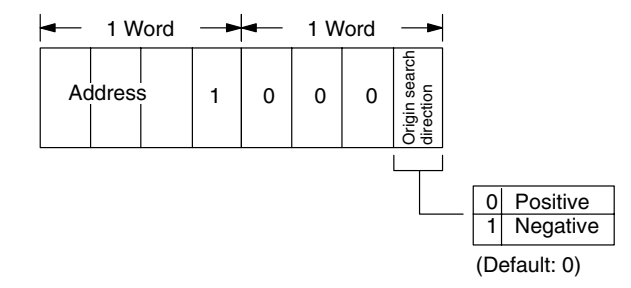

**axis: 413, Y axis: 813)**

**Origin Compensation (X axis: 414, Y axis: 814)** Corrects the mechanical origin detected via the phase Z origin search. There may be times when the mechanical origin which is detected may not be sufficiently precise. In such cases, you can use this parameter to add a designated number of pulses to the mechanical origin. The new point then becomes the origin. For more detail on establishing the origin, refer to *Section 7*.

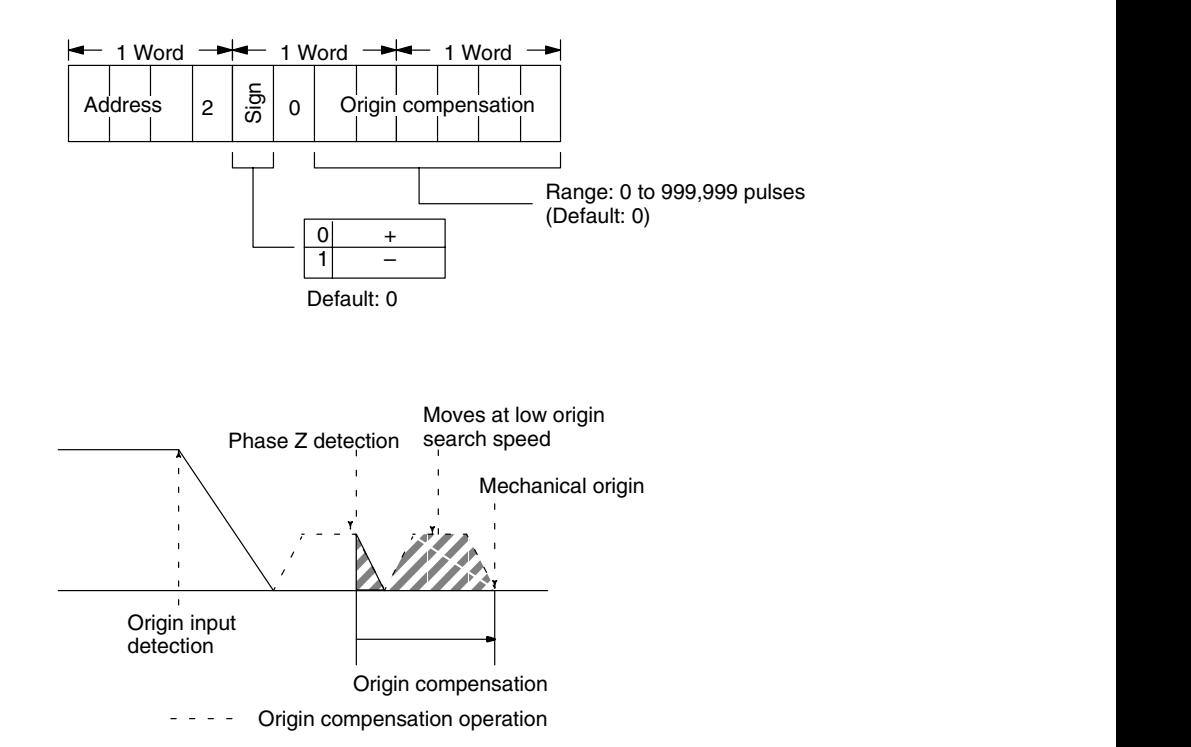

**High Origin Search Speed (X axis: 415, Y axis: 815)**

This speed is used in origin search until an origin input is detected. An origin search starts with this high speed and changes to the low speed with an origin input detection.

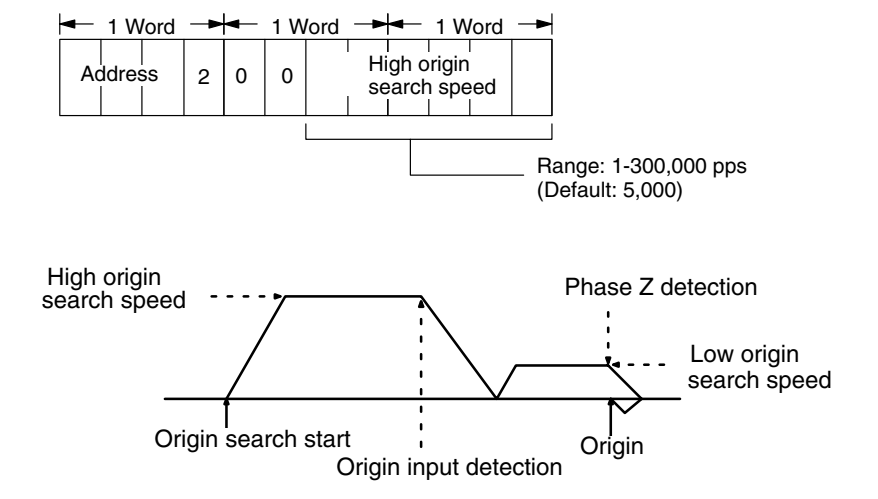

**Origin Search Acceleration and Deceleration (X axis: 416, Y axis 816)**

Sets the acceleration and deceleration times for origin search.

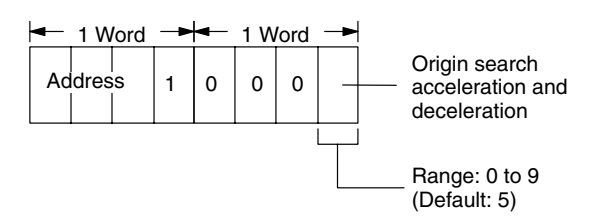

The times available are stored in addresses 460-469 for the X axis and 860-869 for the Y axis. Select the times by storing the last address digit here (e.g., 8 for time set at address 468). For setting acceleration and deceleration times, refer to *Section 3-6.*

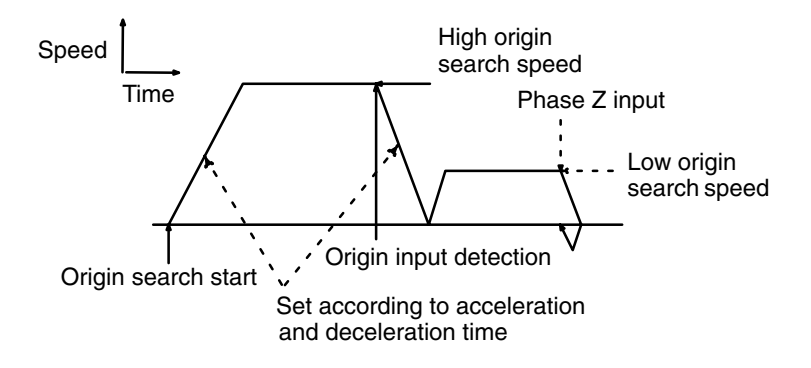

#### **Low Origin Search Speed (X axis: 417, Y axis: 817)**

This speed is used in origin search after an origin input is detected. An origin search starts with the high speed and changes to this low speed from the origin input detection until the first phase Z detection. See the previous figure under *High Origin Search Speed*.

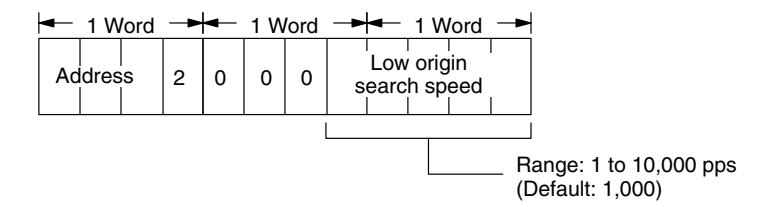

**Deceleration Stop (X axis: 418, Y axis: 818)**

The Deceleration Stop setting can be used to control how fast the positioning system will stop when an external interrupt is received during execution of JOG. The count in the error counter may, however, affect the stopping speed, as described below.

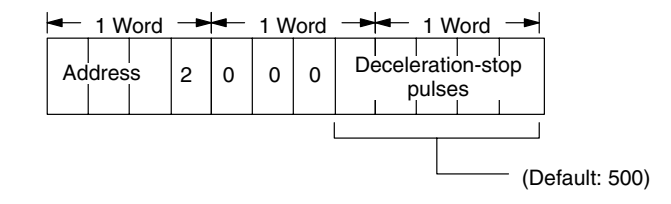

When the external interrupt input turns ON, the Deceleration Stop value is compared to the count in the error counter. If the count in the error counter is greater than the Deceleration Stop value, the Deceleration Stop value is not used and the system will stop after the positioning system has moved by the pulse count already in the error counter. This occurs when the jogging speed is high (creating a high count in the error counter) and the Deceleration Stop value is low.

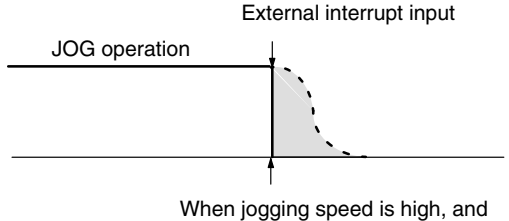

number of set pulses is low.

If the count in the error counter is less than the Deceleration Stop value, then the count in the error counter is increased to equal the Deceleration Stop value and the system will stop after the positioning system has moved by the number of pulses designated for the Deceleration Stop.

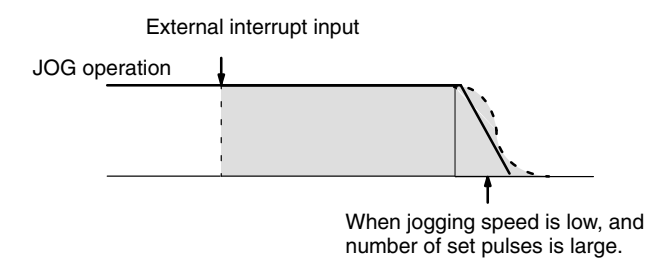

Therefore, if you want to stop as soon as possible for external interrupts, set the Deceleration Stop value low in comparison to the jogging speed. If you want to ensure that a specific distance is moved after receiving an external interrupt, set the Deceleration Stop value high in comparison to the jogging speed.

**Error Counter Capacity for Emergency Operation Stop (X axis: 419, Y axis: 819)**

This parameter is used to limit the error counter capacity while the emergency operation stop function of the Position Control Unit is active. Only while the emergency operation stop function is active, the error counter capacity will be set to the value that has been preset, in which case no accumulated value exceeding the measured value will be stored.

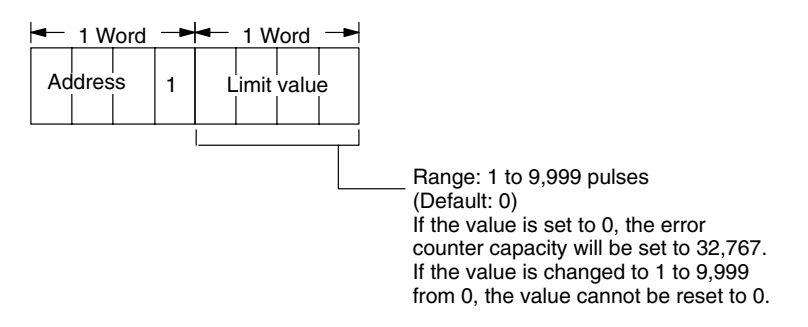

To move the object controlled by the Position Control Unit manually, for example, use this function so that the servo free function will be active while the emergency stop input is ON to move the object by hand and then disable the servo free function, in which case the object will not move quickly to return to the previous position.

**External Output Control (X axis: 420, Y axis: 820)**

This parameter is used to set the error counter capacity and external output control.

When the error counter overflows, external output 1 (OUT1) will be left as it is or turned OFF by setting external output 1 value to 1 or 0.

When the servo free function is active, external output 2 (OUT2) will be turned ON or OFF by setting external output 2 value to 1 or 0.

When the error counter overflows, the error counter overflow status will be turned ON.

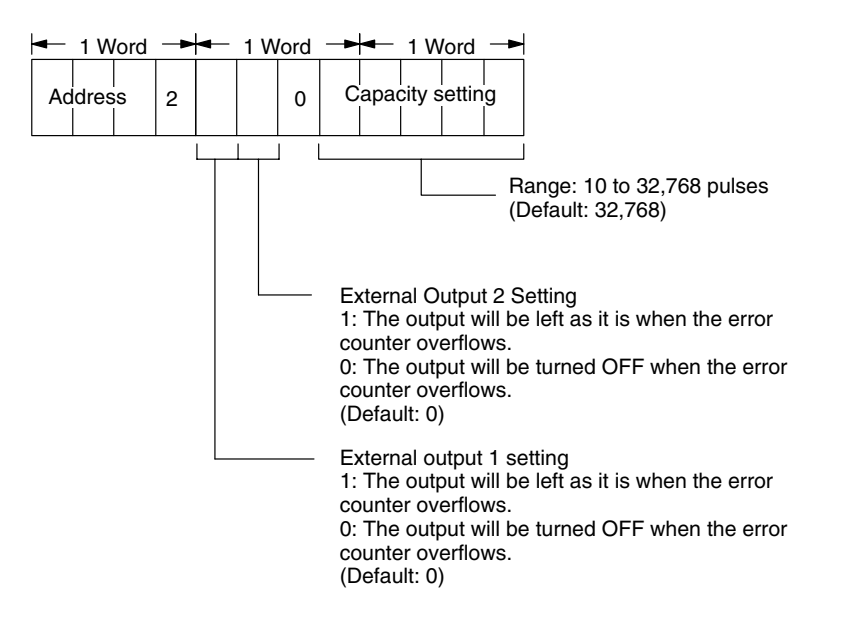

# **3-4 Setting Positioning Actions**

Write in the data for positioning actions last, after making all of the other settings. Parameter settings are described in the previous subsections; dwell time, acceleration and deceleration, and speed settings are described in the following subsections. You can store up to 300 positioning actions for each axis in the EEPROM.

As shown in the following figure, each positioning action requires five words and consists of eight fields: address, position, speed, M code, dwell time, acceleration and deceleration time, attribute 1, and attribute 2.

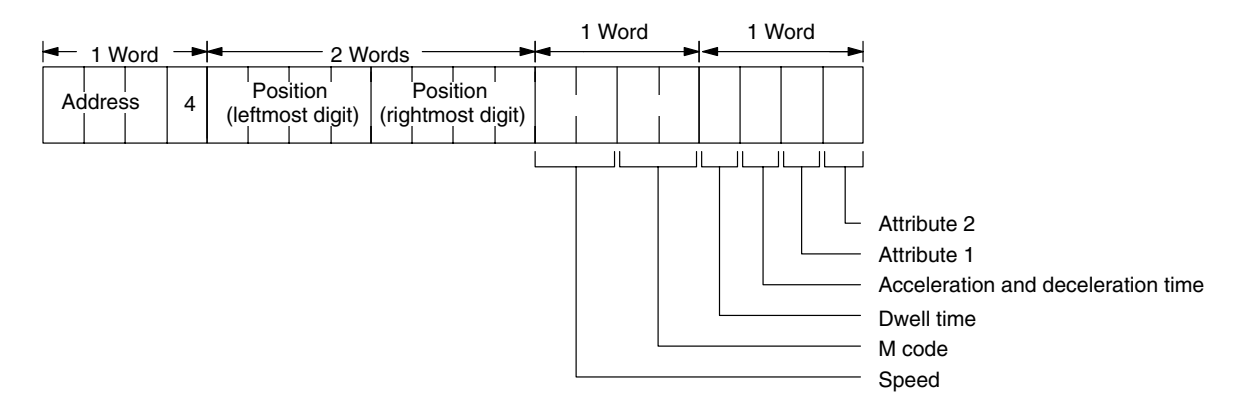

#### **Address Field**

The first of the five words for each position action is used to store its address. There are addresses from 100-399 for the X axis and 500-799 for the Y axis for up to 300 possible positioning actions for each axis.

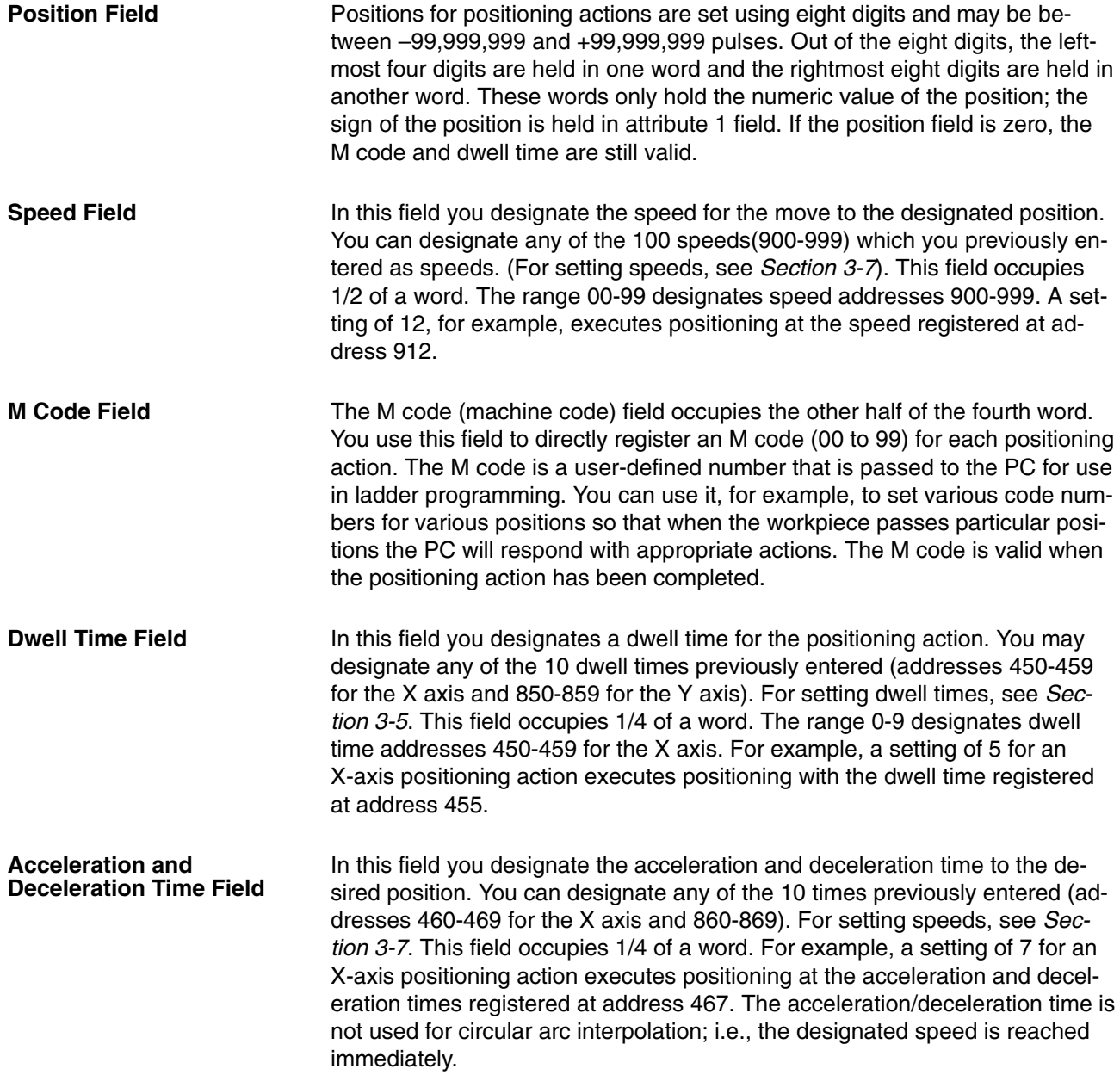

### **Attribute 1 Field**

You use this field to designate the interpolation code, position type (INC/ ABS), and position field sign (+/–).

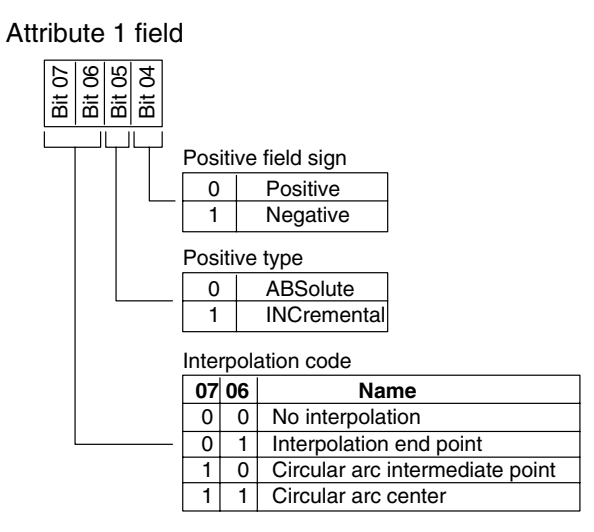

The interpolation code bits determine whether a positioning action uses interpolating or not, and define what interpolating point the positioning action employs. The position type bit designates the positioning action as absolute (set to 0) or incremental (set to 1). An absolute position designates the position from the origin. An incremental position designates a position relative to the current position. Incremental positions are subject to an cumulative rounding error if the selected unit is millimeter or inch. Finally, the position field sign divides the position field range centered at the origin from –99,999,999 pulses to +99,999,999 pulses. Setting the rotation direction parameter to 0 permits a positive voltage output for the speed voltage when the position increases. Setting the rotation direction parameter to 1 permits a negative voltage output for the speed voltage when the position increases. **Interpolation Code (Bits 07 and 06) Position Type (INC/ABS, Bit 05) Position Field Sign (+/–, Bit 04)**

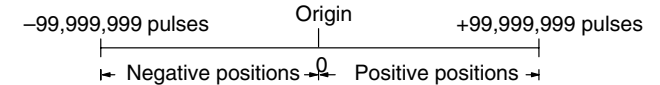

**Attribute 2 Field**

The attribute 2 field designates the completion code, circular arc interpolation direction, and positioning action enable/disable status.

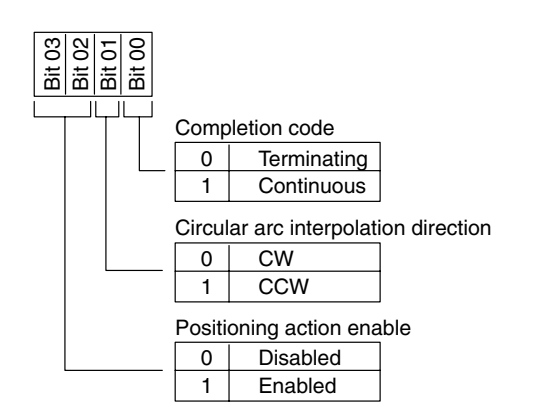

#### **Completion Codes**

The completion code determines whether a certain positioning action is part of a series or whether it terminates a series. Setting bit 00 to 0 designates a positioning action as terminating as shown below.

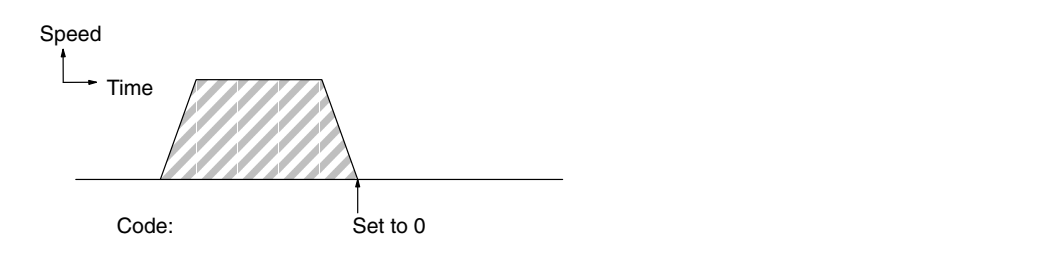

Setting bit 00 to 1 designates the positioning action as continuous as shown below.

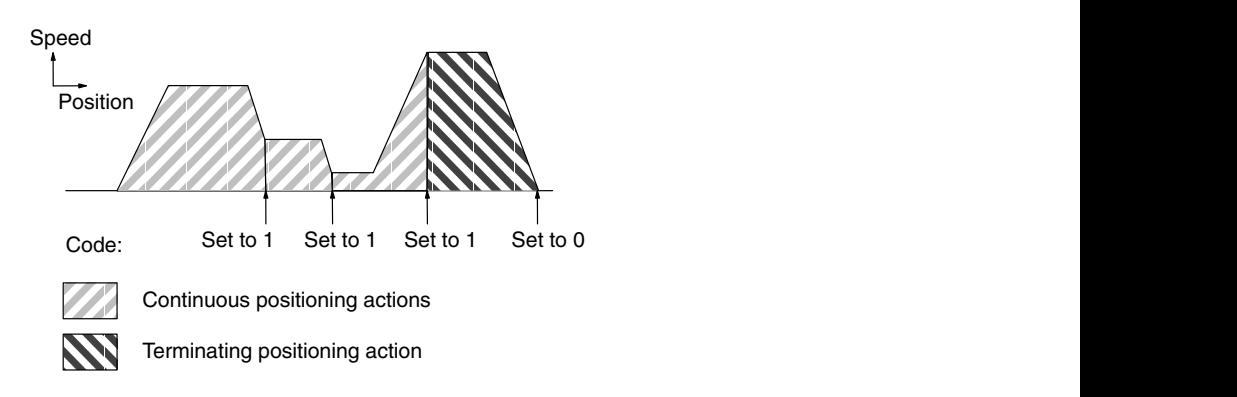

A completion code set to 1, however, differs slightly from the meaning in other Position Control Units. Here, positioning actions include the change in speed (acceleration or deceleration) for the next positioning action, instead of the change in speed for the current positioning action. The first positioning action in a series also includes the acceleration time needed to reach the first speed.

Always set the completion codes for the last positioning actions (addresses 399 and 799) to 0.

#### **Speed Changes in Previous Positioning Action**

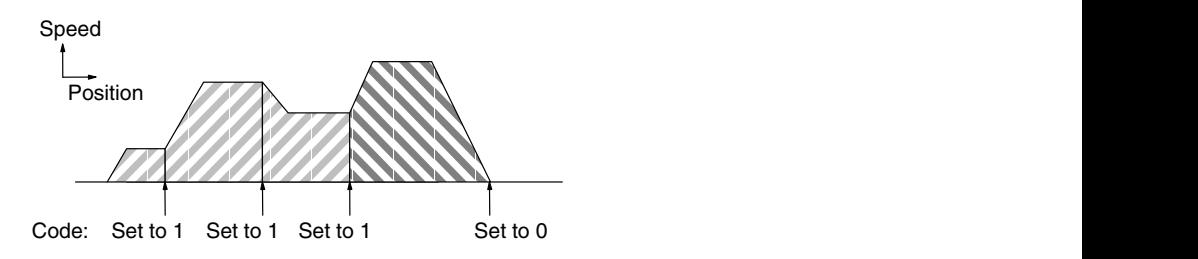

### **Speed Changes in Current Positioning Action**

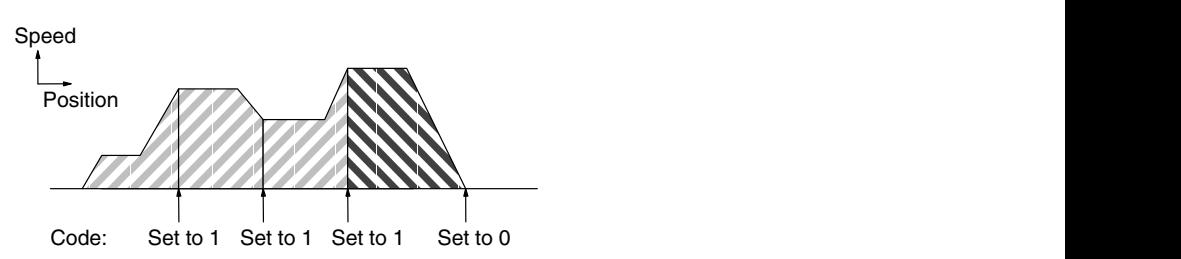

#### **Circular Arc Interpolation Direction**

This bit establishes the direction of interpolation when the circular arc center and circular arc end point are defined.

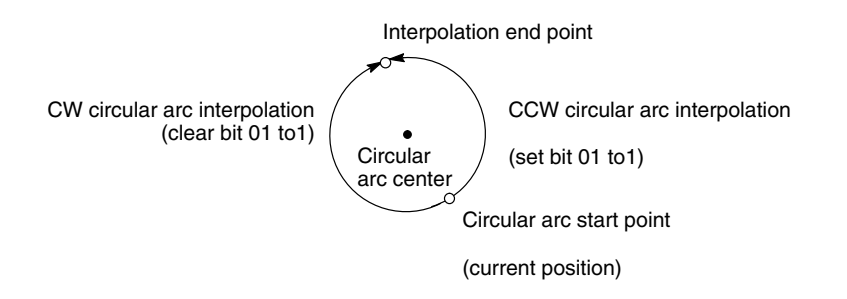

The positioning action enable bit (bit 02) determines whether a positioning action is enabled or disabled. (Bit 03 is not used.) When positioning actions are all enabled, they will be executed in sequence. When a positioning action is disabled, it will be skipped, although its completion code will still be effective (see below). **Positioning Action Enable**

Execution of disabled positioning actions depends on their completion codes. If the completion code of the disabled action is 0 (terminating), then no positioning will take place and the address counter will be incremented. If the completion code of the disabled action is 1 (continuous), the next positioning action will be executed according to its parameters. Naturally, if the next positioning action is also disabled, operation will then be based on the completion code for it. In simple terms, the completion codes of all positioning actions are effective, even if the positioning action is disabled and no positioning is carried out for it. **Disabled Actions and Completion Codes**

> The following examples illustrates the relationship between disabled positioning actions and completion codes. The pertinent parameters for the positioning actions is as follows:

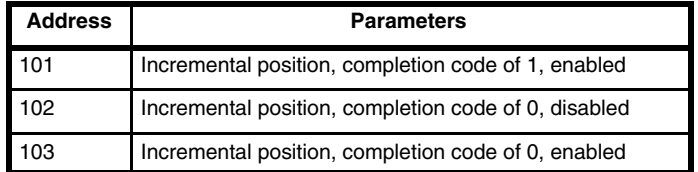

If execution was started from address 101, the following action would result and the address counter would end up being set to 103.

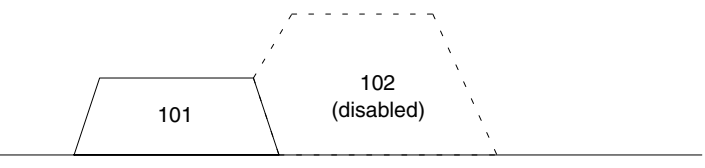

If the positioning action at address 102 had a completion code of 1, the following action would result.

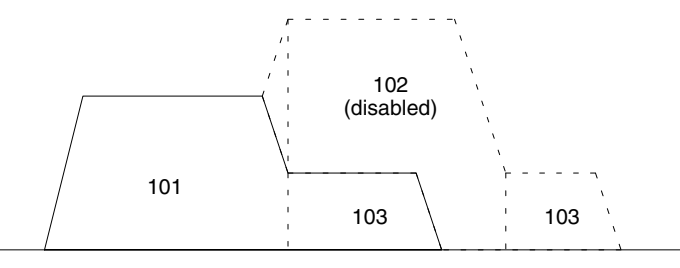

If the positioning action at address 103 was to an absolute position rather than an incremental one, the following action would result.

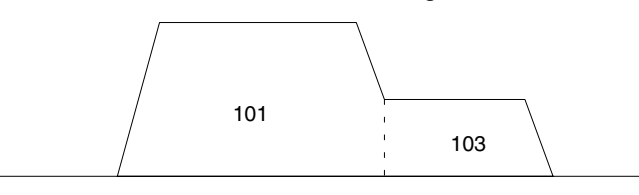

As you can see, enabling/disabling various positioning actions can be used to achieve a wide range of positioning without requiring changes in the ladder program.

The following example also shows how to control positioning without changing the ladder diagram by enabling/disabling positioning actions.

If we set up a ladder diagram program to execute three positioning actions at addresses 101, 102, and 103, the following positioning movements could be achieved by enabling/disabling different actions. In all cases, the next address to be executed would be 104. It is assumed that all actions have a completion code of 0.

If all three positioning actions were enabled, the following movements would take place.

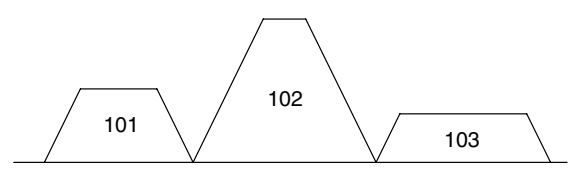

If only the positioning actions at 101 and 103 were enabled, the following movements would take place.

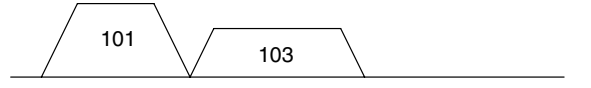

If only the positioning action at 102 was enabled, the following movements would take place.

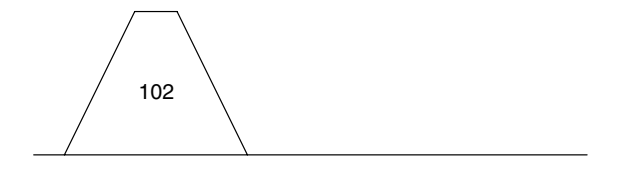

# **3-5 Setting Dwell Times**

In servomotor positioning, hunting can occur near the positioning destination because of gain. Sudden deceleration and high-speed movement over a short distance aggravate the tendency to hunt. To minimize the effects of hunting, positioning completed signals can be held for a certain duration or dwell time before they are set. You can enter one of 10 dwell times at addresses 450-459 for the X axis and 850-859 for the Y axis. Positioning actions call these times as abbreviated addresses. The dwell time allows positioning to complete before another positioning action begins. For a comprehensive listing of default values see *3-8 Initial Data*.

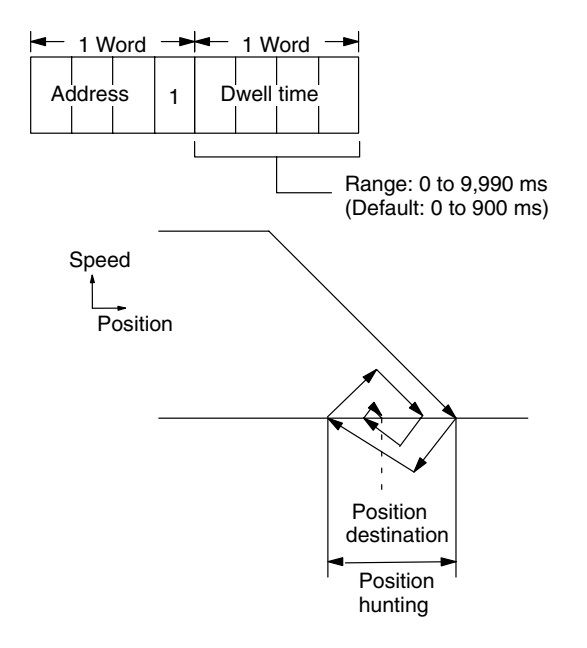

# **3-6 Setting Acceleration and Deceleration Times**

The acceleration and deceleration times are stored in addresses 460-469 for the X axis and 869-869 for the Y axis. The values in the addresses set the time it takes to accelerate to maximum speed (addresses 411, 811) from a stop and decelerate from maximum speed to a stop. Positioning actions also call these times as abbreviated addresses. You can set one of 10 acceleration and 10 deceleration times (each address stores acceleration and deceleration times in separate words). Select the times appropriately for your needs by computing proportionally for acceleration to the operating speed needed. For a comprehensive list of default values see *3-8 Initial Data*.

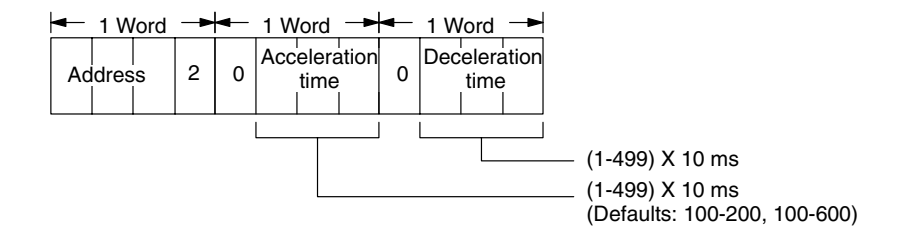

Acceleration time to operating speed = Acceleration time x (Target speed)/(Maximum speed)

Deceleration time to operating speed = Deceleration time x (Target speed)/(Maximum speed)

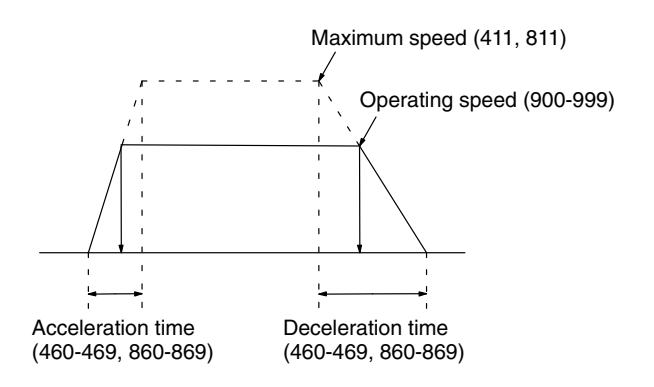

Acceleration and deceleration times are effective for the following operations only: Positioning actions; Deceleration-stop commands (XSTP, YSTP, ISTP) from the PC or Teaching Box (deceleration only); JOG commands (XJOG, YJOG, IJOG) (acceleration only); Origin search commands (XORG, YORG, IORG); Pauses (XHLD, YHLD, IHLD) (deceleration only); and Pause releases (XREL, YREL, IREL) (acceleration only).

# **3-7 Setting Speeds**

Speeds are allocated three words each, one for the address and two for up to 6 BCD digits. Speeds occupy addresses 900 through 999 for both axes. Up to 100 speeds needed in your application may be entered for positioning and jogging. Positioning actions and the JOG commands call these speeds. For a comprehensive listing of default values see *3-8 Initial Data*.

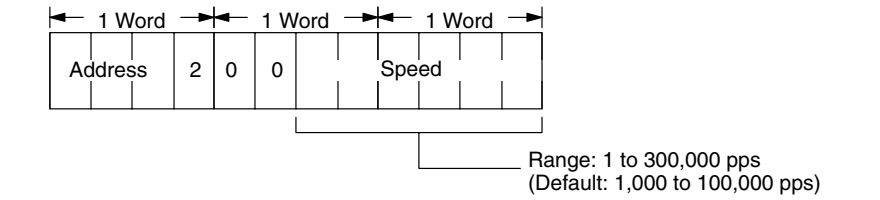

# **3-8 Initial Data**

The following tables list the default data loaded originally in the EEPROM at the factory. The operation of each of these is described in *Section 3 Data Configuration*. This data will be automatically loaded to RAM whenever power is turned on. The contents of EEPROM can be changed with the Write EE-PROM (STORE) command.

## **X-Axis Positioning Actions**

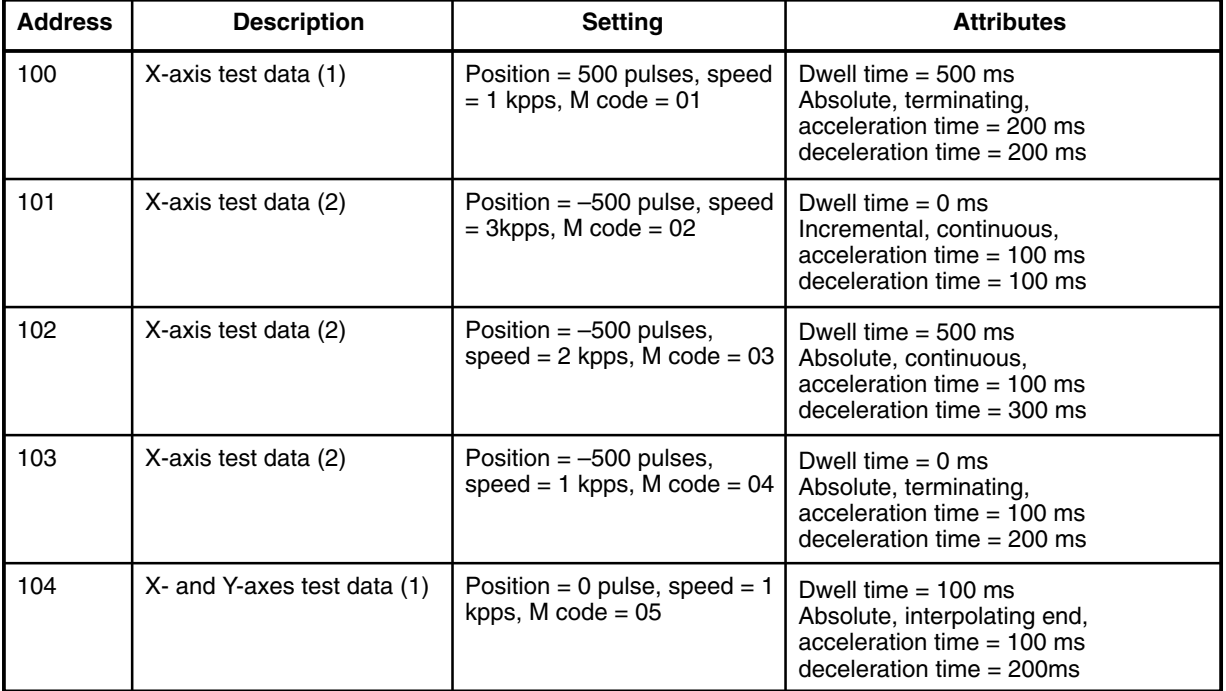

## **X-Axis Parameters**

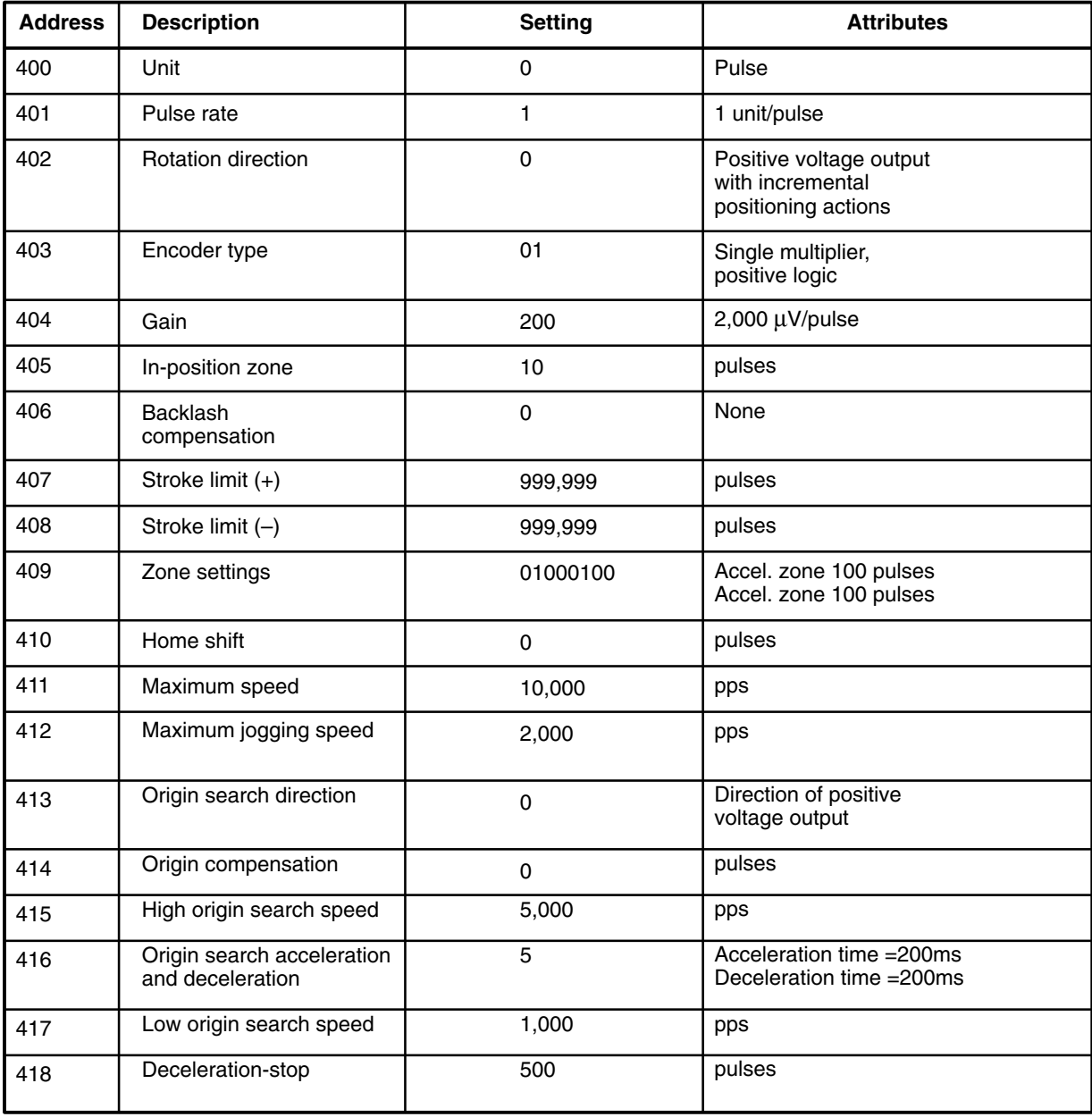

## **Dwell Times (X and Y Axes)**

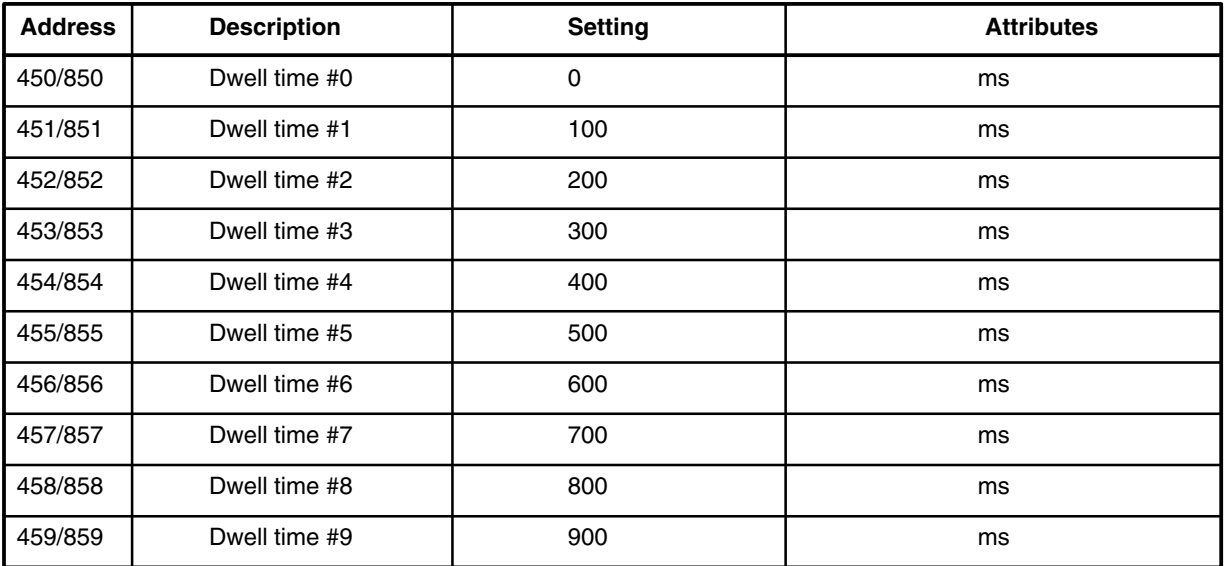

## **Acceleration and Deceleration Times (X and Y Axes)**

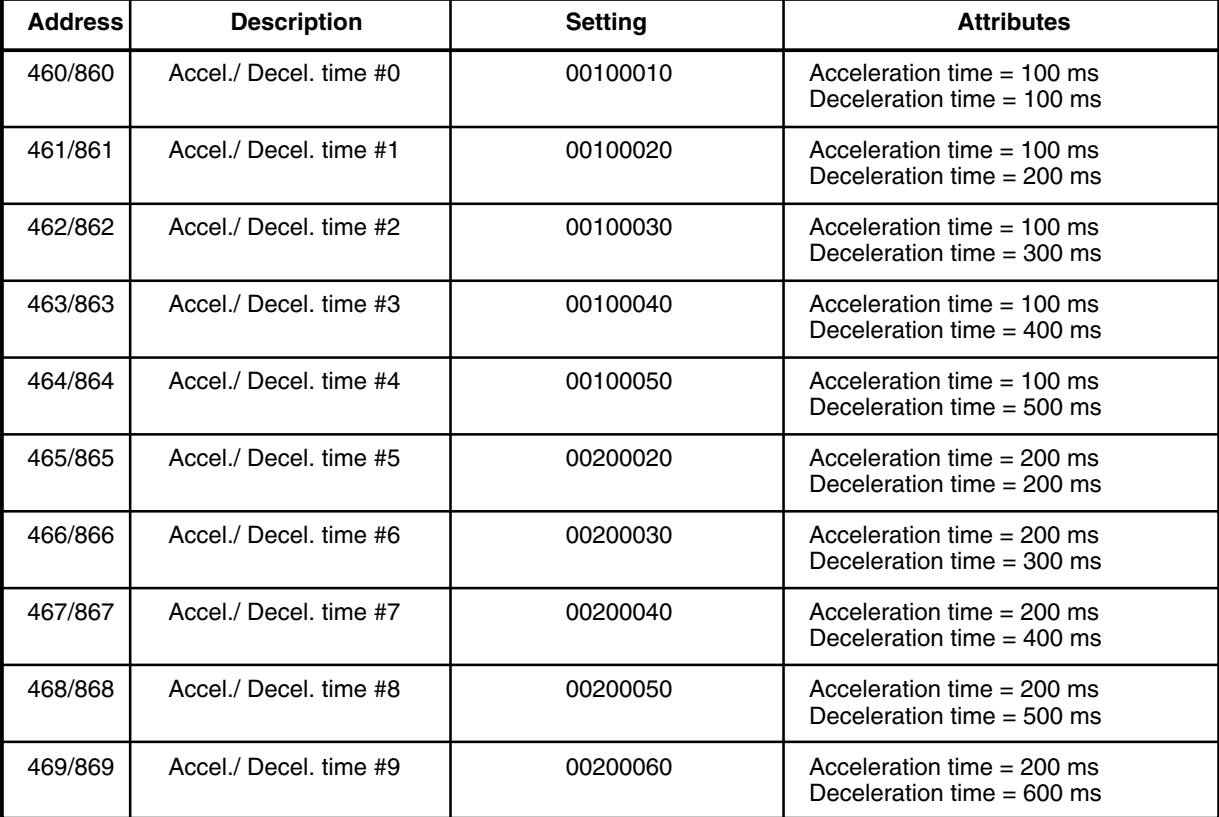

## **Y-Axis Positioning Actions**

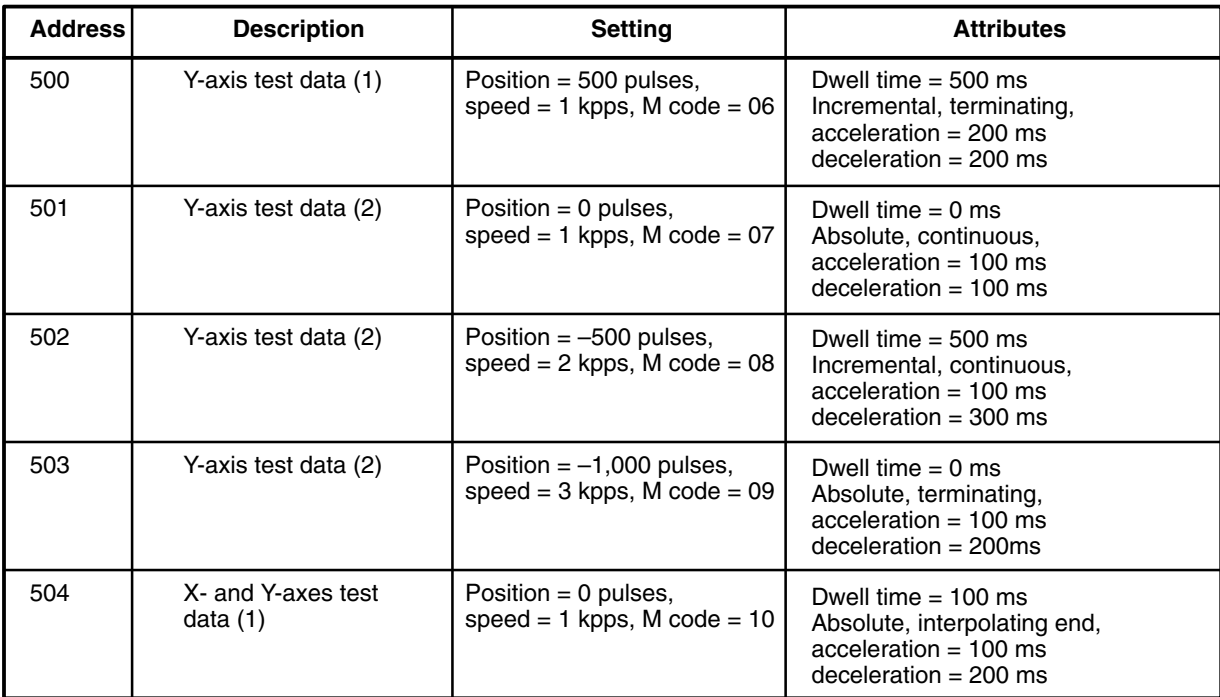

## **Y-Axis Parameters**

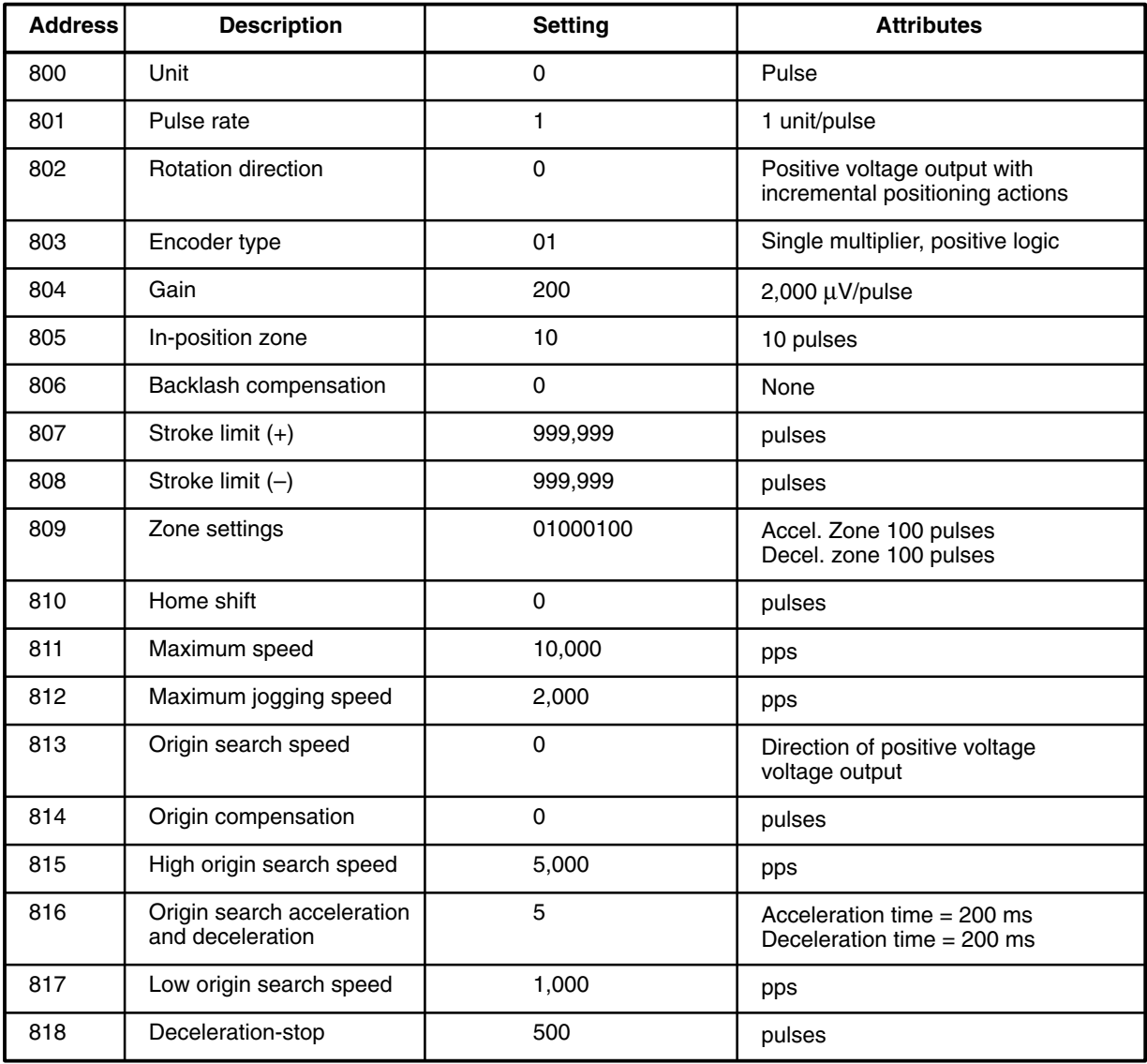

## **Speeds**

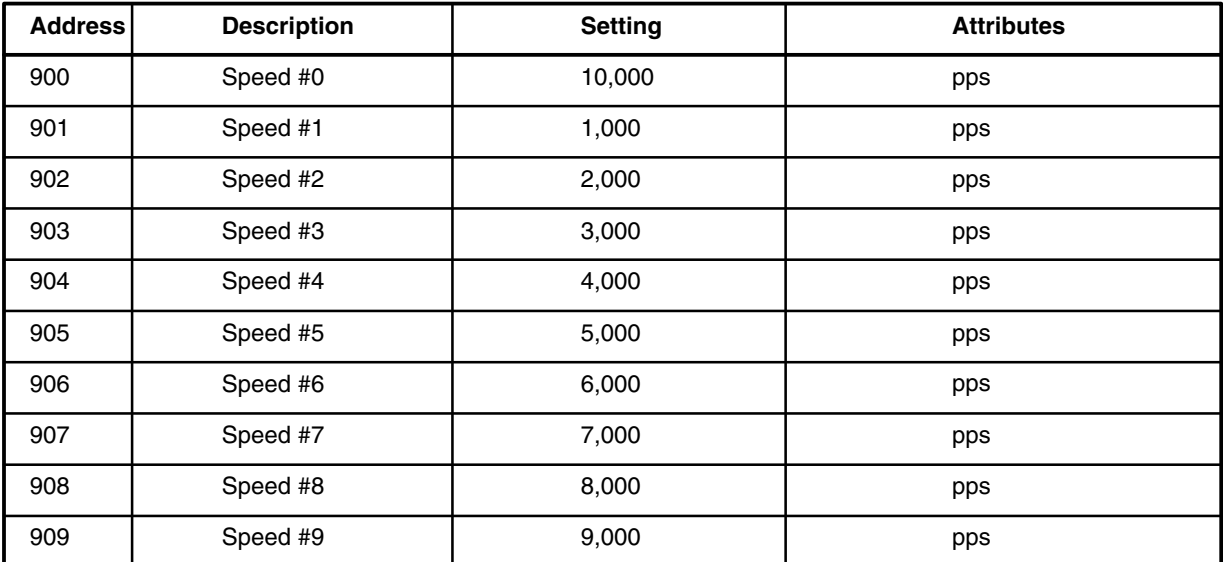

# **SECTION 4 Data Communication with PC**

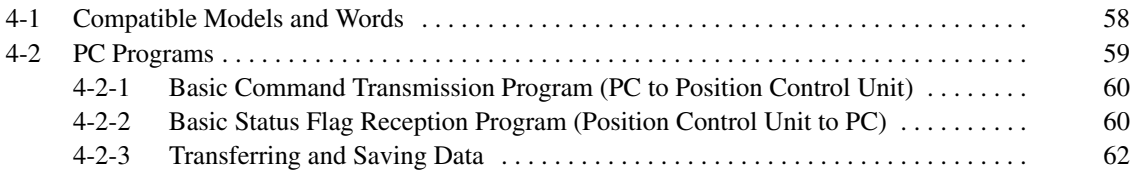

# **4-1 Compatible Models and Words**

Both data and commands can be transferred between the Position Control Unit (PCU) and Programmable Controller (PC) through the use of Intelligent I/O Read and Write instructions executed by the PC.

The Intelligent I/O Read instruction READ(88) and Intelligent I/O Write instruction WRIT(87) control PCU-PC communication. The CPU must be able to use these two instructions. Use of the NC222-E is thus possible with the following PCs only. **Compatible Models**

- C500 (with CPU model C500-CPU11-EV1 only)
- C1000H (with any CPU)
- C2000H (with any CPU)
- **Note** The NC222-E must be mounted either to a CPU Rack or Expansion I/O Rack to operate. Communications via READ(88) and WRIT(87) will not be possible if it is mounted to a Slave Rack.

#### Two I/O words are allocated for the Position Control Unit for communication with the PC. **IR Area Allocations**

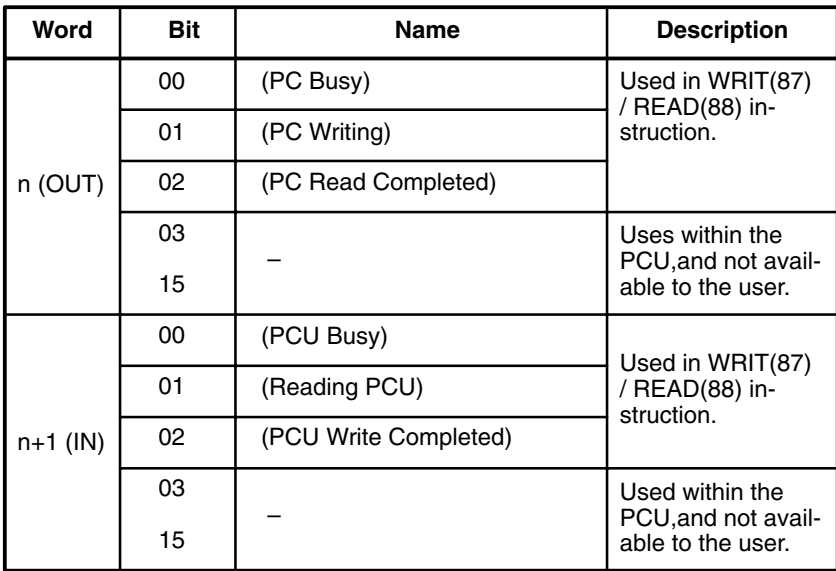

- **Note** 1. The input and output words allocated to the Position Control Unit must not be used by any instruction other than WRIT(87) or READ(88). Do not use MOV(21) or OUT with these words.
	- 2. The mode of the PC has no affect on the operation of the NC222-E, i.e., the NC222-E will continue to operate regardless of the PC mode.
	- 3. Commands and/or data can be sent to the NC222-E from either the PC (i.e., the program) or the Teaching Box. If a transmission is attempted from both at the same time, the transmission that arrives first will be given priority.

# **4-2 PC Programs**

The PC program maintains two data flow directions.

- PC to Position Control Unit (PCU) command and parameter transmission uses the Intelligent I/O Write instruction WRIT(87). Commands and parameters are differentiated by address inside the PCU.
- Position Control Unit to PC status reception uses the Intelligent I/O Read instruction READ(88).

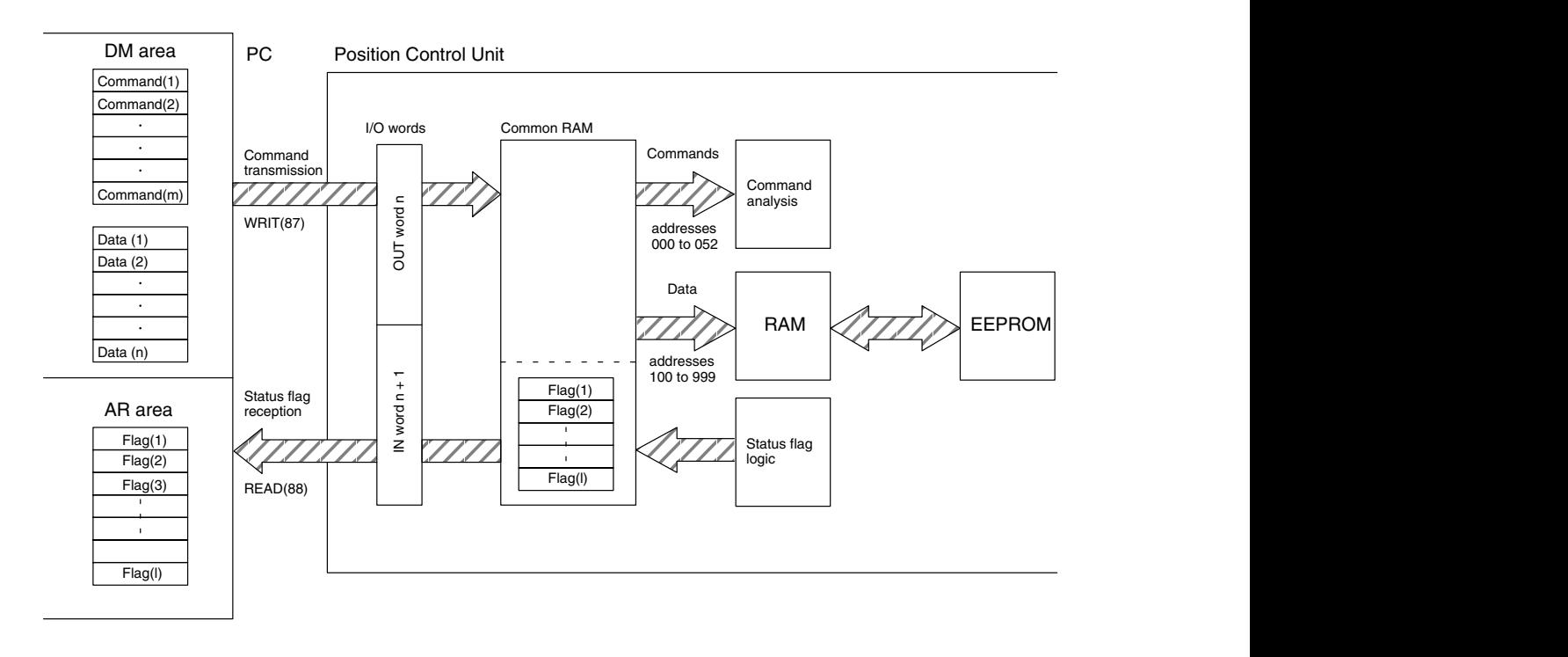

- One or more commands stored in the DM area of the PC are transmitted in a stream to the Position Control Unit, where they are executed sequentially. The Position Control Unit functions according to the commands sent.
- Data (parameters) stored in the DM area are transmitted to the PCU and stored in RAM. Commands can then be used to transfer RAM contents to EEPROM.
- For status flag reception, flag allocations are determined by the Position Control Unit; therefore, the same status flags are transferred to the AR area each time the Intelligent I/O Read instruction is executed.
- Because command transmission and status reception rely on the Intelligent I/O Read and Write instructions, a standard PC program can be developed. The use of such a standard program is strongly recommended.

## **4-2-1 Basic Command Transmission Program (PC to Position Control Unit)**

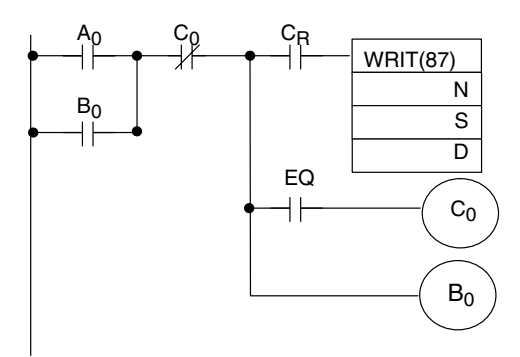

A0: Start input (differentiated input)

 $B_0$ : Status-holding work bit

 $C_0$ : Transmission completed work bit

C<sub>R</sub>: Command Ready (bit 15 of first word ON when READ (85) is executed)

 $N_0$ : Differentiation no.

N: Transferred word count

S: Transfer source start word

D: I/O word for transfer destination (word n occupied by the PCU)

EQ: Equals flag

## **4-2-2 Basic Status Flag Reception Program (Position Control Unit to PC)**

Status flag reception should be written at the end of the PC program.

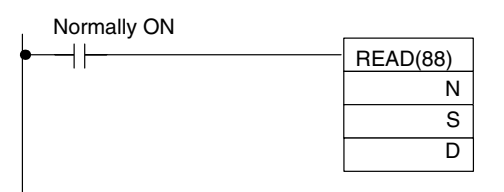

N: Transfer word count (17 words minimum)

S: Transfer source I/O word (word n + 1 occupied by the PCU)

D: Transfer destination start word (see *Section 5-2 Status Word Allocation*)

Refer to your PC's *Operation Manual* for further details on the Intelligent I/O Read and Write Instructions.

## **Status Reception Problems** The RAM in the PCU that contains status data is accessed both by the PCU to write the status and by the PC to read status (READ(88)). Both of these operation cannot take place at the same time.

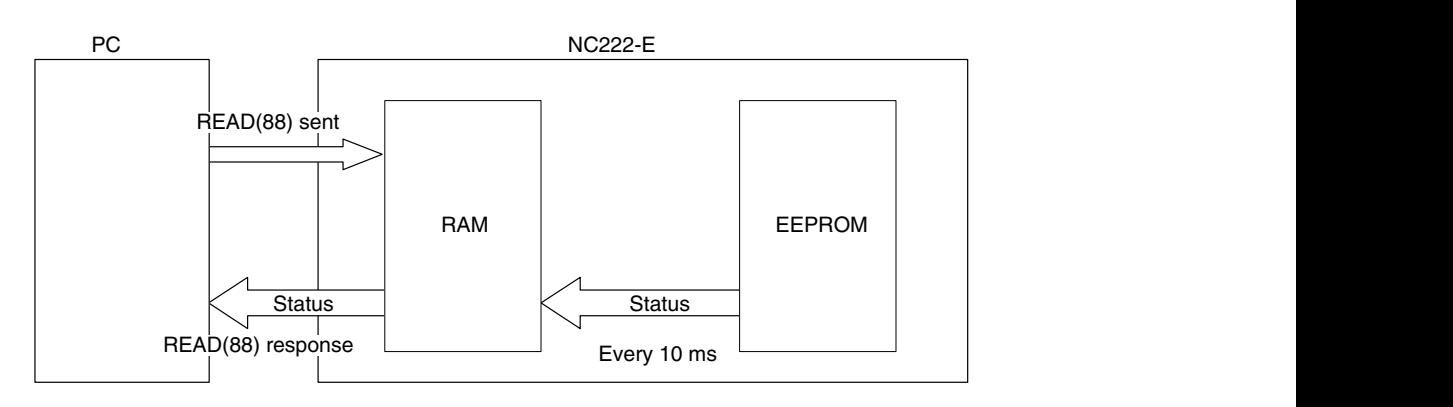

If a READ(88) is attempted while the PCU is writing status, READ(88) will be ignored. The status write operation is performed approximately every 10 ms and requires approximately 1 ms to complete, i.e., there is up to about a 1 in 10 chance that READ(88) will not be executed as programmed. This situation is illustrated below.

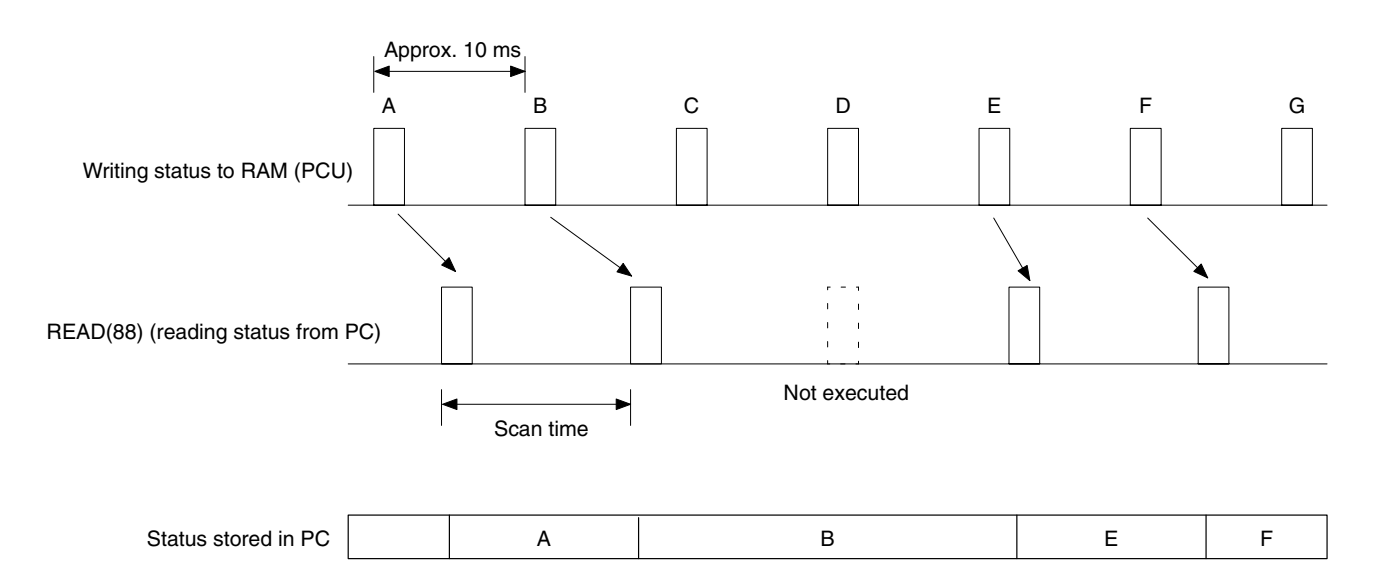

If it is necessary to ensure that status is read during each program scan, block programming can be used. One example of how to do this is shown below. This example reads out 17 status words to IR 100 to IR 116 for a PCU allocated IR 000 and IR 001. The loop in the block program will be taken until the Equals Flag (=) turns ON (i.e., until IR 1200 turns ON).

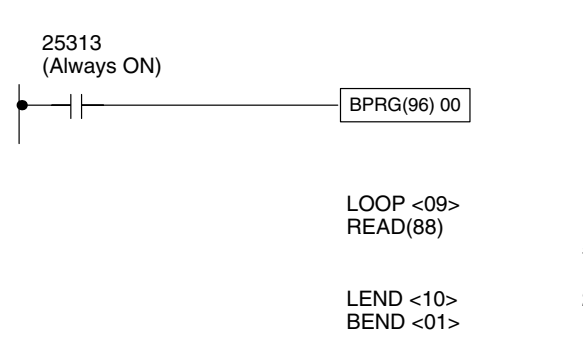

#0017 001 (Equals Flag) **Note** READ(88) can be executed for the NC222 PCU only once each time the status is updated in the PCU (i.e., each time PCU internal status is written to the shared RAM). If the scan time of the CPU Unit is shorter than the status update time of the PCU (approx. 10 ms), the above type of ladder programming can be used to extend the scan time of the CPU Unit to at least the status update time of the PCU.

**Start Time** The time required for the Position Control Unit to output an instruction voltage after the Position Control Unit receives the start instruction varies with the combination of positioning data.

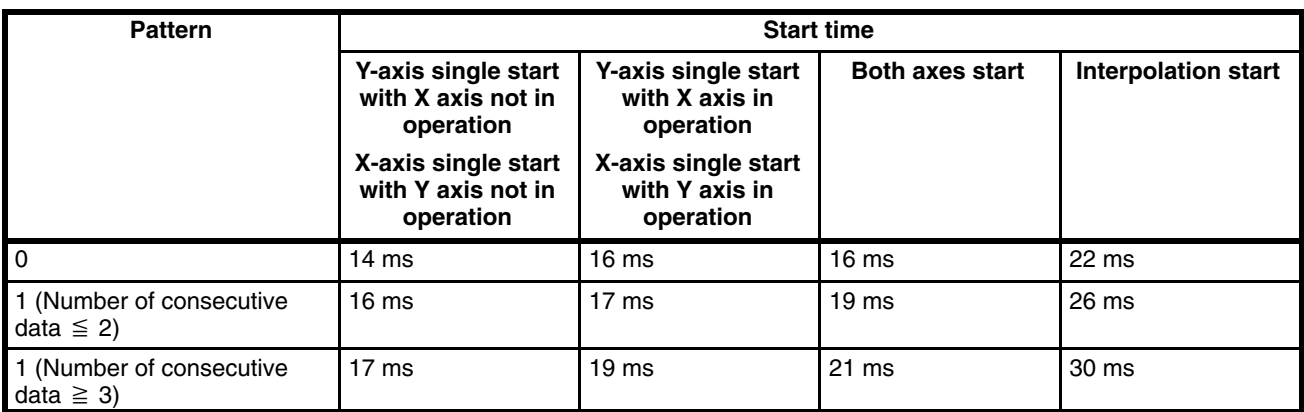

# **4-2-3 Transferring and Saving Data**

**Data Transfers Parameters and positioning actions stored in the DM area can be transferred** to RAM in the PCU using a program like the one shown below. Be sure the first DM word contains an addresses and that no more than 127 words are transferred at once. If it is necessary to transfer more words, repeat the program section. When repeating the transfer, always used the work bit turned on by the Equals Flag  $(=)$  in the first transfer (IR 5002 in the following example) to activate the second transfer.

> When transferring data, addresses need not be consecutive. If they are not consecutive, each address will need to be specified individually. If they are consecutive, only the first address need be designated (see transfer of Y-axis data in *8-2 Data Transmission Program*).

### **Data Transmission Example** The following program can be used to transfer data written in the DM area of the PC to the NC222-E. When transferring data, it is important that the first word designate the address and that data for the required number of words is set properly.

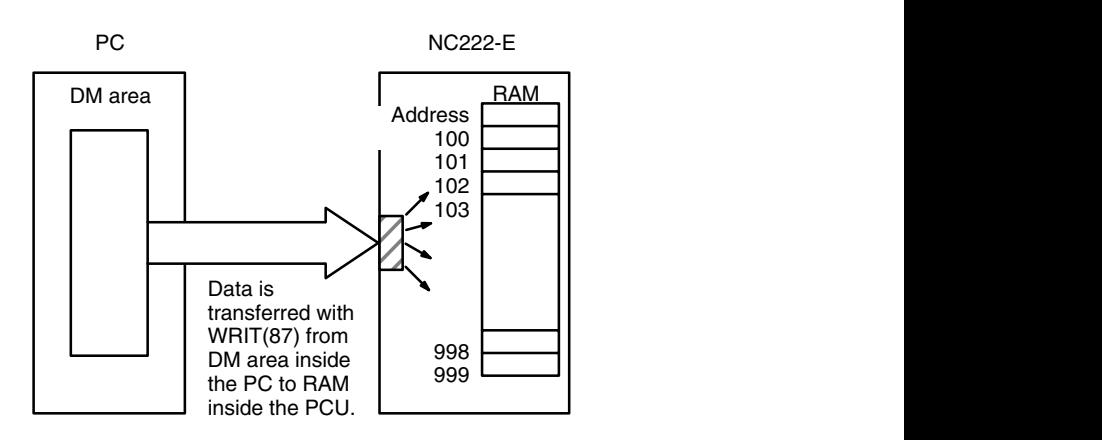

Up to 127 words can be transferred each time WRIT(87) is executed. When it is necessary to transfer more words, the Equals Flag should be used to activate further transmissions with WRIT(87), as shown below.

When data is transferred into the NC222-E, data is automatically stored in RAM according to the addresses given. If the addresses of the data being transferred are consecutive, it is only necessary to designate the address of the first one. An example of this is given in *8-2 Data Transmission Program*.

The data prepared for transfer and the program used are shown below.

**Note** Data cannot be transferred while the NC222-E is positioning, i.e., while one or more axes are moving.

**Data**

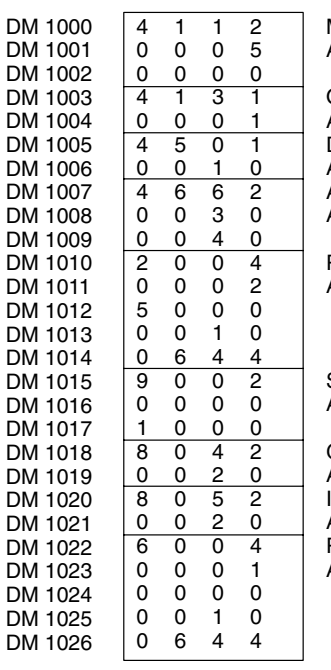

Maximum speed (X) Address: 411 Origin search direction (X) Address: 413 Dwell time 0 (X) Address: 450 Acceleration pattern 6 (X) Address: 466 Positioning action 100 (X) Address: 200

Speed 0 (X, Y) Address: 900

Gain (Y) Address: 804 In-position zone (Y) Address: 805 Positioning action 100 (Y) Address: 600

#### **Program**

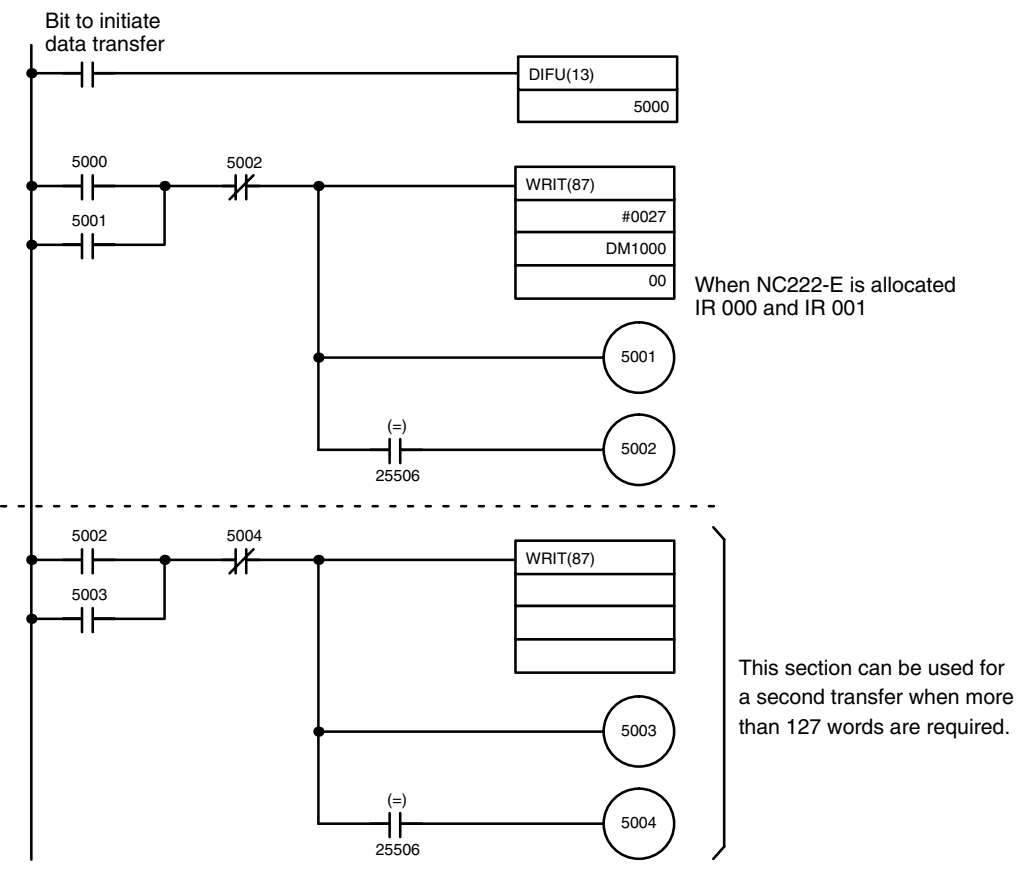

**Storing RAM Data PCU** operation is based on the parameters and positioning actions contained in RAM. When power is turned on, the data in EEPROM is read into RAM. The data in RAM can then be changed by transferring data with WRIT(87) or from the Teaching Box. This data will be deleted and replaced by EEPROM data the next time power is turned off and back on. There is a command available, however, to write RAM data to EEPROM (STORE), as well as one to restore EEPROM data to RAM (RESTR). These commands can be used along with WRIT(88) (or the Teaching Box) to control the data in RAM. This situation is illustrated below.

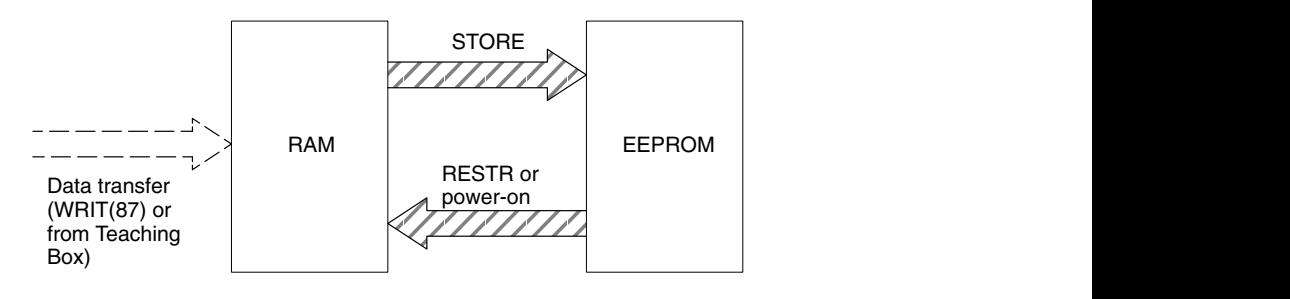

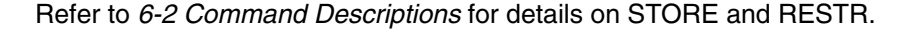

**Note** STORE should not be executed more than 5,000 times.

# **SECTION 5 Operating Status**

This section describes the status information available from the PCU. This information is read into the PC by executing the Intelligent I/O Read instruction, READ(88). Also explained in this section is the relationship between certain PCU commands and the status information.

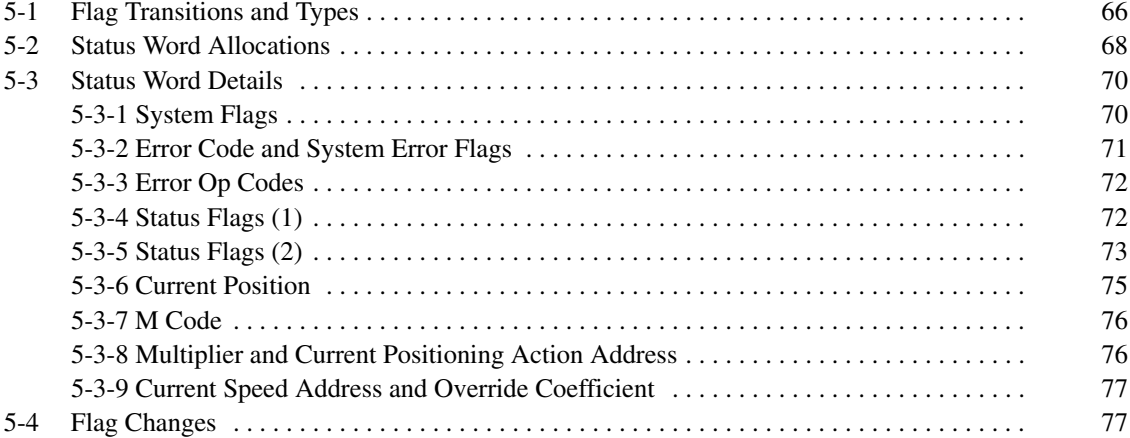
# **5-1 Flag Transitions and Types**

**and Commands**

Relationship between Flags Flags and other status information will change as commands are executed. These changes are illustrated in the following illustration. When the commands along the arrow are executed, the flags given at the ends of the arrows turn ON. See the command allocations table at the beginning of *Section 6* for command code definitions.

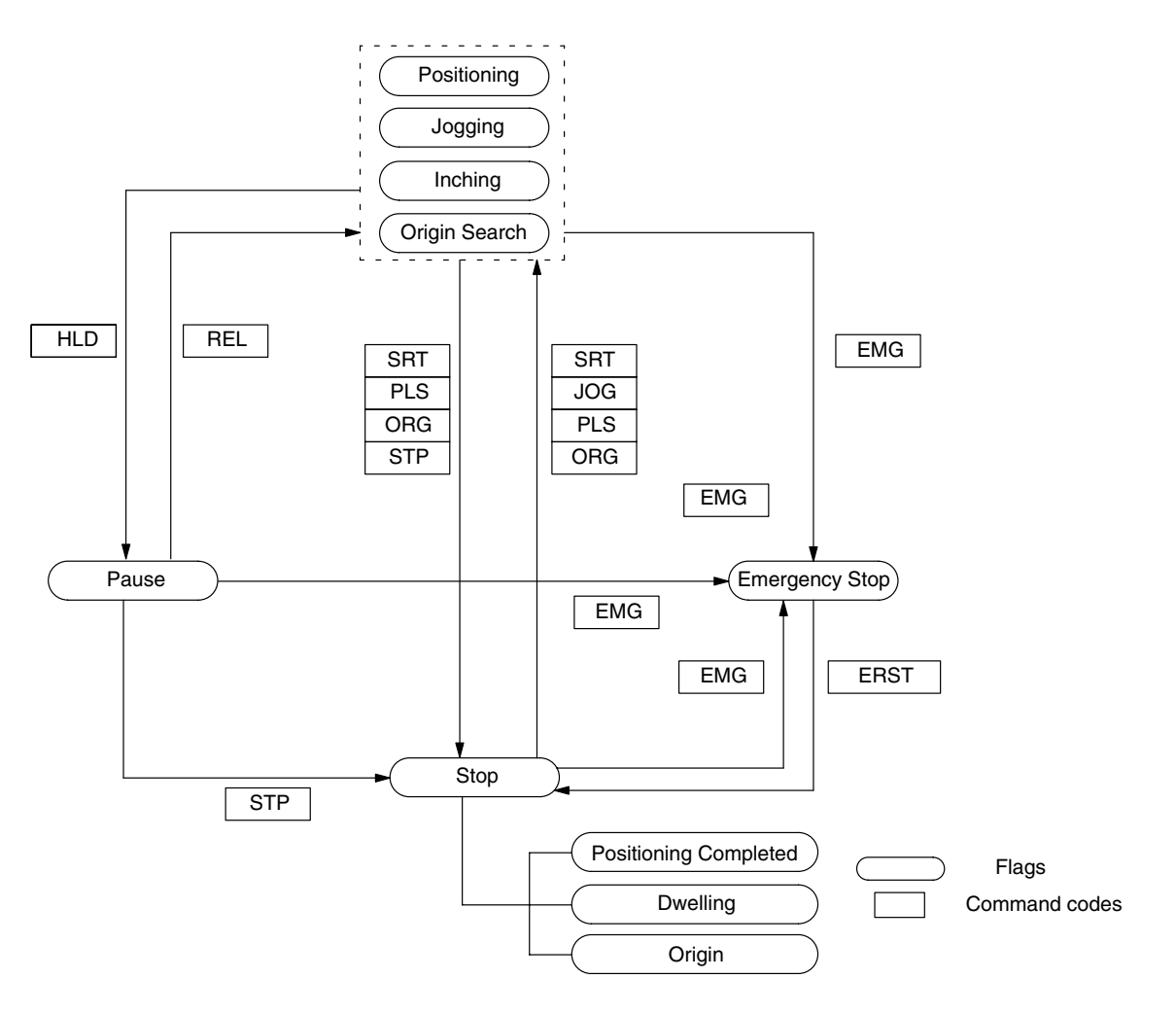

**IR Area Flags** Flags are assigned to the IN I/O word.

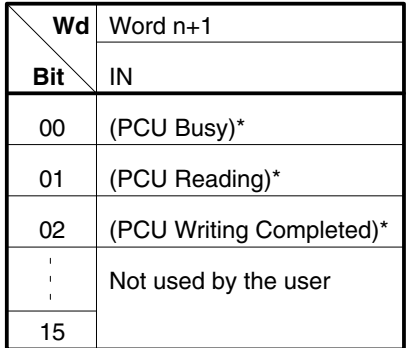

\*These bits are used by READ(88) and WRIT(87) and are not designed to be accessed by the user.

**Types of Flags** The Intelligent I/O Read instruction READ(88) is used to read blocks of flags and status data into a memory area in the PC. Their contents are as follows:

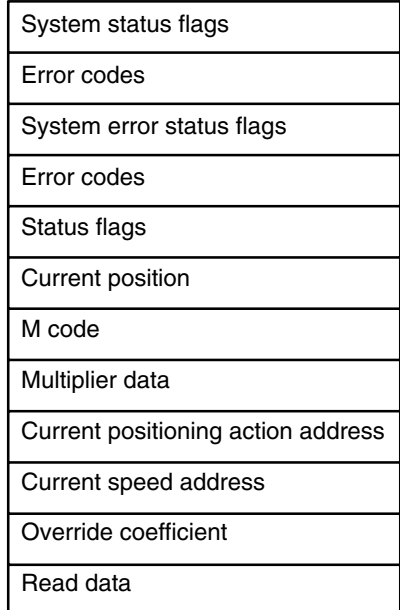

# **5-2 Status Word Allocations**

The PC uses the Intelligent I/O Read instruction READ(88) to read status from the Position Control Unit. Refer to the end of *4-2 PC Programs* for the READ(88) format. Data word allocations are summarized as follows:

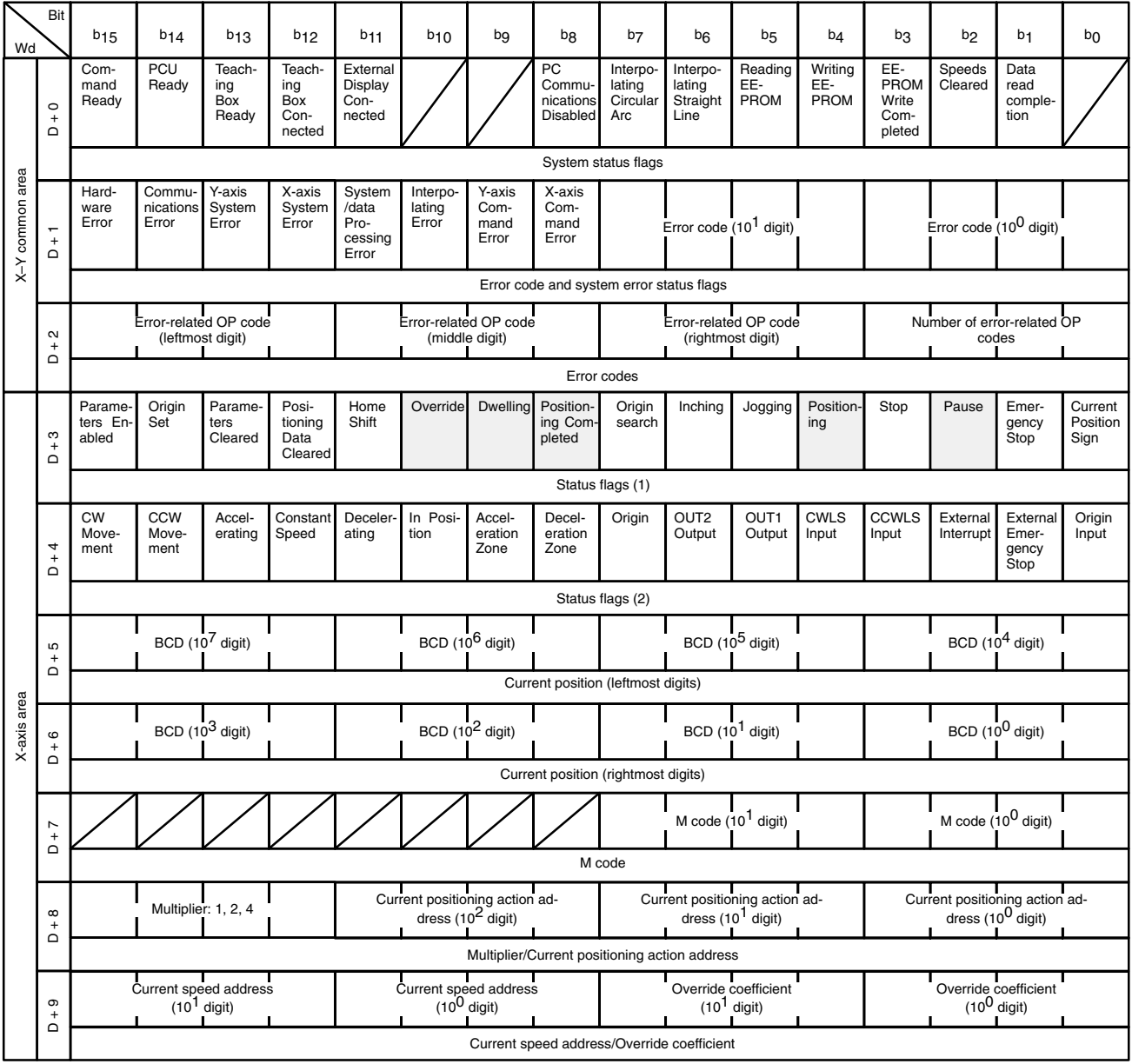

## *Status Word Allocations* **Section 5-2**

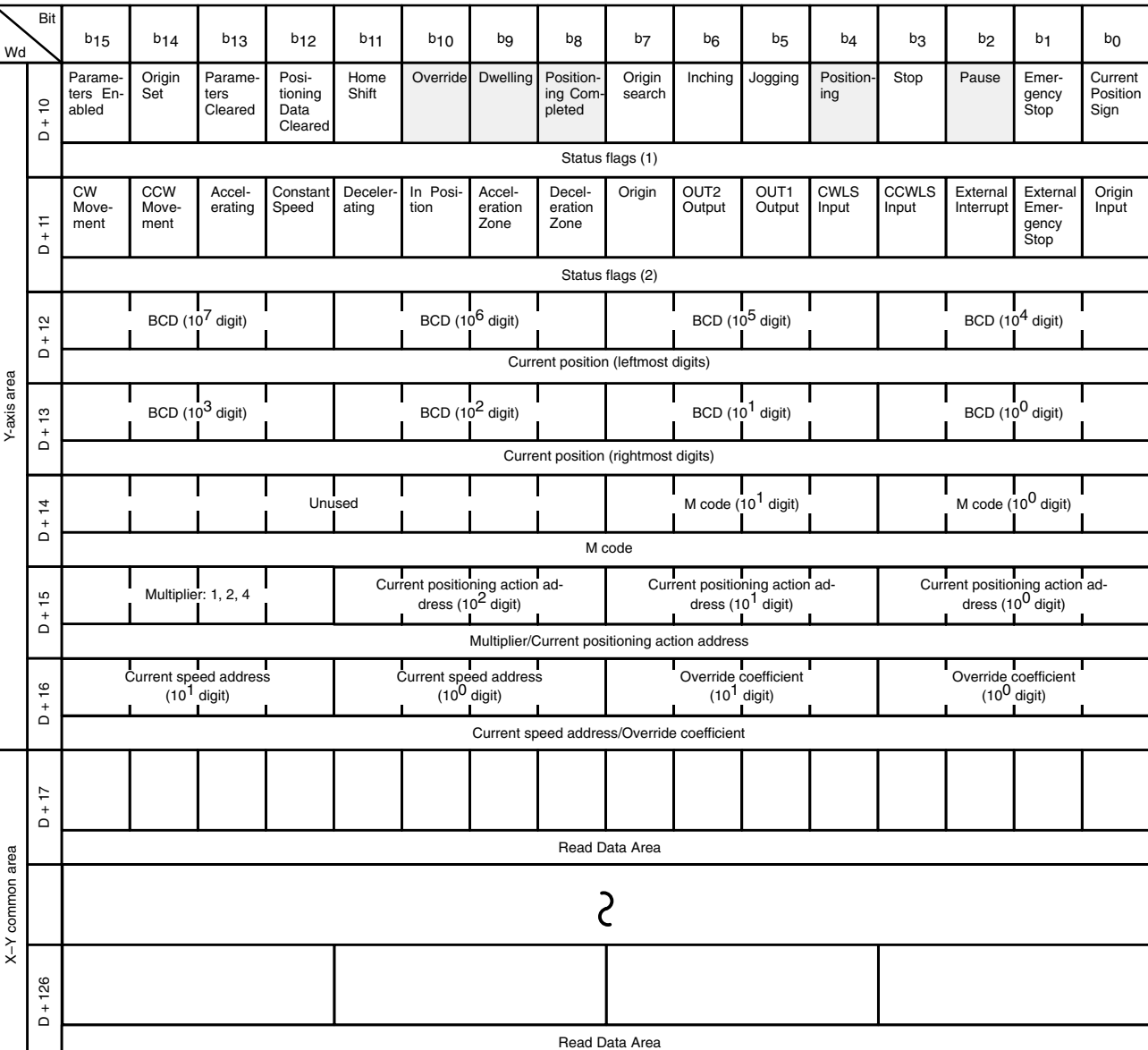

- **Note** 1. When a READ(88) is executed, data values are placed in the Read Data Area. There are 110 words (17-126) set aside for this use.
	- 2. During interpolation, the X-axis attributes and parameters are used for all shaded parameters above.

# **5-3 Status Word Details**

# **5-3-1 System Flags**

#### **Word D + 0**

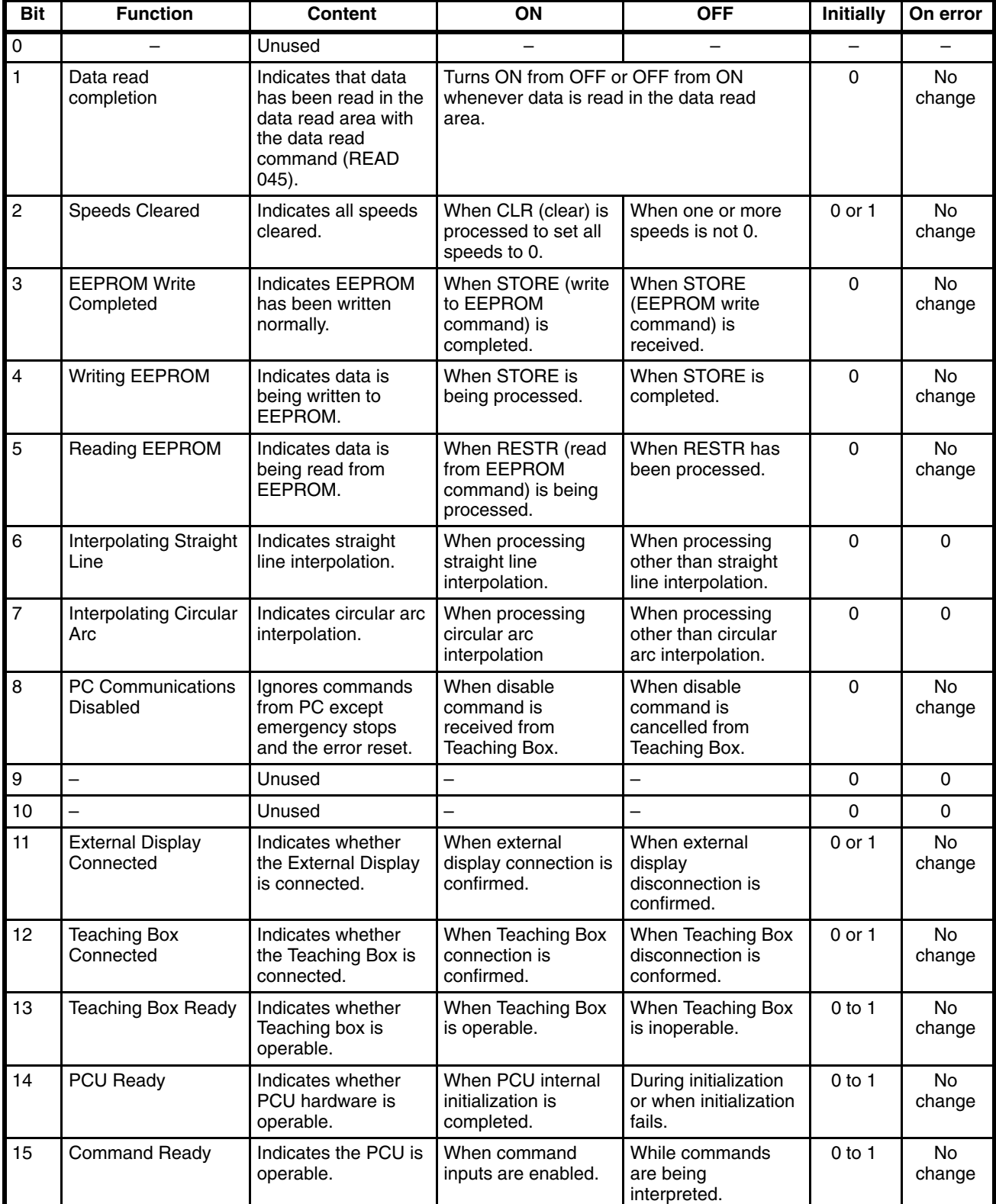

# **5-3-2 Error Code and System Error Flags**

Refer to *Appendix D* for error codes.

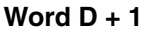

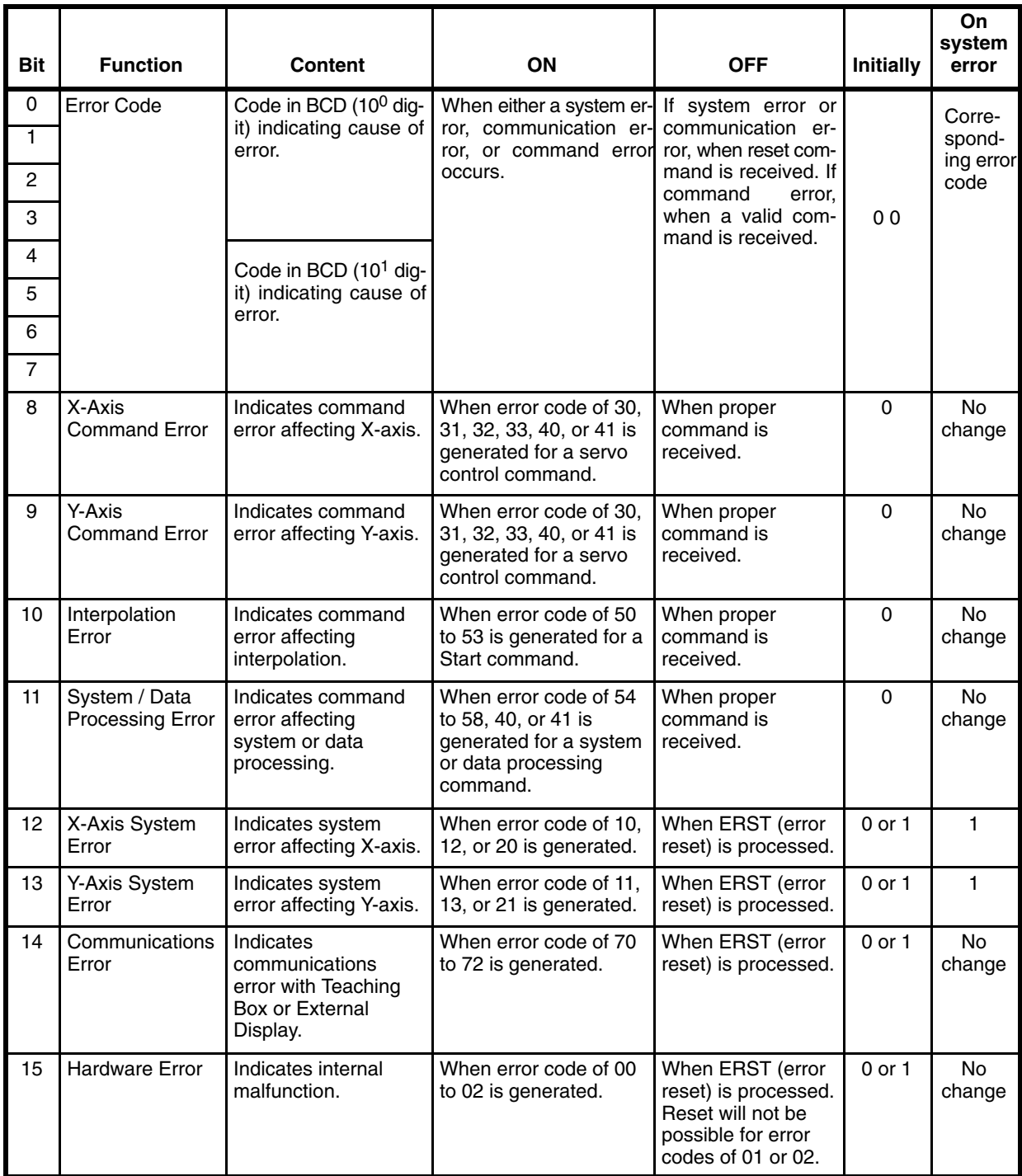

## **5-3-3 Error Op Codes**

### **Word D + 2**

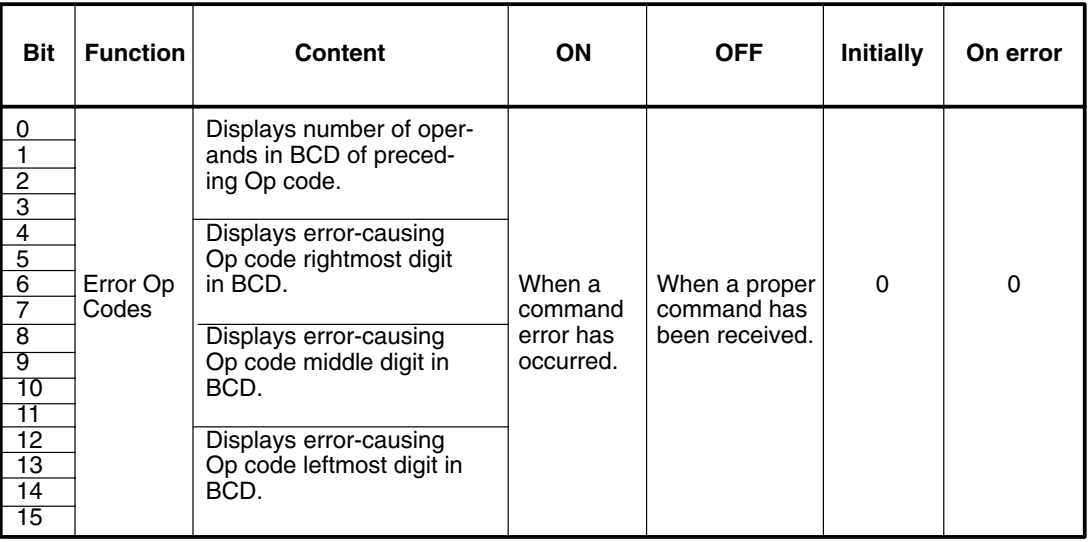

### **5-3-4 Status Flags (1)**

Command abbreviations are listed below the table (also see the beginning of Section 7 Commands). "X," "Y," and "I" indicate the X axis, Y axis, and interpolation and precede some commands. These prefixes are mostly dropped in the table because the flags are the same for the three different servo control modes.

#### **X-Axis: Word D + 3 Y-Axis: Word D + 10**

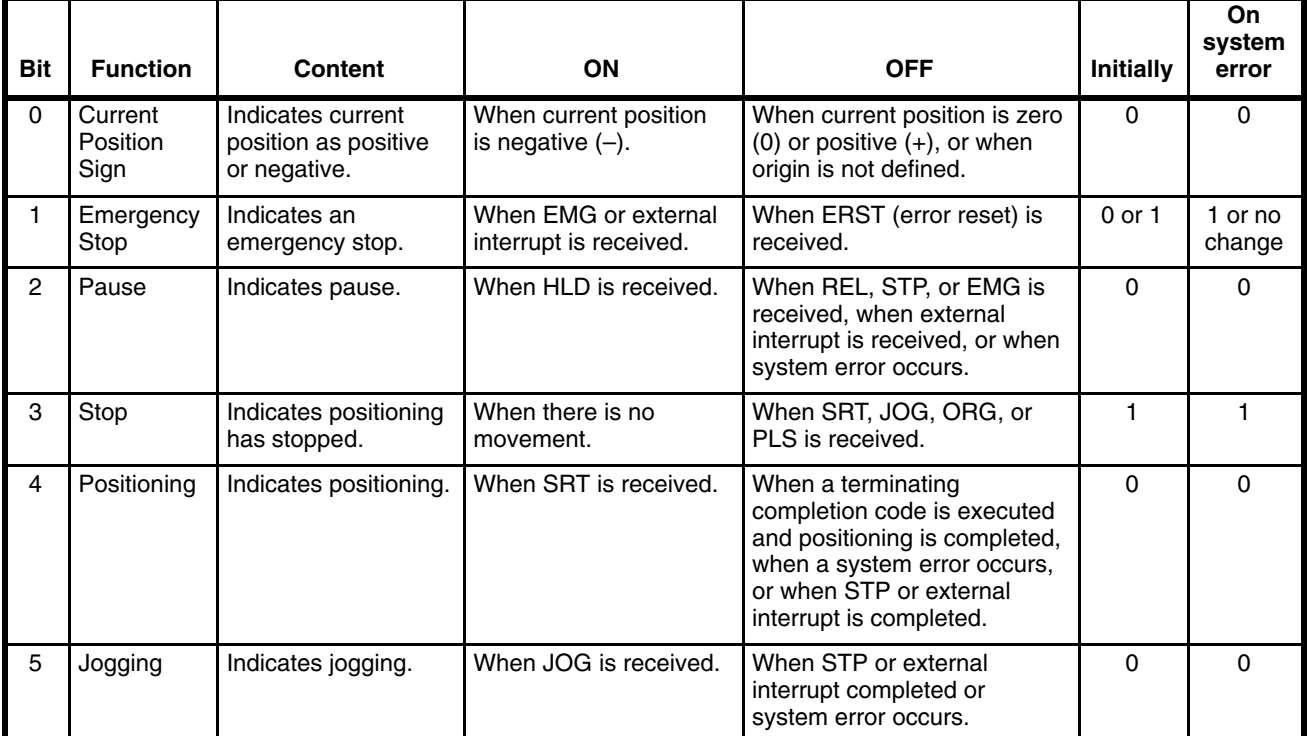

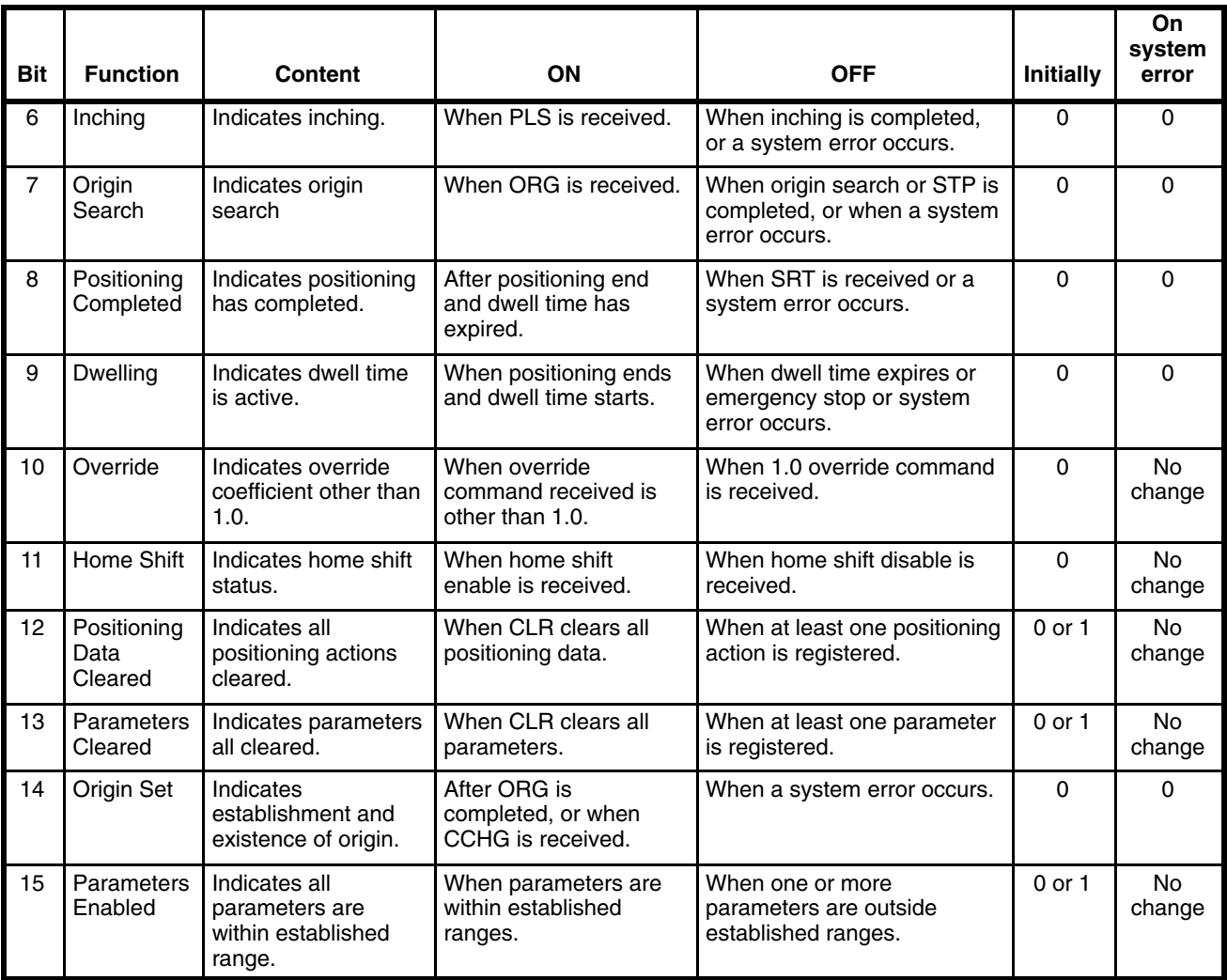

#### **Command Codes**

Prefixes:  $X = X$  axis,  $Y = Y$  axis,  $I =$  interpolation.

Main codes:  $SRT = start$ ,  $STP = deceleration-stop$ ,  $JOG = jogging$ ,  $PLS =$ inching, ORG = origin search, OVR = override, HLD = pause, REL = pause release, and EMG = emergency stop.

Non-prefixing codes:  $END =$  command end,  $NOP =$  no operation,  $ERST =$ error reset, OUT = external output control, ACLR = all clear, CLR = clear, BCLR = block clear, STORE = EEPROM write (data save), RESTR = EE-PROM read, READ = data read, MOV = data transfer, TEACH = teaching,  $CCHG = change current position, and HSFT = home shift.$ 

## **5-3-5 Status Flags (2)**

**X-Axis: Word D + 4 Y-Axis: Word D + 11**

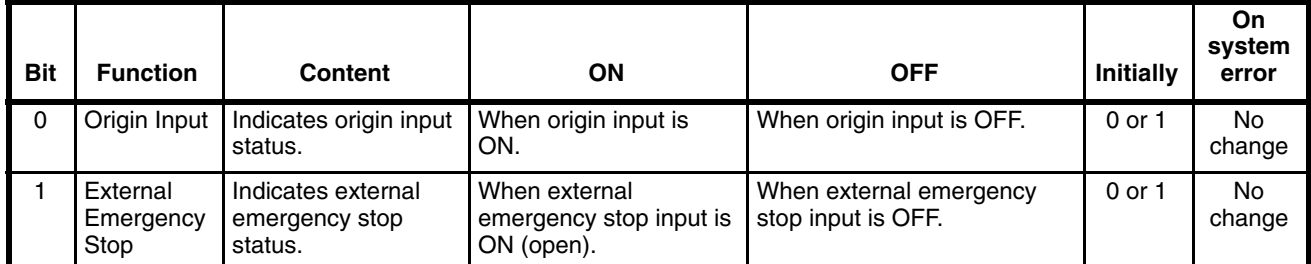

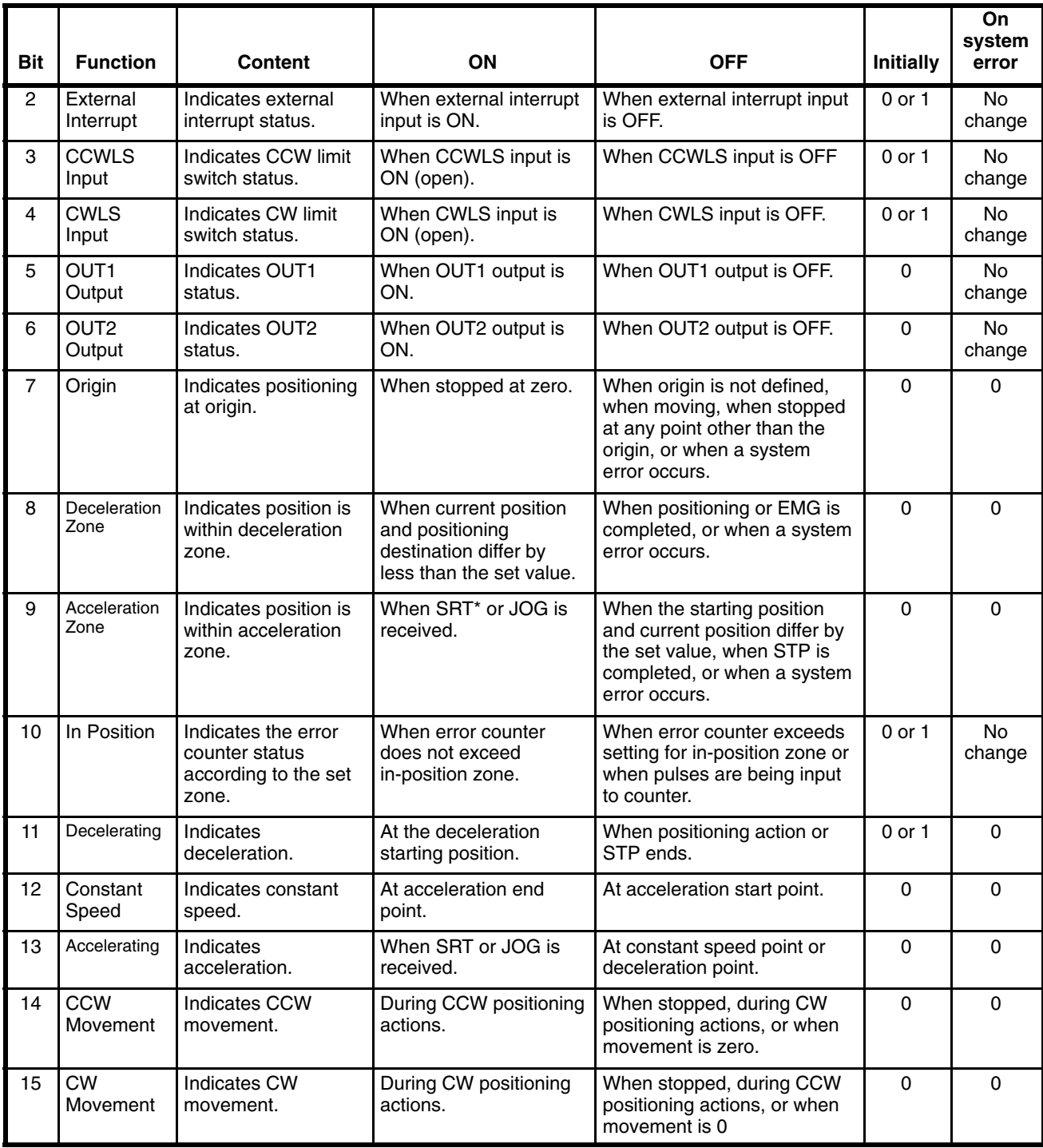

\*See abbreviations list at the end of *5-3-4 Status Flags (1)*.

# **5-3-6 Current Position**

**X-Axis: Word D + 5 Y-Axis: Word D + 12 Leftmost Digits**

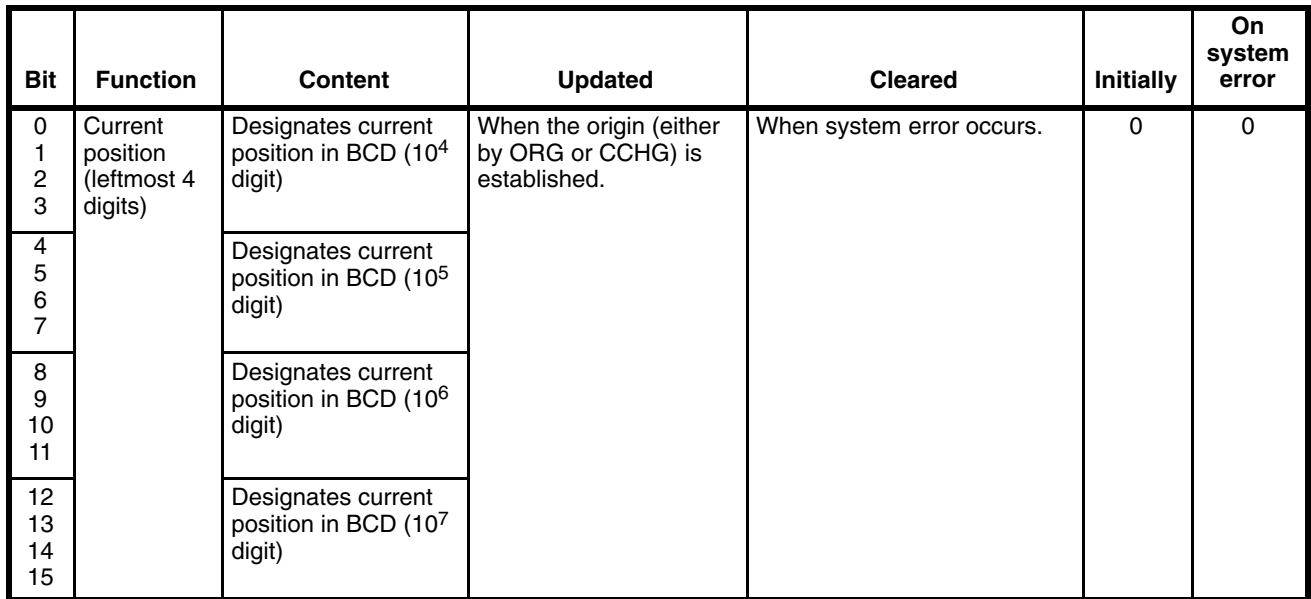

#### **X-Axis: Word D + 6 Y-Axis: Word D + 13 Rightmost Digits**

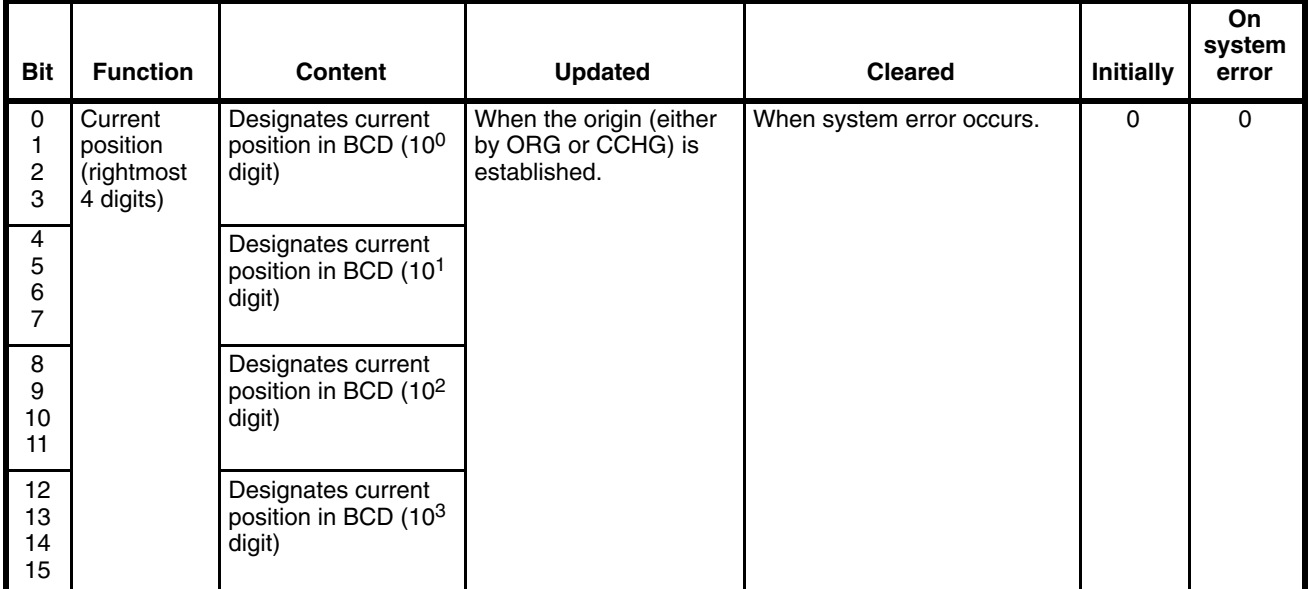

## **5-3-7 M Code**

**X-Axis: Word D + 7 Y-Axis: Word D + 14**

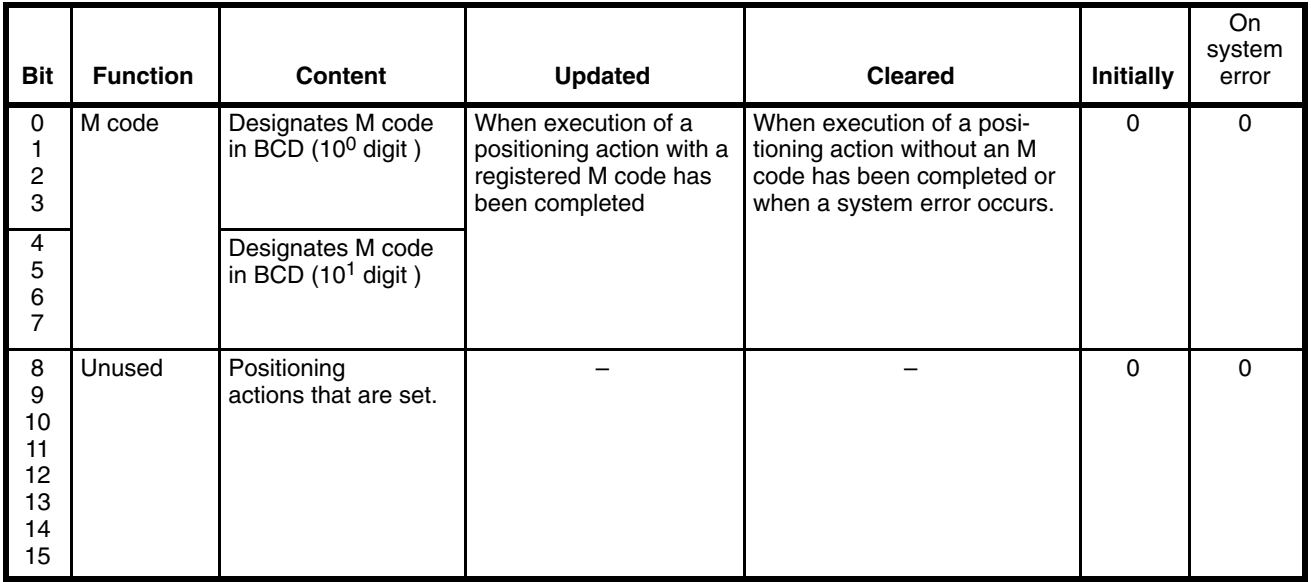

## **5-3-8 Multiplier and Current Positioning Action Address**

**X-Axis: Word D + 8 Y-Axis: Word D + 15**

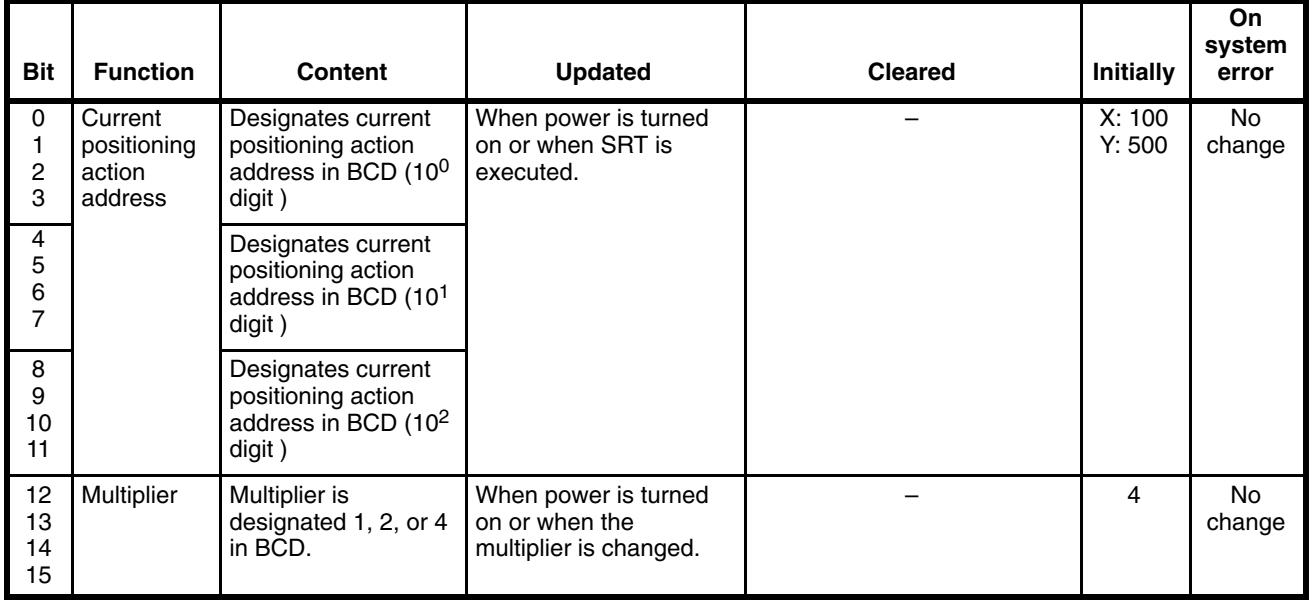

## **5-3-9 Current Speed Address and Override Coefficient**

**X-Axis: Word D + 9 Y-Axis: Word D + 16**

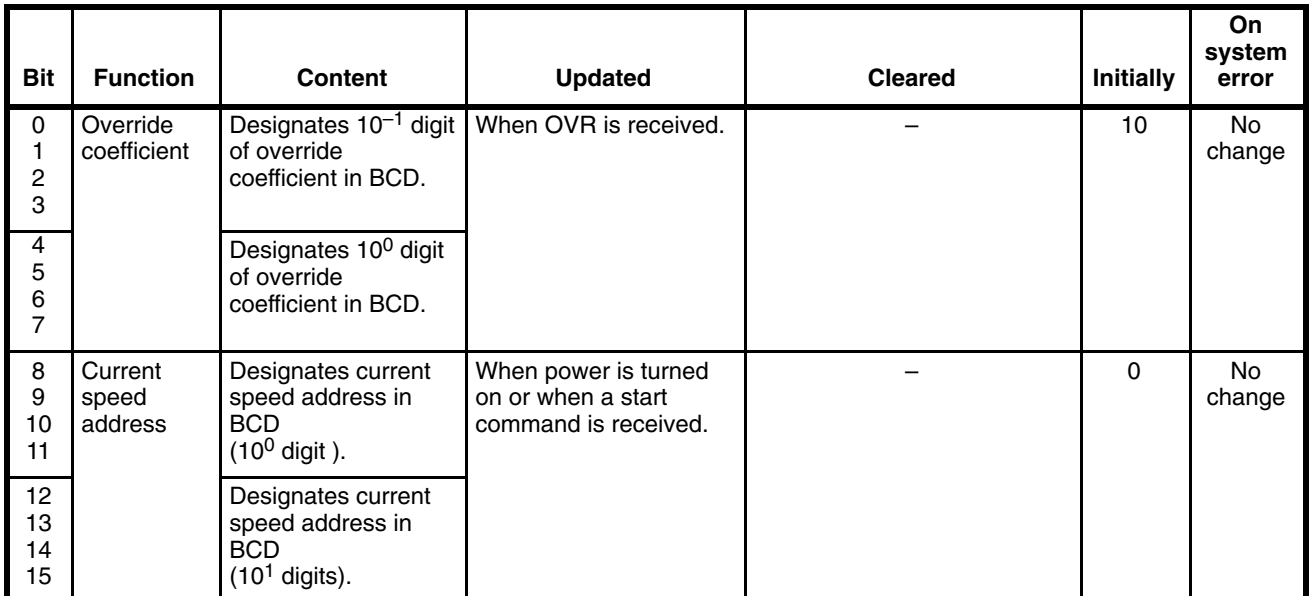

# **5-4 Flag Changes**

**Flag Changes during Positioning**

For ordinary positioning, flags change in the following manner, where the flags are set during the shaded times. The M codes for the positioning actions are indicated in this example with capital letters.

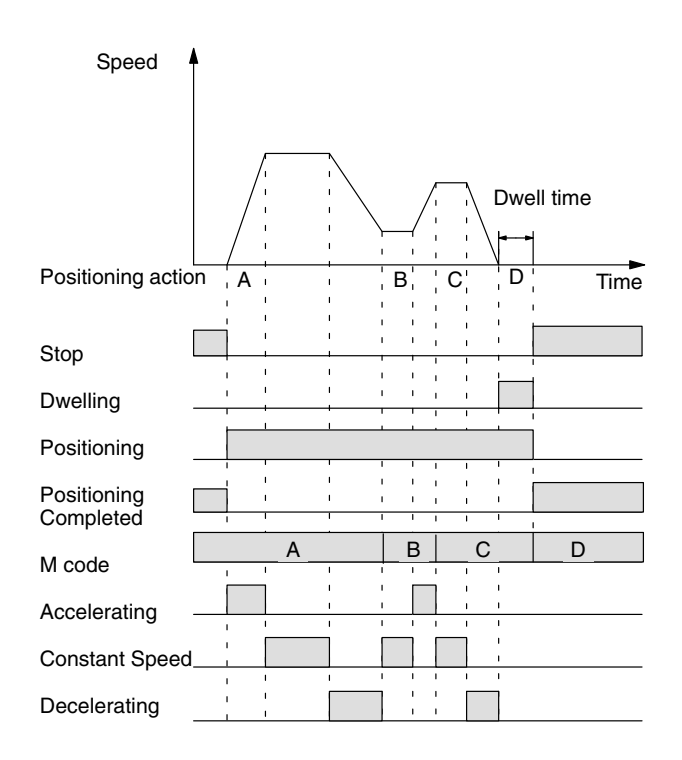

# **Search**

**Flag Changes during Origin** During origin search, status flags change in the following manner. Flags are set during the shaded area.

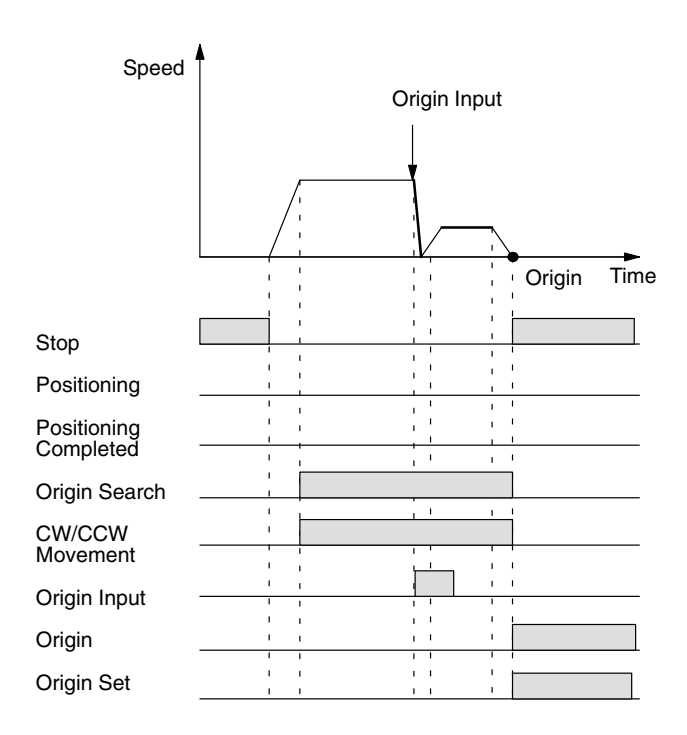

### **Flag Changes during JOG**

During JOG operations, flags change in the following manner. Flags are set during the shaded areas.

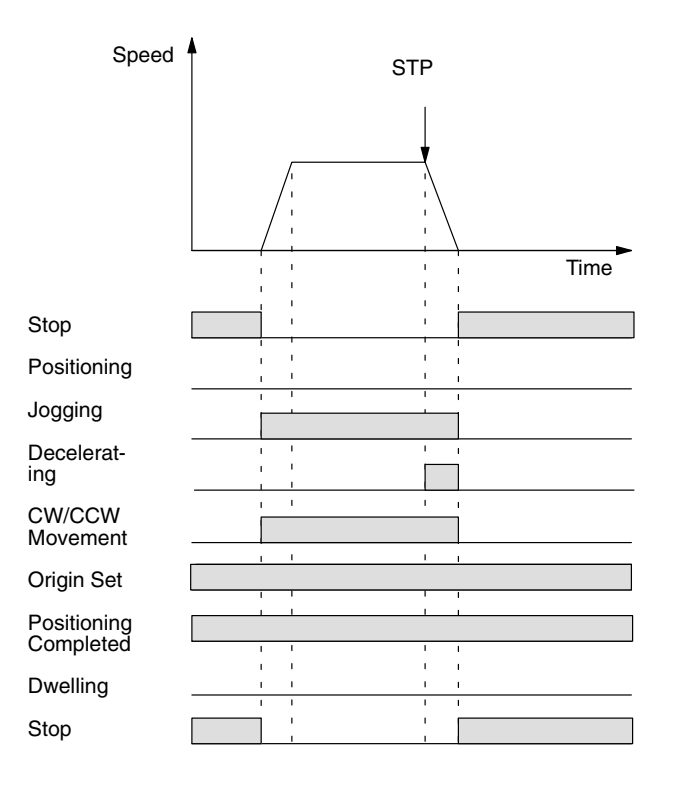

**Flag Changes for Pauses** Flags change in the following manner when HLD (Pause) and REL (Pause Release) are executed:

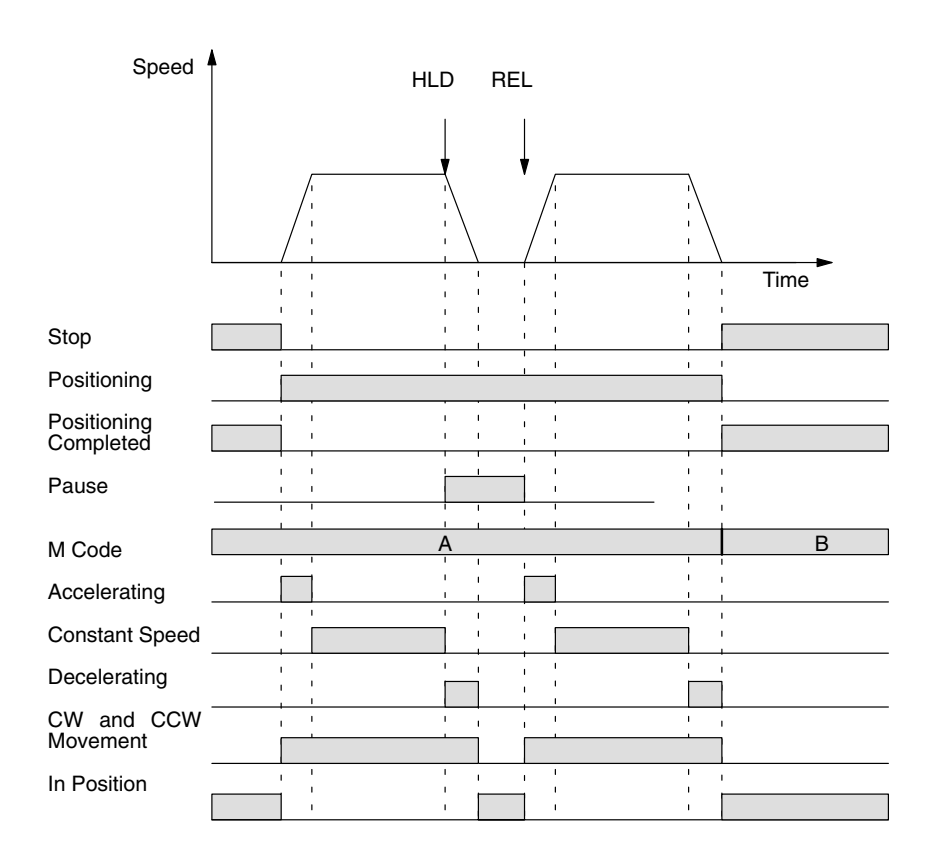

# **SECTION 6 Commands**

This section describes the commands that are available to control PCU operation from the PC.

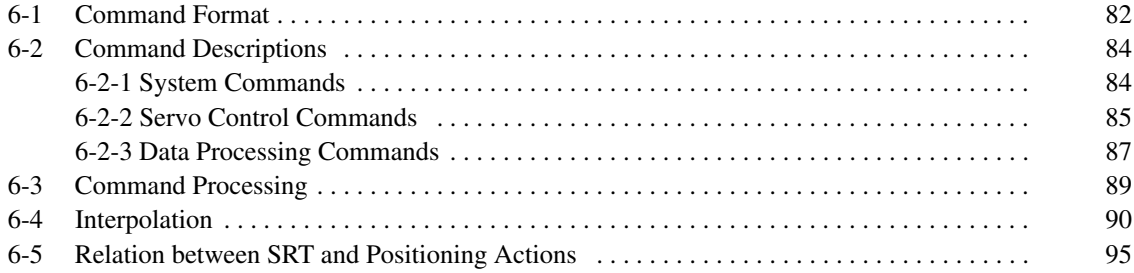

## **6-1 Command Format**

There are three types of commands used. First, four system commands support other command processing. Second, the servo control commands operate the motors. Third, data processing commands handle data stored in the Position Control Unit.

Each command comprises at least one data word with an OP code and an operand count. As the following layout shows, the OP code is unique for each command. The operand count usually designates the number (0-9) of additional data words assigned to the command. In this section, these accompanying data words are depicted below the OP code and operand word. If the number of additional data words exceeds 8, you enter 9 for the operand count, and an extra data word that follows provides the entry space for a larger operand count.

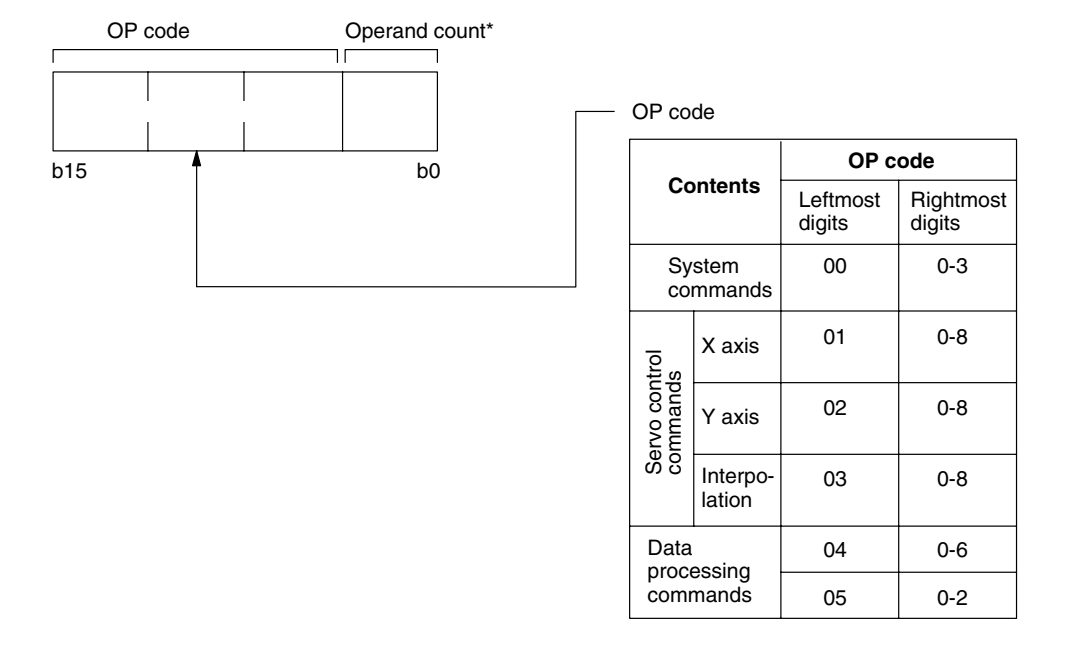

\*Operand count equals value entered here if between 0 and 8. A "9" indicates that the following word contains the count, as follows:

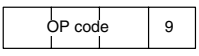

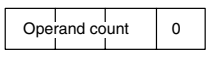

In this case, the count must be between 9 and 125.

### **Command OP Code Allocations and Abbreviations**

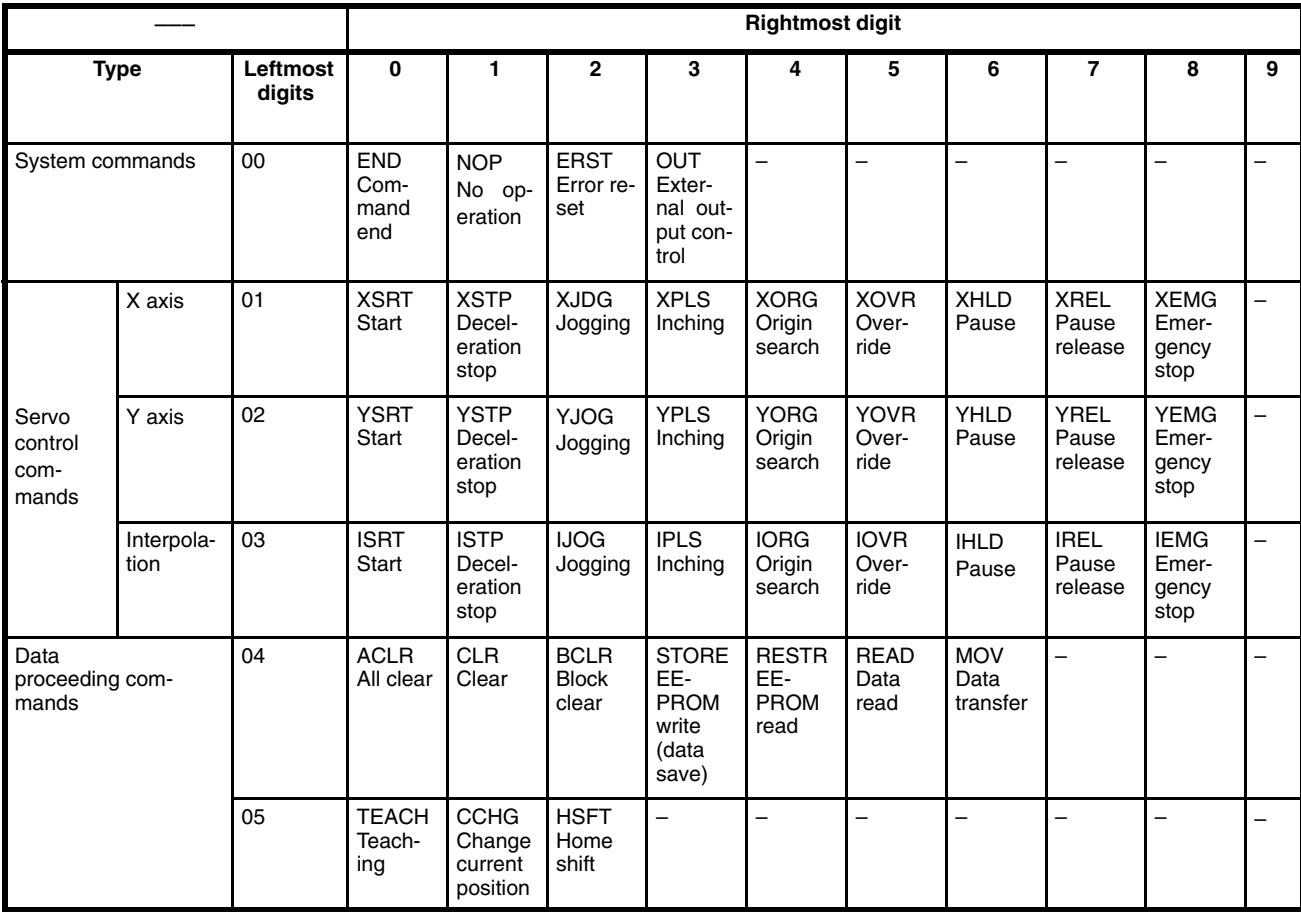

# **6-2 Command Descriptions**

## **6-2-1 System Commands**

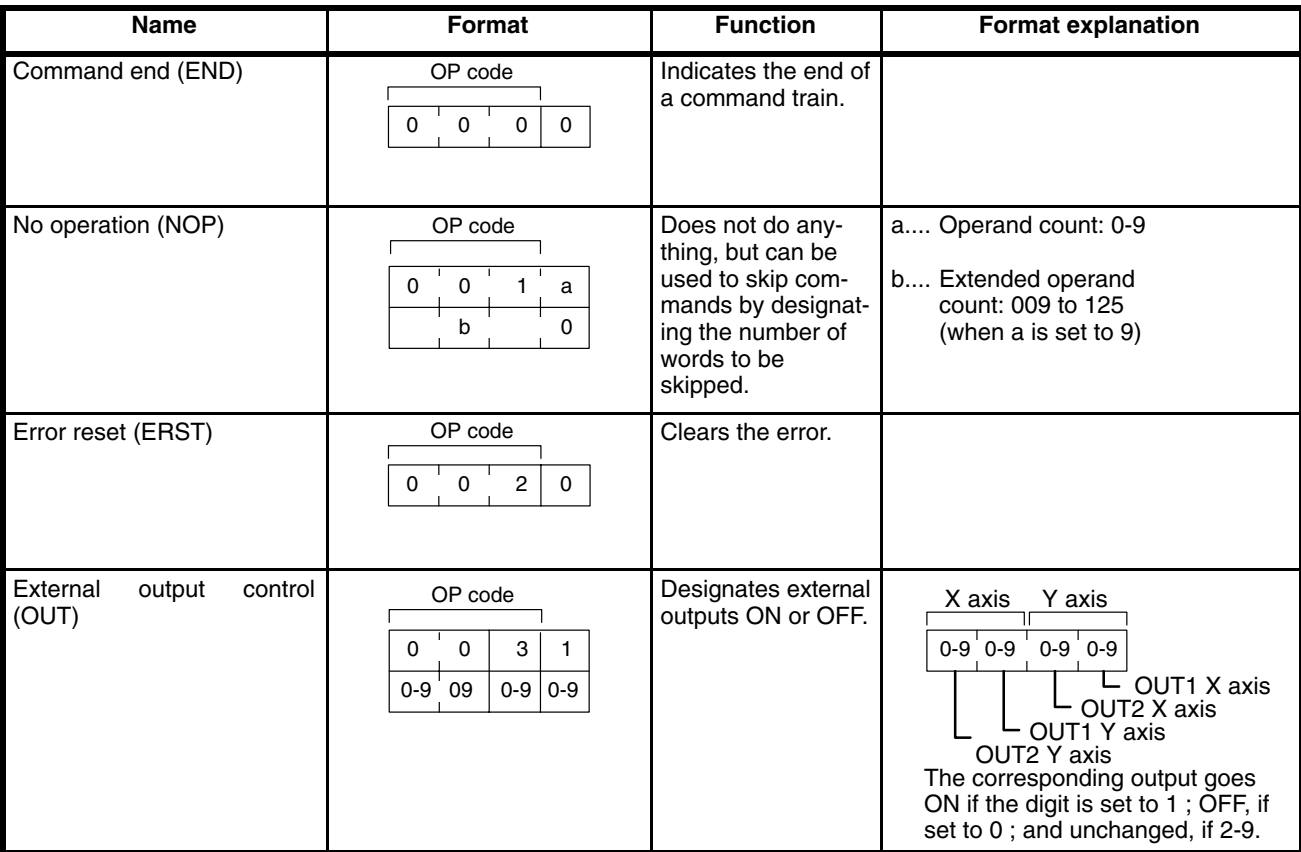

The following commands are used with WRITE(87) from the PC.

## **6-2-2 Servo Control Commands**

The following commands are used with WRITE(87) for operations between the PC and PCU.

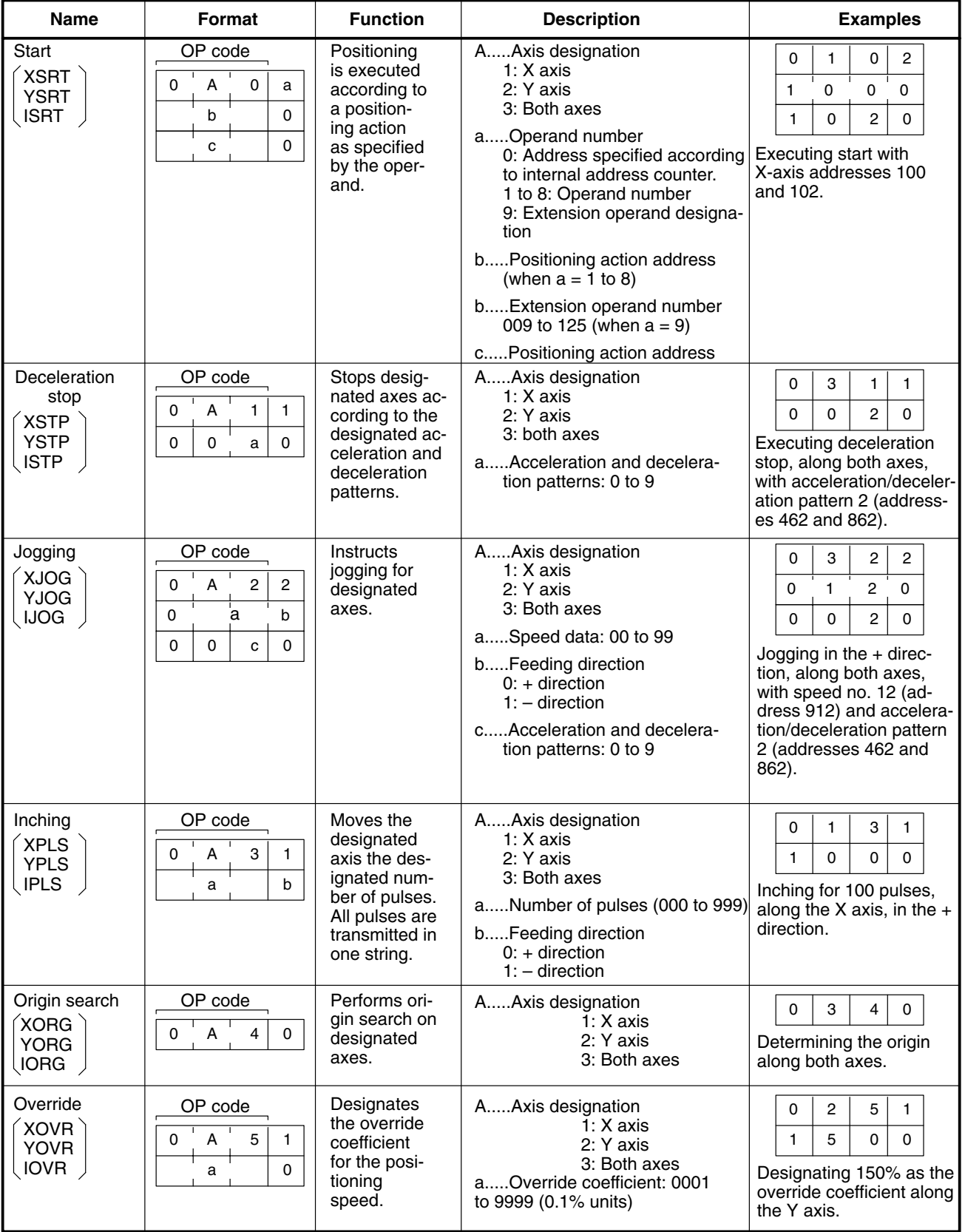

# *Command Descriptions* **Section 6-2**

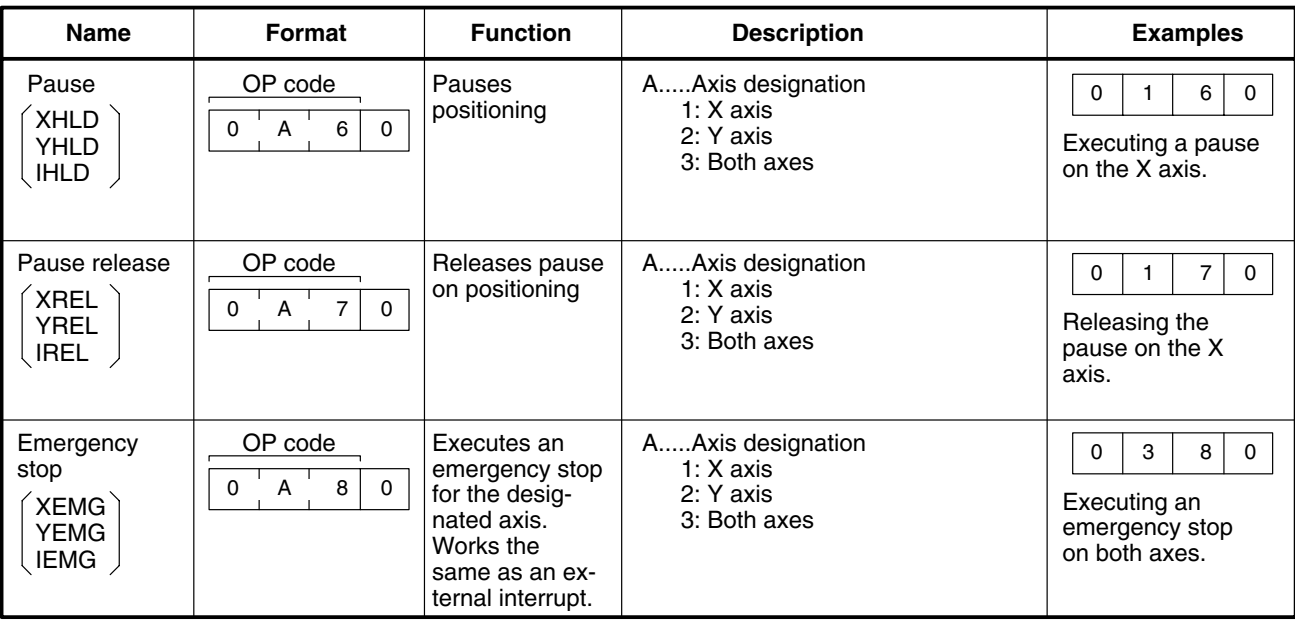

# **6-2-3 Data Processing Commands**

The following commands are used with WRITE(87) for operations within the PCU.

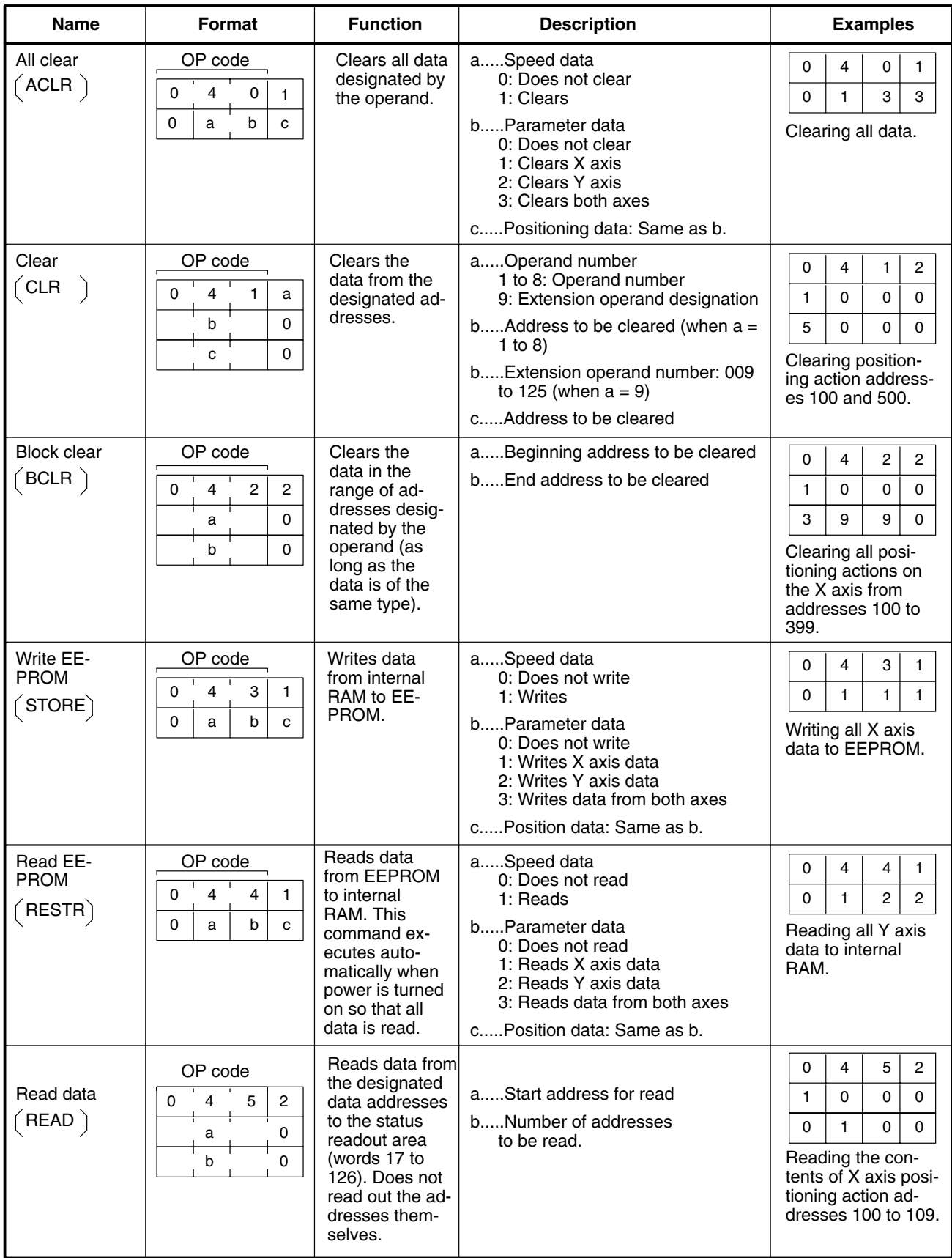

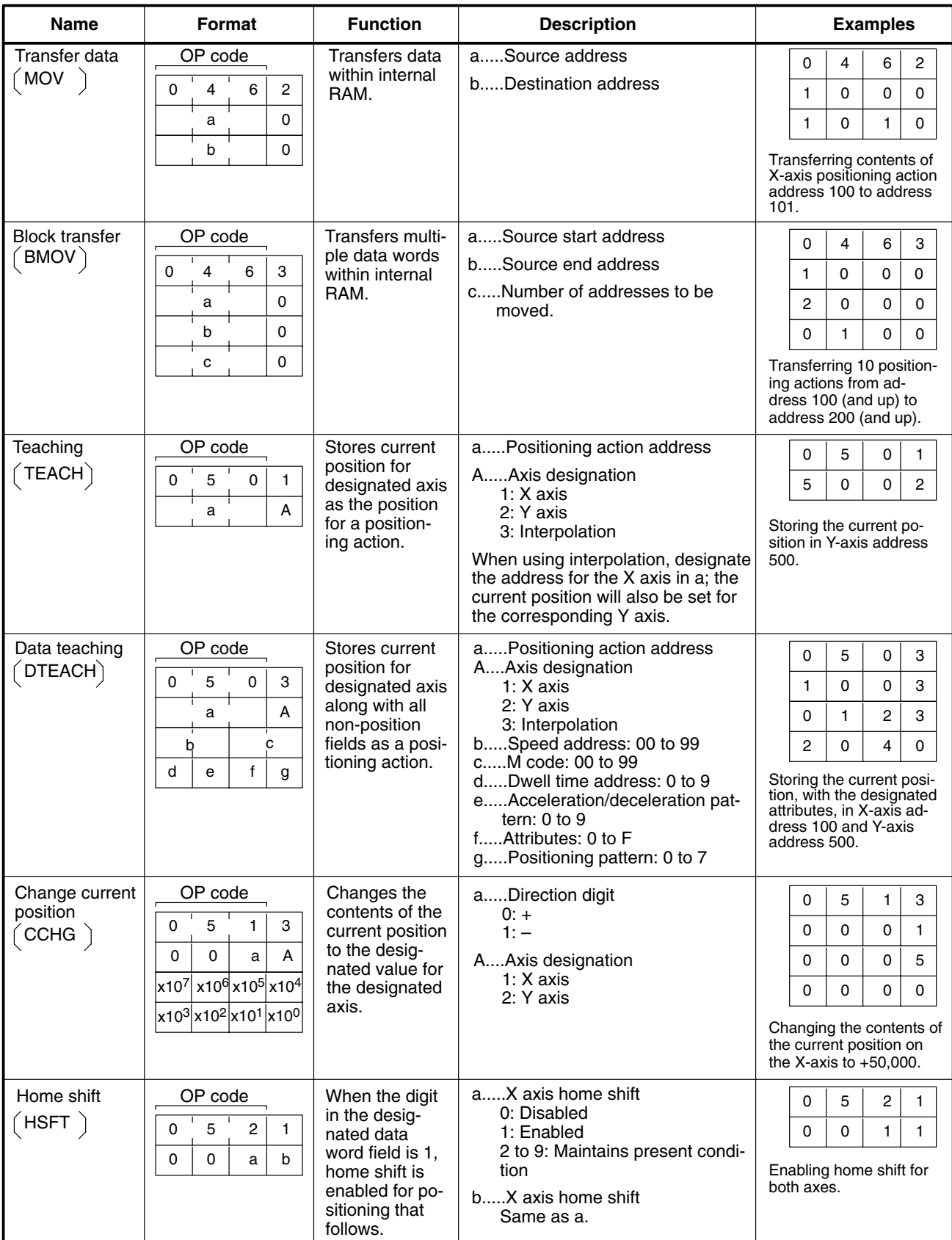

# **6-3 Command Processing**

The various commands have the following processing conditions.

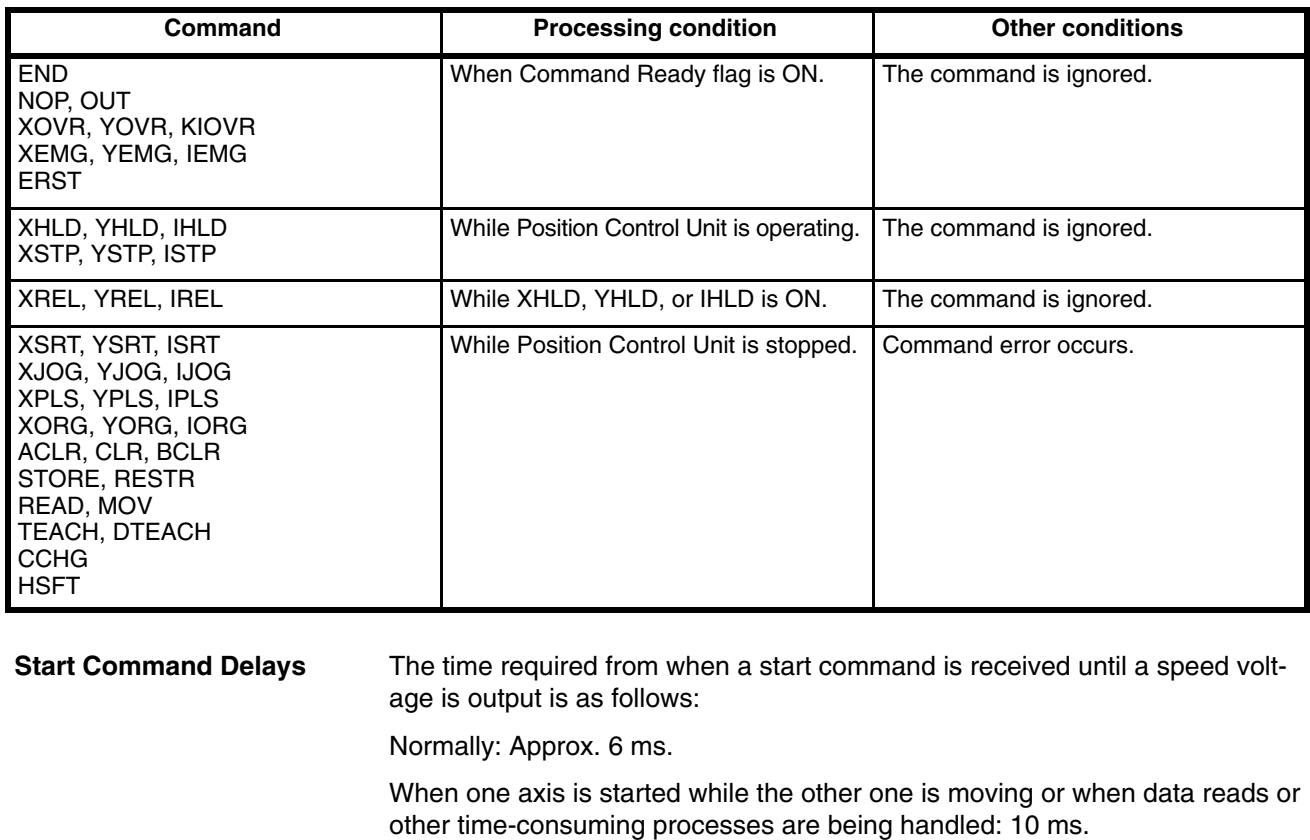

#### Relationship between Flags The following table shows which commands are valid when certain flags are **and Commands**

- ON. These are indicated as follows:  $\varnothing$  Command acknowledged.<br>X Command ignored.
- $X$  Command ignored.<br>  $\otimes$  Command error res
- Command error results.

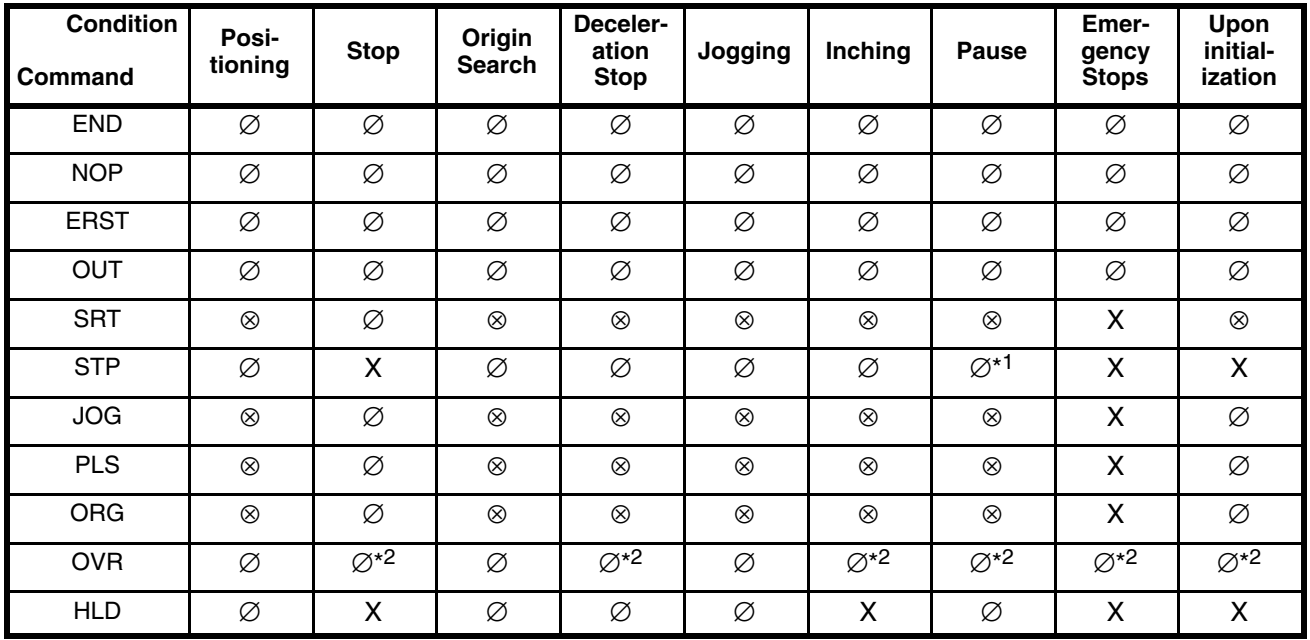

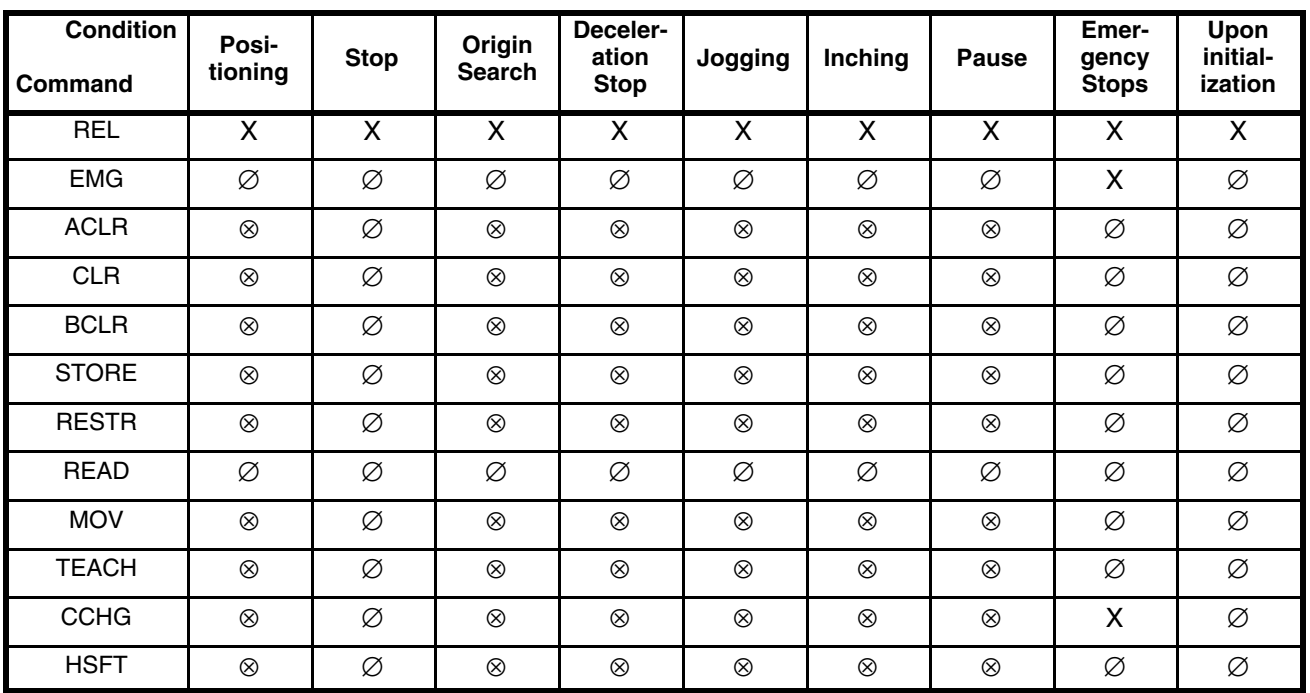

\*1: Clears HLD and stops.<br>\*2: The command is acknow

The command is acknowledged, but is effective from the next SRT.

### **6-4 Interpolation**

For interpolated positioning, both X and Y motor axes operate together. Although the position field is used for both the X- and Y-axis positioning actions, all other positioning action parameters are taken from the X-axis fields only, and corresponding Y-axis fields are ignored.

For example, in the circular arc interpolation below the intermediate interpolation point  $P_0$  and end point  $P_1$  are selected.

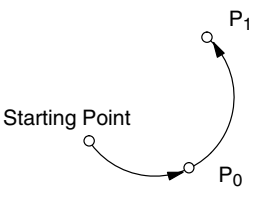

Consider the command:

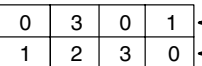

- Interpolation start with one operand - Positioning action designating intermediate interpolation point

The OP code designates ISRT (interpolation start) with an operand count of 1 referring to the word for the single positioning action immediately below. The address 123 is an X-axis positioning action and assumed to be the intermediate interpolation point. The corresponding Y-axis positioning action is 523 (same last two digits). You must set the positioning action address with the circular arc interpolation command as the intermediate interpolation point. The end point will automatically be searched in the address following the interpolation point address.

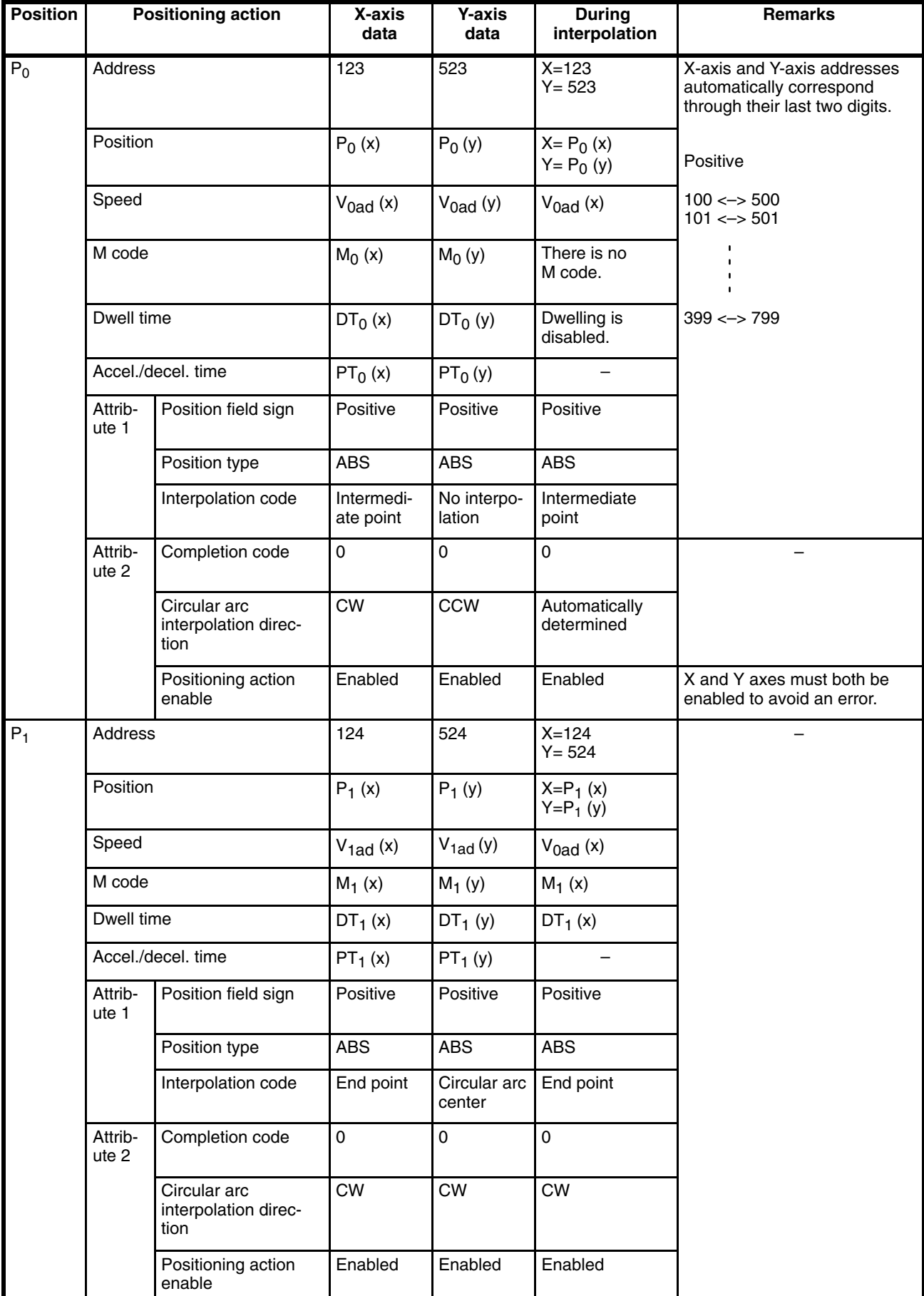

### **Circular Arc Interpolation**

**Incremental Positions** When using incremental positions for circular arc interpolation, the increments for the intermediate or center point are measured from the starting point and the increments for the end point are measured from the intermediate or center point.

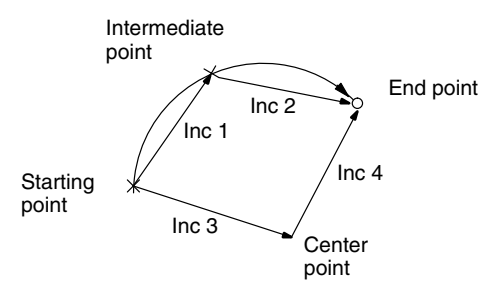

#### **Program Example**

The following table presents a short list of hypothetical positioning actions. For specific field entries, refer to *3-4 Setting Positioning Actions*.

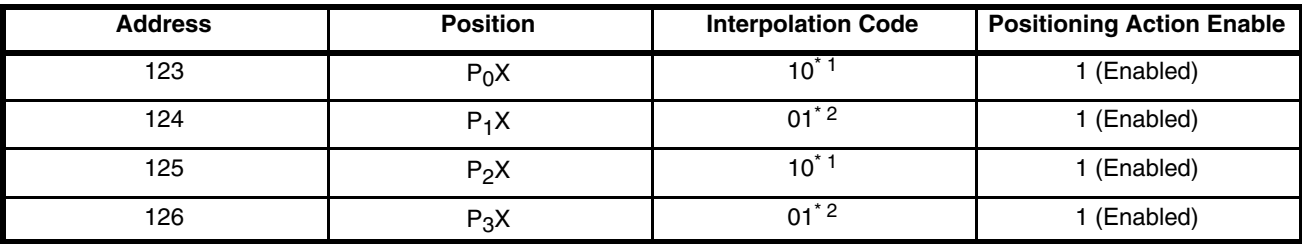

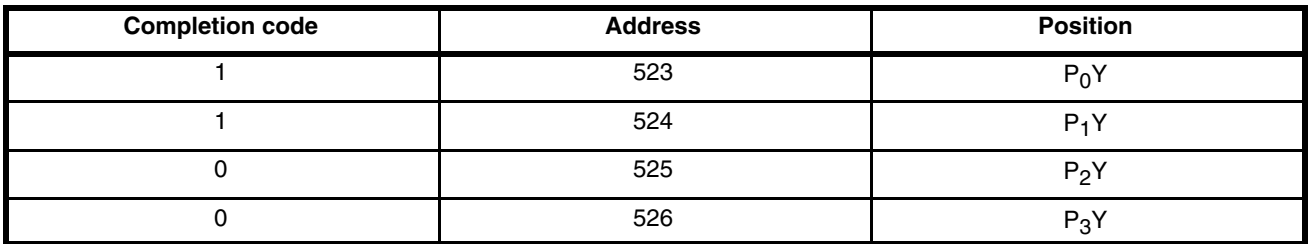

\*1: Circular arc intermediate point

\*2: Interpolation end point

**ISRT from Address 123**

The figure below shows the resulting operation.

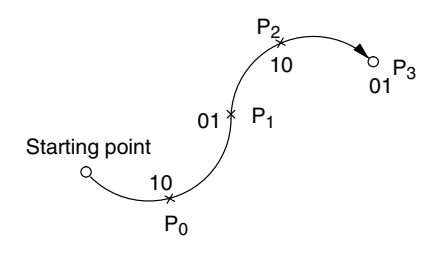

#### **ISRT with Address 124 Disabled**

In this case the positioning action of address 124 is processed normally since it is an end point; furthermore, address 123 remains enabled as an intermediate point. The entire operation proceeds normally.

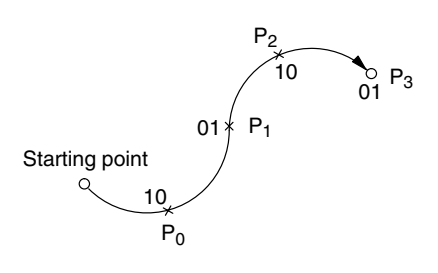

#### **ISRT with Improper Interpolation Codes**

In this case a circular arc cannot be created with the designated positions, and a circular arc data error occurs. Remember, two consecutive positioning actions must comprise circular arc positioning. The first address must store the circular arc center (interpolation code 11) or circular arc intermediate point (interpolation code 10), and the second address must store the interpolation end point (interpolation code 01).

#### **Straight-Line Interpolation**

The following table presents a hypothetical list of positioning actions all with interpolation code 01 (as end points). The accompanying figure shows two interpolation routes. The solid line from the starting point to  $P_1$  and then to  $P_3$ obeys data in the table, because addresses 200 and 202 are disabled. If all addresses 200-203 were all enabled, positioning would follow the broken line in the figure.

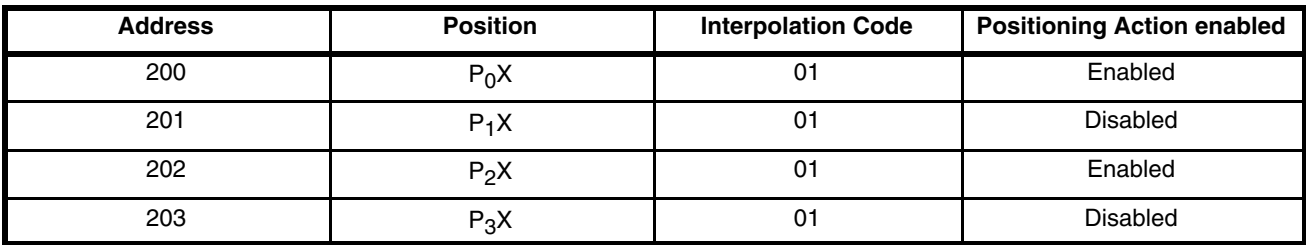

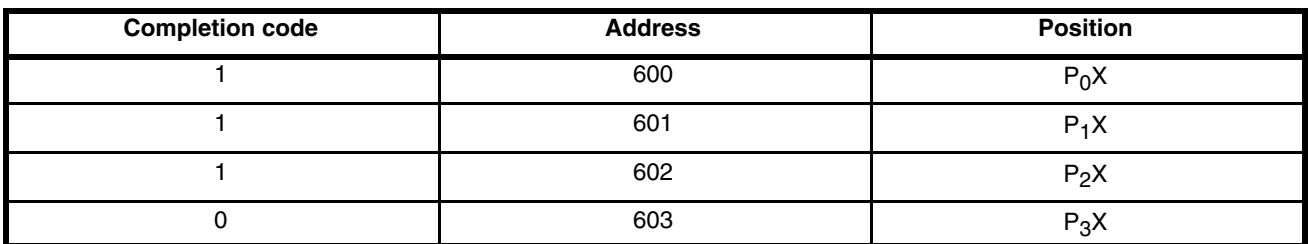

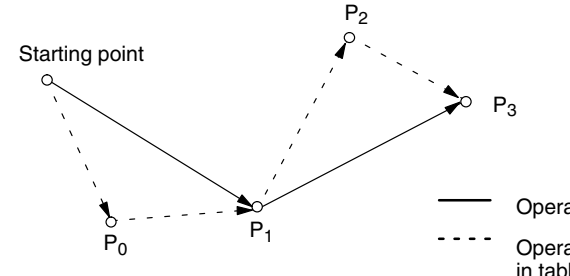

Operation according to data in table

Operation when all positioning actions in table (200-203) are enabled)

## **Interpolation Speeds**

The speed set for the X axis will be used for linear and circular interpolation. For circular arc interpolation, this speed will be the speed along the tangent to the arc, as shown below.

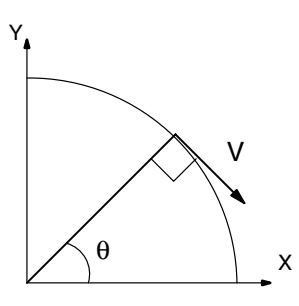

For linear interpolation, the speeds along the X and Y axes can be figured as follows:

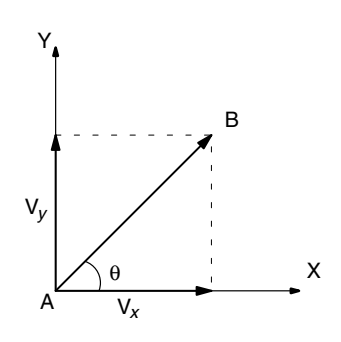

 $V_x = V_{cos\theta}$  $V_y = V_{\text{sin}\theta}$ 

## **6-5 Relation between SRT and Positioning Actions**

The following table shows the positioning action fields pertinent to execution of XSRT, YSRT, and ISRT which initiate X-axis positioning, Y-axis positioning, and interpolated (both X and Y axes) positioning, respectively. If any pertinent fields have erroneous data, then a command error occurs. Designating XSRT or YSRT for interpolated positioning actions will refer only to the respective X or Y positioning actions. Only a single axis will operate.

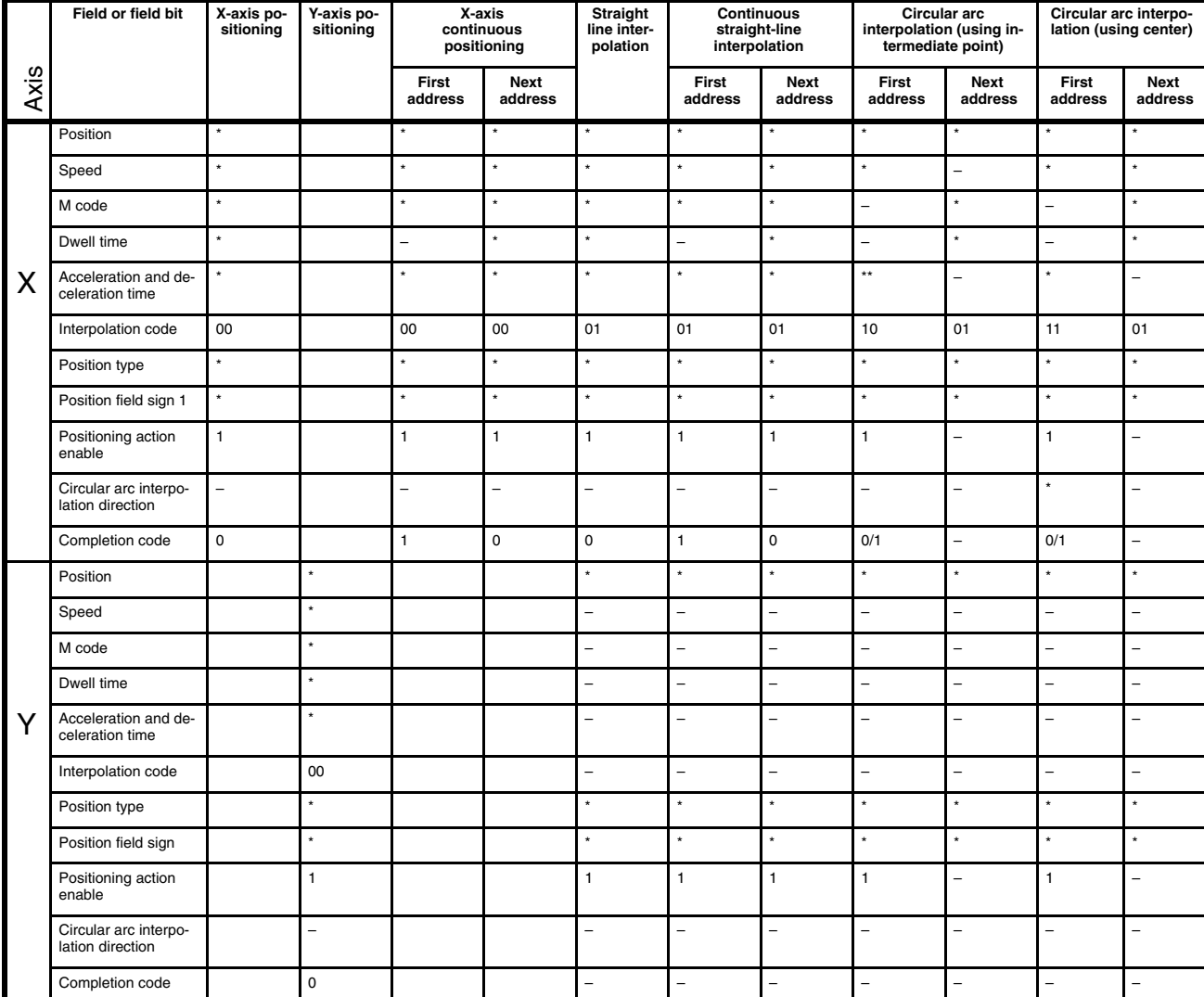

Key. \*: Data in this field is used. –: Data in this field unused. 0/1: Fixed data for the particular operation.

# **SECTION 7 Establishing the Origin**

The section describes how to establish the origin, either by defining the current position as the origin or by using origin and limit inputs to establish the mechanical origin.

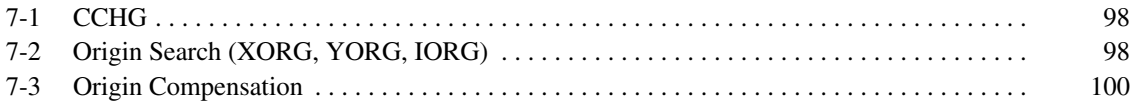

# **7-1 CCHG**

Before positioning, it is necessary to establish the origin as a reference point, by means of either CCHG (changing current position) or ORG (origin search). Use CCHG if it is difficult to establish the origin inputs mechanically or if you constantly need to re-establish the origin. Turn on the power, and move the workpiece to the desired origin position by jogging (JOG) or inching (PLS). Enter 0 with the CCHG command to establish the current position as the origin. CCHG is only effective when not positioning. During operation CCHG causes a command error.

# **7-2 Origin Search (XORG, YORG, IORG)**

Origin search establishes the absolute mechanical origin with the origin search commands XORG, YORG or IORG by using the CW and CCW limits (Refer to *Section 6 Commands*). This function establishes the origin at the phase Z of the encoder based on the origin input.

When the origin search starts, the dog approaches the origin input at the high origin search speed (parameter stored at addresses 415 for the X axis and 815 for the Y axis). At the leading edge of the origin input, the speed slows and movement comes to a halt and then movement starts again at the low origin search speed (parameter stored at addresses 417 for the X axis and 817 for the Y axis). The motor axis (or axes) stops at the first phase Z pulse after the origin input goes OFF during the low origin search speed. Any movement beyond the edge due to inertia is corrected by reverse movement.

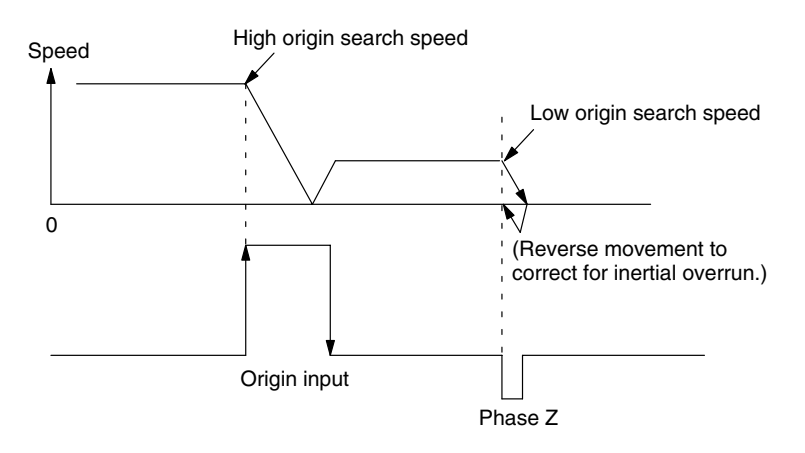

(First phase Z pulse after origin input goes OFF during low origin search speed.)

For accurate origin search use a dog with a sufficient length to allow deceleration from the high origin search speed to the low origin search speed. If the dog is too short use a lower high origin search speed.

### **Search Patterns**

There are three origin search patterns possible according to the dog position at the start of the search and the search direction parameter. The following examples all search clockwise. These three patterns are possible for counterclockwise searches as well.

#### **Search Starting on Origin Input**

- 
- *1, 2, 3...* 1. Movement starts in the direction opposite to the search direction at low origin search speed.
	- 2. Movement stops and reverses direction at the trailing edge of the origin input.

3. The origin is established at the first phase Z pulse after the leading and trailing edges of the origin input.

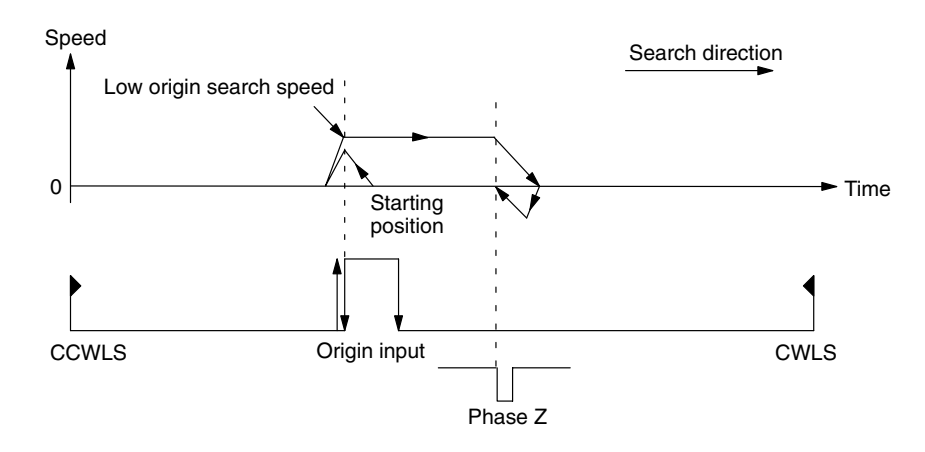

# **Search Starting between CCW Limit Input and Origin Input**<br>1, 2, 3... 1. Movement starts in the sea

- *1, 2, 3...* 1. Movement starts in the search direction at high origin search speed.
	- 2. Movement slows to low origin search speed at the leading edge of the origin input.
	- 3. The origin is established at the first phase Z pulse after the trailing edge of the origin input.

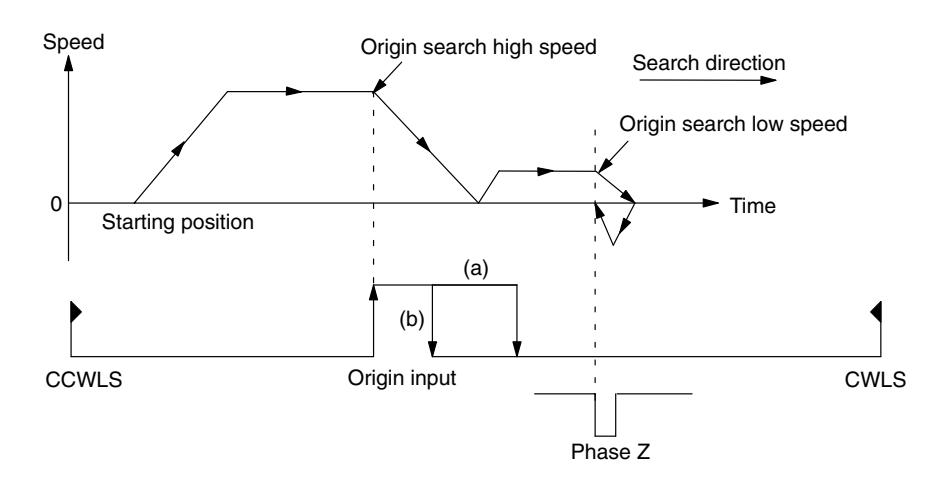

#### **Search Starting between CW Limit Input and Origin Input**

- *1, 2, 3...* 1. Movement starts in the search direction at high origin search speed.
	- 2. Movement stops and reverses direction at the CW limit input.
	- 3. Movement stops at the leading edge of the origin input, reverses direction, and continues at low origin search speed.

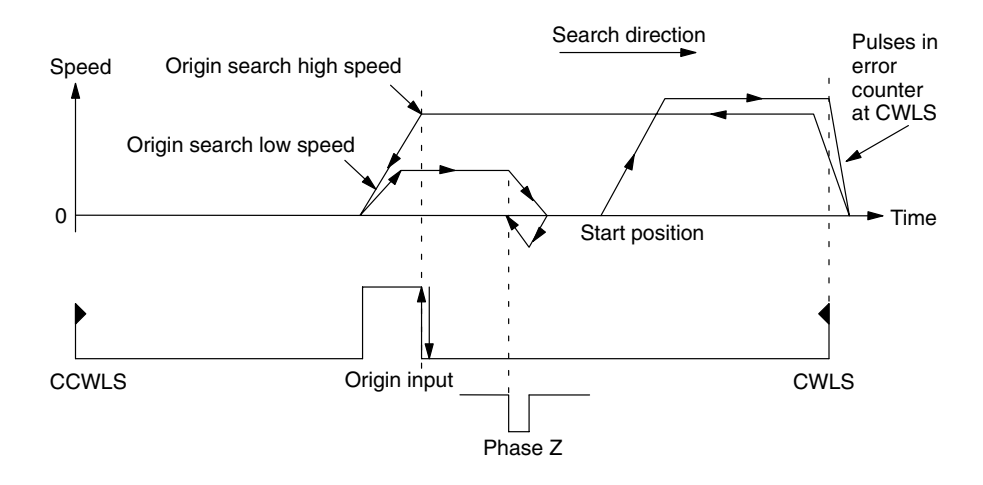

4. The origin is established at the first phase Z pulse after the trailing edge of the origin input.

## **7-3 Origin Compensation**

The encoder phase Z position may not always designate the mechanical origin as desired. Sometimes the origin may be preferred a few pulses CW or CCW from the phase Z pulse. In order to correct the origin's position, set the origin compensation parameter (addresses 414 for the X axis and 814 for the Y axis) with the amount of compensation desired. Once the parameter is set, the origin is established according to the desired compensation from the phase Z pulse detected during origin search.

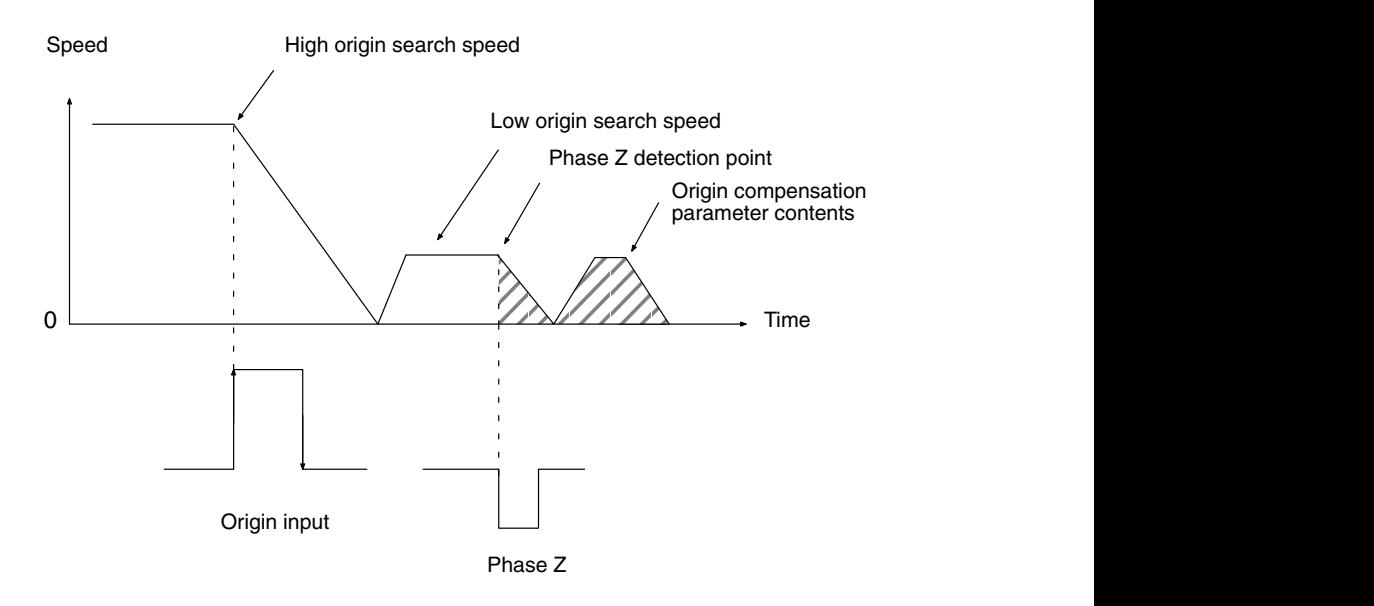

# **SECTION 8 Programming Examples**

This section provides example PC programs along with the commands and sample data used to achieve various types of positioning actions.

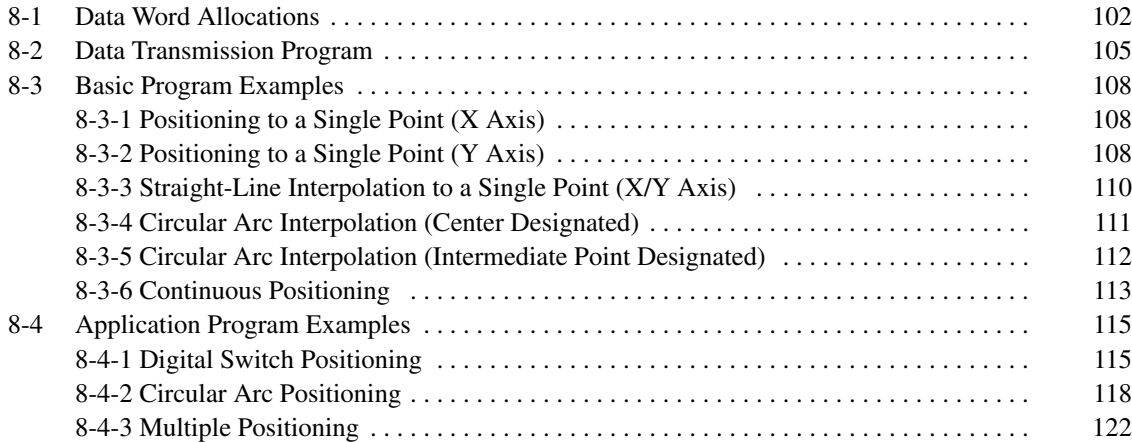

## **8-1 Data Word Allocations**

The lowercase letters j, k, l, m, and n designate the IR and DM area words for the programming examples in this section. The Position Control Unit is mounted on word n for output and word n+1 for input. The value n depends on the mounting position of the Position Control Unit. The following DM area entries for commands and positioning actions should be cross-referenced to programming examples that follow. Refer to the formats for commands (*6-1 Command Format*) and positioning actions (*3-4 Setting Positioning Actions*).

#### **Command DM Area (m-m+32)**

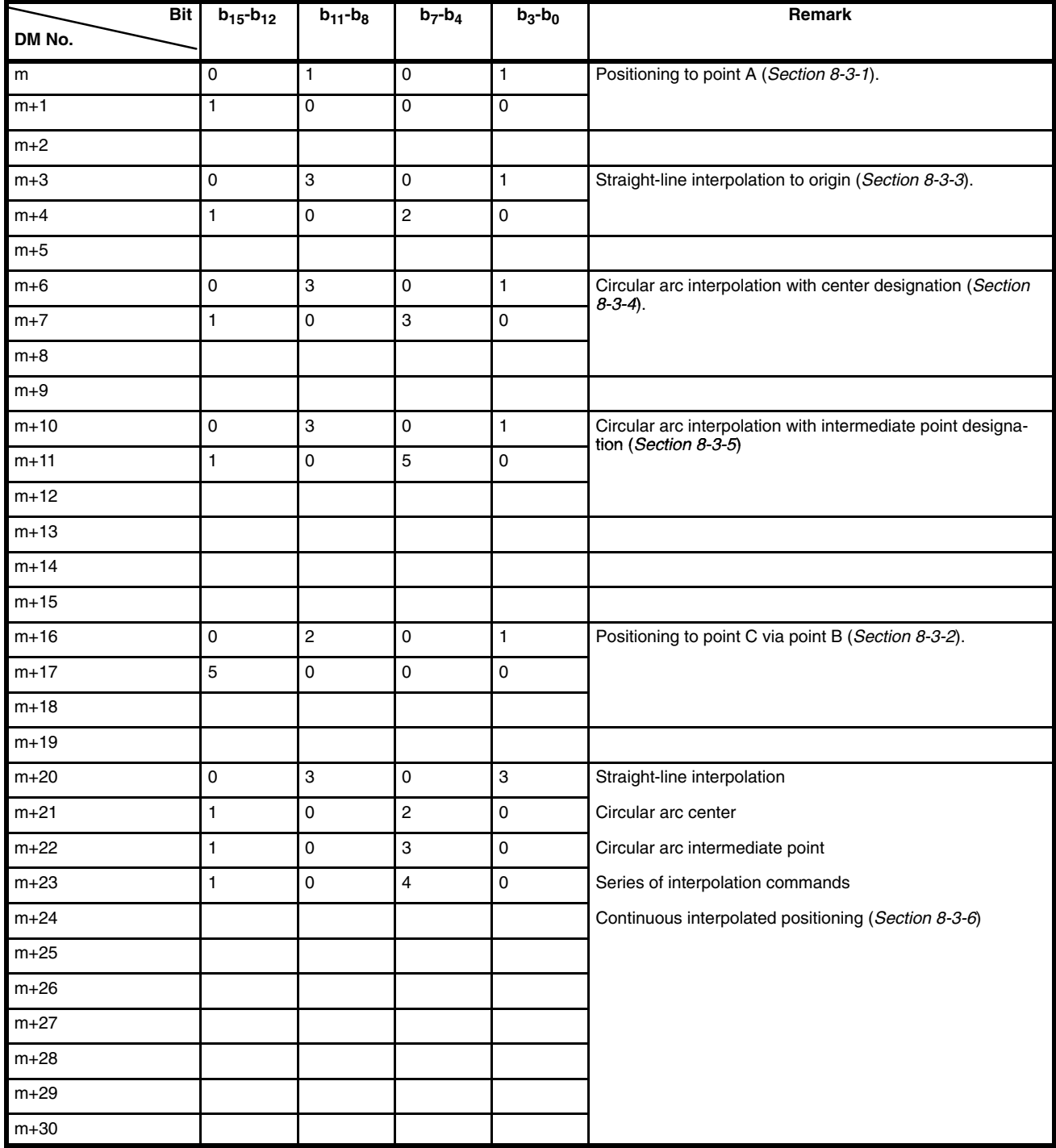

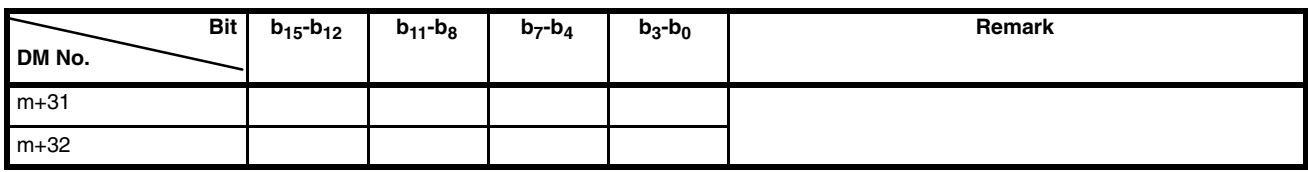

### **Positioning Actions in DM Area**

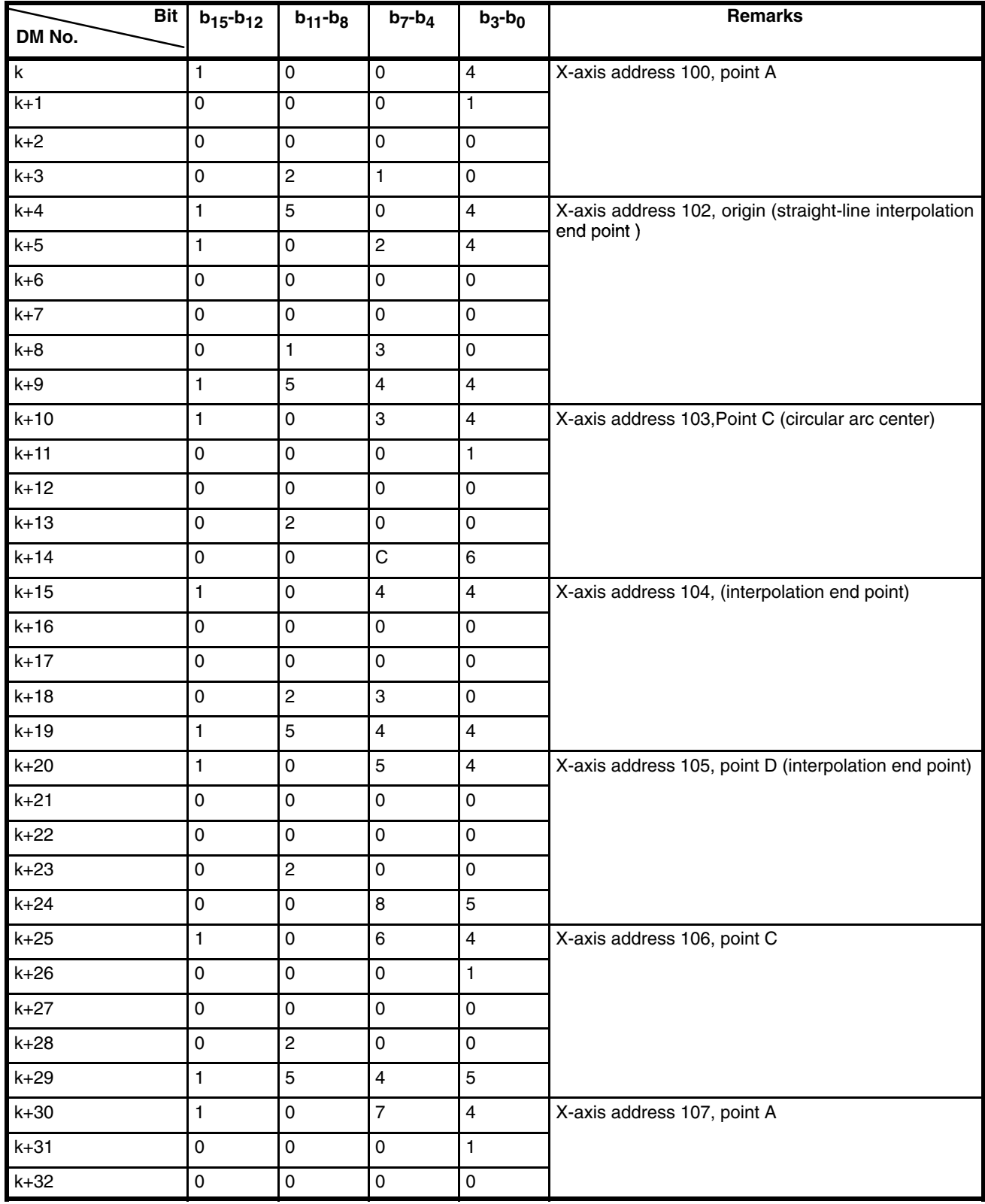
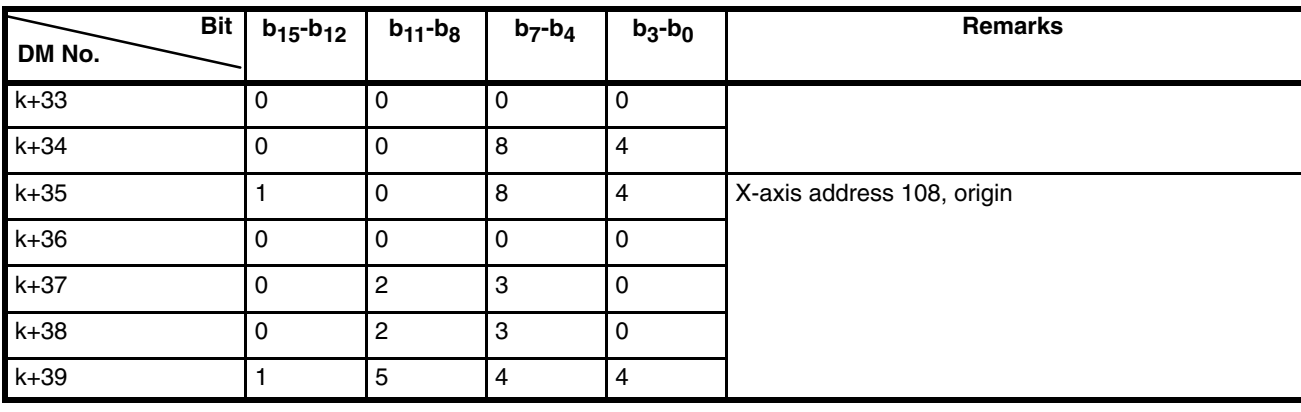

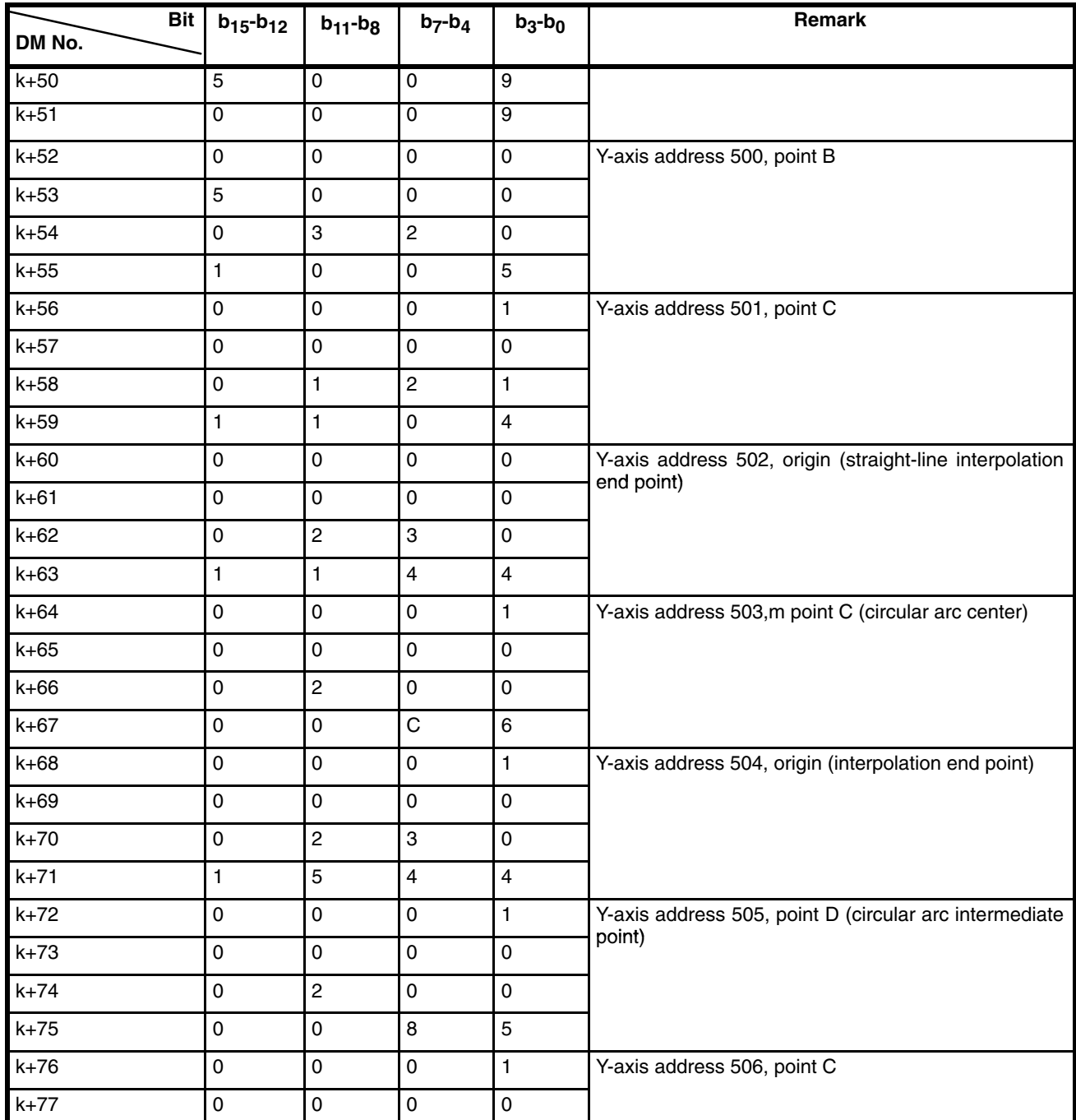

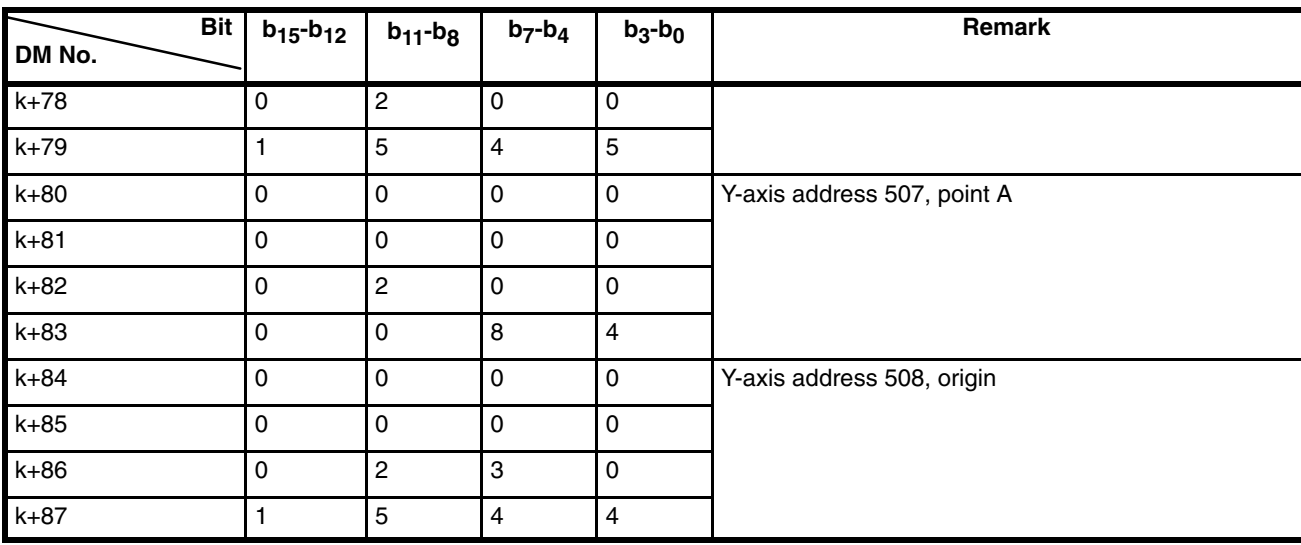

#### **AR Area Reference**

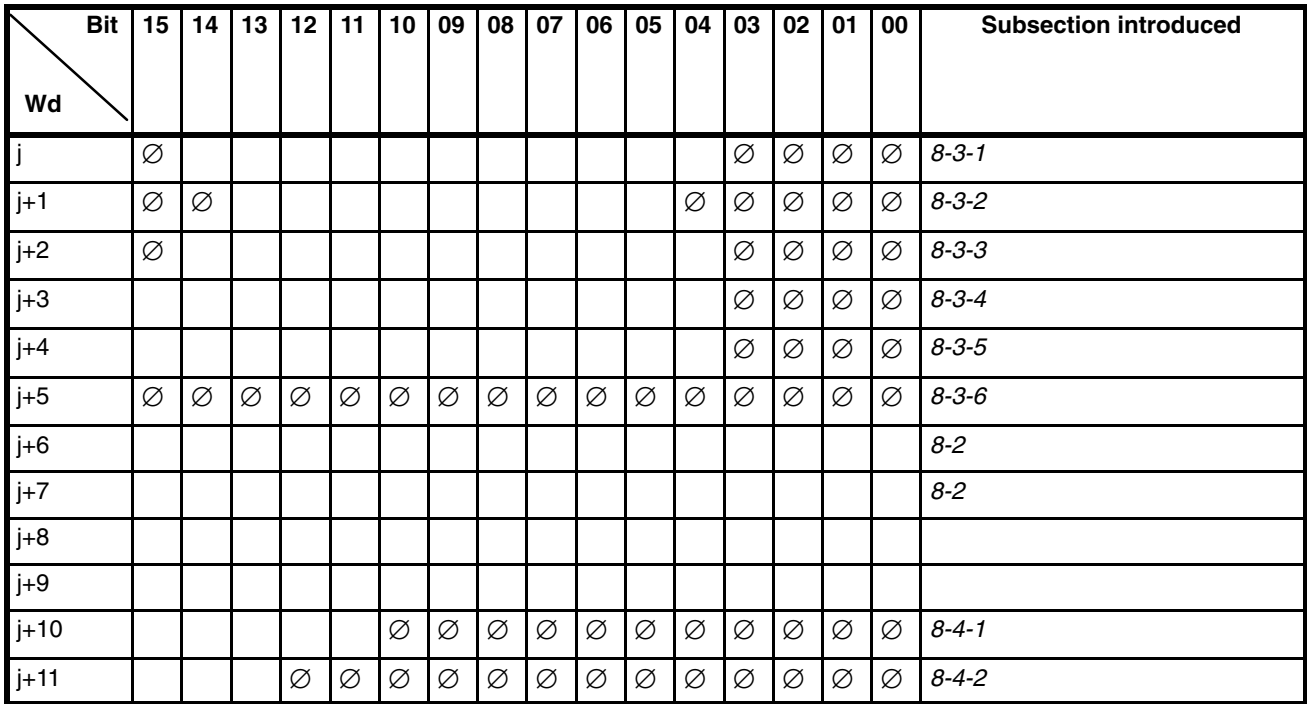

#### **IR Area Flag Allocations**

Refer to *5-2 Status Word Allocations*. The ladder diagrams and flowcharts in this section designate flags with the word number followed by bit number enclosed in parentheses. For example, l+3 (08) would be word 3, bit 08 in the tables of subsection *5-2*. Refer to the tables keeping in mind that all words begin with l (l+0 for word 0).

### **8-2 Data Transmission Program**

The following describes the program that transfers positioning actions in the programming examples of *8-3 Basic Program Examples*. The same programs can be used to transfer parameters as long as data is consecutive in the DM area and as long as parameter addresses are specified. The basic program in 8-3 *Basic Program Examples* uses parameters and speeds of the initial data in the memory when the Position Control Unit is shipped. For non-sequential transfers, the address field must be appended for every positioning action. For sequential transfers, the rightmost BCD digit in the address field of the first positioning action can be changed from 4, which states that four additional words follow the address as a positioning action, to 9. In this case you can set the total number of addresses involved in sequential transfer in the word that follows. Consequently, all address-field words except for the first become unnecessary. The maximum number of addresses for sequential transfer is 31.

#### The positioning actions (which consist of 5 words each) are written to DM words k to k+39 for the X axis and k+50 to k+87 for the Y axis. Review the Positioning Action DM Area table in *8-1 Data Word Allocations*. Each positioning action has fields for the address, position, speed, M code, dwell time, acceleration and deceleration time, and attributes. Refer to *3-4 Setting Positioning Actions* for further details. **DM Area Settings**

#### **X Axis**

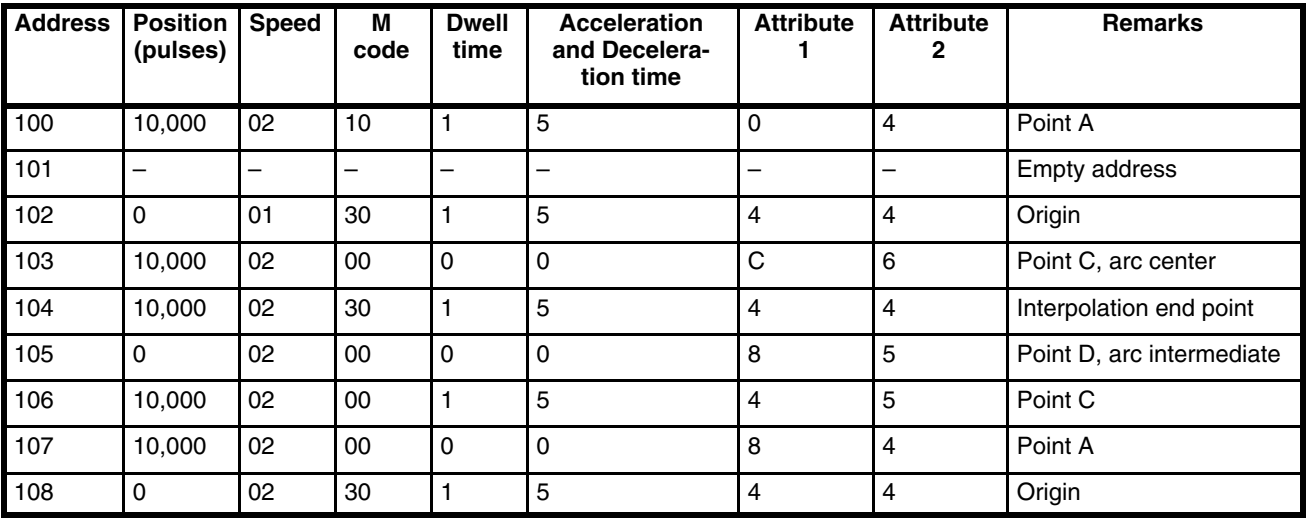

#### **Y Axis**

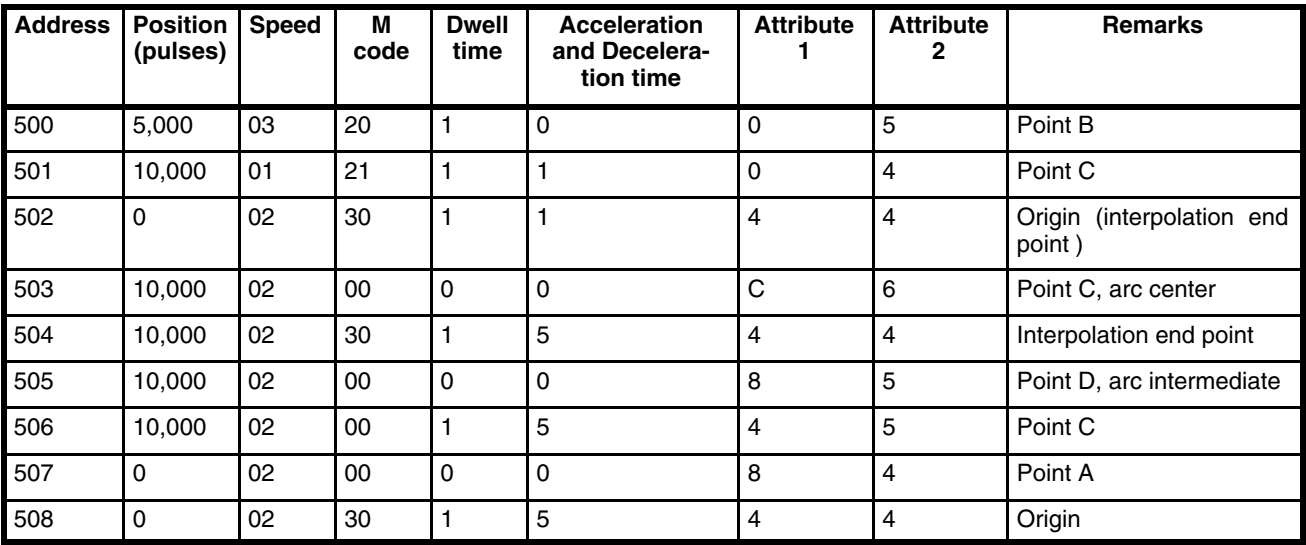

#### **Transfer Program (1)**

Transfers the 8 positioning actions for the X axis. Because address 101 is empty and has no data, the group of 8 addresses is considered non-sequential.

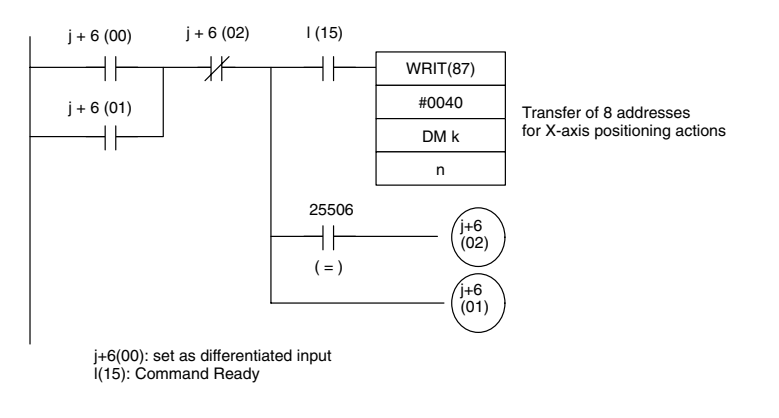

#### **Transfer Program (2)**

Transfers the 9 positioning actions of the Y axis. Without any empty addresses, the group of 9 positioning actions is considered sequential.

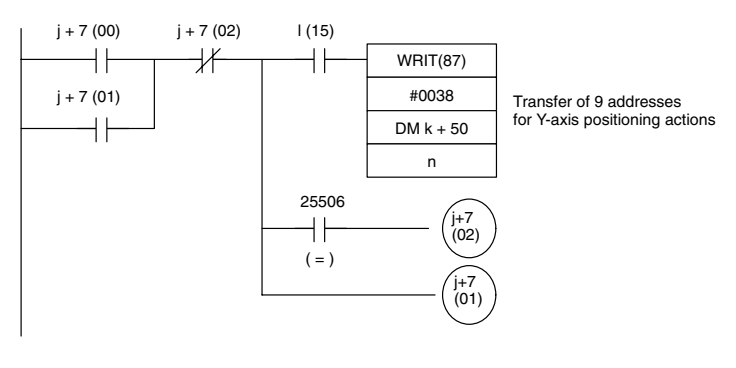

j+7(00): Differentiated input l(15): Command Ready

### **8-3 Basic Program Examples**

### **8-3-1 Positioning to a Single Point (X Axis)**

The following program positions to point A [10,000, 0 (pulses)] from the origin [0,0 (pulses)] at 2 kpps. At point A, bit J(15) turns ON to indicate completed positioning.

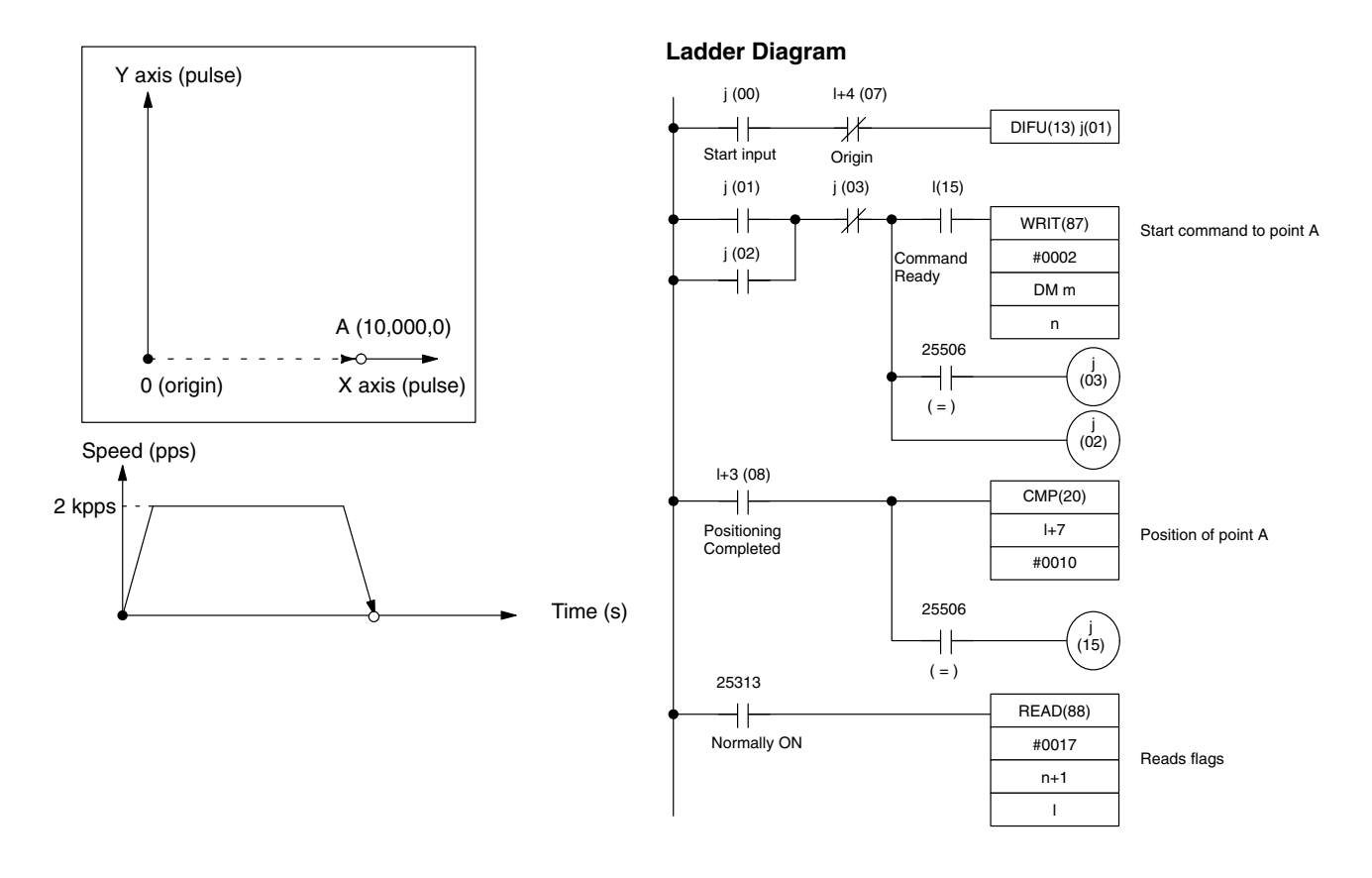

### **8-3-2 Positioning to a Single Point (Y Axis)**

The following program positions to the origin [0, 0 (pulses)] from point C  $[10,000, 10,000$  (pulses)] at 1 kpps. At the origin bit,  $j+2$  (15) turns ON to indicate completed positioning. The speed registered in the X-axis speed field is used.

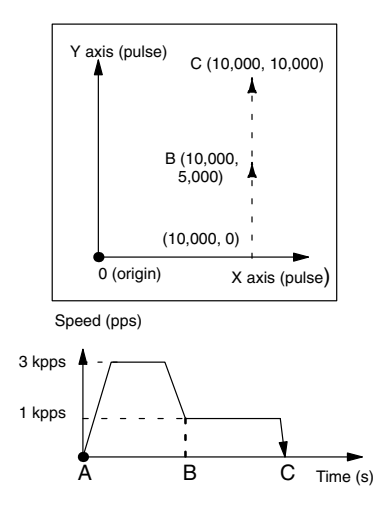

#### **Ladder Diagram**

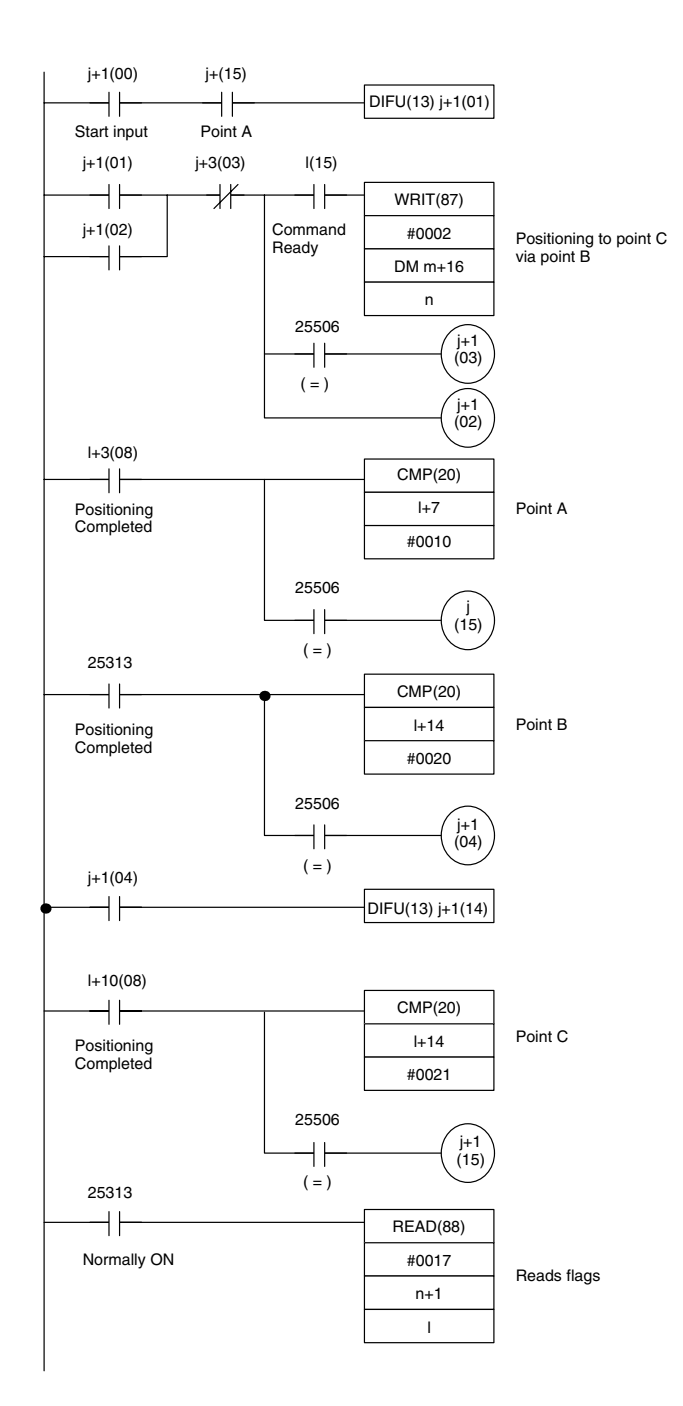

### **8-3-3 Straight-Line Interpolation to a Single Point (X/Y Axis)**

The following program positions to point C [10,000, 10,000 (pulses)] from point A [10,000,0 (pulses)] via point B [10,000, 5,000 (pulses)]. Positioning starts at 3 kpps, but drops to 1 kpps at point B. At point B, bit j+1 (14) turns ON for one scan, and bit j(15) turns ON at point C to indicate completed positioning.

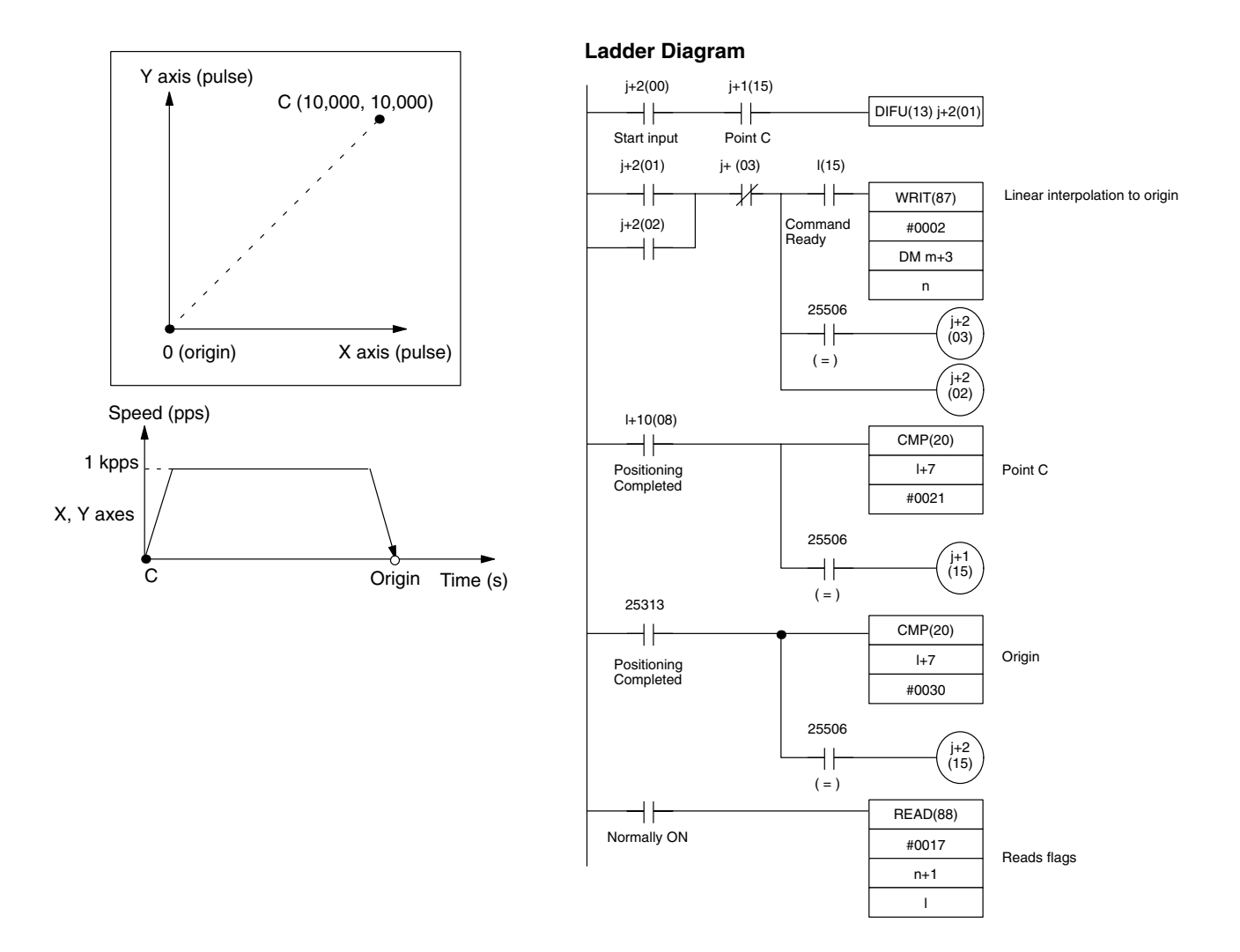

### **8-3-4 Circular Arc Interpolation (Center Designated)**

The following program positions a circle counter-clockwise with point C [10,000, 10,000 (pulses)] as the center starting from the origin [0,0 (pulses)] at 2 kpps. At the origin, bit j+2 (15) turns ON to indicate completed positioning. For circular arc interpolation with a designated center, the starting point, center, and end point must be correctly assigned to avoid an error. An error occurs when the three points chosen cannot produce a circular arc. Computation in millimeter and inch units can generate rounding errors. Acceleration and deceleration times are not used.

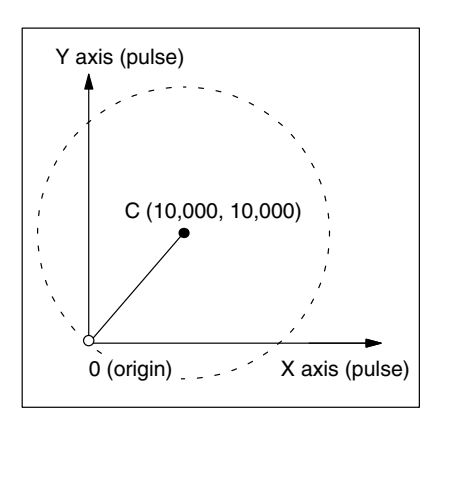

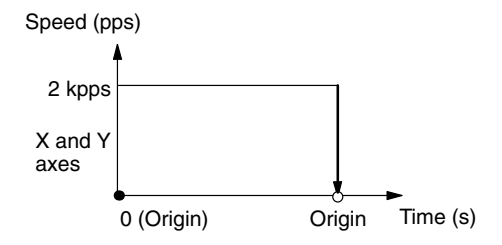

#### **Ladder Diagram**

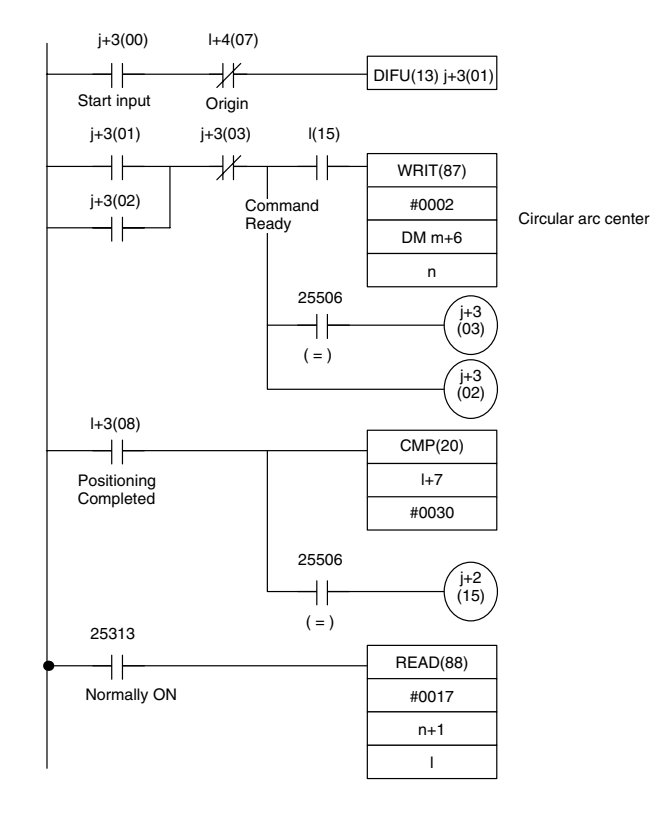

### **8-3-5 Circular Arc Interpolation (Intermediate Point Designated)**

The following program positions a circle counter-clockwise with point C [10,000, 10,000 (pulses)] as the intermediate point starting from the origin [0,0 (pulses)] at 2 kpps. With intermediate point D [0, 10,000 (pulses)] interpolation proceeds to point C at 2 kpps. Without stopping, interpolation completes at the origin via intermediate point A [10,000, 0 (pulses)]. At the origin, bit j+2 (15) turns ON to indicate completed positioning. For circular arc interpolation with a designated intermediate point, the entire circumference of a circle cannot be produced because the center cannot be computed. Again, acceleration and deceleration times are not used.

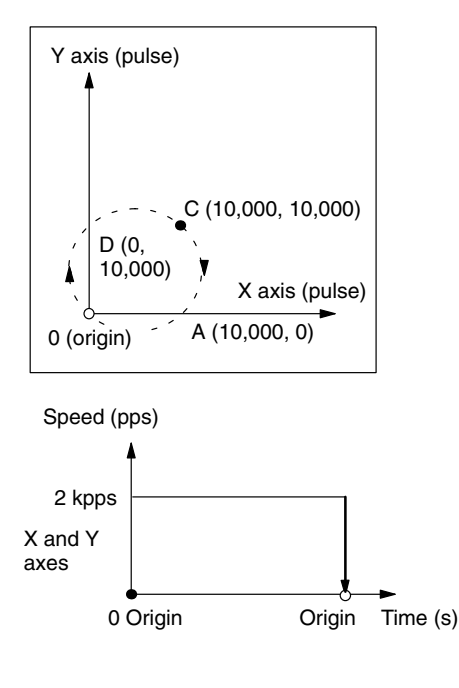

#### **Ladder Diagram**

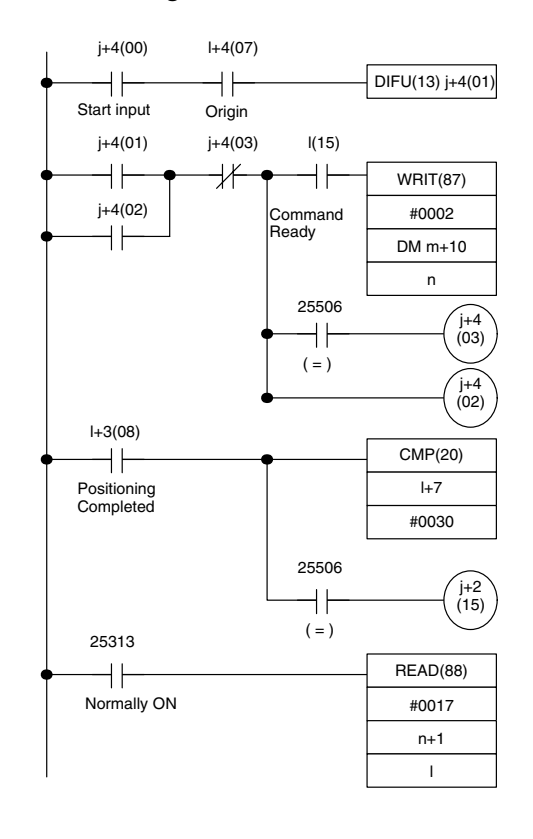

### **8-3-6 Continuous Positioning**

This program is a continuous program of all positioning from subsections *8-3-1* through *8-3-5*. Positioning follows the order (1)-(5) as shown in the figure. However, at point A, bit  $+5$  (15) turns ON for one scan; at point B, bit  $+5$ (14) turns ON for one scan; at point C, bit j+5 (13) turns ON for one scan; and at the origin, bit j+5 (12) turn ON for one scan.

First, the X-axis motor moves independently to point A. At point A the X-axis M code is 10 and triggers (the integrated signal) the Y-axis motor to move via point B to point C. Next, the Y-axis M code (21) triggers the straight-line interpolation to the origin followed by two consecutive circular arc interpolations, one by designating the center and one by designating the intermediate point. The interpolation series of commands transfers as one command block. This is because only one SRT command for the same axis or axes can be allowed in one command block. Since the last three interpolations all involve the same two axes, transferring together is allowed.

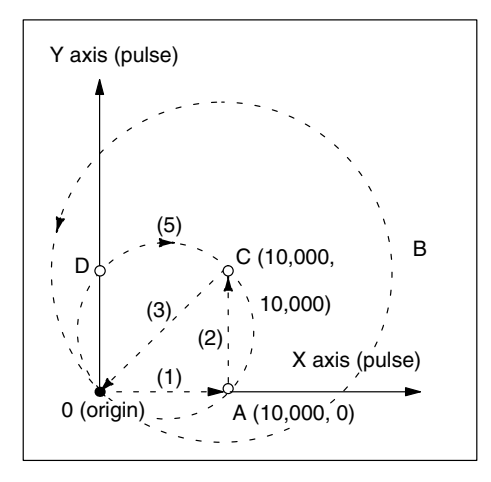

#### **Ladder Diagram**

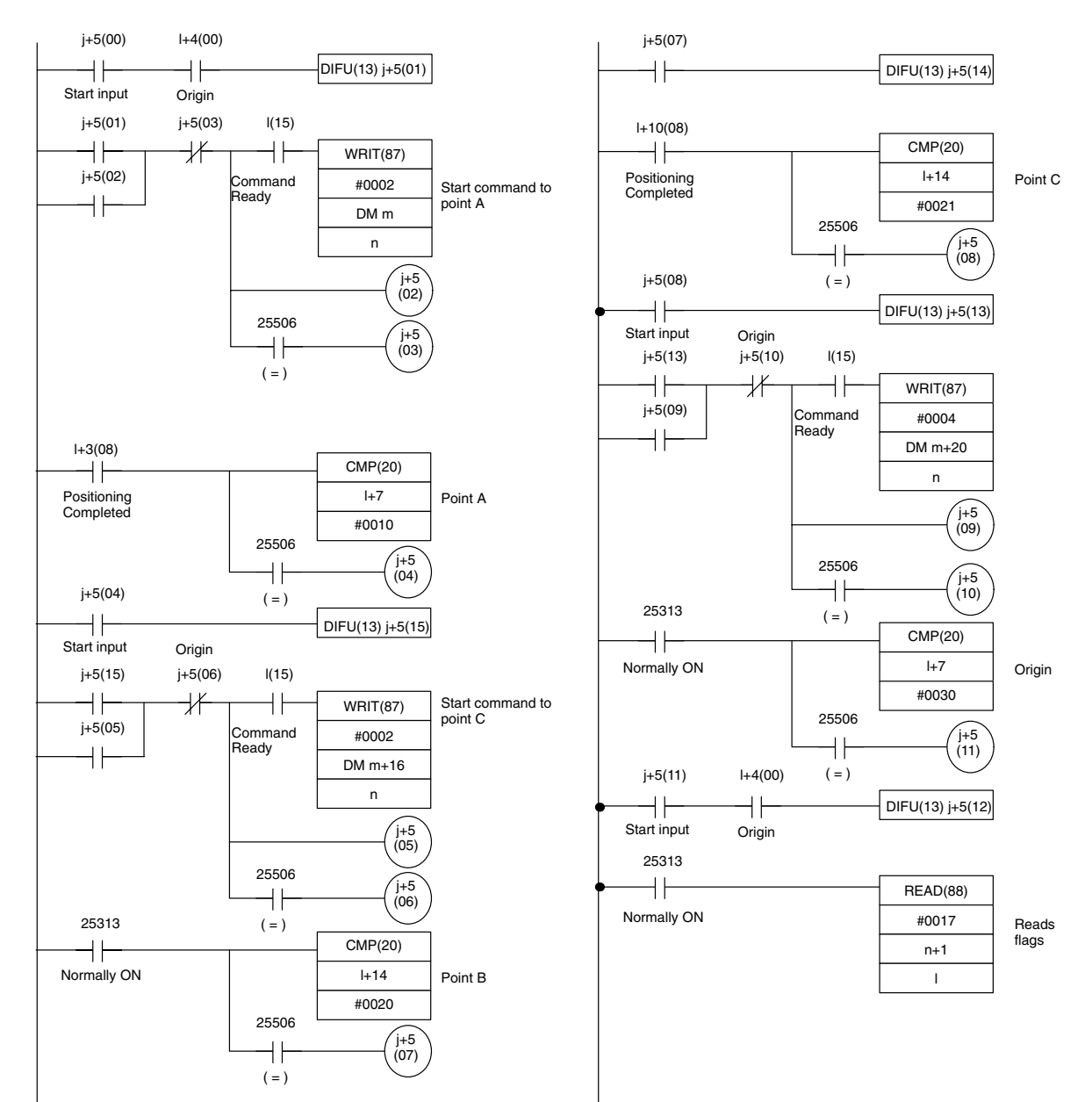

## **8-4 Application Program Examples**

### **8-4-1 Digital Switch Positioning**

With this program, you set X-axis coordinates, Y-axis coordinates, and speeds with digital switches. Positioning occurs at the set positions when the start switch is turned on. At the positioning point, the motors stop and the M code 55 is output. After stopping for 2 seconds, the axes automatically return to the origin.

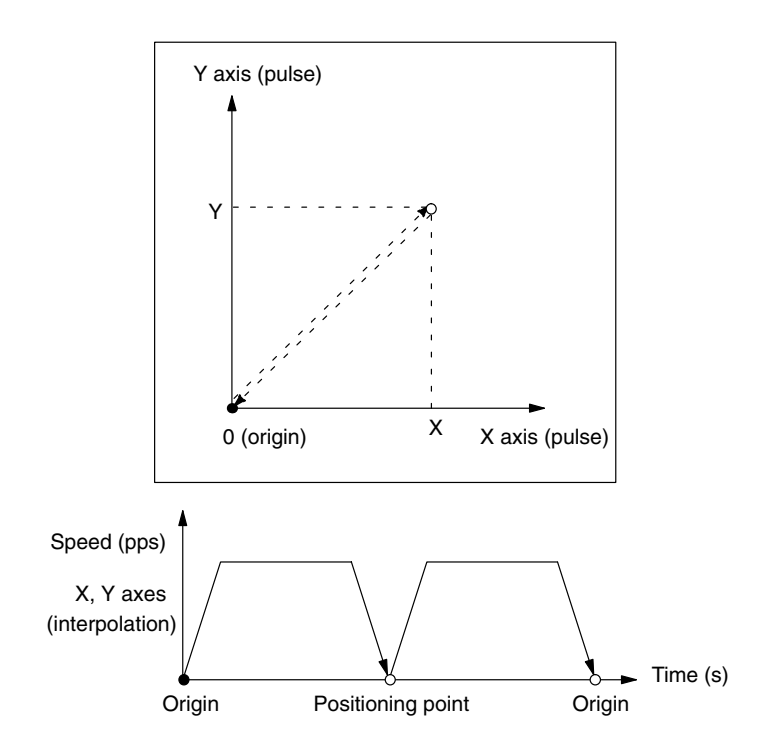

#### **AR Area Allocations**

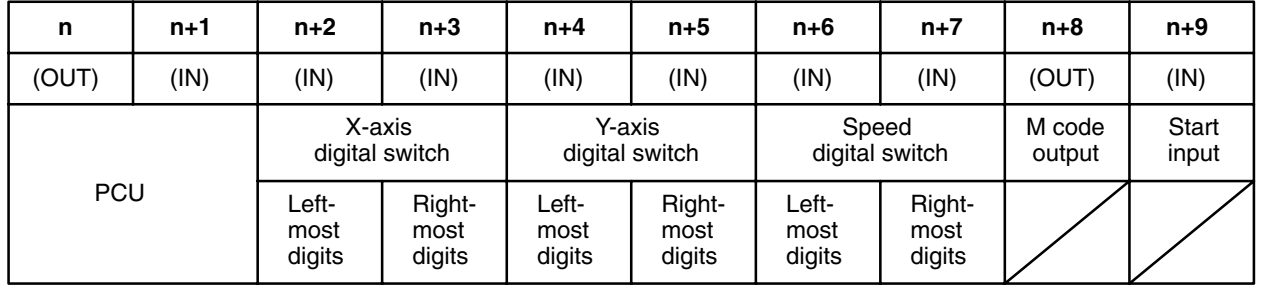

#### **Data Written to DM Area**

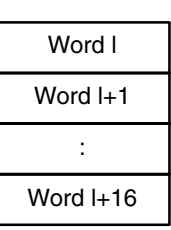

Word (j+10) is part of the AR area.

#### **Data Written to DM Area**

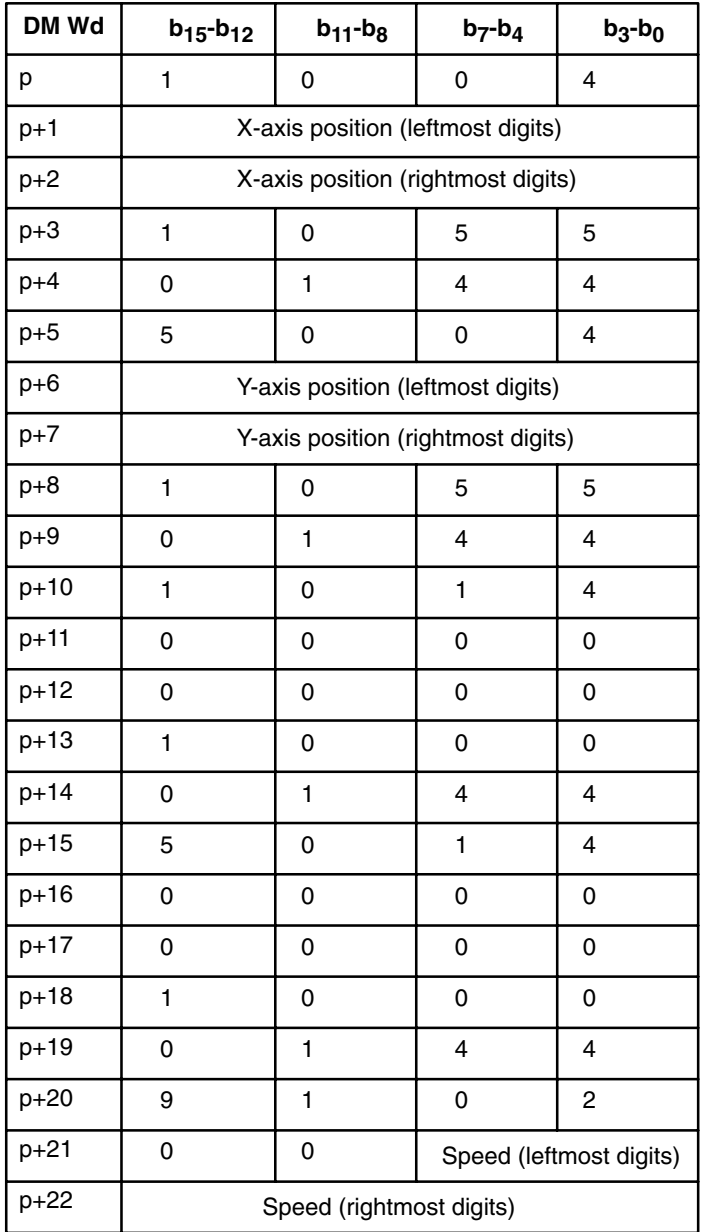

#### **Commands Written to DM Area**

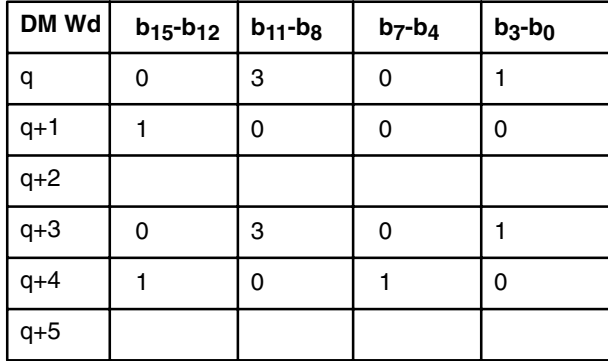

#### **Ladder Diagram**

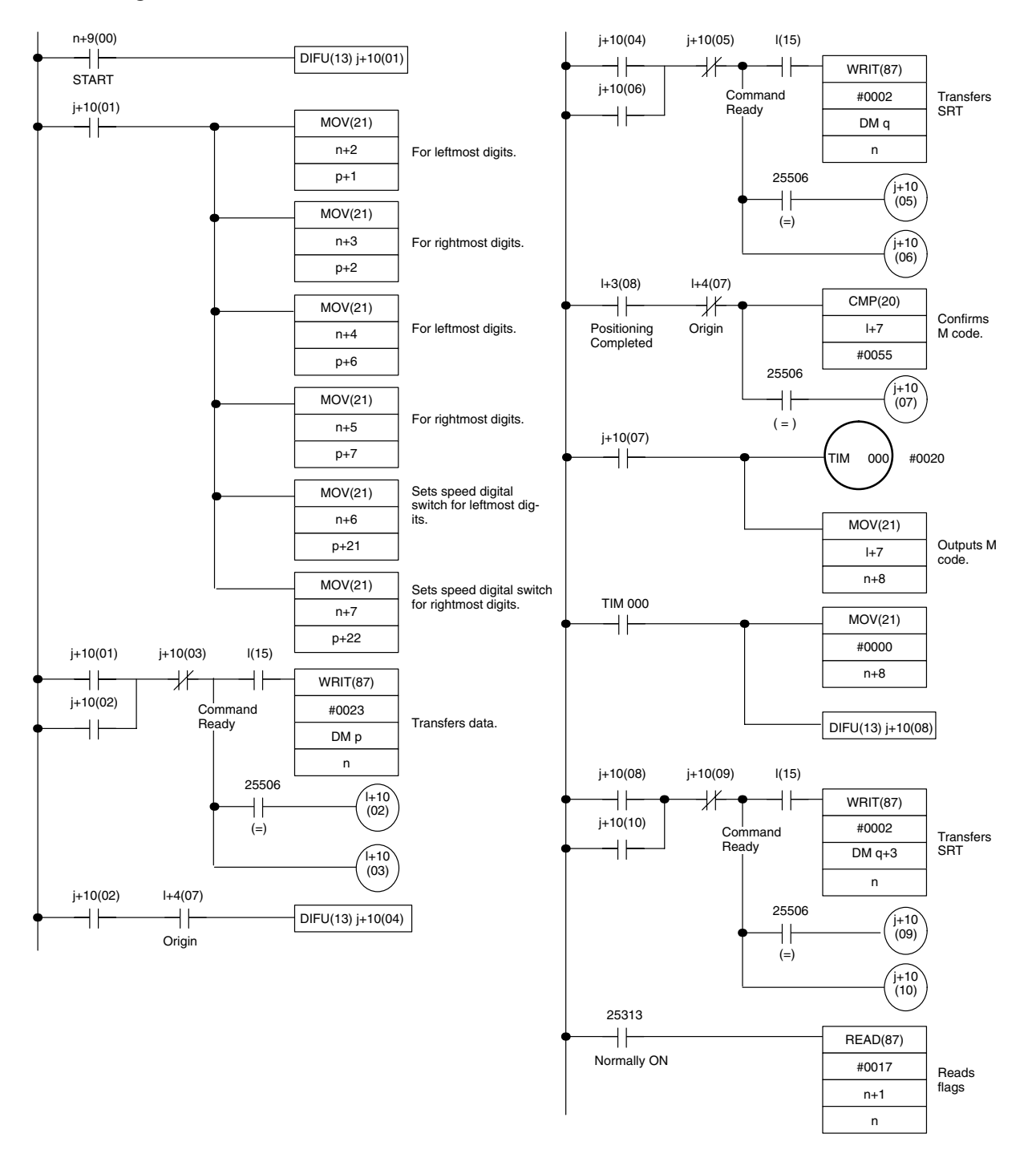

### **8-4-2 Circular Arc Positioning**

In this example, the center is already determined, but the digital switches determine the arc radius. The center has been determined at (2,500, 2,500). Set the radius with the digital switches. The axes then construct the prescribed circle starting at the origin and returning to the origin at a speed of 1 pps.

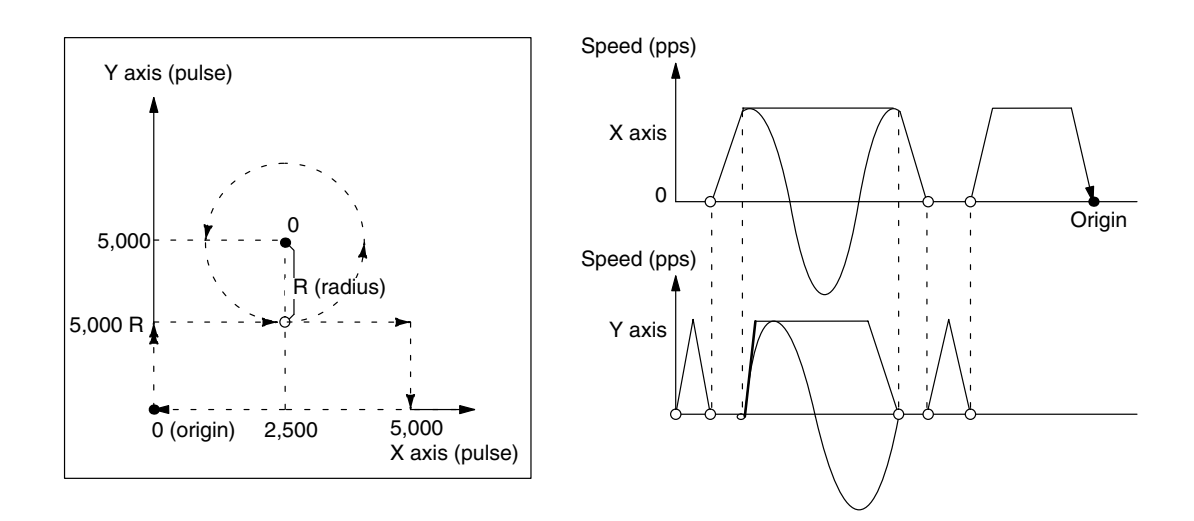

#### **IR Area Allocations**

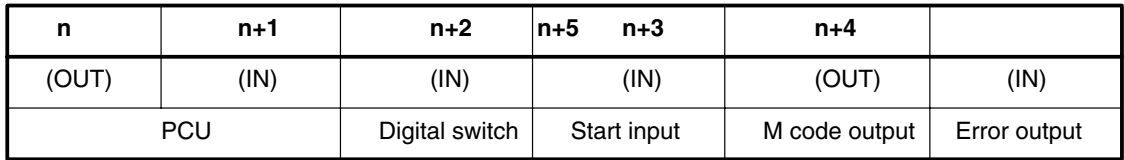

#### **AR Area Allocations**

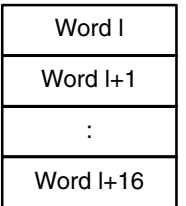

#### **DM Area Command Allocations**

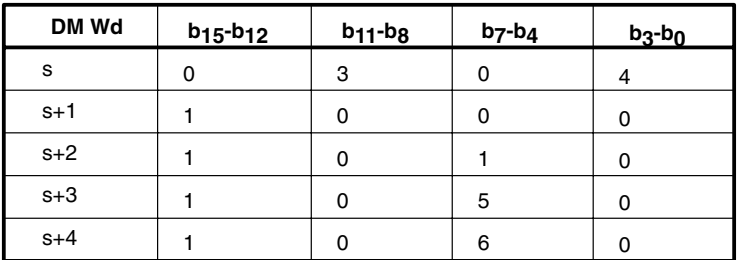

### **DM Area Data Allocations**

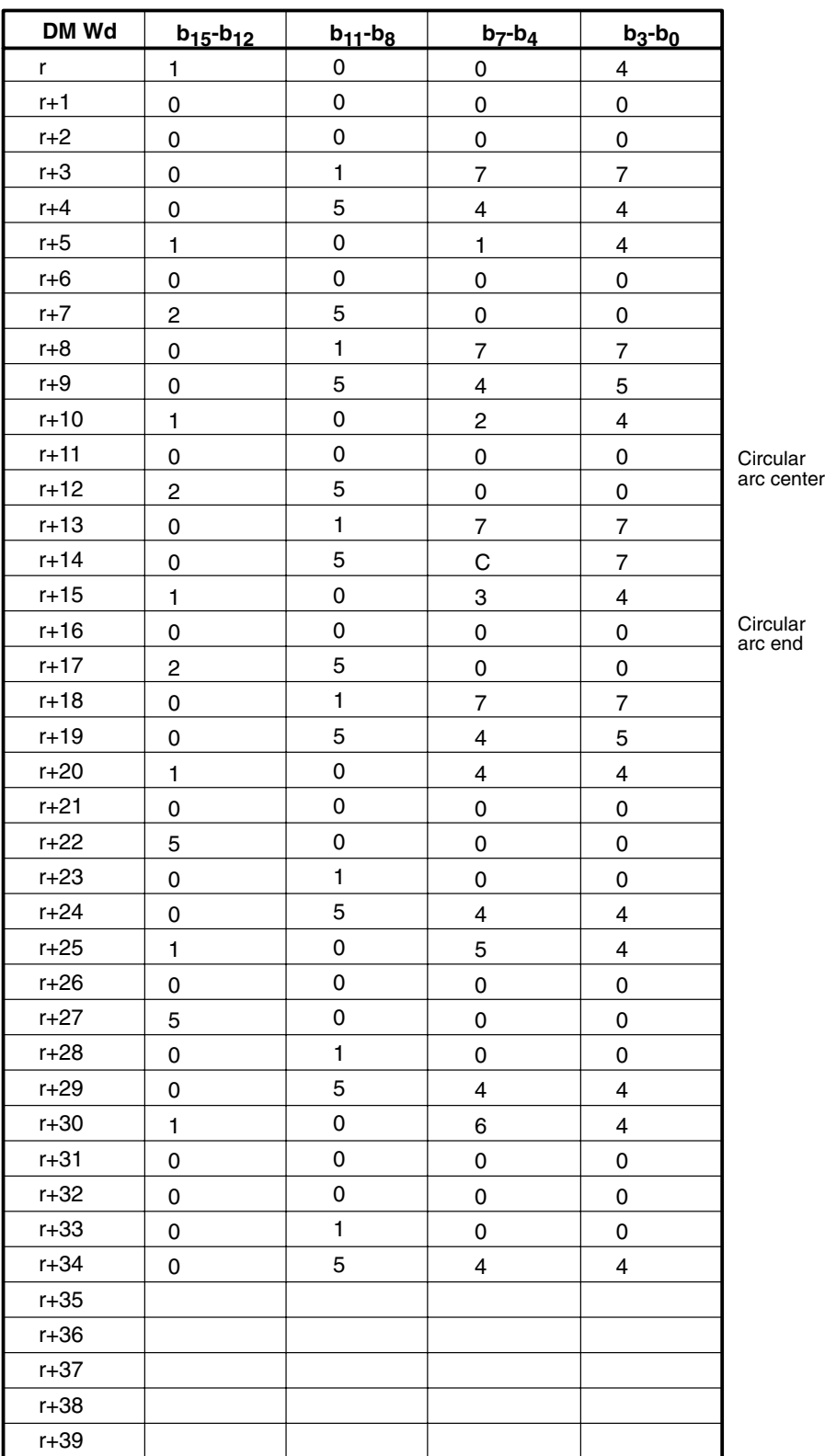

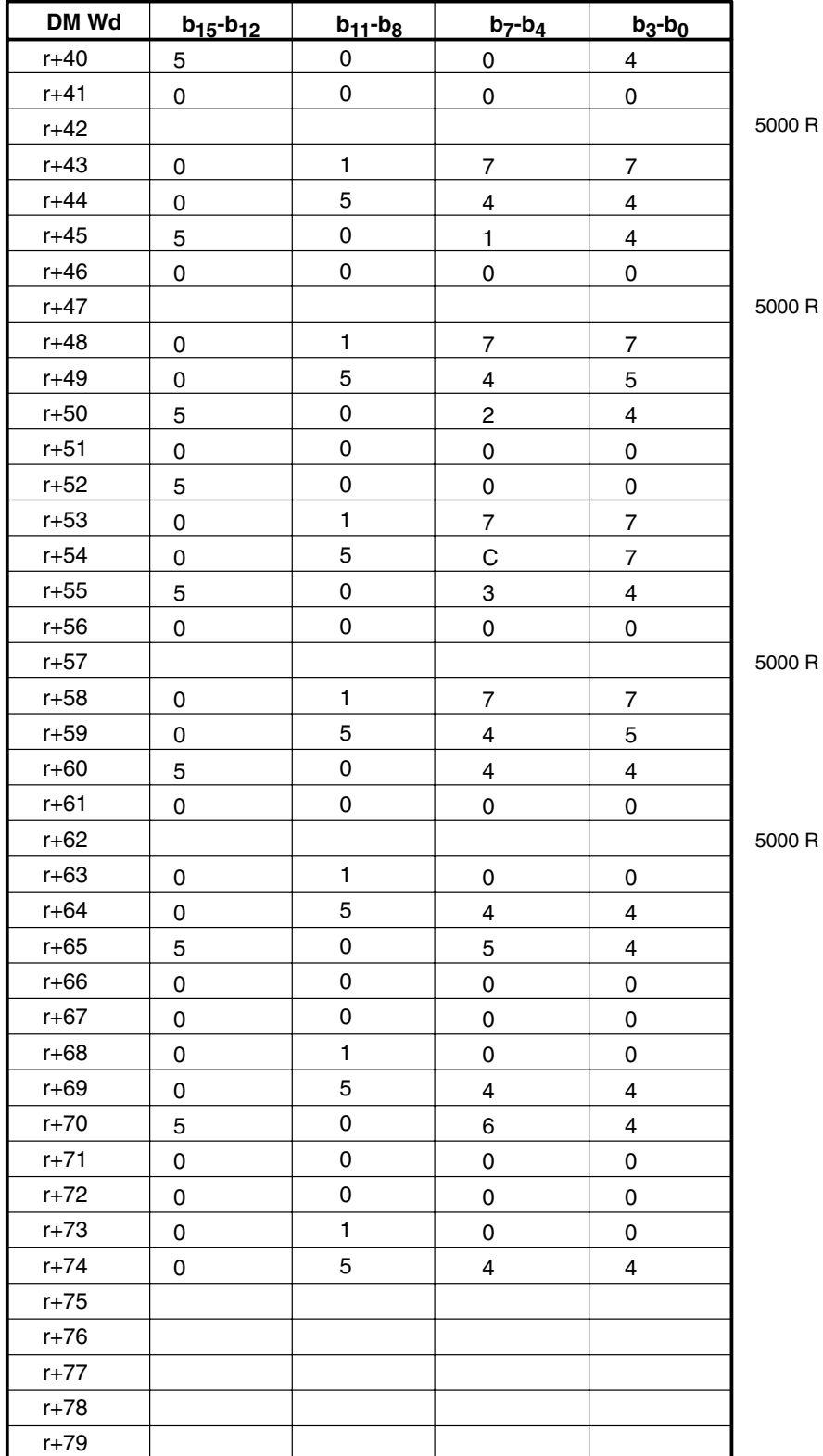

#### **Ladder Diagram**

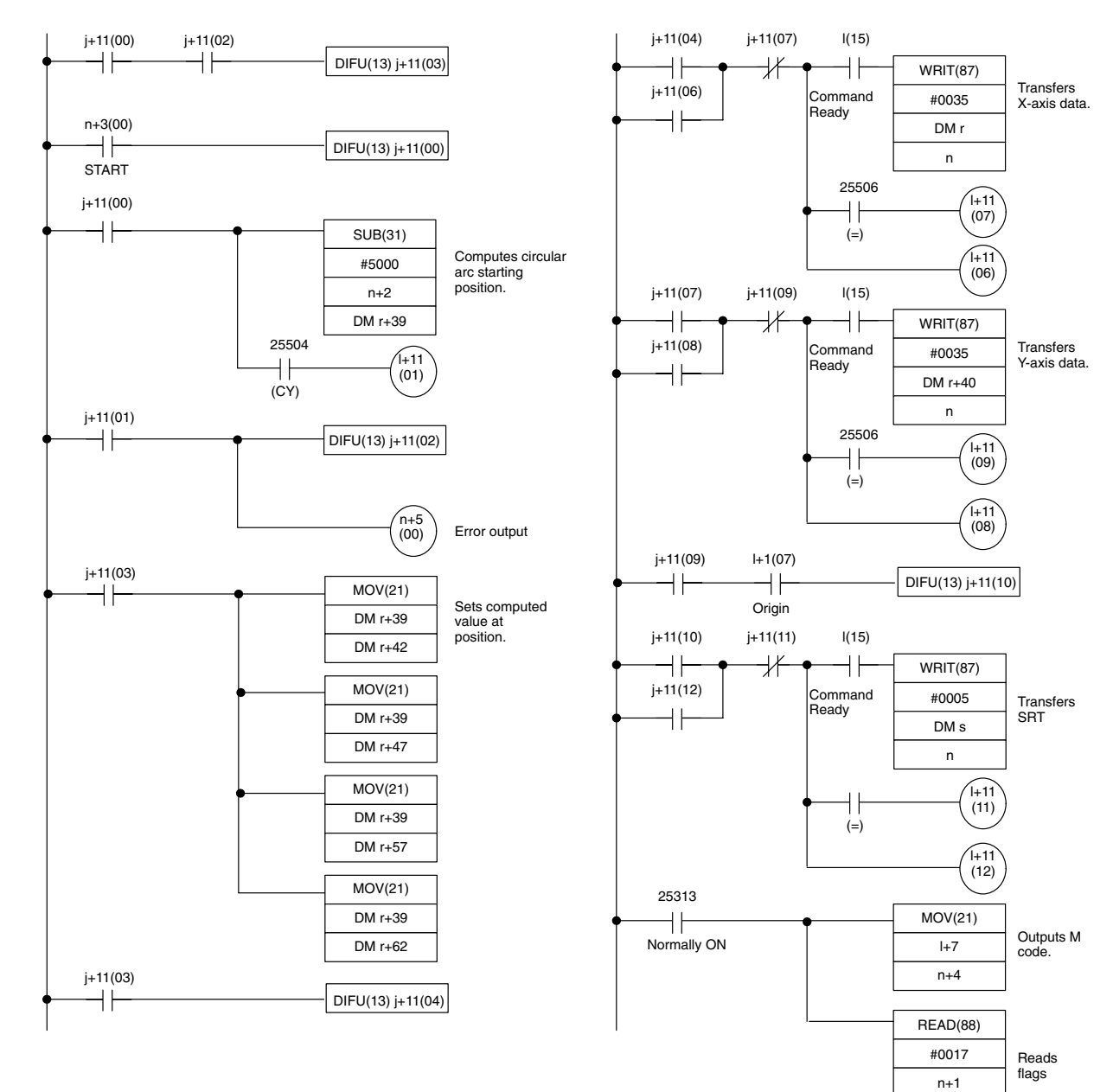

l

### **8-4-3 Multiple Positioning**

This program consecutively executes 25 positioning actions. At each position, an M code is output to indicate arrival. By turning ON the start switch, the motor axes follow the course along the broken lines in the figure below and perform 25 positioning actions. M codes 01-25 are respectively output at each position while the axes stop for 0.5 second. After the 25 positions, the motors return to the origin.

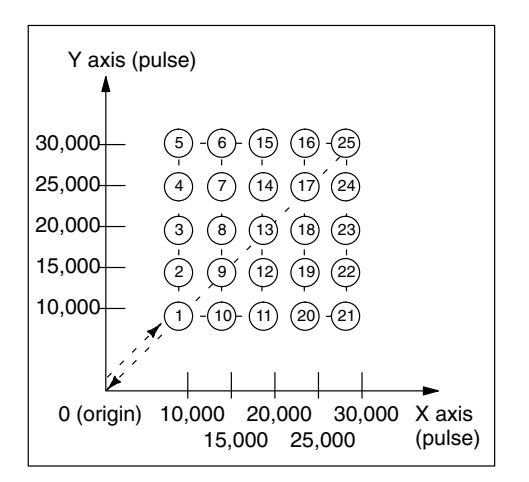

#### **IR Area Allocations**

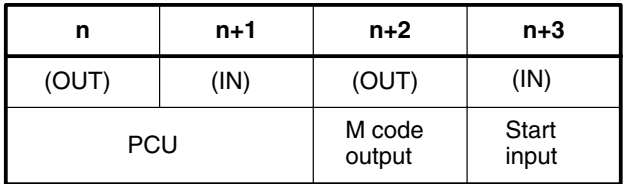

#### **AR Area Allocations**

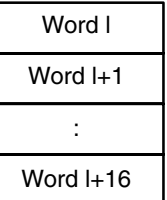

Word (j+12) is part of the AR area.

**DM Area Allocations**

**Data Area**

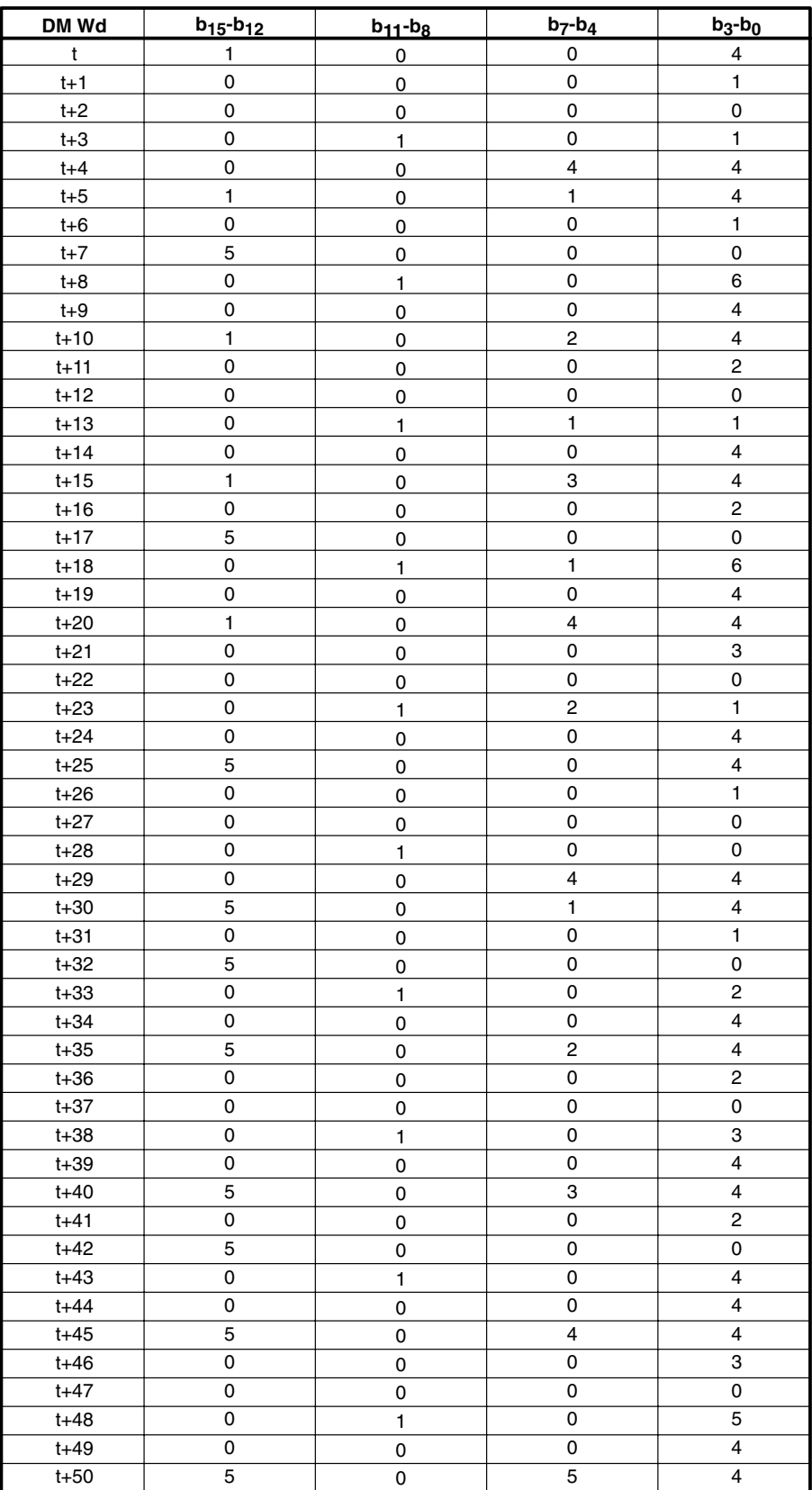

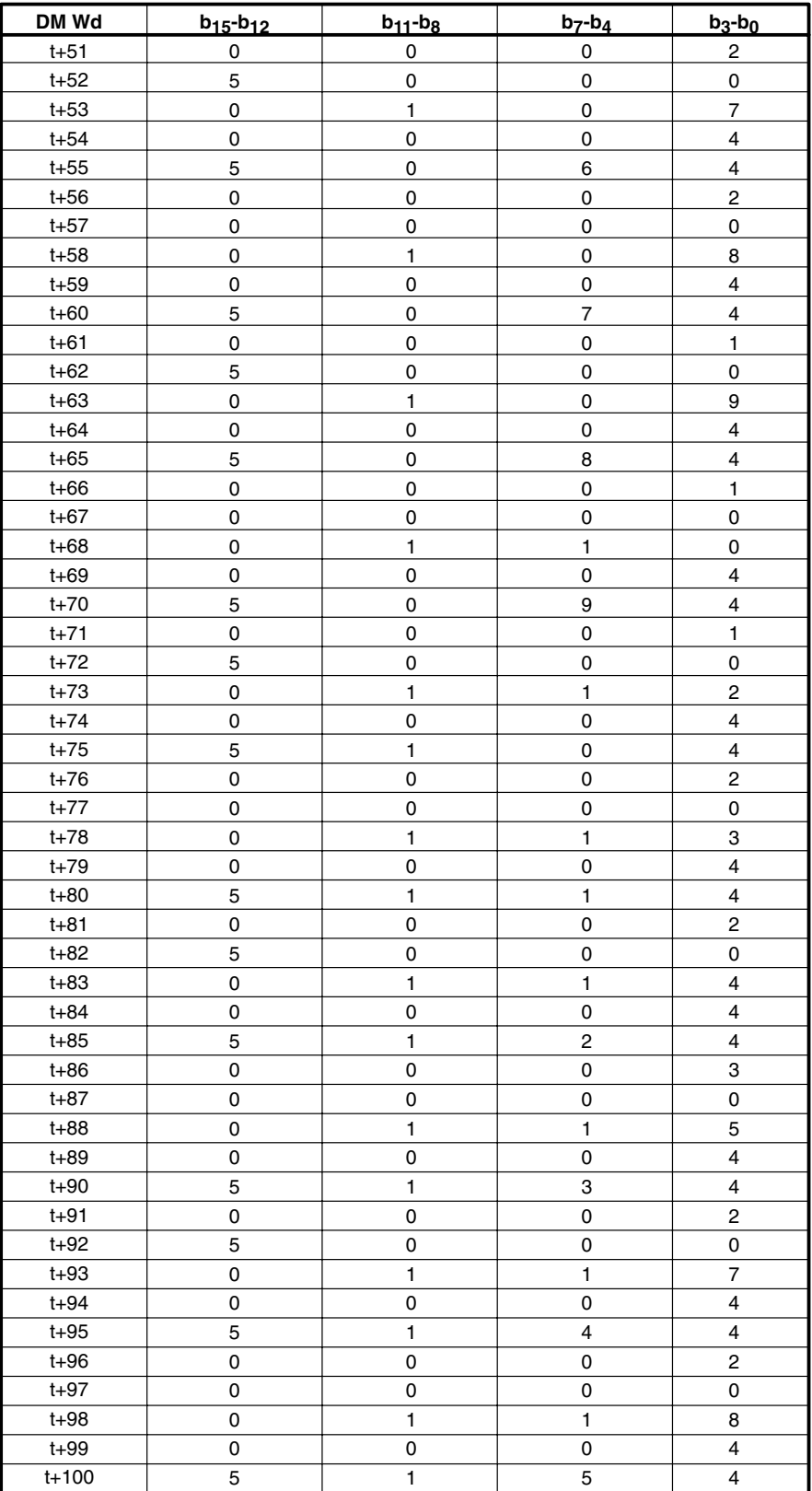

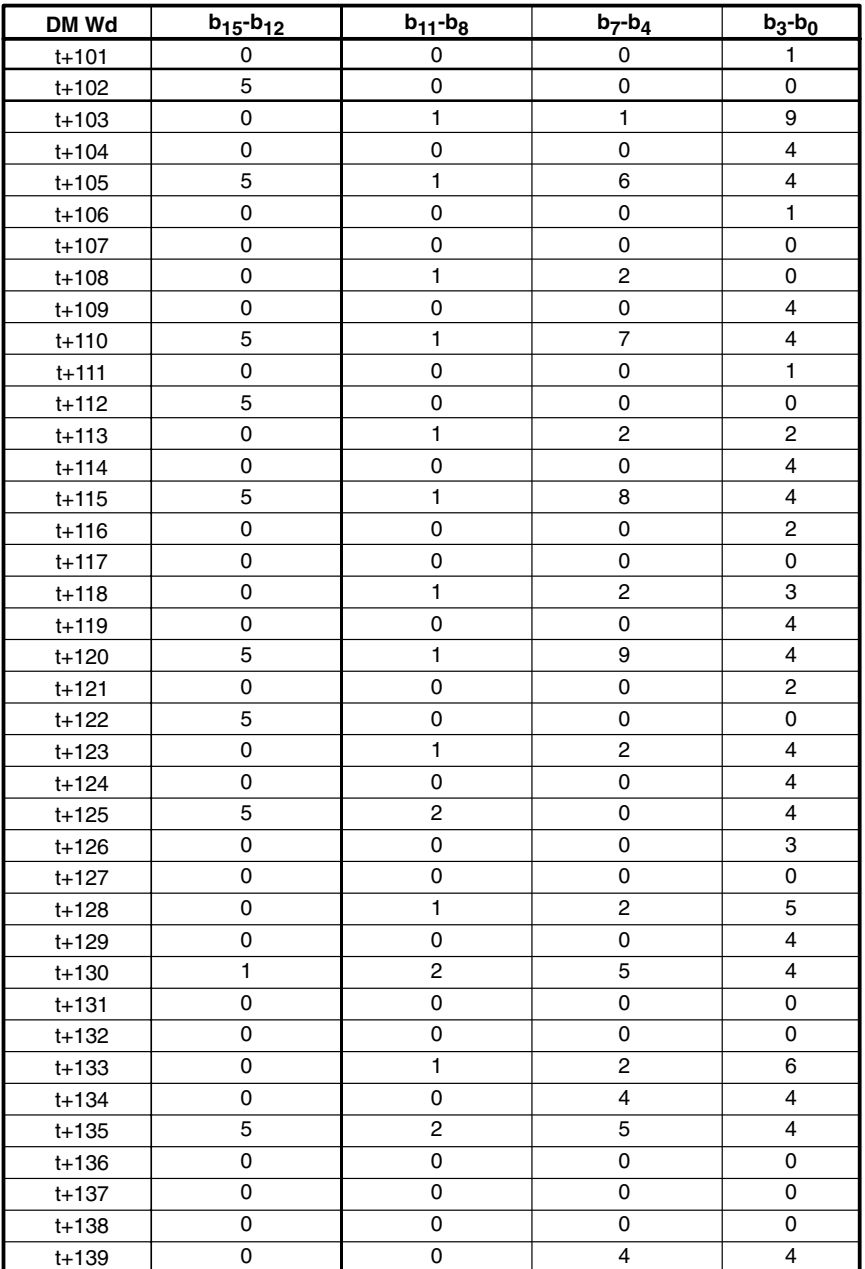

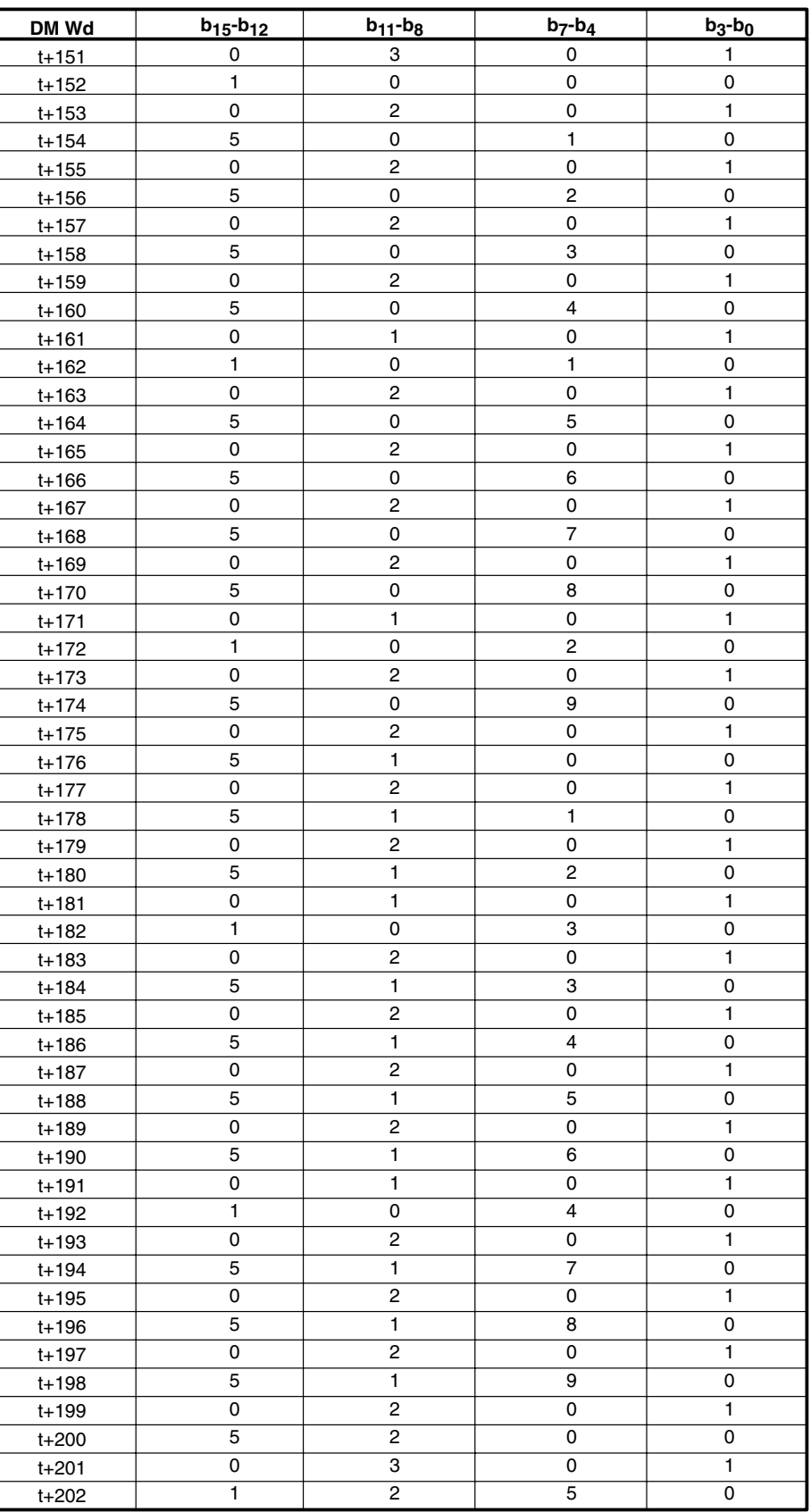

### **Ladder Diagram**

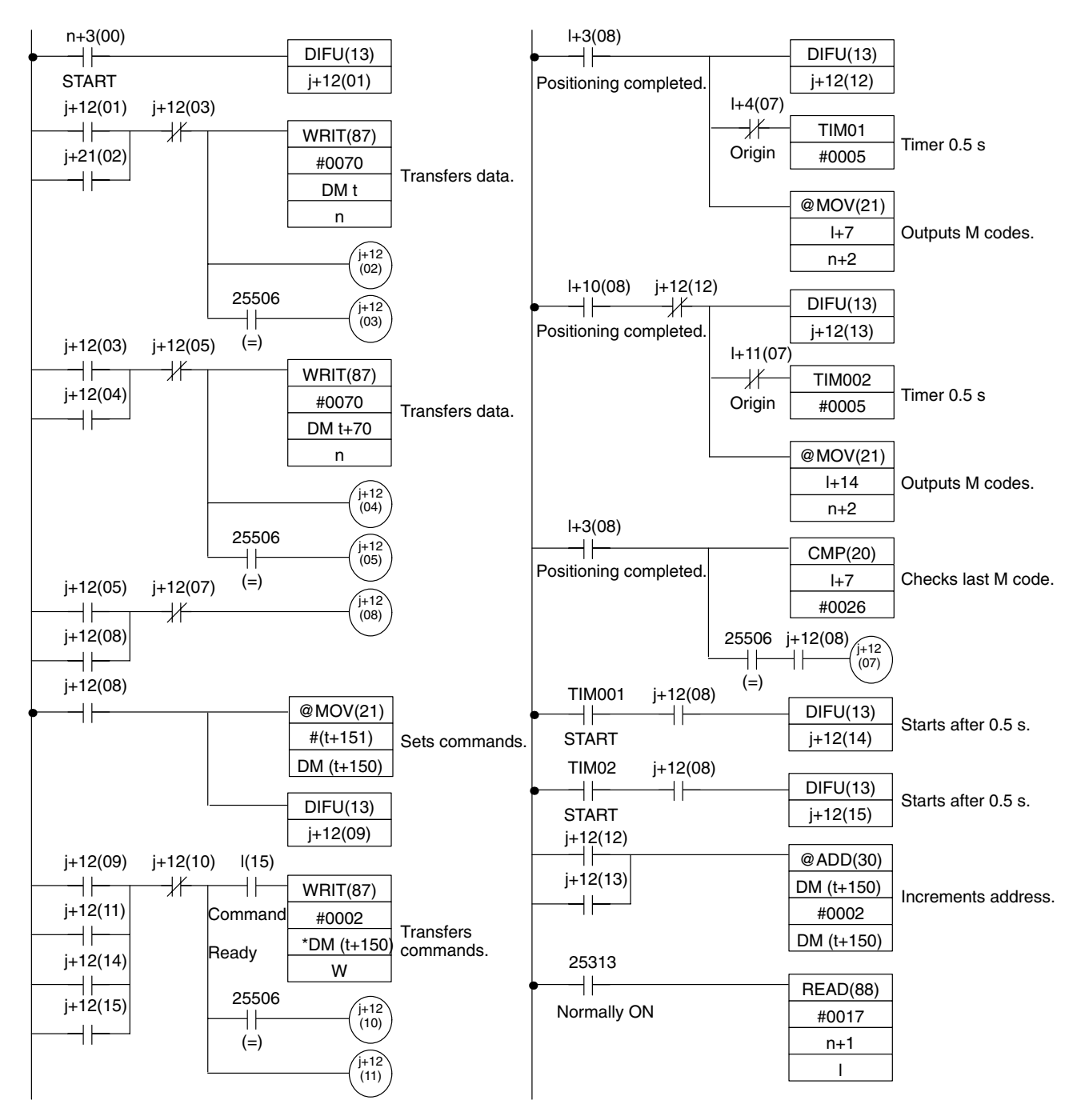

# **SECTION 9 External Display, Switches, and Indicators**

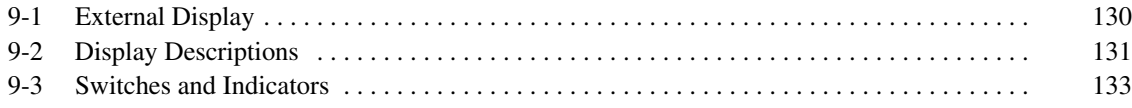

### **9-1 External Display**

This section provides only an overview of the External Display. Refer to the *Operation Manual*.

#### **Front Panel**

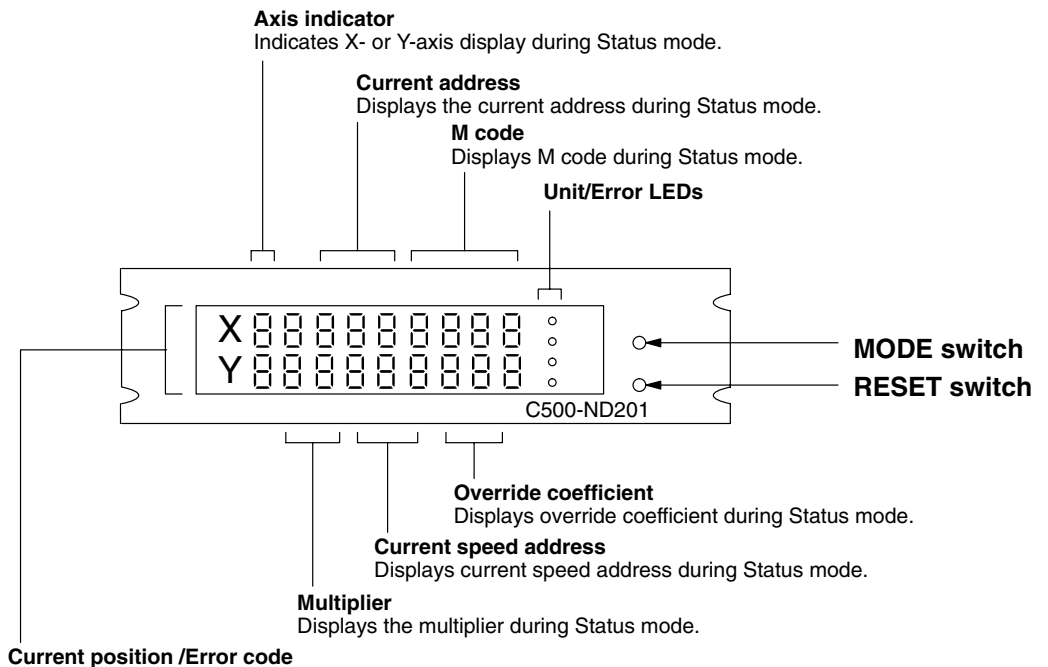

Displays the current position during Current Position mode, and the error code during Error Code mode.

#### **Moving Between Display Modes**

The C500-ND201 External Display has four display modes which can be selected by pressing the MODE and RESET switches.

- *1, 2, 3...* 1. When power is turned ON the External Display is in Current Position mode.
	- 2. Each time you press the mode switch, the display mode advances in the order Current Position to X-Axis Status to Y-Axis Status and then back to Current Position. The order circulates in this way no matter what mode you start in.
	- 3. In the two Status modes you can press the RESET switch to return immediately to Current Position mode.
	- 4. The External Display enters the Error Code mode automatically when an error occurs. When the error clears, the display always returns to Current Position mode.

### **9-2 Display Descriptions**

#### **Power ON Operation**

Press the RESET switch once after turning on the power. The display shows a series of dashes until the origin has been established (See *Section 7 Establishing the Origin*).

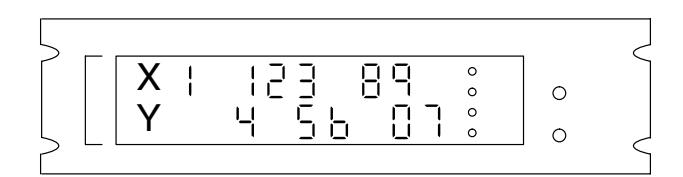

If the display is dark, check the following.

- The 100/200-VAC power supply. *1, 2, 3...*
	- 2. The fuses.
	- 3. Crossed wiring between the Position Control Unit and External Display. Check the peripheral connector wiring.
	- 4. The External Display itself may be malfunctioning if all connections and power are correct.
- Displays the current position for the X and Y axes. When one axis is unused, the display for that axis will be a series of dashes. There are eight display digits for each axis; this corresponds to the eight BCD digits in the position field for all positioning actions. **Current Position Mode**

The current position is displayed in the selected unit (pulse, mm, inch). The various units have the following ranges.

- 1. For pulse: -99,999,999 to +99,999,999. This is the maximum range of the device in absolute figures. *1, 2, 3...*
	- 2. For millimeters: -99,999.999 to +99,999.999. The number of digits below the decimal are fixed at three.
	- 3. For inch: -9,999.9999 to +9,999.9999. The number digits below the decimal are fixed at four.

In other words, the precision remains the full eight digits no matter what units you use. However, you can go over the permitted range in mm and inch units; if this occurs, all digits display "E" as shown below.

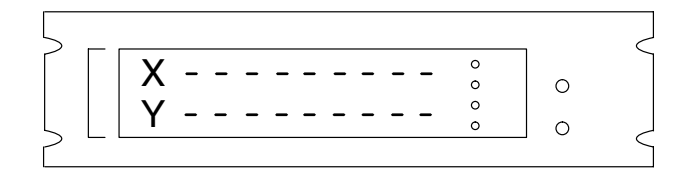

To obtain the number of encoder pulses when you have selected millimeter or inch, multiply the current position by the pulse rate (selected unit/pulse). The pulse rate is described in *3-1 Overview*. In essence, the pulse rate is the actual distance moved by the mechanical system per encoder pulse.

#### **X-Axis Status and Y-Axis Status Modes**

Display various fields of positioning actions and flags of the AR area. The display is the same for both axes, although information for only one axis can be displayed at a time.

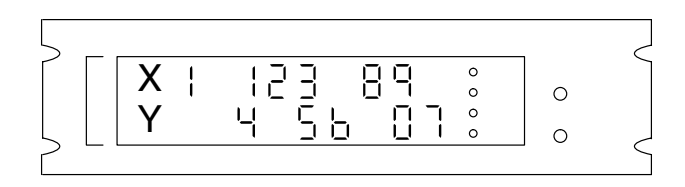

#### **AXIS**

Designates the axis being displayed: 1: X axis; 2: Y axis.

#### **EXECUTE ADR.**

Address of current positioning action, 123 in the figure above. While the system is stopped, the address for the next positioning action is displayed.

#### **M-CODE**

Displays M code currently being output (89 in the figure above). 00 is displayed if no M code is designated.

#### **MULT. FACTOR**

Displays the current multiplier (4 in the figure).

#### **SPEED ADR.**

Displays the abbreviated current speed address for the speed designated by the positioning action (56 in the figure).

#### **OVER-RIDE**

Displays the override coefficient if in effect (0.7 in the figure).

Displays system and command error codes whenever an error occurs. The display mode automatically turns to Error Code mode in such cases. **Error Code Mode**

"E0" lights at the axis indicators, followed by an error code display (See *Appendix D* for the error code list). Only one error code is displayed at a time; therefore, the system prioritizes multiple errors. After clearing the indicated error by ERST (error reset), the next error of priority is displayed. **System Errors**

"E" lights at the axis indicators. An error code and related OP code are displayed for each axis. The displayed OP code is related to the command error. Only one error code is displayed at a time; therefore, the system prioritizes multiple errors. After clearing the indicated error by ERST (error reset), the next error of priority is displayed. **Command Errors**

### **9-3 Switches and Indicators**

**Position Control Unit Front Panel**

The front panel of the Position Control Unit is arranged for connections to the Teaching Box (see operation manual), the External Display (see Section 11), the servomotor drivers (see specifications in Appendix C), external input switches, etc. In addition, four LEDs are located on the panel to indicate the current status of the Position Control Unit.

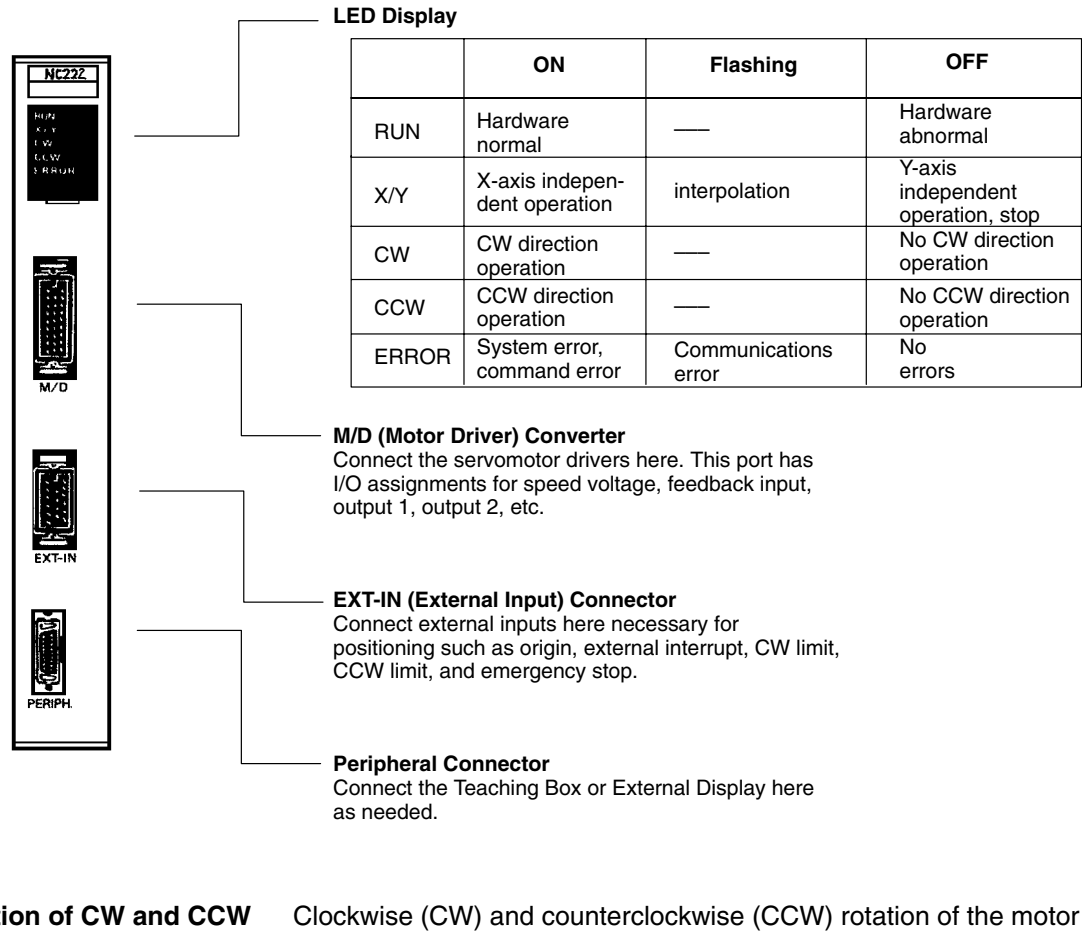

Clockwise (CW) and counterclockwise (CCW) rotation of the motor shaft are in reference to a viewer facing the shaft on the end of the motor that has no lead cables attached, i.e., the end from which the shaft extends from the motor for connection. **Definition of CW and CCW**

# **SECTION 10 Error Processing**

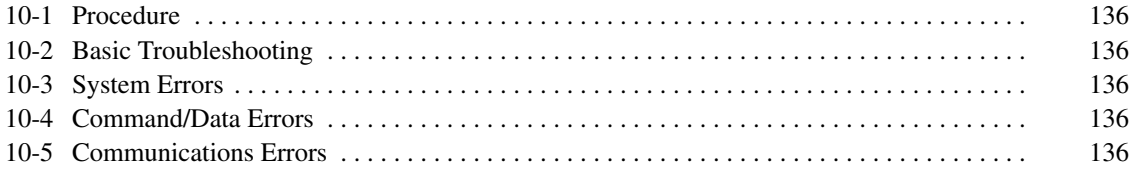

### **10-1 Procedure**

Error processing is facilitated by the ERROR LED on the Position Control Unit and error code displays on the External Display. The following figure describes the different error processing steps. The three types of errors, system errors, command/data errors, and communications errors, are further classified by their unique error codes (Refer to *Appendix D*). In addition, the ER-ROR LED on the Position Control Unit lights when there is a system error or command error and flashes when there is a communications error.

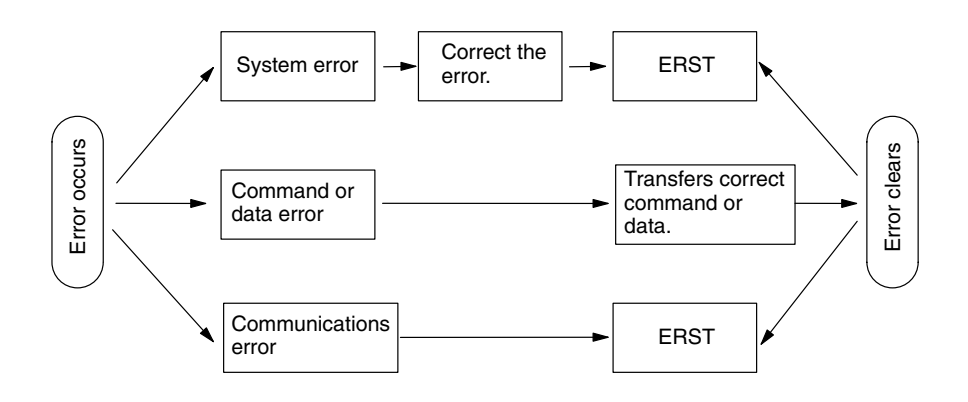

## **10-2 Basic Troubleshooting**

If an error occurs, the following general procedure should be used.

- *1, 2, 3...* 1. Check the LED status on the Position Control Unit front panel and the flag status.
	- 2. If possible, determine the cause of the error. Check the error code.
	- 3. Correct the cause of the error.
	- 4. Reset the Position Control Unit (ERST).

### **10-3 System Errors**

Caused by reasons other than PC commands. System errors have error codes 00-21 (See *Appendix D*). Possible problem areas include Position Control Unit internal hardware, the watchdog timer, the workpiece travelling beyond the CW or CCW limit switch, error counter overflow, and emergency stop. Any of the errors cause the stored origin to be lost. After resetting, begin by establishing the origin.

### **10-4 Command/Data Errors**

Caused by PC commands. Command errors are further classified as OP code errors with codes 30-33, operand errors with codes 40-41, and data errors with codes 50-61 (See *Appendix D*). Possible problem areas include incorrect command or data format, commands received at the wrong time (e.g., SRT before ORG), and undefined data.

### **10-5 Communications Errors**

Caused by abnormal data communications with Peripheral Devices such as the Teaching Box or External Display. Communication errors have codes 70-72 (See *Appendix D*). Problem areas are parity errors, framing errors, and overrun errors.

# **Appendix A Position Control Unit Specifications**

# **General Specifications**

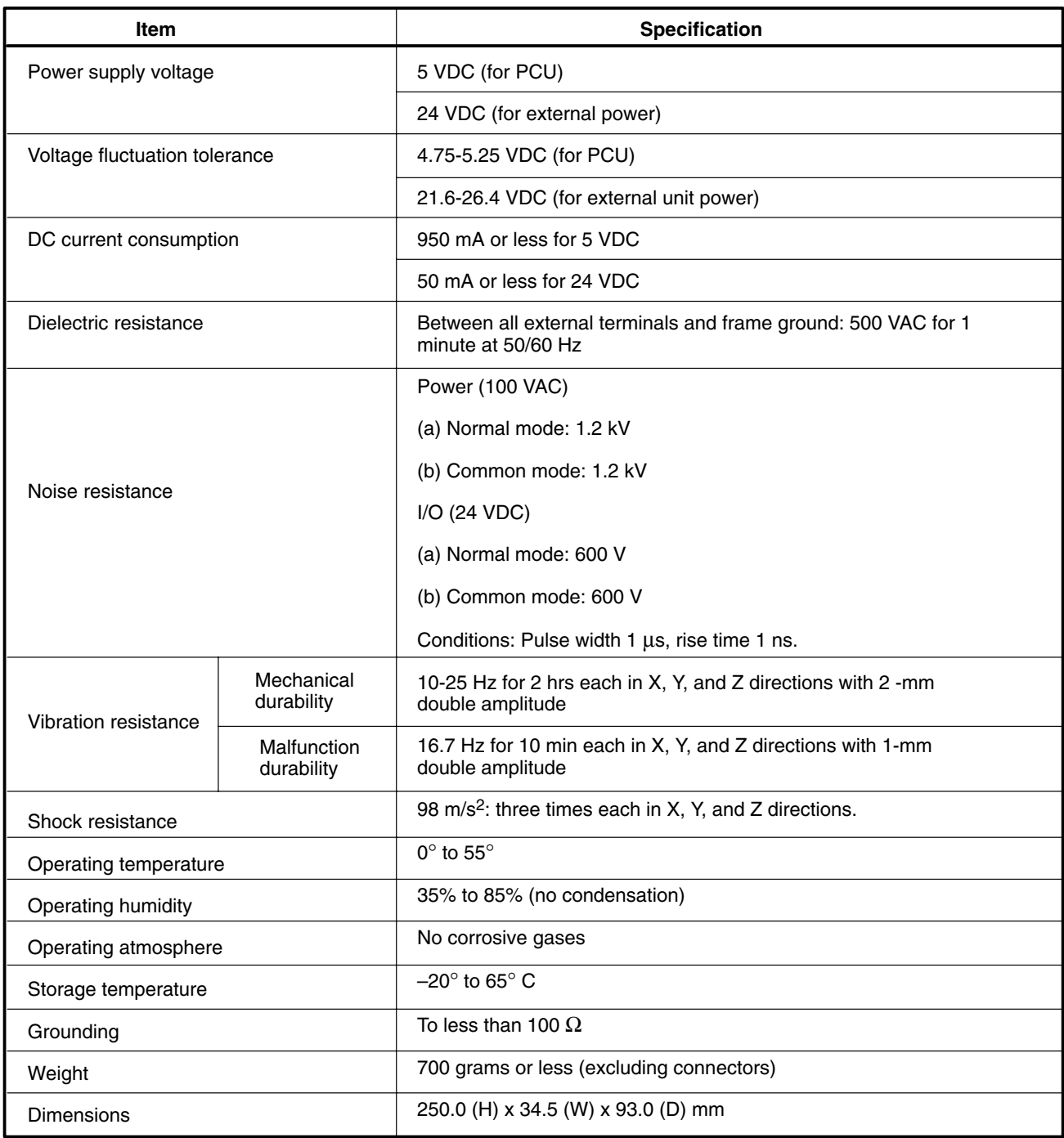

# **Dimensions (Unit: mm)**

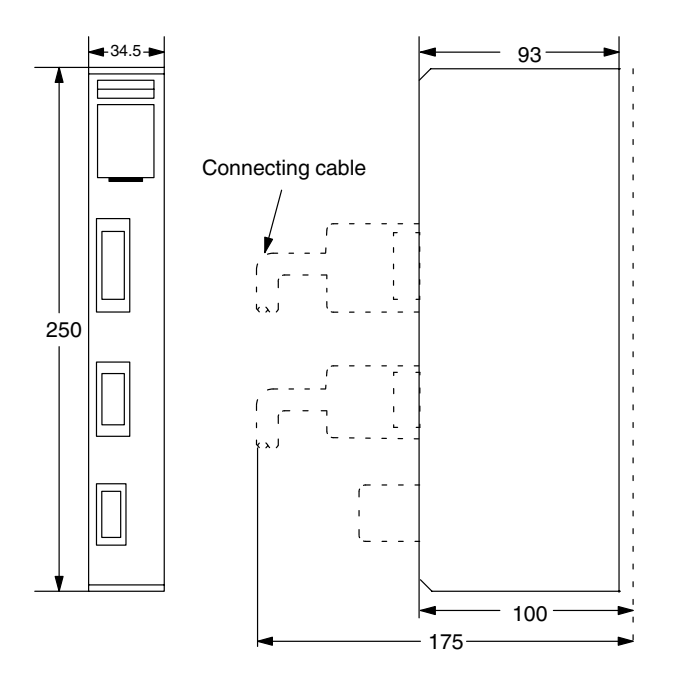

# **I/O Electrical Specifications – Inputs**

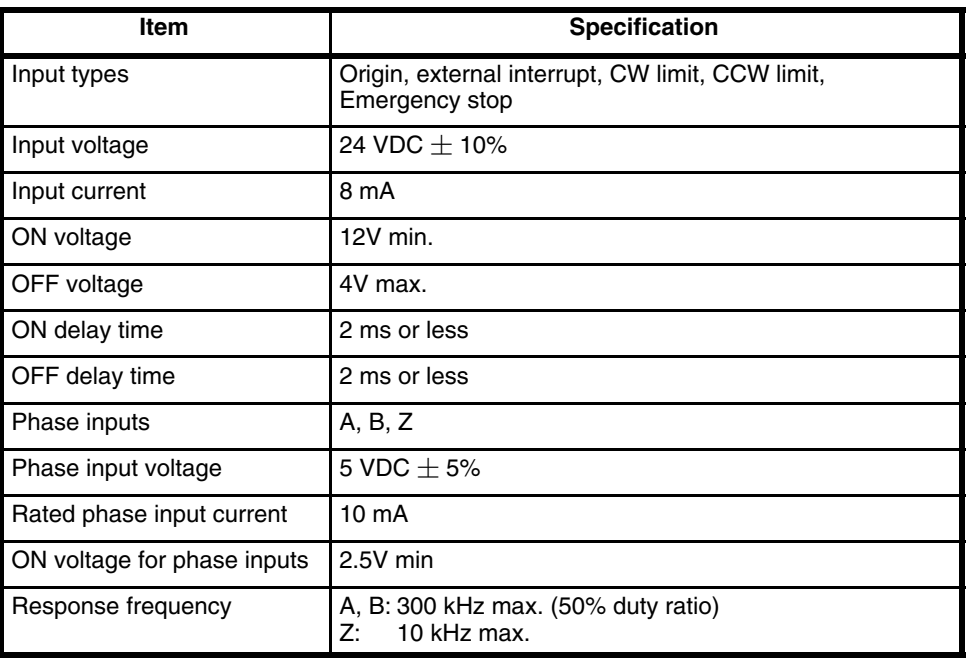

# **I/O Electrical Specifications – Outputs**

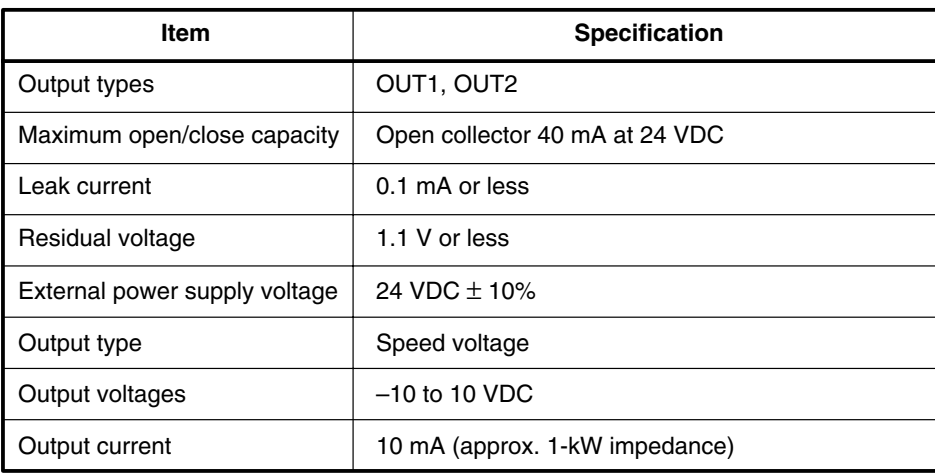

# **Performance Specifications**

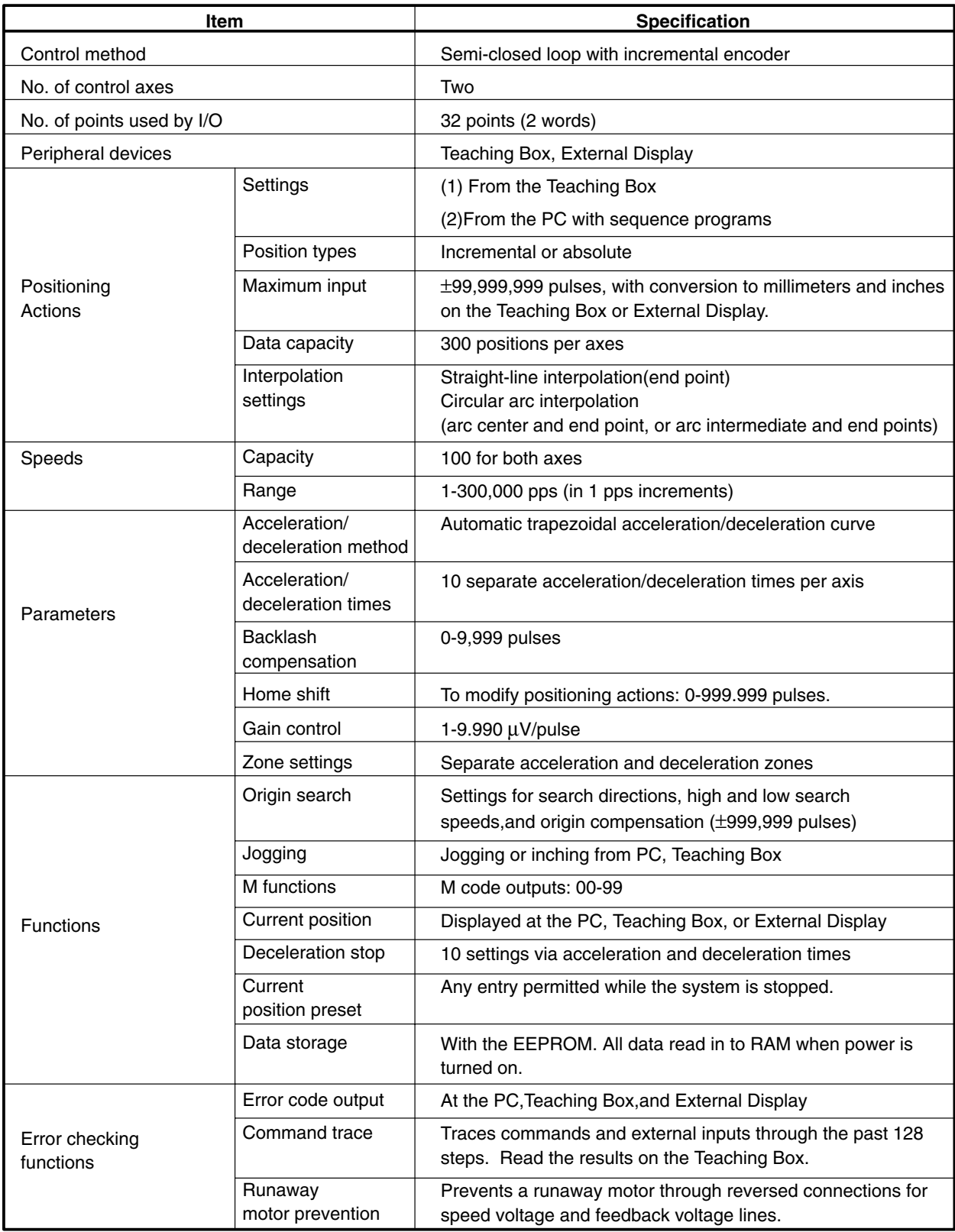

# **Appendix B External Display Specifications**

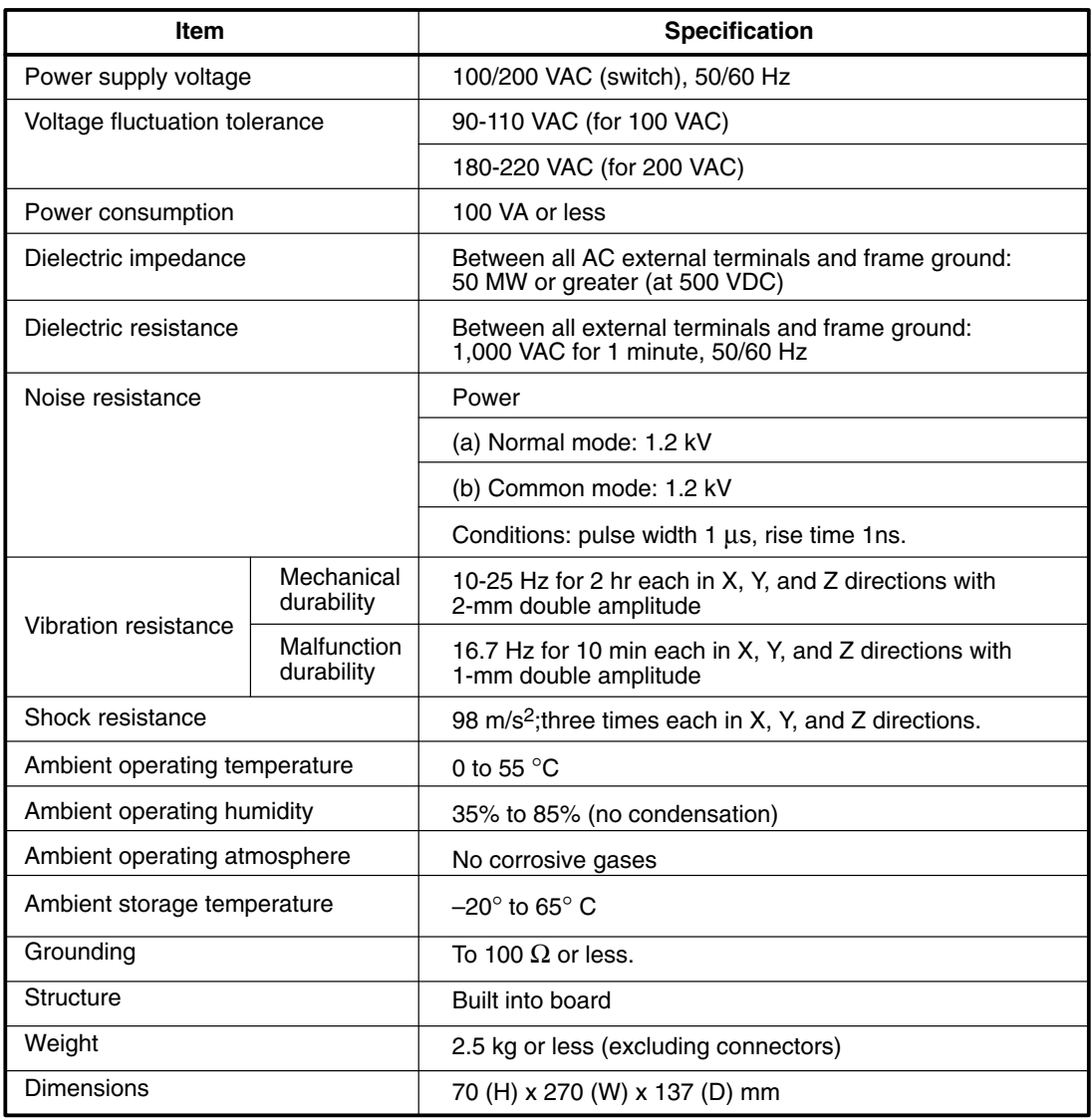
# **External Dimensions (Unit: mm)**

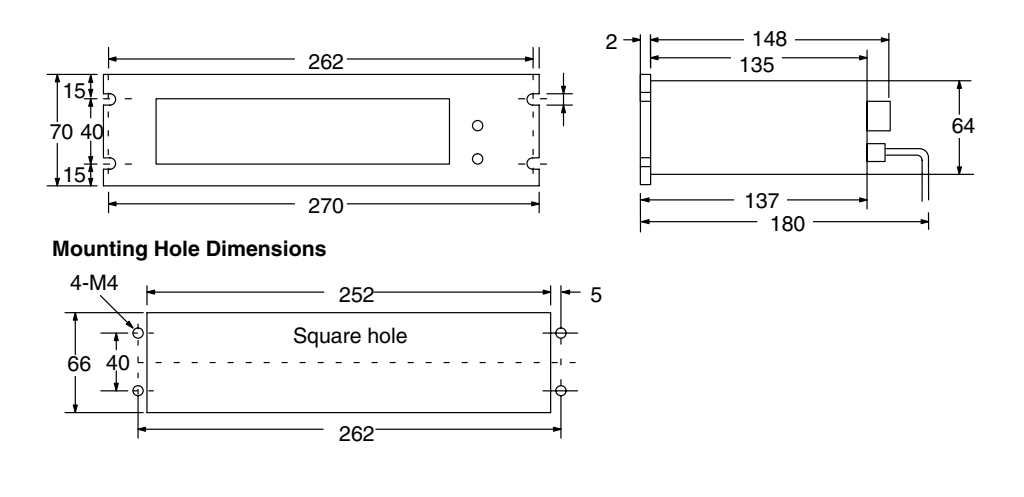

# **Appendix C Error Code List**

# **System Errors**

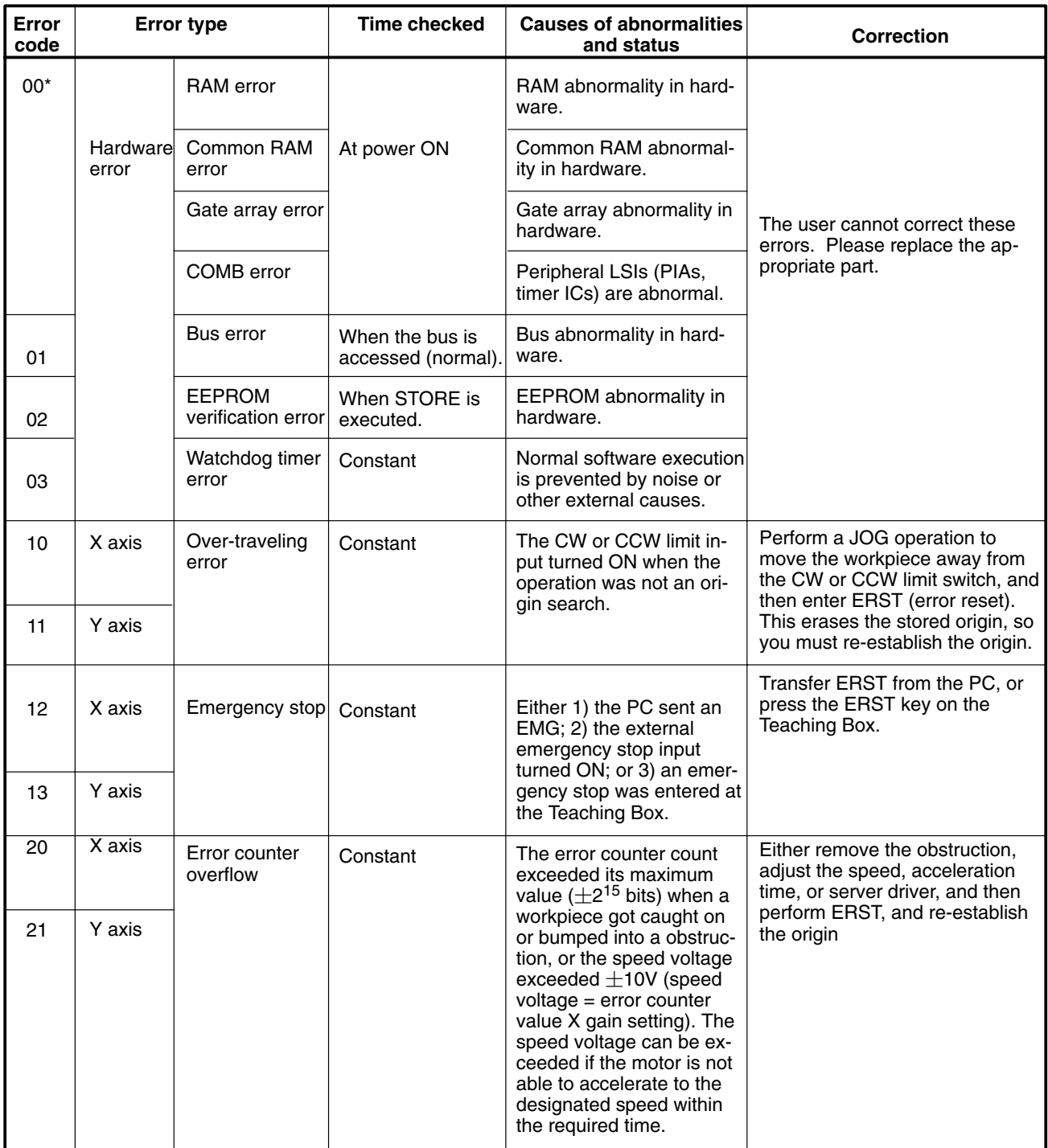

\*These errors can be checked via the LED status on the front panel of the Position Control Unit.

# **Command Errors**

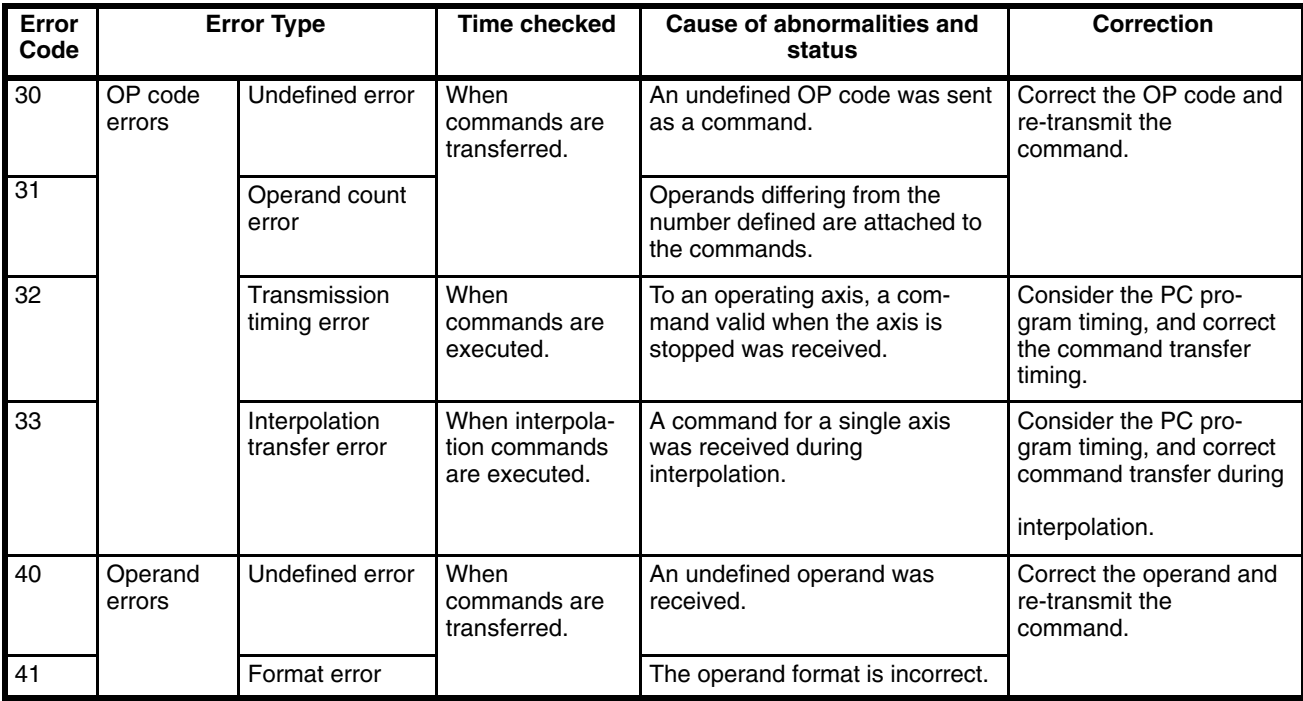

### **Data Errors**

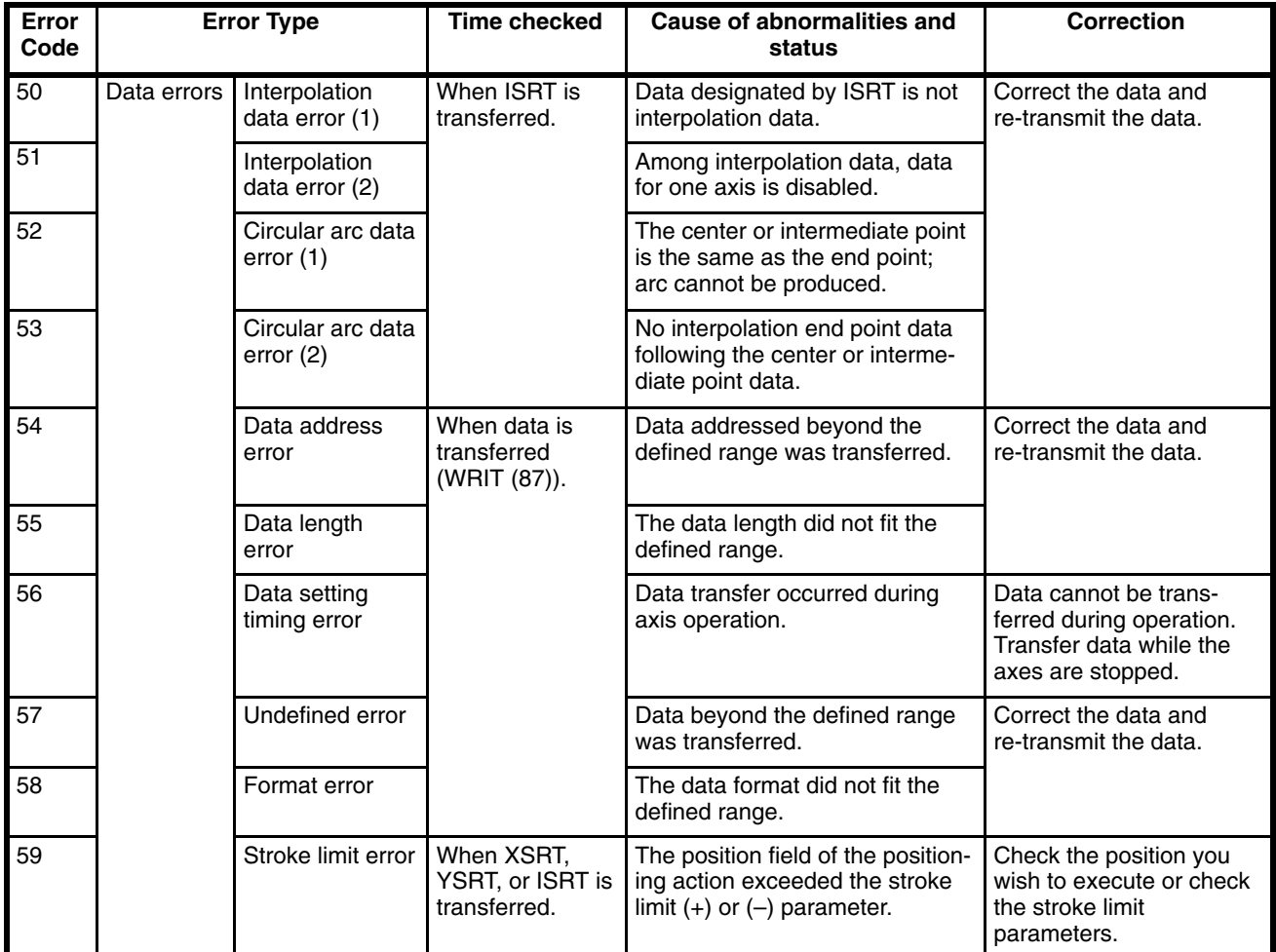

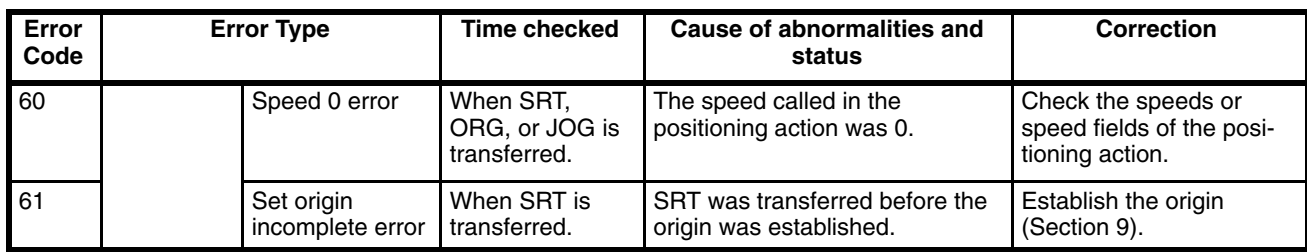

## **Communication Errors**

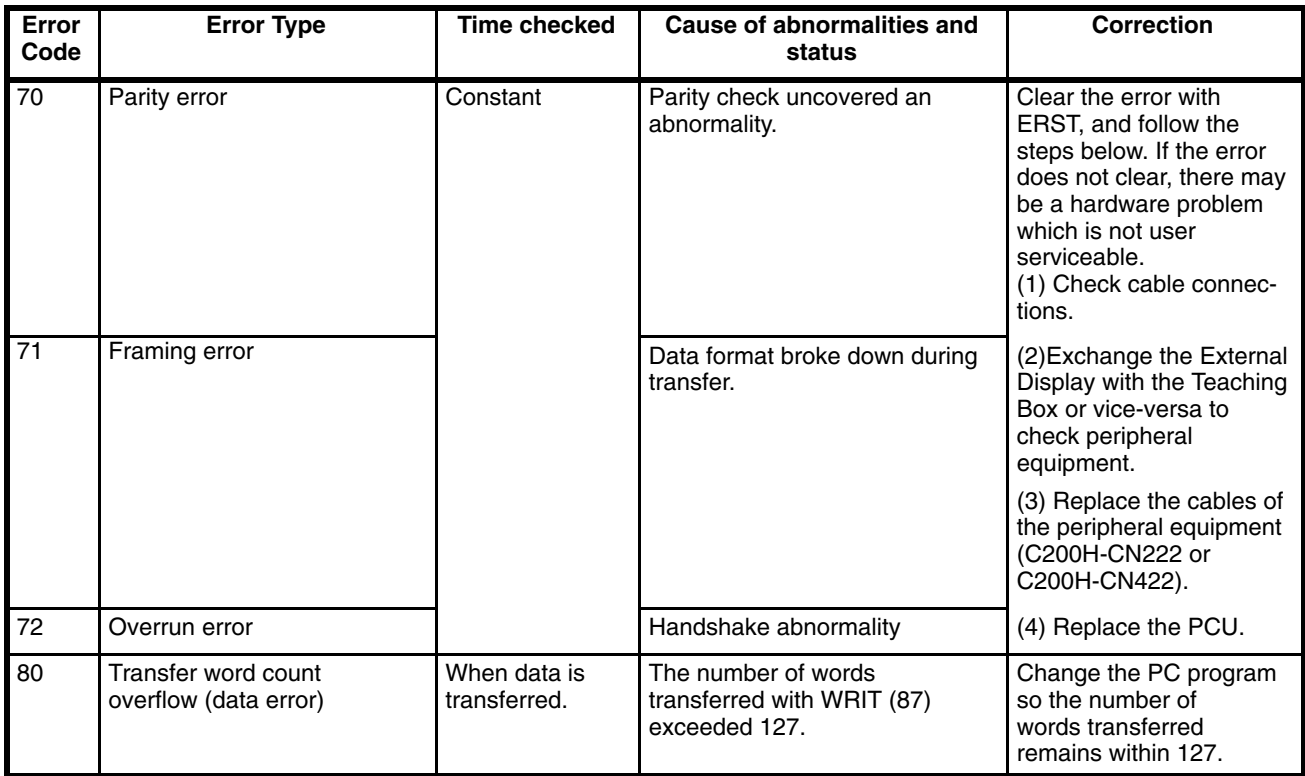

## **Appendix D Position Action Data Coding Sheets**

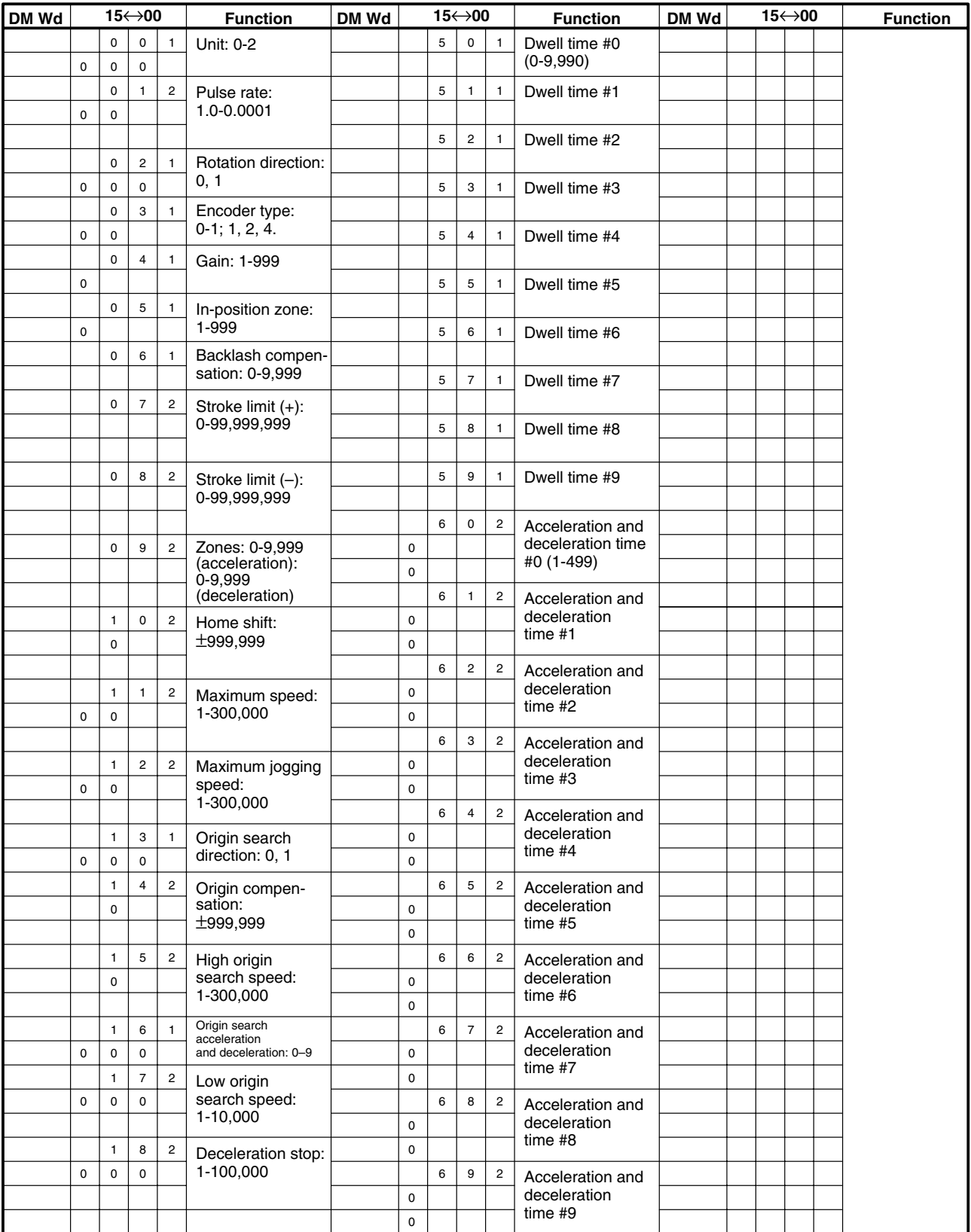

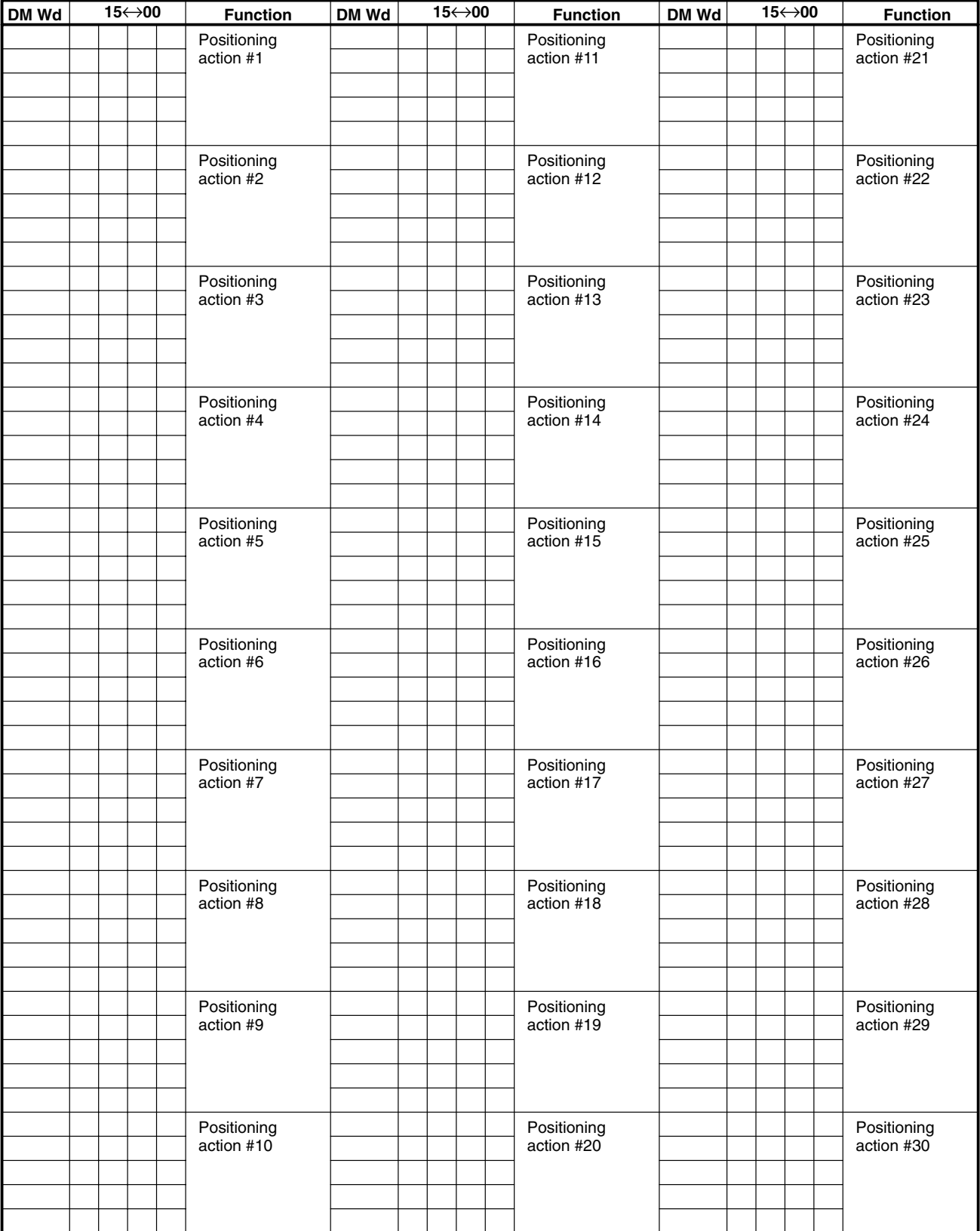

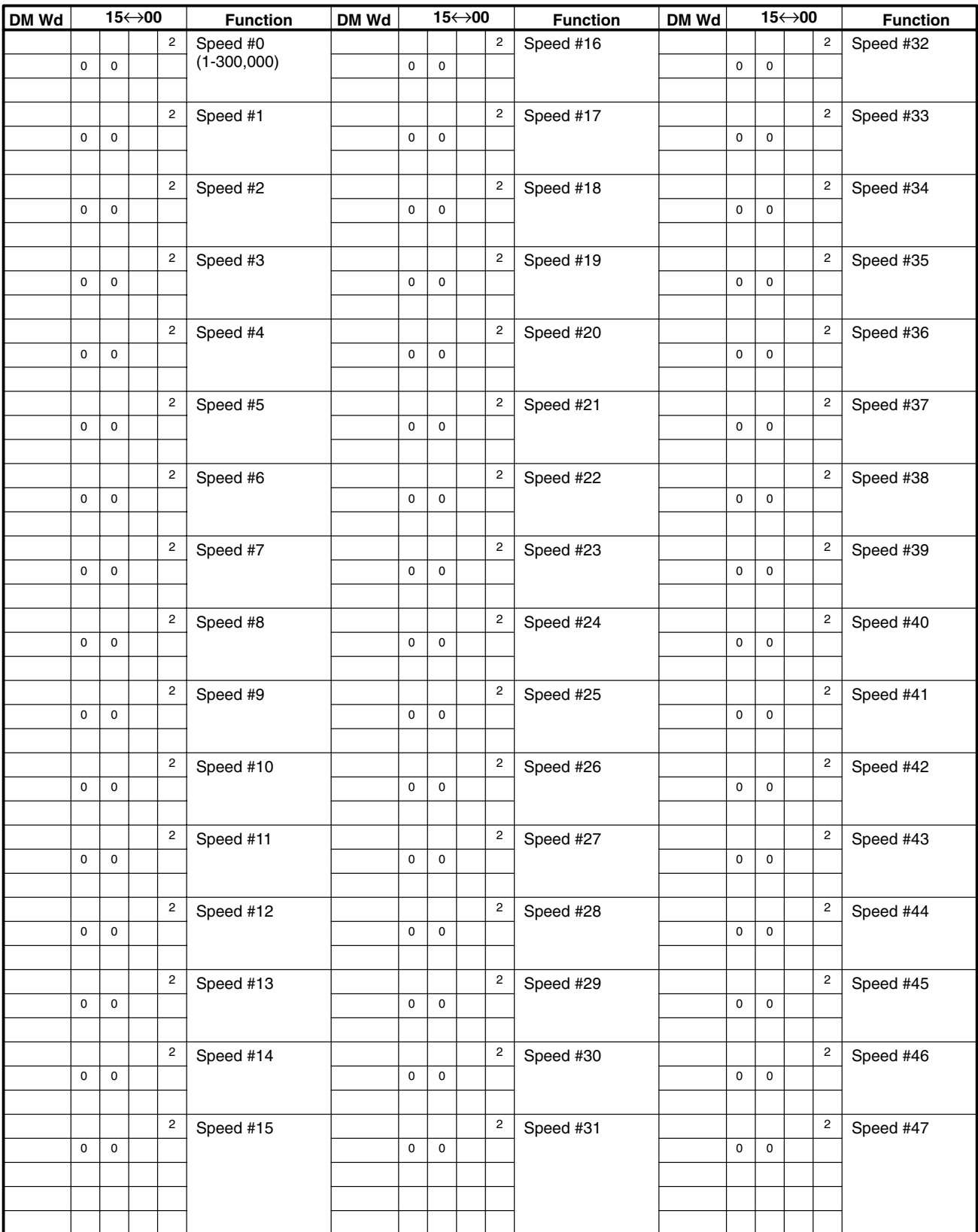

# **Glossary**

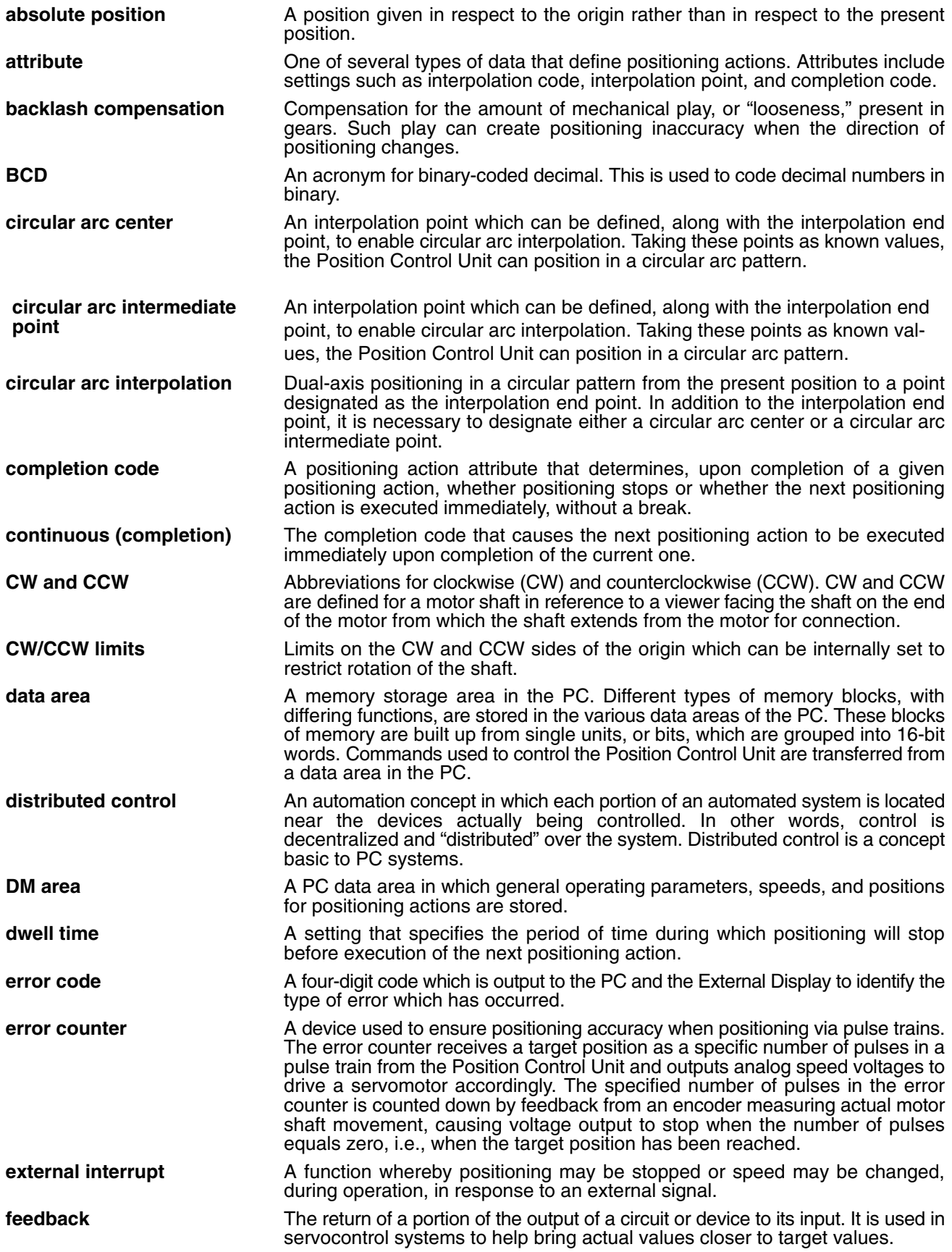

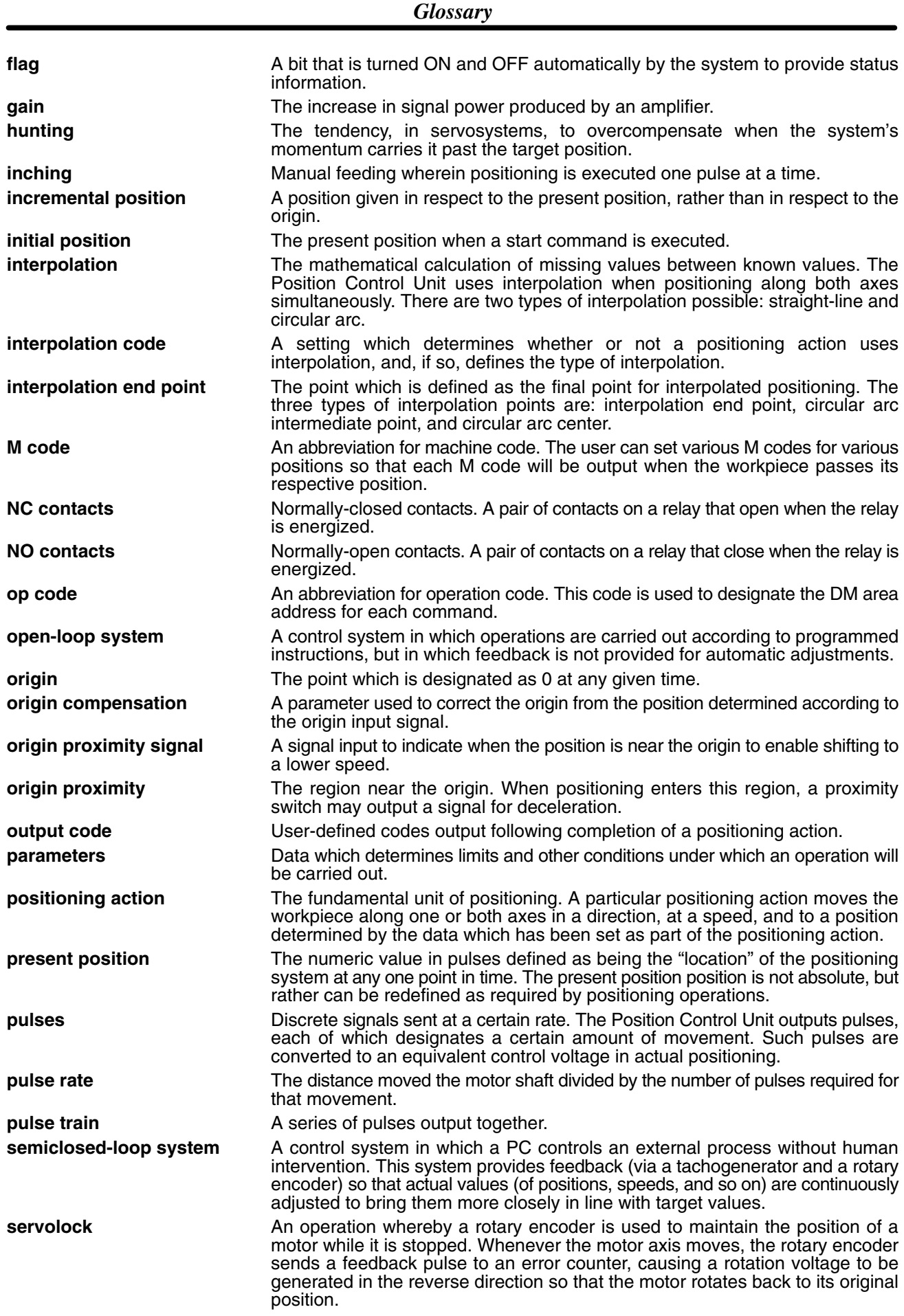

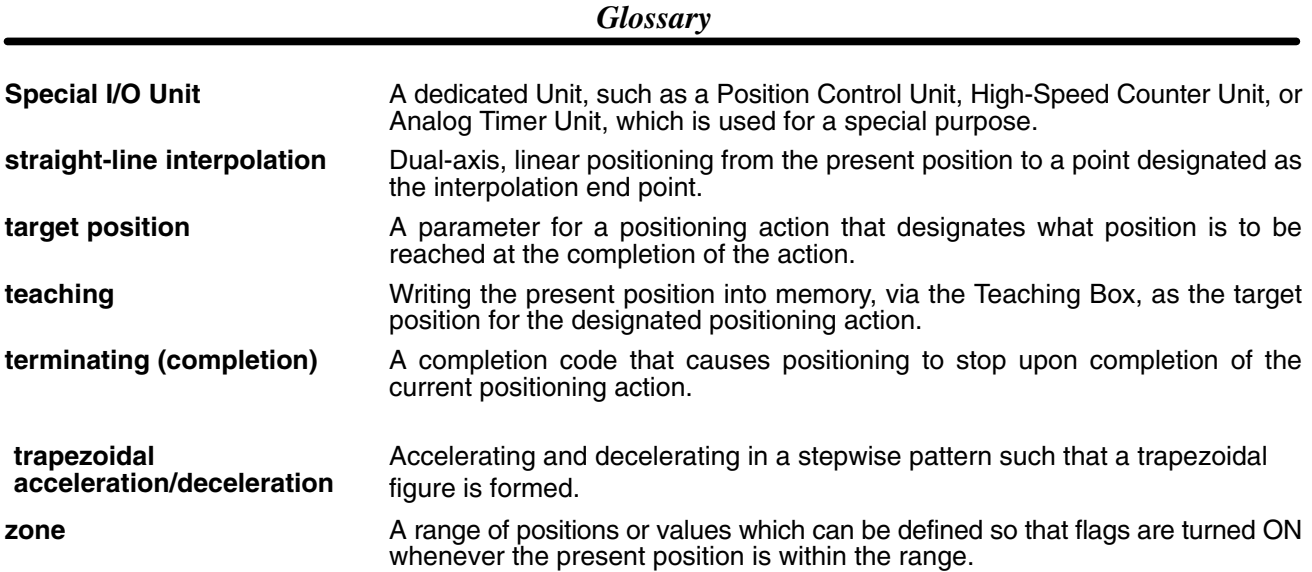

### **Index**

### **A**

acceleration and deceleration times, 2, 39 addresses and channels for, 48 allocations for, 29 for positioning actions, 43 setting of, 46

acceleration and deceleration zones, 36

addresses, current positioning actions, 76–79 speeds, 77

applicable motors, 2

# **C**

circular arc interpolation, 44, 45, 93 direction, 45 positioning example, 90 programming example, 111

command/data errors, 136

commands codes, 73 data processing, 82, 87 descriptions, 84–95 format and data channels, 82 processing, 89 READ DATA, 108, 111, 112 relationship with flags, 89 servo control, 82, 85 SET ADDRESS, 115 system, 82, 84

communications errors, 136

completion code, 44

connections, position of, 133

control axes, number of, 2

control system, configuration of, 6

#### **D**

data allocations, 29 backup, 2 capacity and storage, 2 communication between PC and PCU, 58 Intelligent I/O Read and Write instructions, 59 configuration, 2, 27 setting sequence, 28 transfer command code, 73 programming example from Position Control Unit to PC, 111, 112 types, 28 word allocations, 68–79 DC relays, protection for, 26 deceleration stop, 40

deviation counter capacity, 41

direction, definition of CW and CCW, 133

dwell times, 2 allocations for, 29 for positioning actions, 42

#### **E**

emergency stop input, 22 encoder characteristics, 30 error codes displays, 136 Error Code mode, 132 OP codes, 72–79 transmission, 2 error counter, 7, 8, 9, 22, 23 errors command/data, 135, 136 communications, 135, 136 OP codes, 72–79 processing, 135 system, 132, 135, 136 external inputs, 21, 133 interrupt inputs, 22 external output control, 42 external outputs, wiring, 22

### **F**

flags allocation, 59 changes, 77–79 during JOG operations, 78 during origin search, 78 during positioning, 77 error code, 71–79 IR area, 66 relationship with commands, 89 status (1), 72–79 status (2), 73–79 status flag reception, 60 status for errors, 136 system, 70–79 system error, 71–79 transitions, 66–79 types, 66–79

## **G–I**

grounds, 26

I/O connector pin layout, 18, 21–26 position of inputs and outputs, 18

indicators axis, 132 error displays, 136 positions, 133

inductive loads, protection for, 26

inputs, emergency stop, 22

inputs and outputs circuitry, 20 position on I/O connector, 18, 21–26

interpolation code, 43

### **L–N**

LEDs (See indicators.), 136

M/D Connector, 18–26

NC221 mode, differences with C500-NC221-E, 10

noise, precautions for, 26

### **O**

origin compensation, 38, 100 search, 38, 98 search patterns, 98 origin search acceleration and deceleration, 40 addresses for parameters, 98 high and low speed, 98 high speed, 39 low speed, 40

#### **P**

parameter deceleration-stop, 22 multiplier, 32 origin search, 98 parameters, 2 allocations, 29 number per axis in Position Control Unit, 2 origin compensation, 100 origin search, 98 positioning actions, 29 rotation direction, 44 setting, 28, 29 Y-axis, 51 zone setting, 36 position control loops, 23 position field sign, 43, 44 positioning, 9 interpolated, 90 operations, 4 pulses required for specific movement, 10 positioning action enabled or disenabled, 44 positioning actions, 2, 36, 37 absolute or incremental, 44 acceleration or deceleration, 45 allocations, 29 circular arc interpolation, 93 current address, 76–79 determination, positive or negative, 33 enabled or disenabled, 46 interpolated positioning, 90 interpolation, 44 position field sign, 38 program examples, 92 relation to SRT commands, 95

positioning system, design of, 9

words and fields, 42

power cables, 26

power supply line noise, 26 lines, 26

precautions, general, xi

#### *Index*

programming examples continuous positioning, 113 data transmission from PC to Position Control Unit, 101 ladder diagram, 107 data transmission from Position Control Unit to PC, 111, 112 reading data, 108 setting the current address, 115 pulse multiplier, 30 pulse rate, 28, 30

### **R**

relays, protection for, 26 rotation direction parameters, 44

# **S**

semiclosed-loop system, 6 servoclamp, 8 servolock, 8 servomotor drivers, 6, 7, 9, 18, 23, 32, 133 solenoids, protection for, 26

speeds application, 49 changes, for positioning, 44 current address, 77 data format, 49 for positioning actions, 42 maximum, 37 numbers and addresses, 49 setting, 48 start time, 62 system configuration, 5 system errors, 136

# **T**

Teaching Box, 2, 28, 48, 133, 136 troubleshooting, 2 troubleshooting, basic procedure for, 136

#### **W**

wiring external outputs, 22 faulty, diagnostic function, 23 precautions, 24, 26

#### **Revision History**

A manual revision code appears as a suffix to the catalog number on the front cover of the manual.

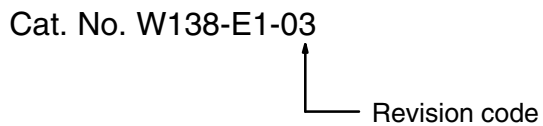

The following table outlines the changes made to the manual during each revision. Page numbers refer to the previous version.

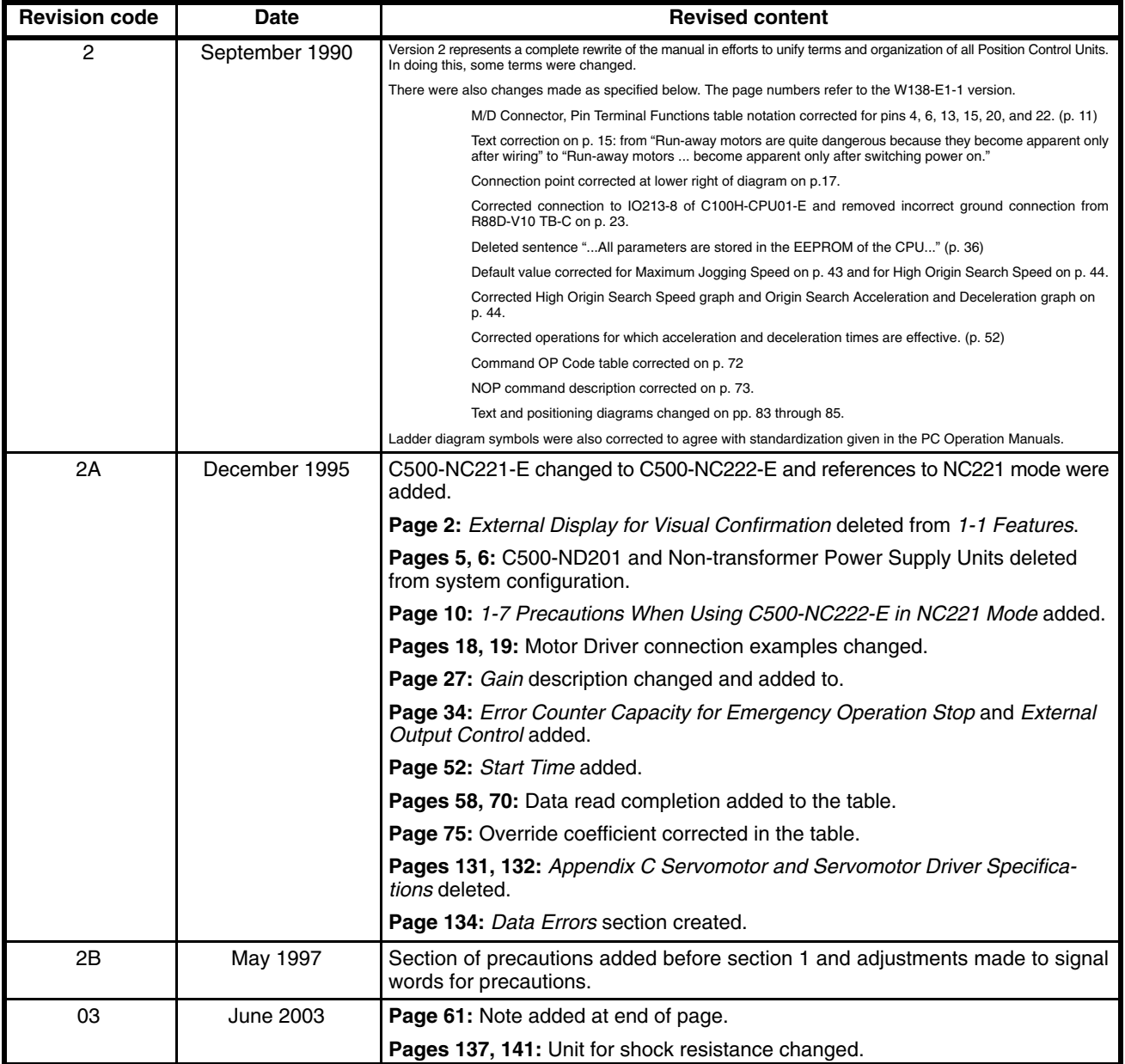